# **Membangun Course E-Learning Berbasis Moodle**

**Herman Dwi Surjono** 

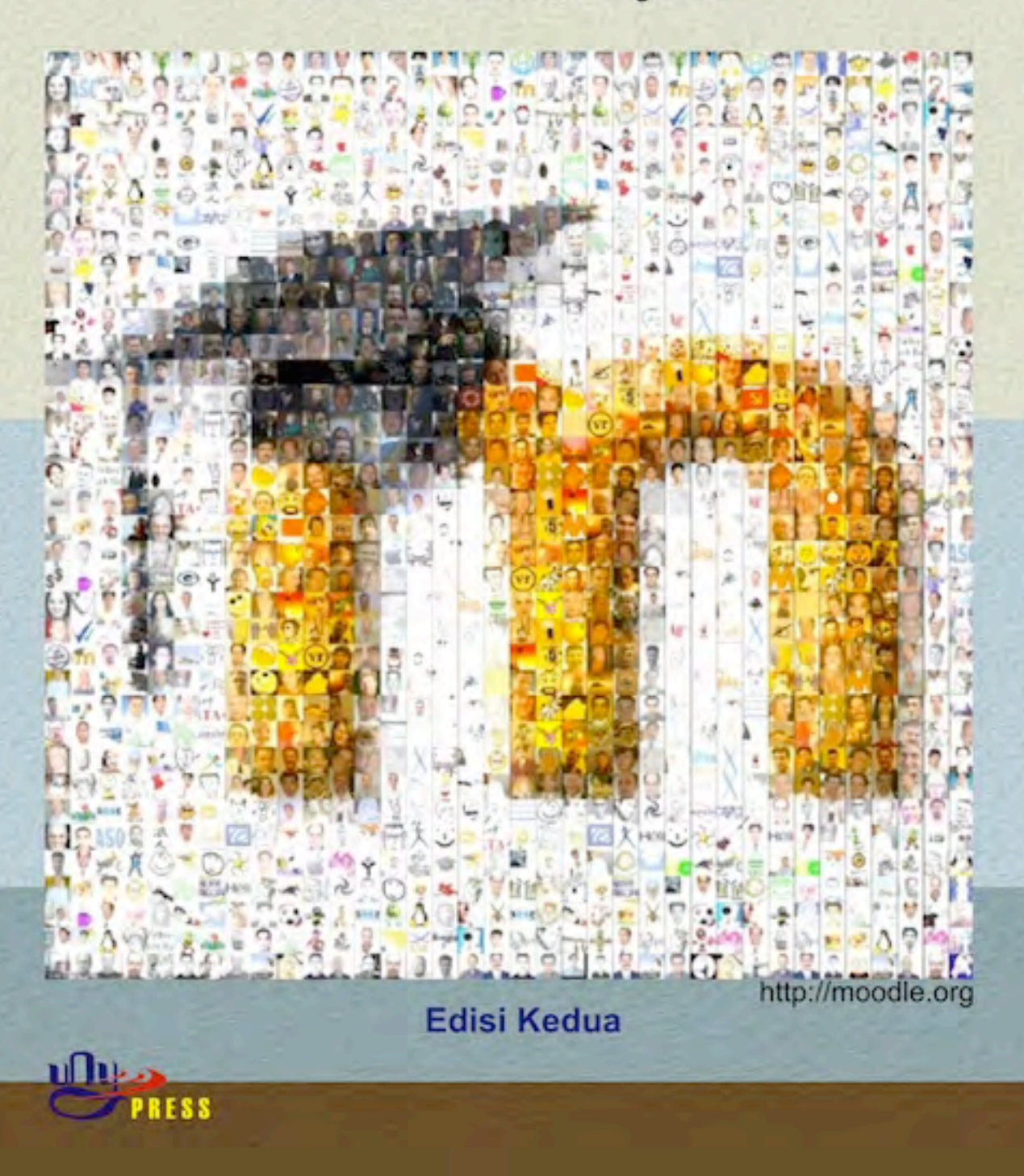

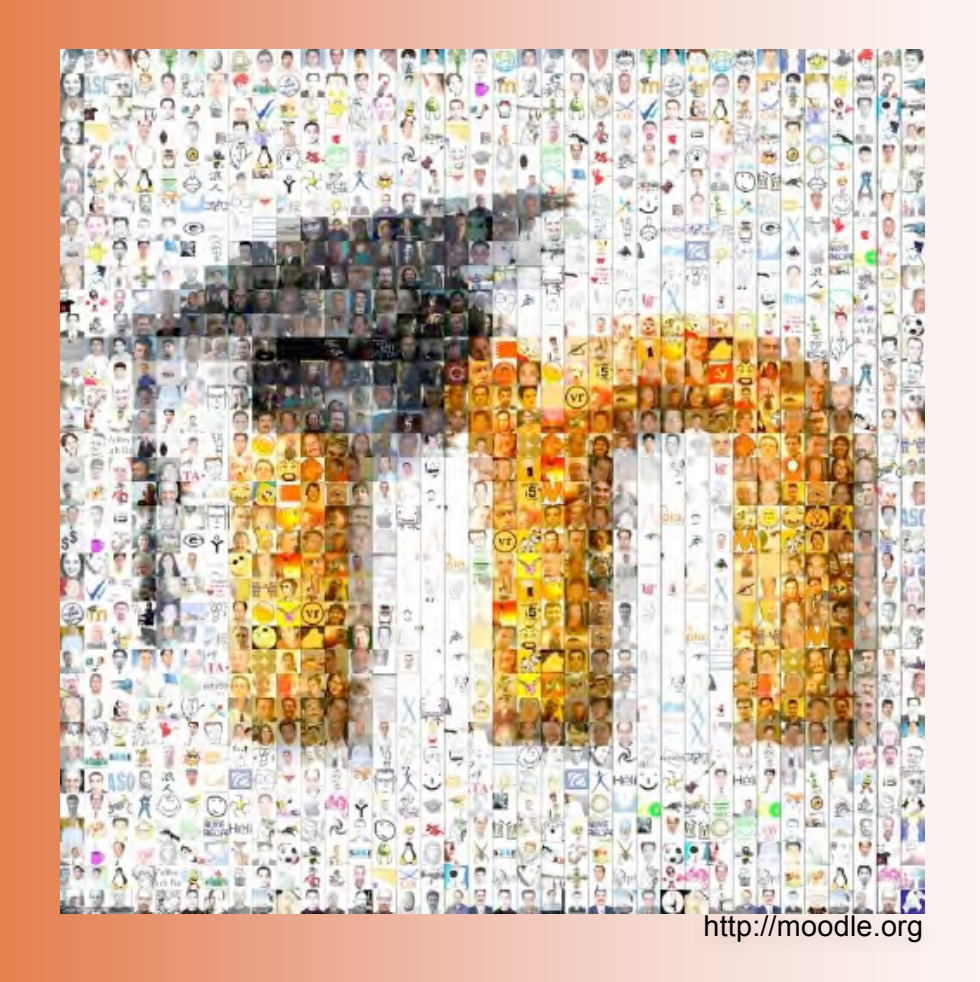

# **Membangun Course E-Learning Berbasis Moodle Berbasis Moodle**

**Edisi Kedua**

**Oleh: Herman Dwi Surjono**

# **Membangun Course E-Learning Berbasis Moodle Edisi 
 Kedua**

Disusun oleh: Herman Dwi Surjono, Ph.D. Copyright © 2013 Edisi Kedua oleh Herman Dwi Surjono All rights reserved. Edisi Pertama: Maret 2011 Edisi Kedua: Juni 2013

#### **ISBN 978-979-8418-56-3**

Diterbitkan oleh **UNY Press** Jl. Gejayan, Gg. Alamanda, Kompleks FT Universitas Negeri Yogyakarta Kampus Karangmalang, Yogyakarta Telp: 0274-586168 ekstensi 279

Katalog Dalam Terbitan (KDT)

Membangun Course E-Learning Berbasis Moodle-Edisi Kedua/ Herman Dwi Surjono, Penerbit: UNY Press, 186 hlm, 16 x 23 cm.

#### **ISBN 
 978-‐979-‐8418-‐56-‐3**

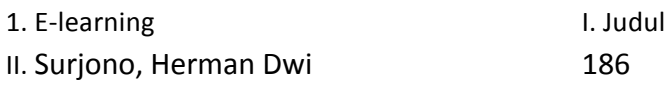

Edisi Kedua, 2013

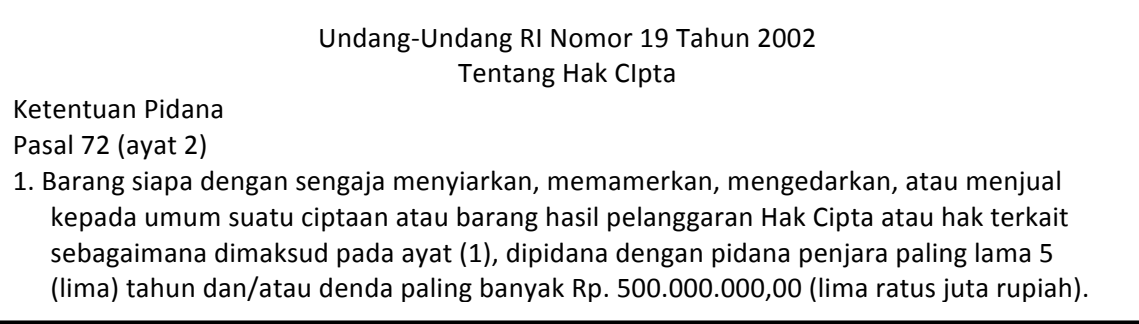

# **Membangun Course E-Learning Berbasis Moodle Berbasis Moodle**

**Edisi Kedua**

# **Oleh: Herman Dwi Surjono**

UNY Press

### Membangun Course E-Learning Berbasis Moodle

Edisi kedua

Copyright © 2013 Edisi Kedua oleh Herman Dwi Surjono

# Daftar Isi

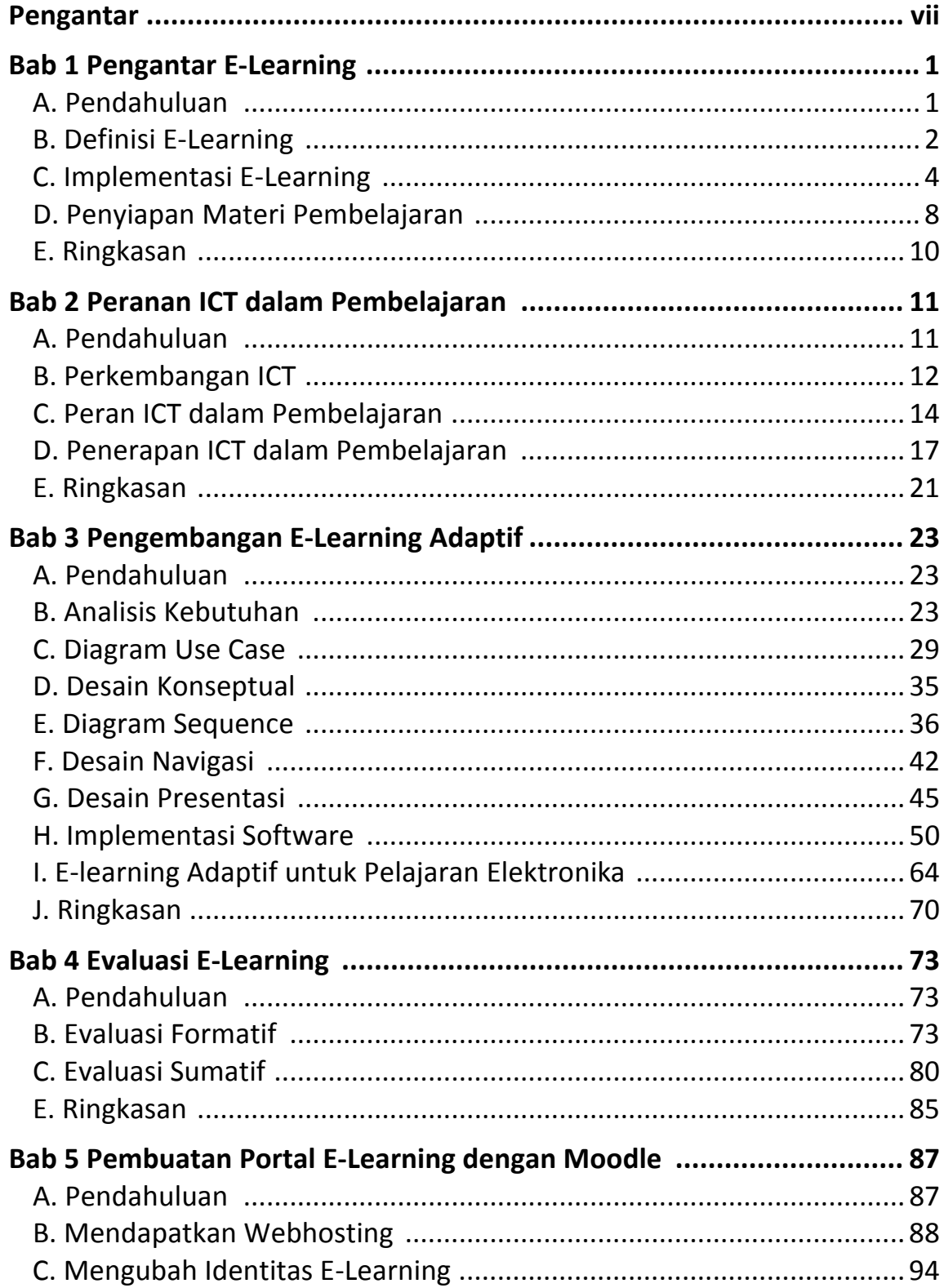

#### Membangun Course E-Learning Berbasis Moodle vi

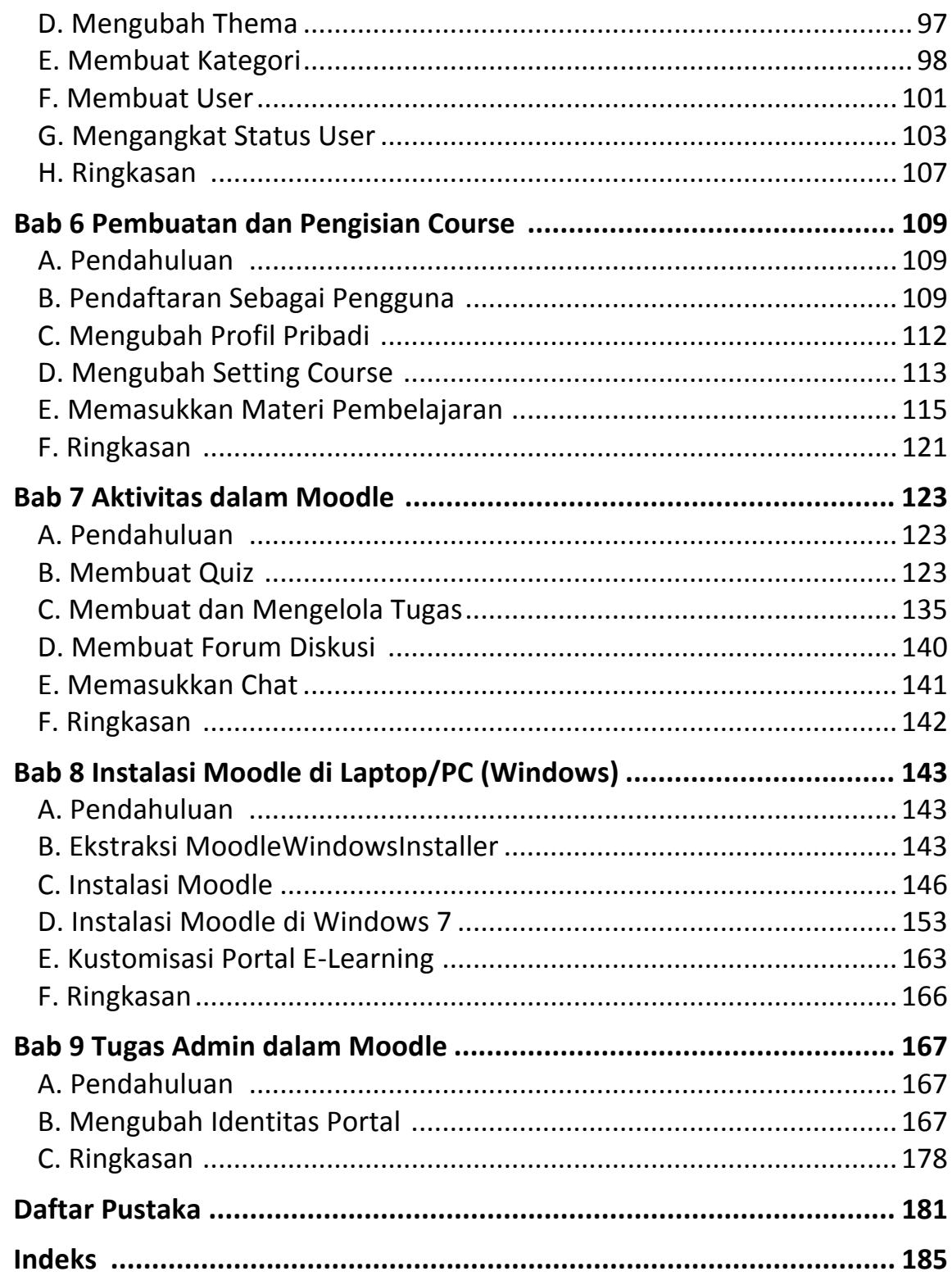

#### **Pengantar**

Perkembangan teknologi informasi khususnya teknologi Internet pada dasa warsa terakhir ini membuat para pendidik mempunyai banyak pilihan dalam memanfaatkan teknologi tersebut untuk pembelajaran. Salah satu bentuk pemanfaatan teknologi Internet untuk mendukung proses pembelajaran adalah E-Learning. Dengan E-Learning ini para pendidik dapat menaruh materi pembelajaran, memberi tugas dan kuis untuk evaluasi, serta memonitor dan menjalin komunikasi dengan siswa melalui web. Dengan demikian aktivitas pembelajaran dapat dilakukan kapan saja dan dimana saja.

Buku ini merupakan buku referensi bagi para pemula dalam bidang E-learning. Dalam buku ini diuraikan konsep, proses pengembangan dan evaluasi sistem e-learning serta bagaimana cara membangun course E-Learning yang berbasis Moodle. Moodle adalah salah satu Learning *Management System* (LMS) open source yang terkenal di dunia. LMS merupakan paket perangkat lunak yang digunakan untuk menyampaikan materi pembelajaran dan resources multimedia secara online berbasis web. 

Buku ini merupakan edisi kedua yang berisi tambahan materi baru sebanyak empat bab dibanding edisi sebelumnya. Materi baru yang ditambahkan dalam edisi kedua ini adalah bab 2, bab 3, bab 4, dan bab 9. Garis besar isi buku edisi kedua ini adalah sebagai berikut:

**Bab 1 Pengantar E-Learning** berisi uraian yang mengantarkan pembaca untuk memahami pengertian dan implementasi E-Learning, membuat persiapan dan program mapping.

**Bab 2 Peranan ICT dalam Pembelajaran** menjelaskan pentingnya ICT dan implementasinya untuk mengoptimalkan pembelajaran.

Bab 3 Pengembangan E-learning Adaptif menjelaskan langkah-langkah pengembangan e-learning adaptif dengan penerapan untuk elektronika.

Bab 4 Evaluasi E-Learning menjelaskan pentingnya evaluasi dalam pengembangan e-learning serta pelaksanaan evaluasi formatif dan sumatif. 

*Bab 5 Pembuatan Portal E-Learning dengan Moodle* **menjelaskan tahap** demi tahap dalam membangun portal E-Learning secara online.

**Bab 6 Pembuatan dan Pengisian Course** menjelaskan tahapan dalam membuat course E-Learning, melakukan setting course, dan mengisi materi pembelajaran.

**Bab 7 Aktivitas dalam Moodle** menjelaskan tahapan membuat tugas, kuis, forum diskusi dan chat.

**Bab 8 Instalasi Moodle di Laptop/PC (Windows)** menjelaskan tahap demi tahap mulai dari instalasi Moodle di Laptop/PC (Windows) hingga uraian tugas-tugas yang akan dilakukan oleh administrator.

**Bab 9 Tugas Admin Moodle** menjelaskan apa saja yang harus dilakukan admin untuk membangun dan memelihara portal E-Learning.

Buku ini diperuntukkan bagi siapa saja yang ingin membangun course E-Learning yang berbasis Moodle. Bab 1 sampai bab 4 lebih menitik beratkan pada pemahaman konsep dan metodologi pengembangan elearning. Bab-bab selanjutnya dari buku ini bersifat praktis dan memberi panduan yang bisa langsung dipraktekkan. Tidak ada pengetahuan khusus vang dipersyaratkan bagi pembaca agar dapat mempraktekkan isi buku ini.

Harapan penulis, semoga buku ini bermanfaat bagi siapa saja terutama para pengajar yang hendak membangun course e-learning. Penulis selalu mengharap kritik dan saran dari para pembaca untuk perbaikan buku ini.

Yogyakarta, Juni 2013 Penulis

# $_{\text{Bab}}$   $\mathbf{\mathbf{\mathbf{\mathbf{\mathbf{I}}}}}$

### **Pengantar E-Learning**

#### **A. 
 Pendahuluan**

Perkembangan teknologi informasi dan komunikasi yang sangat pesat mendorong berbagai lembaga pendidikan memanfaatkan sistem elearning untuk meningkatkan efektivitas dan fleksibilitas pembelajaran. Meskipun banyak hasil penelitian menunjukkan bahwa efektivitas pembelajaran menggunakan sistem e-learning cenderung sama bila dibanding dengan pembelajaran konvensional atau klasikal, tetapi keuntungan yang bisa diperoleh dengan e-learning adalah dalam hal fleksibilitasnya. Melalui e-learning materi pembelajaran dapat diakses kapan saja dan dari mana saja, di samping itu materi yang dapat diperkaya dengan berbagai sumber belajar termasuk multimedia yang dengan cepat dapat diperbaharui oleh pengajar.

Oleh karena perkembangan e-learning yang relatif masih baru, definisi dan implementasi sistem e-learning sangatlah bervariasi dan belum ada standar yang baku. Berdasarkan pengamatan dari berbagai sistem pembelajaran berbasis web yang ada di Internet, implementasi sistem e-learning bervariasi mulai dari yang (1) sederhana yakni sekedar kumpulan bahan pembelajaran yang ditaruh di web server dengan tambahan forum komunikasi lewat e-mail atau milist secara terpisah sampai dengan yang (2) terpadu yakni berupa portal e-learning yang berisi berbagai obyek pembelajaran yang diperkaya dengan multimedia serta dipadukan dengan sistem informasi akademik, evaluasi, komunikasi, diskusi dan berbagai educational tools lainnya.

Implementasi suatu e-learning bisa masuk ke dalam salah satu kategori tersebut, bisa terletak di antara keduanya, atau bahkan bisa merupakan gabungan beberapa komponen dari dua sisi tersebut. Hal ini disebabkan antara lain karena belum adanya pola yang baku dalam implementasi e-learning, keterbatasan sumberdaya manusia baik pengembang maupun staf pengajar dalam e-learning, keterbatasan perangkat keras maupun perangkat lunak, keterbatasan beaya dan waktu pengembangan. Adapun dalam proses belajar mengajar yang sesungguhnya, terutama di negara yang koneksi Internetnya sangat lambat, pemanfaatan sistem e-learning tersebut bisa saja digabung dengan sistem pembelajaran konvesional yang dikenal dengan sistem *blended learning* atau *hybrid learning.* 

#### **B. Definisi E-Learning**

Belum adanya standar yang baku baik dalam hal definisi maupun implementasi e-learning menjadikan banyak orang mempunyai konsep yang bermacam-macam. E-Learning merupakan kependekan dari electronic learning (Sohn, 2005). Salah satu definisi umum dari e-learning diberikan oleh Gilbert & Jones (2001), yaitu: pengiriman materi pembelajaran melalui suatu media elektronik seperti Internet, intranet/extranet, satellite broadcast, audio/video tape, interactive TV, CD-ROM, dan *computer-based training* (CBT). Definisi yang hampir sama diusulkan juga oleh the Australian National Training Authority (2003) yakni meliputi aplikasi dan proses yang menggunakan berbagai media elektronik seperti internet, audio/video tape, interactive TV and CD-ROM guna mengirimkan materi pembelajaran secara lebih fleksibel.

The ILRT of Bristol University (2005) mendefinisikan e-learning sebagai penggunaan teknologi elektronik untuk mengirim, mendukung, dan meningkatkan pengajaran, pembelajaran dan penilaian. Udan and Weggen (2000) menyebutkan bahwa e-learning adalah bagian dari pembelajaran jarak jauh sedangkan pembelajaran on-line adalah bagian

dari e-learning. Di samping itu, istilah e-learning meliputi berbagai aplikasi dan proses seperti computer-based learning, web-based learning, virtual classroom, dll; sementara itu pembelajaran on-line adalah bagian dari pembelajaran berbasis teknologi yang memanfaatkan sumber daya Internet, intranet, dan extranet. Lebih khusus lagi Rosenberg (2001) mendefinisikan e-learning sebagai pemanfaatan teknologi Internet untuk mendistribusikan materi pembelajaran, sehingga siswa dapat mengakses dari mana saja.

Sedangkan menurut Khan (2005), e-learning menunjuk pada pengiriman materi pembelajaran kepada siapapun, dimanapun, dan kapanpun dengan menggunakan berbagai teknologi dalam lingkungan pembelajaran yang terbuka, fleksibel, dan terdistribusi. Lebih jauh, istilah pembelajaran terbuka dan fleksibel merujuk pada kebebasan peserta didik dalam hal waktu, tempat, kecepatan, isi materi, gaya belajar, jenis evaluasi, belajar kolaborasi atau mandiri.

Kaitan antara berbagai istilah yang berkaitan dengan e-learning dan pembelajaran jarak jauh dapat diilustrasikan dalam gambar 1 (Surjono, 2006). 

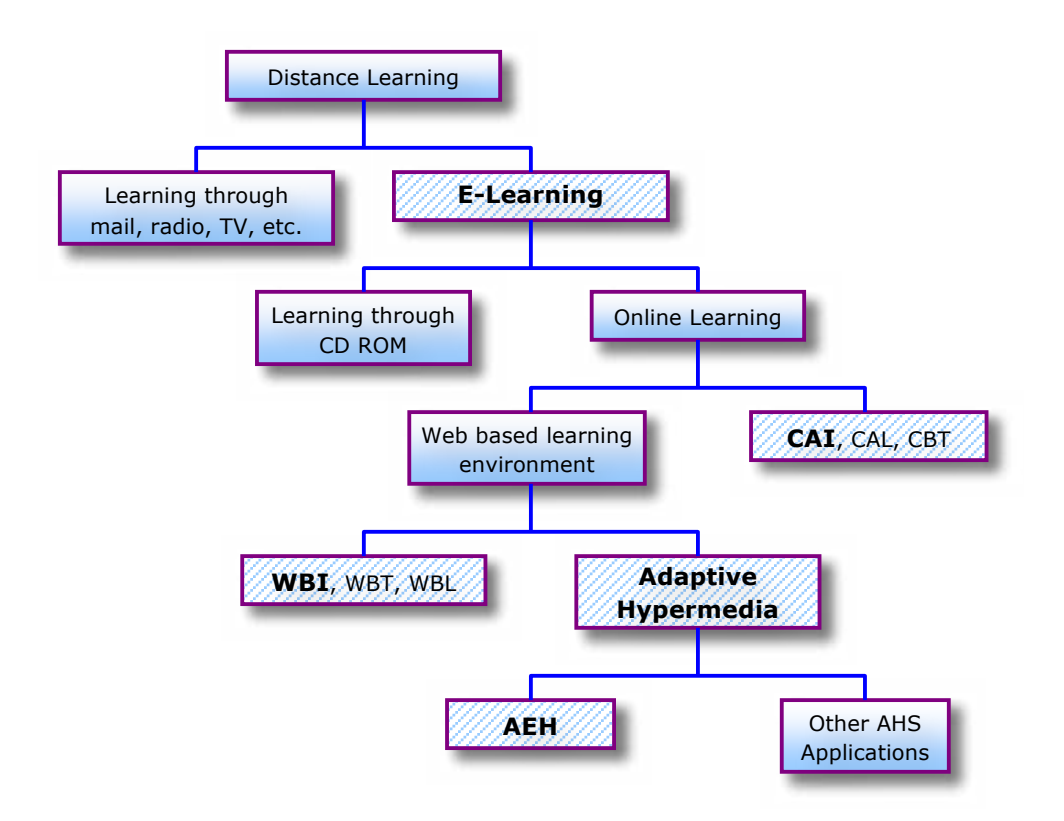

Gambar 1. Kaitan e-learning dengan pembelajaran jarak jauh

#### **C.** Implementasi E-Learning

Meskipun implementasi sistem e-learning yang ada sekarang ini sangat bervariasi, namun semua itu didasarkan atas suatu prinsip atau konsep bahwa e-learning dimaksudkan sebagai upaya pendistribusian materi pembelajaran melalui media elektronik atau Internet sehingga peserta didik dapat mengaksesnya kapan saja dari seluruh penjuru dunia. Ciri pembelajaran dengan e-leaning adalah terciptanya lingkungan belajar yang *flexible* dan 
 *distributed*. 

Fleksibilitas menjadi kata kunci dalam sistem e-learning. Peserta didik menjadi sangat fleksibel dalam memilih waktu dan tempat belajar karena mereka tidak harus datang di suatu tempat pada waktu tertentu. Dilain pihak, pengajar dapat memperbaharui materi pembelajarannya kapan saja dan dari mana saja. Dari segi isi, materi pembelajaranpun dapat

dibuat sangat fleksibel mulai dari materi yang berbasis teks sampai materi pembelajaran yang sarat dengan komponen multimedia. Namun demikian kualitas pembelajaran dengan e-learning pun juga sangat fleksibel atau variatif, yakni bisa lebih jelek atau lebih baik dari sistem pembelajaran tatap muka (konvensional). Untuk mendapatkan sistem e-learning yang baik diperlukan perancangan yang baik pula. Distributed learning menunjuk pada pembelajaran dimana pengajar, peserta didik, dan materi pembelajaran terletak di lokasi yang berbeda, sehingga peserta didik dapat belajar kapan saja dan dari mana saja.

Dalam mengembangkan sistem e-learning perlu memperhatikan dua hal, yakni peserta didik yang menjadi target dan hasil pembelajaran yang diharapkan. Pemahaman atas peserta didik sangatlah penting, yakni antara lain adalah harapan dan tujuan mereka dalam mengikuti e-learning, kecepatan dalam mengakses internet atau jaringan, keterbatasan bandwidth, beaya untuk akses internet, serta latar belakang pengetahuan yang menyangkut kesiapan dalam mengikuti pembelajaran. Pemahaman atas hasil pembelajaran diperlukan untuk menentukan cakupan materi, kerangka penilaian hasil belajar, serta pengetahuan awal.

Sistem e-learning dapat diimplementasikan dalam bentuk asynchronous, synchronous, atau campuran antara keduanya. Contoh elearning *asynchronous* banyak dijumpai di Internet baik yang sederhana maupun yang terpadu melalui portal e-learning. Sedangkan dalam elearning *synchronous*, pengajar dan peserta didik harus berada di depan komputer secara bersama-sama karena proses pembelajaran dilaksanakan secara *live*, baik melalui video maupun audio conference. Selanjutnya dikenal pula istilah *blended learning (hybrid learning)* yakni pembelajaran yang menggabungkan semua bentuk pembelajaran misalnya on-line, live, maupun tatap muka (konvensional).

Salah satu penyebab meningkatnya pemanfaatan e-learning baik di lembaga pendidikan maupun industri antara lain adalah tersedianya bermacam-macam perangkat lunak LMS (*Learning Management System*). Terdapat banyak sekali perangkat lunak LMS komersial yang ada di pasaran, diantaranya adalah tiga buah LMS berikut yang termasuk paling popular, yakni: Blackboard, WBT System's TopClass, dan WebCT. Disamping perangkat komersial, terdapat banyak perangkat LMS yang nonkomersial atau open source. Salah satu perangkat LMS open source yang paling terkenal adalah Moodle. Moodle (*Modular Object-Oriented Dynamic* Learning Environment) didesain menggunakan prinsip-prinsip pedagogis untuk membantu pendidik membuat sistem e-learning yang efektif.

Saat ini banyak sistem e-learning yang diimplementasikan dengan menggunakan LMS Moodle. LMS adalah perangkat lunak yang digunakan untuk menyampaikan materi pembelajaran dan resources multimedia secara online berbasis web, mengelola kegiatan pembelajaran serta hasilhasilnya, memfasilitasi interaksi, komunikasi, kerjasama antar pengajar dan peserta didik. LMS mendukung berbagai aktivitas, antara lain: administrasi, peyampaian materi pembelajaran, penilaian (tugas, quiz), pelacakan/tracking & monitoring, kolaborasi, dan komunikasi/interaksi.

Melalui e-learning ini, pengajar dapat mengelola materi pembelajaran, yakni: menyusun silabi, meng-upload materi, memberikan tugas kepada peserta didik, menerima pekerjaan mereka, membuat tes/quiz, memberikan nilai, memonitor keaktifan, mengolah nilai, berinteraksi dengan peserta didik dan sesama pengajar melalui forum diskusi dan chat, dll. Di sisi lain, peserta didik dapat mengakses informasi dan materi pembelajaran, berinteraksi dengan sesama mereka dan pengajar, melakukan transaksi tugas-tugas, mengerjakan tes/quiz, melihat pencapaian hasil belajar, dll.

Moodle merupakan salah satu LMS open source yang dapat diperoleh secara bebas melalui http://moodle.org. Moodle dapat dengan mudah dipakai untuk mengembangkan sistem e-learning. Dengan Moodle portal e-learning dapat dimodifikasi sesuai kebutuhan. Saat ini (Oktober 2010) terdapat lebih dari 49 ribu situs e-learning tersebar di lebih dari 210 negara yang dikembangkan dengan Moodle (http://moodle.org/sites/). Sedangkan di Indonesia terdapat lebih dari 594 situs e-learning yang dikembangkan dengan Moodle.

Salah satu keuntungan bagi pengajar yang membuat bahan ajar online berbasis LMS adalah kemudahan. Hal ini karena pengajar tidak perlu mengetahui sedikitpun tentang pemrograman web, sehingga waktu dapat dimanfaatkan lebih banyak untuk memikirkan konten (isi) pembelajaran yang akan disampaikan. Di samping itu dengan menggunakan LMS Moodle, maka kita cenderung untuk mengikuti paradigma e-learning terpadu. Selain itu, memungkinkan kita untuk menjalin kerjasama dalam "knowledge sharing" antar berbagai lembaga pendidikan yang menggunakan standar sama.

Menurut Ally (2004) dan Janicki & Liegle (2001), untuk mengembangkan materi pembelajaran dalam e-learning perlu mempertimbangkan tiga teori belajar yang sangat terkenal yaitu: behaviorisme, kognitivisme, dan konstruktivisme. Tiga teori ini dapat digunakan sebagai taksonomi pembelajaran, misalnya teori behaviorisme untuk mengajarkan fakta (what), teori kognitivisme untuk mengajarkan proses dan prinsip (how), dan teori konstruktivisme untuk mengajarkan penalaran tingkat tinggi (why).

Berepa contoh implementasi prinsip behaviorisme dalam e-learning adalah sebagai berikut:

• Tujuan pembelajaran perlu ditampilkan.

#### **8 Bab 1 Pengantar E-Learning**

- Pencapaian belajar perlu dinilai.
- Materi harus urut mulai dari sederhana hingga kompleks
- Umpan balik perlu diberikan.

Berepa contoh implementasi prinsip kognitivisme dalam e-learning adalah sebagai berikut:

- Informasi yang penting perlu diletakkan di tengah layar.
- Informasi yg penting perlu ditonjolkan untuk menarik perhatian.
- Informasi perlu ditampilkan sedikit demi sedikit untuk menghindari terjadinya beban lebih pada memori.
- Materi pembelajaran perlu disajikan sesuai dengan gaya belajar peserta didik.

Berepa contoh implementasi prinsip konstruktivisme dalam elearning adalah sebagai berikut:

- Program e-learning perlu bersifat interaktif.
- Contoh dan latihan perlu bermakna.
- Peserta didik dapat mengontrol jalannya pembelajaran.

#### D. Penyiapan Materi Pembelajaran

Untuk membuat course di e-learning perlu dipersiapkan materi pembelajaran dalam format digital atau dalam bentuk file. Ukuran file sebaiknya tidak terlalu besar. Materi pembelajaran dapat berupa dokumen (doc, pdf, xls, txt), presentasi (ppt), gambar (ipg, gif, png), video (mpg, wmv), suara (mp3, au, wav), animasi (swf, gif). File-file ini perlu diorganisir sedemikian rupa sehingga mudah ditemukan dan digunakan pada saat pengembangan e-learning. Program Mapping merupakan tabel yang memuat materi pembelajaran selama satu semester dimana pada setiap elemen terdapat link yang terhubung ke materi secara lengkap.

### **Program Mapping**

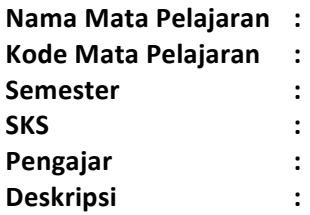

**Tujuan Pembelajaran:** 

1.

2. 

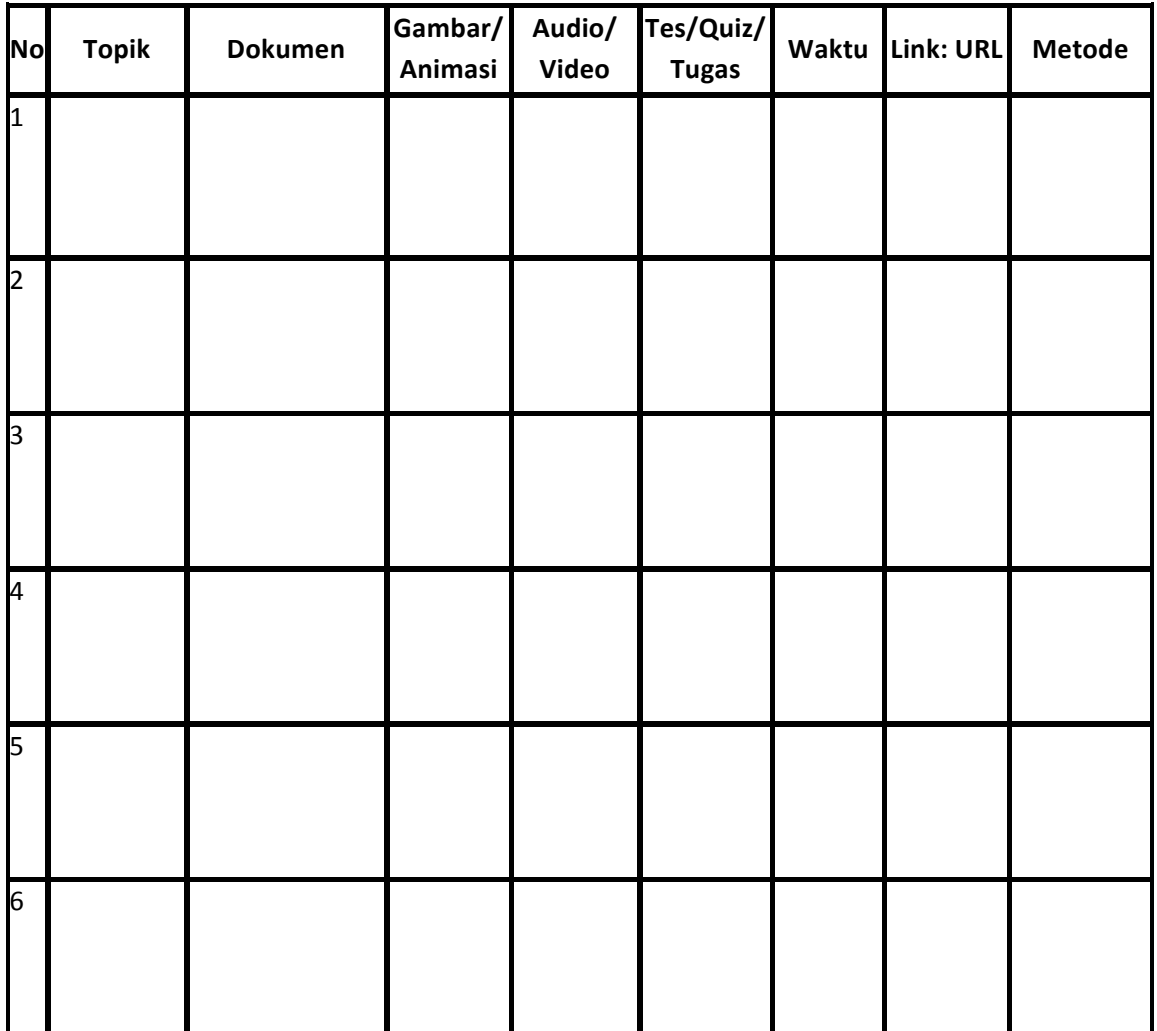

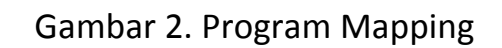

#### **E. 
 Ringkasan**

E-Learning merupakan pembelajaran yang memanfaatkan dukungan teknologi Internet. Dalam e-learning, pengajar tidak sekedar mengunggah materi pembelajaran yang bisa diakses secara online oleh peserta didik, tetapi pengajar juga melakukan evaluasi, menjalin komunikasi, berkolaborasi, dan mengelola aspek-aspek pembelajaran lainnya. Materi pembelajaran yang ditaruh di e-learning tidak sekedar dari file buku atau diktat yang diubah menjadi halaman web, tetapi perlu diperhatikan aspek desain instruksional dan desain web.

Saat ini banyak lembaga pendidikan yang cenderung mengembangkan sistem e-learning dengan paradigma terpadu yang diimplementasikan dengan perangkat LMS. Dalam hal ini, Moodle merupakan salah satu LMS open source paling favorit di dunia yang banyak dipakai. Bagi pengajar secara individupun dapat mempunyai e-learning berbasis Moodle dengan mudah, karena saat ini banyak penyedia fasilitas hosting gratis yang mendukung Moodle.

Bab  $\angle$ 

## Peranan ICT dalam Pembelajaran

#### **A. 
 Pendahuluan**

Teknologi Informasi dan Komunikasi atau ICT (Information and Communication Technology) yang berkembang sangat pesat pada dasa warsa terakhir ini membawa dampak yang luar biasa pada berbagai sektor kehidupan kita seperti bisnis, hiburan dan pendidikan. Pengaruh pada bidang pendidikan sangat jelas kita rasakan. Kita bisa melihat bagaimana ICT mempengaruhi para siswa belajar dengan sumber informasi yang begitu melimpah serta para guru mengubah cara mengajar untuk mengantisipasinya. Tantangan yang dihadapi para guru tentulah tidak semakin ringan, karena siswa diharapkan bisa bersaing secara global yang bercirikan ICT. Guru saat ini tidak lagi sebagai pusat sumber belajar dan penyampai informasi utama, tetapi lebih dari itu yakni mampu berperan sebagai fasilitator, pendamping, pembimbing, dan sekaligus sebagai patner dalam mengembangkan skill dan pengetahuan.

Potensi pemanfaatan ICT dalam pendidikan sangat banyak diantaranya adalah untuk meningkatkan akses pendidikan, meningkatkan efesiensi, serta kualitas pembelajaran dan pengajaran. Disamping itu, dengan kreativitas para guru, ICT juga berpotensi untuk digunakan dalam mengajarkan berbagai materi pelajaran yang abstrak, dinamis, sulit, serta skill melalui animasi dan simulasi. Kini kita juga bisa melihat bagaimana ICT mempengaruhi cara siswa maupun guru dalam berhubungan sosial, berinteraksi dan berkomunikasi dengan teman teman mereka. Hal ini akan mendorong kita untuk selalu belajar terus menerus. Di sisi lain, potensi ICT

untuk dimanfaatkan dalam perencanaan dan pengelolaan pendidikan tentu tidak bisa diabaikan.

Guru diharapkan dapat memanfaatkan ICT secara optimal untuk memfasilitasi aktivitas pembelajaran yang inovatif. Strategi dan metode pembelajaran yang berpusat pada siswa menjadi sangat cocok guna mendorong pengembangan pengetahuan dan skill siswa. Menurut Wagner (2008), dalam dunia global ini siwa tidak cukup dengan hanya mengetahui informasi dan mengingat fakta, tetapi mereka harus bisa berfikir kritis, dan menyelesaikan permasalahan, serta memiliki skill untuk berkomunikasi dan bekerja sama. Disamping itu, siswa harus mampu beradaptasi, mempunyai inisiatif, mampu mengakses dan menganalisis informasi serta mempunyai keingintahuan tinggi. Dengan kemampuan menggunakan ICT dan mengintegrasikannya dalam aktivitas pengajaran, guru diharapkan dapat mengantarkan para siswa memenuhi kompetensi tersebut.

Ada banyak kegiatan dalam pendidikan dan pengajaran yang bisa dilakukan guru dengan bantuan ICT, yaitu diantaranya adalah administrasi, komunikasi, pengembangan sumber belajar, pembuatan rencana pembelajaran, penyampaian bahan ajar, evaluasi, aktivitas dalam dan luar kelas, belajar mandiri, hingga pengembangan profesi guru. Akan tetapi pemanfaatan ICT dalam pembelajaran oleh guru dan siswa secara optimal memang tidaklah mudah. Paling tidak ada tiga kondisi yang harus dipenuhi, yakni: (1) guru dan siswa harus mempunyai akses yang mudah ke perangkat teknologi termasuk koneksi Internet, (2) tersedianya konten digital (bahan ajar) yang mudah dipahami guru dan siswa, (3) guru harus punya pengetahuan dan ketrampilan menggunakan teknologi dan sumber daya guna membantu siswa mencapai standar akademik.

#### **B. Perkembangan ICT**

Pada dasa warsa terakhir ini, perkembangan ICT baik dilihat dari segi hardware maupun software sangatlah cepat. Umumnya, perkembangan

perangkat ICT tersebut mengarah ke bentuk yang semakin kecil, harga yang semakin murah, kekuatan yang semakin *powerful*, serta semakin terintegrasi dengan kehidupan sehari-hari. Hal ini bisa dilihat misalnya perangkat ICT laptop atau PC yang ada di pasaran sekarang ini cenderung berbentuk lebih kecil, lebih murah namun dengan spesifikasi lebih baik dibanding dengan keadaan tahun-tahun lalu. Dengan tersedianya perangkat yang makin *powerful*, maka para pembuat software terdorong juga untuk merancang tampilan dan fungsi yang semakin memudahkan pengguna dalam memenuhi kebutuhan sehari-hari.

Menurut Lembaga Riset IT Gartner, kecederungan perkembangan ICT di tahun 2013 ini antara lain meliputi: *cloud computing, mobile devices,* social networking dan big data. Komputasi awan (cloud computing) merupakan perbedaharaan istilah baru yang menunjuk pada penggunaan resource *computing* (*hardware* dan software) sebagai pelayanan yang diakses melalui jaringan internet. Selama beberapa tahun terakhir kita melihat perkembangan luar biasa dalam komputasi awan, seperti aplikasi web yang populer VoIP (misalnya, Skype, Google Voice), aplikasi jejaring sosial (misalnya, *Facebook, Twitter, LinkedIn*), layanan media (misalnya, Picassa, YouTube, Flickr), distribusi konten (misalnya, BitTorrent), aplikasi keuangan (misalnya, *Mint*), dan masih banyak lagi. Bahkan perangkat lunak desktop tradisional, seperti Microsoft Office, telah pindah sebagian ke Web dengan 2010 Office Web Apps nya.

Aplikasi web kini bergeser menjadi makin dinamis yang menonjolkan interaktivitas pengguna, saling bertukar informasi dalam berbagai format media seperti teks, grafik, animasi, audio, dan video. Tim O'Rielly (2005) mempopulerkan penggunaan baru dari web ini dengan istilah Web 2.0. Maraknya aplikasi berbasis web yang mendukung kolaborasi dan jejaring sosial ini semestinya dapat dimanfaatkan untuk pembelajaran juga.

#### 14 **Bab 2 Peranan ICT dalam Pembelajaran**

Kini sebagian besar guru dan siswa mendapatkan informasi dari Internet. Berbagai mesin pencari yang terkenal seperti Google dan Yahoo menjadi jalan utama untuk mencari informasi tersebut. Saat ini hampir semua siswa tiap hari mengakses internet. Meskipun demikian, siswa perlu memahami bahwa tidak semua informasi yang diperoleh dari internet adalah valid dan benar. Kepadatan trafik internet tiap hari sangat luar biasa. Sebagai ilustrasi, menurut Weiser (2012), dalam satu menit sebanyak 30 jam video diupload di Youtube, 100 ribu pesan tweet di poskan, 6 juta halaman Facebook dilihat, 20 juta foto dilihat dari Flickr, 47 ribu aplikasi didownload. Bahkan Intel memprediksi, di tahun 2015 nanti perangkat mobile yang terkoneksi menjadi 15 milyar yg membuat kepadatan trafik mobile Internet itu naik 11 kali lipat.

Penerimaan masyarakat luas terhadap perangkat ICT yang bersifat *mobile* misalnya smartphones, tablets, dll. secara perlahan akan menggeser posisi PC dan laptop yang selama ini dipandang sebagai perangkat utama dari ICT. Kini banyak smartphones yang lebih powerfull dibanding PC atau laptop kantoran dan rumahan. Setiap kemunculan *gadget* baru disambut oleh masyarakat luas bak penjualan kacang goreng. Selama ini pemanfaatan perangkat tersebut masih belum optimal untuk pembelajaran, oleh karena itu tantangan ke depan adalah bagaimana mengembangkan konten pembelajaran agar mudah diakses oleh perangkat *mobile* tersebut.

#### **C. 
 Peran 
 ICT 
 dalam 
 Pembelajaran**

Selama ini guru diharapkan bisa melaksanakan kegiatan belajar mengajar yang aktif, partisipatif dan menyenangkan. Guru juga telah mengenal istilah PAIKEM yang merupakan singkatan dari Pembelajaran Aktif, Inovatif, Kreatif, Efektif, dan Menyenangkan. Menurut Endang (2010), model pembelajaran PAIKEM ini menggambarkan keseluruhan proses belajar mengajar yang berlangsung menyenangkan dengan melibatkan peserta didik untuk berpartisipasi secara aktif selama proses

pembelajaran. Untuk dapat mewujudkan pembelajaran yang aktif dan menyenangkan tersebut, tentu saja diperlukan ide-ide kreatif dan inovatif guru dalam memilih metode dan merancang strategi pembelajaran.

ICT dapat diterapkan secara inovatif pada semua tahapan aktivitas belajar mengajar mulai dari pembuatan rencana pembelajaran, penyiapan materi, penyajian materi, pelaksanaan pembelajaran, hingga evaluasi. Esensi inovasi adalah adanya sesuatu yang baru yang berbeda dari biasanya (konvensional). Namun ICT tidak serta merta harus diterapkan untuk semua hal atau semua aspek dalam pembelajaran. Misalnya dalam pembelajaran Sains atau IPA (fisika, kimia, biologi, dll), dengan memanfaatkan ICT guru bisa membuat animasi atau simulasi untuk memudahkan siswa mempelajari konsep yang abstrak, dinamis, serta kompleks. Namun untuk memberi pengalaman agar siswa bisa merasakan hangatnya telur yang baru keluar dari induk ayam, tentu hal itu tidak bisa dibuatkan animasi melalui komputer.

Pembelajaran IPA di sekolah dasar dan menengah terutama bertujuan untuk mengembangkan kemampuan proses ilmiah, mendorong pemahaman konsep dan mengembangkan sikap positip terhadap ilmu pengetahuan (Murphy, 2006). Kemampuan proses ilmiah dapat dilatih misalnya melalui pengamatan, komunikasi, pengukuran, eksperimen, dll. Siswa juga harus paham berbagai konsep dasar dalam pelajaran IPA misalnya konsep waktu, berat, panjang, dll. Disamping itu dengan belajar IPA diharapkan siswa mengembangkan sikap positip atau karakter terpuji seperti bertanggungjawab, kerjasama, kejujuran, dll.

Pendekatan atau strategi pembelajaran dapat berubah secara signifikan apabila guru memanfaatkan ICT secara optimal. Bagaimana peran ICT dalam membantu siswa mengembangkan skill, konsep dan sikap tersebut? McFarlane (2000) memberi ilustrasi hubungan antara

penggunaan ICT dengan pengembangan skill sains siswa pada gambar 3 berikut. 

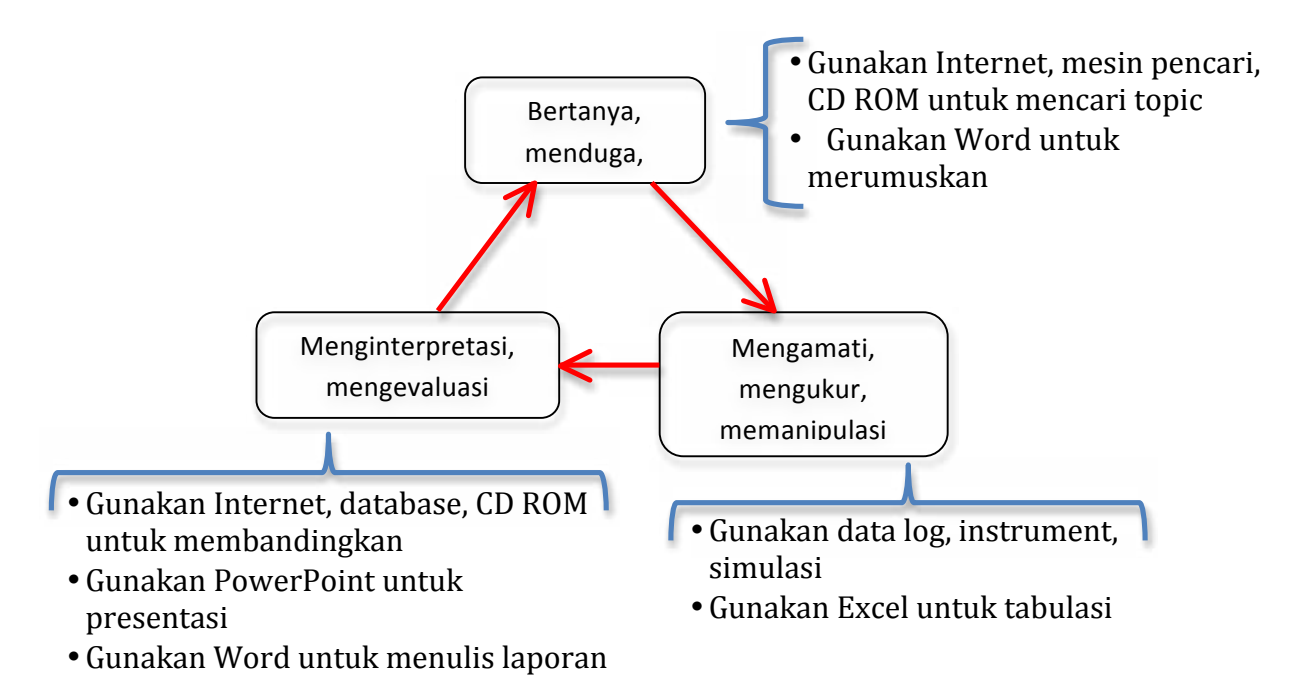

Gambar 3. Pemanfaatan ICT dalam pengembangan skill

Implikasi pemanfaatan ICT dalam pembelajaran inovatif adalah diperolehnya pembelajaran yang aktif, kolaboratif, kreatif, integratif, dan evaluatif (Shreya, 2012). Pembelajaran yang diperkaya dengan ICT (misalnya: hypermedia, simulasi) memudahkan siswa dalam melakukan inkuiri, dan analisis informasi baru. Siswa tidak sekedar menghafal fakta tetapi difasilitasi untuk mengkonstruksi pengetahuan baru berdasarkan contoh kehidupan sehari-hari, sehingga menjadi pembelajaran yang aktif dan sangat menarik. Pembelajaran yang didukung ICT (misalnya: forum diskusi, chat, email) mendorong siswa untuk berinteraksi dan berkerjasama dengan sesama siswa, guru maupun ahli dalam bidang yang relevan dimanapun mereka berada. Pembelajaran berbasis ICT (misalnya: simulasi, games, animasi) juga memberi fasilitas kepada siswa untuk memanipulasi situasi yang ada dan mengkreasi produk secara kreatif dan menarik.

#### **D. Penerapan ICT dalam Pembelajaran**

Penerapan ICT dalam pembelajaran dapat dikelompokkan menjadi dua kategori yakni: a) ICT sebagai *tool* dan b) belajar melalui ICT (Webb, 2002; Lavonen, etc, 2006). Dalam kaitannya ICT sebagai tool, saat ini banyak perangkat lunak yang tersedia di pasaran atau di Internet yang dapat digunakan sebagai **alat** yang memungkinkan siswa maupun guru menyelesaikan pekerjaannya dengan efisien. Dalam membuat laporan praktikum, siswa dapat menggunakan Pengolah Kata, misalnya Microsoft Word atau OpenOffice, sehingga diperoleh hasil yang lebih baik dan cepat. Siswa juga bisa melengkapi laporannya dengan gambar-gambar yang relevan yang dibuat dengan alat pengolah gambar baik yang sederhana seperti Paintbrush dan Photoeditor atau yang lanjut seperti Photoshop, Coreldraw atau Gimp. Tabel-tabel untuk menuangkan data praktikum pun dapat dengan mudah dan cepat dibuat dengan Pengolah Angka seperti Microsoft Excel atau OpenOffice. Selanjutnya siswa dapat mempresentasikan hasil percobaannya di depan kelas menggunakan software presentasi seperti Microsoft PowerPoint. Di sisi lain, guru pun dapat memanfaatkan tool-tool tersebut untuk membuat rencana pelaksanaan pembelajaran, menyusun bahan ajar, serta meyajikan materi dengan efisien.

Dalam kategori kedua yakni belajar melalui ICT atau belajar yang difasilitasi ICT bisa meliputi pemanfaatan (a) CAL (Computer Assisted Learning), (b) CAI (Computer Assisted Inquiry), dan (c) E-learning. CAL adalah aplikasi pembelajaran berbasis komputer dimana siswa dengan mudah dapat berinteraksi dengan komputer untuk mempelajari materi pembelajaran. Materi pembelajaran yang kompleks dan abstrak dapat direpresentasikan melalui multimedia seperti animasi dan simulasi sehingga siswa dengan mudah dapat mempelajarinya. Penyajian materi pembelajaran yang menonjolkan proses atau gerak diimplementasikan

melalui animasi. Adapun animasi yang dimungkinkan adanya intervensi siswa melalui interaksi langsung misalnya dengan cara mengubah parameter dinamakan simulasi. Peranan multimedia terutama animasi dan simulasi ini sangat penting dalam pembelajaran khususnya pelajaran IPA.

Multimedia pembelajaran merupakan salah satu bentuk alat bantu pembelajaran berbasis komputer yang didukung berbagai komponen multimedia seperti teks, suara, gambar, dan video. Program itu mendukung pembelajaran individual. Program multimedia pembelajaran dapat diimplementasikan dengan berbagai strategi instruksional seperti: tutorial, drill and practice, simulai, instructional games, dan problem solving.

Multimedia pembelajaran yang dikembangkan dengan mode tutorial digunakan untuk mengajarkan materi baru. Umumnya, program tutorial menyajikan informasi kemudian diikuti dengan pertanyaan-pertanyaan untuk evaluasi. Umpan balik menjadi aspek penting dalam tutorial ini. Program ini khususnya cocok untuk siswa yang ingin mengejar ketinggalan karena tidak mengikuti pembelajaran reguler dan juga sangat efektif untuk pengayaan bagi siswa di bawah rata-rata. Dalam program tutorial dapat juga diawali dengan pre-test guna mengetahui tingkat pengetahuan awal siswa.

Program multimedia yang menerapkan strategi Drill and Practice sangat tepat digunakan untuk meningkatkan pemahaman atas konsep atau skill yang telah dipelajari sebelumnya. Biasanya program drill and practice ini berisi soal-soal yang dijawab siswa dan kemudian diikuti dengan umpan balik serta skor pencapaian. Hingga kini strategi *drill and practice* ini masih popular untuk diimplementasikan dan banyak diterapkan dalam berbagai bidang mata pelajaran. Namun, kelemahannya adalah hanya cocok dipakai untuk domain kognitif level bawah seperti pengertian dan pemahaman.

Dalam multimedia pembelajaran dengan metode simulasi, siswa diberikan tiruan dari situasi atau kondisi nyata dan belajar memecahkan masalah melalui interaksi dan melakukan aktivitas tanpa terpengaruh resiko bahaya dan biaya tinggi. Program simulasi umumnya merupakan penyederhanaan dari benda/kondisi/situasi sesungguhnya sehingga siswa mudah mempelajarinya, memahami fenomena, mengontrolnya dan melakukan aksi.

CAI (Computer Asisted Inquiry) adalah pemanfaatan ICT untuk membantu pengumpulan informasi dan data dari berbagai sumber untuk mendukung penalaran ilmiah (McFarlane and Sakellariou, 2002). Di sini ICT dimanfaatkan sebagai agen untuk berinteraksi dengan sumber-sumber informasi seperti Internet atau Microcomputer based Laboratory. Dalam pembelajaran Sains, model dan simulasi berbasis komputer mempunyai peran penting karena bisa menyederhanakan ide, obyek, kejadian, proses, sistem atau fenomena sains yang kompleks maupun abstrak. Disamping itu dengan simulasi yang berupa eksperimen *virtual*, siswa bisa melakukan aktivitas lab dan memperoleh data percobaan yang berguna sebagai bahan analisis serta penelitian lebih lanjut.

Sedangkan e-learning yang kini menjadi sangat populer karena fleksibilitas dan efektivitasnya merupakan cara penyampaian materi pembelajaran melalui Internet. Melalui e-learning materi pembelajaran dapat diakses kapan saja dan dari mana saja. Disamping itu karena materi dapat diperkaya dengan berbagai sumber belajar termasuk multimedia dan dengan cepat dapat diperbaharui oleh pengajar, maka pembelajaran biologi dapat juga memanfaatkan keunggulan e-learning ini.

Dalam merancang sistem e-learning yang baik perlu mempertimbangkan empat hal, yakni: desain instruksional, media, perangkat lunak, ekonomi (Horton, 2006). Perancangan e-learning harus dimulai dengan rancangan instruksional yang baik, misalnya perumusan

#### 20 **Bab 2 Peranan ICT dalam Pembelajaran**

tujuan, strategi, aktivitas. Pemahaman atas karakteristik siswa sangatlah penting, yakni antara lain adalah harapan dan tujuan mereka dalam mengikuti e-learning, kecepatan dalam mengakses internet atau jaringan, keterbatasan *bandwidth*, beaya untuk akses internet, serta latar belakang pengetahuan yang menyangkut kesiapan dalam mengikuti pembelajaran. Pemahaman atas hasil pembelajaran diperlukan untuk menentukan cakupan materi, kerangka penilaian hasil belajar, serta pengetahuan awal. Selanjutnya pemilihan media yang cocok untuk materi pembelajaran biologi perlu dipilih, dikelola dan disajikan dengan baik pula. Yang juga tak kalah penting adalah pemilihan perangkat lunak apa yang cocok untuk membuat e-learning dan isinya.

Sistem e-learning dapat diterapkan dalam bentuk *asynchronous*, synchronous, atau campuran antara keduanya. Contoh e-learning asynchronous banyak dijumpai di Internet baik yang sederhana maupun yang terpadu melalui portal e-learning. Sedangkan dalam e-learning synchronous, pengajar dan siswa harus berada di depan komputer secara bersama-sama karena proses pembelajaran dilaksanakan secara live, baik melalui video maupun audio *conference*. Selanjutnya dikenal pula istilah blended learning yakni pembelajaran yang menggabungkan semua bentuk pembelajaran misalnya on-line, live, maupun tatap muka (konvensional).

The National Science Teachers Association (NSTA, 2008) mendukung dan mendorong pemanfaatan e-learning untuk pembelajaran Sains. Beberapa alasannya antara lain karena e-learning menjanjikan (a) akses yang lebih efektif terhadap konsep dan pengajaran sains terutama bila berkaitan dengan observasi, pengukuran dan penelitian ilmiah, (2) informasi terbaru berkaitan dengan materi sains dan resources dari internet, (3) berbagai animasi dan simulasi yang berkaitan sains. Akan tetapi e-learning ini akan lebih optimal apabila diterapkan secara bersamasama dengan metode lain seperti aktivitas tatap muka antara guru dan siswa serta aktivitas penugasan di luar kelas.

#### **E. 
 Ringkasan**

Perkembangan ICT yang begitu pesat dan kemudahan mengaksesnya mengharuskan guru memanfaatkan berbagai keunggulan ICT tersebut secara inovatif dalam aktivitas pembelajaran baik di dalam maupun di luar kelas. Dengan perancangan yang baik dan inovatif, ICT dapat menjadikan materi pembelajaran Sains menarik, tidak membosankan, mudah dipahami, dan dapat dipelajari kapan saja dan dari mana saja. *Blended* learning yang merupakan kombinasi ICT (multimedia, e-learning), tatap muka (diskusi, ceramah), dan mandiri (penugasan, proyek, lab) dirasa bentuk yang paling mungkin diimplementasikan di Indonesia mengingat masih terbatasnya infrastruktur.

**Bab** 3

# **Pengembangan E-learning Adaptif**

#### **A. 
 Pendahuluan**

Pengembangan sistem e-learning adaptif berbeda dalam beberapa cara dari pengembangan perangkat lunak umum. Menurut Koch (2000), perbedaan ini terutama terkait dengan fasilitas navigasi, peran pengguna, adaptasi dinamis isi, navigasi dan presentasi. Murugesan dan Ginige (2005) juga mencatat bahwa perkembangan aplikasi web perangkat lunak memiliki karakteristik tertentu yang membuatnya berbeda dari perangkat lunak tradisional, sistem informasi, atau pengembangan aplikasi komputer. Karakteristik ini meliputi interaksi real-time, kompleksitas, dan keinginan untuk memberikan informasi pribadi yang dapat berubah-ubah.

Dalam bab ini dijelaskan proses pengembangan sistem e-learning adaptif sebagai template generik. Proses pengembangan didasarkan pada pendekatan rekayasa untuk pengembangan sistem e-learning adaptif yang memiliki kelebihan dalam hal memisahkan konten, navigasi dan desain presentasi. Dua pendekatan rekayasa yang digunakan sebagai acuan dalam mengembangkan sistem AEH saat ini adalah UWE (Koch & Wirsing, 2001) dan AHAM (De Bra, Houben, & Wu, 1999). Proses pengembangan terdiri dari analisis kebutuhan, desain dan implementasi. Model desain disajikan dengan menggunakan Unified Modelling Language (UML) dan kode diterapkan menggunakan Java Servlets

#### **B. 
 Analisis 
 Kebutuhan**

Analisis kebutuhan adalah langkah pertama dalam pengembangan template generik e-learning adaptif. Dalam langkah ini, fungsi keseluruhan sistem perlu didefinisikan, termasuk tujuan utama dan persyaratan sistem (Ginige & Murugesan, 2001). Hal ini penting untuk menetapkan tujuan yang benar dan persyaratan pada tahap awal dari pengembangan sistem untuk mencegah kesalahan kemudian dan untuk memastikan bahwa sistem akan memberikan fungsi yang diharapkan.

Keunikan dari sistem e-learning adaptif ini dibandingkan dengan sistem pembelajaran berbasis web pada umumnya adalah kemampuan untuk beradaptasi presentasi dengan kebutuhan individu. Lebih khusus lagi, sistem ini memperhitungkan beberapa karakteristik siswa sebagai dasar untuk memberikan adaptasi, sehingga sistem melakukan adaptasi terhadap kebutuhan siswa lebih individual dan akurat daripada sebelumnya. Selain itu, genericity sistem membantu guru yang tidak memiliki pengalaman pemrograman untuk mengembangkan sistem elearning adaptif menggunakan bahan pembelajaran pilihan mereka. Hal ini dianggap sebagai kontribusi utama dari tulisan ini untuk bidang sistem pembelajaran berbasis web.

Menurut Kay (2001), tingkat adaptasi dalam sistem e-learning adaptif dapat dibedakan tergantung pada siapa yang mengambil inisiatif: sistem atau siswa. Pendekatan ini mengidentifikasi dua bentuk yang berbeda dari adaptasi: adaptivity dan adaptability. Adaptivity mengacu pada sistem e-learning adaptif yang menyesuaikan presentasi menggunakan data tentang siswa dengan cara sistem yang dikontrol. Sedangkan adaptability adalah suatu sistem e-learning adaptif yang mendukung modifiability pengguna akhir dengan menyediakan kontrol siswa atas fungsi tertentu. Dalam merancang sistem e-learning adaptif, penting untuk menerapkan kedua tingkat adaptasi tersebut (Papanikolaou et al., 2003).

Fungsi adaptivity diimplementasikan dalam sistem e-learning adaptif saat ini adalah:

- 1. Sistem akan menyajikan bab dari materi pembelajaran tergantung pada tingkat pengetahuan siswa (kecuali Bab 1). Tingkat pengetahuan ini dapat diukur dengan menggunakan pre-test dan post-test. Skor minimal untuk melanjutkan ke bab berikutnya ditetapkan sebesar 80%. Jadi jika seorang siswa memiliki tingkat pengetahuan 80% untuk Bab 1 dan 70% untuk Bab 2, maka sistem akan merekomendasikan siswa untuk kembali mempelajari Bab 2, dan sistem tidak akan memungkinkan siswa untuk melanjutkan ke Bab 3 atau bab-bab selanjutnya.
- 2. Sistem akan menyajikan post-test (tes yang diberikan pada akhir bab) tergantung pada persentase halaman yang telah dipelajari atau dikunjungi siswa. Agar siswa dapat mengerjakan suatu post-test untuk pertama kalinya, siswa harus mengunjungi setidaknya 80% dari materi pembelajaran dari bab yang berkaitan. Sistem akan melacak dan merekam jumlah halaman yang telah dikunjungi siswa dan memutuskan apakah jumlah itu sudah mencapai total persentase 80%.
- 3. Sistem akan menyajikan seperangkat link tergantung pada tingkat pengetahuan siswa. Sebagai contoh, jika seorang siswa mempelajari materi pembelajaran dalam Bab 2, link ke semua topik dalam bab ini akan tersedia untuk siswa dan link ke bab lain tidak akan tersedia. Sistem ini juga akan menyajikan link kondisional tergantung pada tingkat pengetahuan dan nilai-nilai Is dan mm.
- 4. Sistem akan menyajikan materi pembelajaran sehingga dapat diakses secara global (mode global) atau berurutan (sequential modus), tergantung pada kecenderungan gaya belajar siswa. Dalam modus global, siswa dapat melompat ke berbagai halaman (kecuali bab posttest) dalam bab yang saat ini sedang dipelajari. Dalam modus berurutan, siswa hanya dapat berjalan satu halaman maju dan mundur dengan mengklik tombol navigasi yang sesuai. Kecenderungan gaya

belajar diukur dengan gaya belajar instrumen indeks diadopsi dari Felder dan Silverman (Felder & Silverman, 1988; Felder & Solomon, 1991).

5. Sistem akan menyediakan fitur multimedia tambahan tergantung pada kecenderungan siswa terhadap pembelajaran visual atau verbal. Fitur multimedia mengacu pada kemampuan sistem yang memungkinkan siswa untuk mengakses file multimedia tambahan seperti klip video dan animasi. Untuk siswa yang memiliki kecenderungan yang lebih besar terhadap pembelajaran visual, fitur multimedia akan diaktifkan. Di sisi lain, untuk mahasiswa yang memiliki kecenderungan yang lebih besar terhadap pembelajaran verbal, fitur multimedia akan dinonaktifkan. Dengan fitur multimedia diaktifkan, siswa dapat mendengarkan musik latar, menonton klip video dan melihat animasi flash yang berhubungan dengan materi pembelajaran.

Fungsi adaptability diimplementasikan dalam sistem e-learning adaptif adalah:

- 1. Siswa dapat mengubah preferensi warna untuk semua jenis link (internal, eksternal, aktif, tidak aktif) di halaman.
- 2. Siswa dapat mengubah latar belakang halaman. Siswa dapat memilih pola warna latar belakang dari pola dalam daftar yang disediakan.
- 3. Siswa dapat mengubah password.
- 4. Siswa dapat mengubah pengaturan untuk gaya belajar dan modus multimedia saat dia telah mengisi daftar pertanyaan sekali. Hal ini memungkinkan siswa untuk mengkompensasi kombinasi awal yang tidak cocok yang mungkin dihasilkan dari respon kuesioner yang asalasalan.

Fungsionalitas dan fitur utama yang diimplementasikan dalam template generik dari sistem e-learning adaptif ini dirangkum sesuai dengan aktor yang memulai fungsi atau fitur.

1. Siswa

- Seorang siswa baru perlu mendaftar agar profilnya disimpan dalam model siswa. Ketika siswa keluar sesi dan kembali login di waktu lain, profil dapat dipanggil.
- Seorang siswa anonim dapat mengakses sistem tanpa registrasi. Ketika siswa keluar sesi dan kembali login di waktu lain, profil hanya dapat dipanggil bila melalui mesin yang sama.
- Seorang siswa yang terdaftar dapat kembali login ke sistem dan terus menggunakan profilnya yang telah tersimpan dalam model siswa.
- Siswa dapat mengerjakan pre-test pada awal setiap sesi sehingga sistem dapat menentukan apakah dia perlu belajar suatu bab tertentu atau tidak.
- Siswa dapat mengisi kuesioner setiap saat agar sistem dapat menyajikan materi pembelajaran sesuai dengan kecenderungan gaya belajar dan modus multimedia siswa.
- Setelah siswa mengisi daftar pertanyaan tersebut, pengaturan gaya belajar dan modus multimedia dapat diubah secara manual.
- Siswa dapat mengubah preferensi warna untuk link dalam halaman.
- Siswa dapat mengubah pola berwarna latar belakang halaman.
- Siswa dapat melihat karakteristiknya yang disimpan dalam profil seperti tingkat pengetahuan, gaya belajar, modus multimedia, halaman preferensi latar belakang, dan preferensi warna link.
- 2. Guru
	- Seorang guru dapat membuat course baru dalam sistem e-learning adaptif dengan mengedit materi pembelajaran dalam file XML dan multimedia.
- 3. Sub-sistem
	- Sistem e-learning adaptif adalah aplikasi berbasis web dan dapat diakses oleh siswa melalui Internet menggunakan web browser standar.
	- Sistem ini menggunakan model siswa yang menyimpan informasi tentang karakteristik siswa.
	- Model siswa memperhitungkan beberapa karakteristik siswa, seperti tingkat pengetahuan, gaya belajar, modus multimedia, halaman preferensi latar belakang, dan preferensi warna link.
	- Sistem ini menyajikan bab dari materi pembelajaran tergantung pada tingkat siswa pengetahuan.
	- Sistem ini menyajikan kumpulan link tergantung pada tingkat siswa pengetahuan.
	- Sistem ini menyajikan materi pembelajaran baik dalam modus global atau modus berurutan tergantung pada kecenderungan gaya belajar siswa, jika siswa belum mengisi daftar pertanyaan, sistem menyajikan materi pembelajaran dalam modus global sebagai tampilan yang standar.
	- Sistem ini menyediakan fitur multimedia tambahan tergantung pada kecenderungan siswa dalam belajar apakah visual atau verbal, jika siswa belum mengisi kuesioner, sistem menyediakan fitur multimedia tambahan sebagai tampilan yang standar. Sistem akan

menyembunyikan fitur multimedia ketika siswa cenderung menjadi pembelajar verbal sehingga tidak dapat mengakses fitur ini. Di sisi lain, ketika kecenderungan siswa bersifat visual, sistem akan menampilkan fitur multimedia sehingga siswa dapat mengakses preferensi multimedia.

- Sistem ini menyajikan-post test di akhir bab tergantung pada persentase dari halaman yang telah dipelajari atau dikunjungi siswa.
- Sistem ini memungkinkan mahasiswa terdaftar untuk mengubah passwordnya

## **C. Diagram Use Case**

Diagram use case digunakan untuk menunjukkan fungsionalitas dari suatu entitas seperti sistem, sub-sistem atau class dengan menggunakan aktor, use case dan hubungannya (Alhir, 2002; Booch, Rumbaugh, & Jacobson, 1999). Suatu aktor adalah seperangkat peran dimana pengguna dapat berperan ketika berinteraksi dengan entitas termasuk pengguna manusia dan sistem lain. Sebuah use case adalah unit perilaku atau fungsi dari entitas dari perspektif pengguna. Dari daftar fungsi dan fitur yang dijelaskan dalam analisis kebutuhan, berikut diidentifikasi aktor dan use case dalam sistem ini.

- Aktor: siswa, guru, dan sub-sistem
- Use case:
	- Siswa (siswa terdaftar, siswa tidak terdaftar, siswa anonim): mendaftar, login, anonym, logoff, mengisi kuesioner, mengerjakan pretest, mempelajari materi pembelajaran, mengerjakan tes akhir, melihat profil, mengubah ls, mengubah mm, mengubah password, mengubah latar belakang, mengubah warna.
	- Guru: mengedit materi pembelajaran, mengedit multimedia

Sub-sistem: membuat profil siswa, meng-update profil siswa, menyajikan kuesioner, menjalankan aturan adaptasi, menyajikan materi pembelajaran, menyajikan soal tes.

Diagram use case sistem e-learning adaptif dibagi menjadi lima subsistem yakni: SystemAccess, LearningCentre, StudentModel, AdaptationModel dan DomainModel. Dari kelima sub-sistem ini dapat digambarkan arsitektur sistem e-learning adaptif secara keseluruhan sebagaimana ditunjukkan dalam gambar 4.

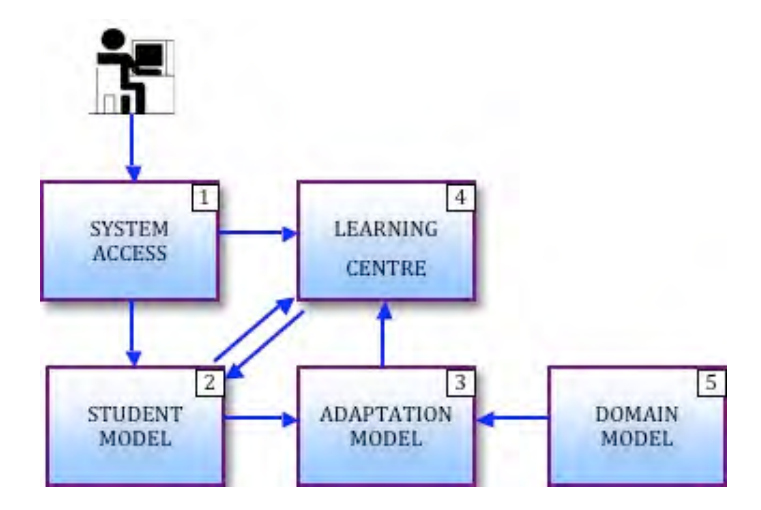

Gambar 4. Arsitektur sistem e-learning adaptif

Penjelasan masing-masing sub-sistem adalah sebagai berikut:

## **SystemAccess**

Subsistem ini menangani fungsi pendaftaran, login dan logoff. Siswa dapat mengakses sistem e-learning adaptif sebagai pengguna terdaftar atau pengguna anonim. Seorang mahasiswa terdaftar harus login dengan username dan password, dia kemudian dapat logoff bila selesai dan login lagi di lain waktu menggunakan profil yang disimpan dalam model siswa. Pengguna anonim tidak membutuhkan username atau password untuk login, dia dapat terus

menggunakan profilnya asalkan dia mengakses menggunakan mesin yang sama seperti sebelumnya.

#### **•** StudentModel

Fungsi model siswa adalah untuk membuat, menyimpan dan memperbarui profil siswa. Ketika pengguna baru mendaftar atau memulai sesi baru sebagai pengguna anonim, profile dibuat dalam model siswa. Model siswa mengamati kegiatan siswa, seperti navigasi melalui link dan merespon kuesioner dan tes, dan kemudian meng-update profil. Profil ini digunakan sebagai dasar adaptasi terhadap materi pembelajaran yang disajikan.

## **AdaptationModel**

Subsistem ini menjalankan adaptasi dan aturan mengajar serta memberikan tindakan untuk subsistem LearningCentre. Aturan adaptasi menentukan bagaimana konsep atau halaman dan link yang disesuaikan dengan siswa. Aturan mengajar menentukan bagaimana kondisi konsep atau halaman dan link yang disajikan kepada siswa. Subsistem ini juga menerima informasi dari subsistem DomainModel.

## **LearningCentre**

Subsistem ini mengakomodasi komunikasi antara siswa dan sistem selama kegiatan belajarnya. Kegiatan belajar siswa meliputi mempelajari materi pembelajaran, mengerjakan pre-tes dan posttes, mengisi kuesioner, melihat profil, dan mengubah gaya belajar (Is), modus multimedia (mm), warna, latar belakang dan password. Untuk mengakomodasi kegiatan siswa, subsistem ini perlu berkomunikasi dengan subsistem lainnya dari StudentModel untuk memperbarui dan mengambil profil siswa. Subsistem ini

# **32** Bab 3 Pengembangan E-learning Adaptif

memberikan presentasi kepada siswa berdasarkan informasi yang diperoleh dari AdaptationModel.

DomainModel

Model domain terdiri atas materi pembelajaran dan file multimedia tambahan untuk mendukung kegiatan belajar. Dalam template generik e-learning adaptif, subsistem ini memiliki semua XHTML/XML file yang diperlukan tanpa isi pembelajaran. Seorang guru yang ingin menggunakan template generik perlu mengedit filefile tersebut dengan materi pembelajaran sendiri.

Diagram use case untuk SystemAccess diilustrasikan pada Gambar 5. Agar dapat mengakses sistem e-learning adaptif, seorang siswa terdaftar perlu login dan setiap siswa yang tidak terdaftar harus mendaftar terlebih dahulu. Siswa juga dapat mengakses sistem secara anonim, tetapi tidak dilengkapi dengan password.

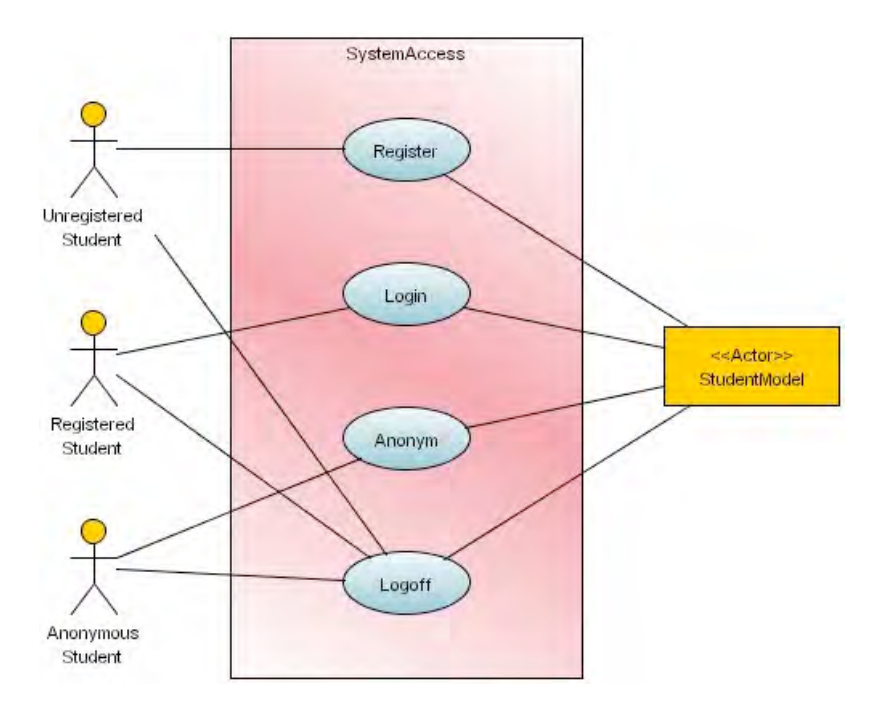

Gambar 5. Diagram use case untuk SystemAccess

Diagram use case untuk LearningCentre ditunjukkan pada gambar 6. Selama sesi belajar, siswa dapat melakukan banyak kegiatan seperti mengisi kuesioner, melakukan tes, mempelajari materi pembelajaran, melihat dan mengubah profil. Dalam konteks sub-sistem LearningCentre, sub-sistem AdaptationModel dan sub-sistem StudentModel dianggap sebagai sub-sistem lain dan karena itu mereka distereotipkan sebagai aktor.

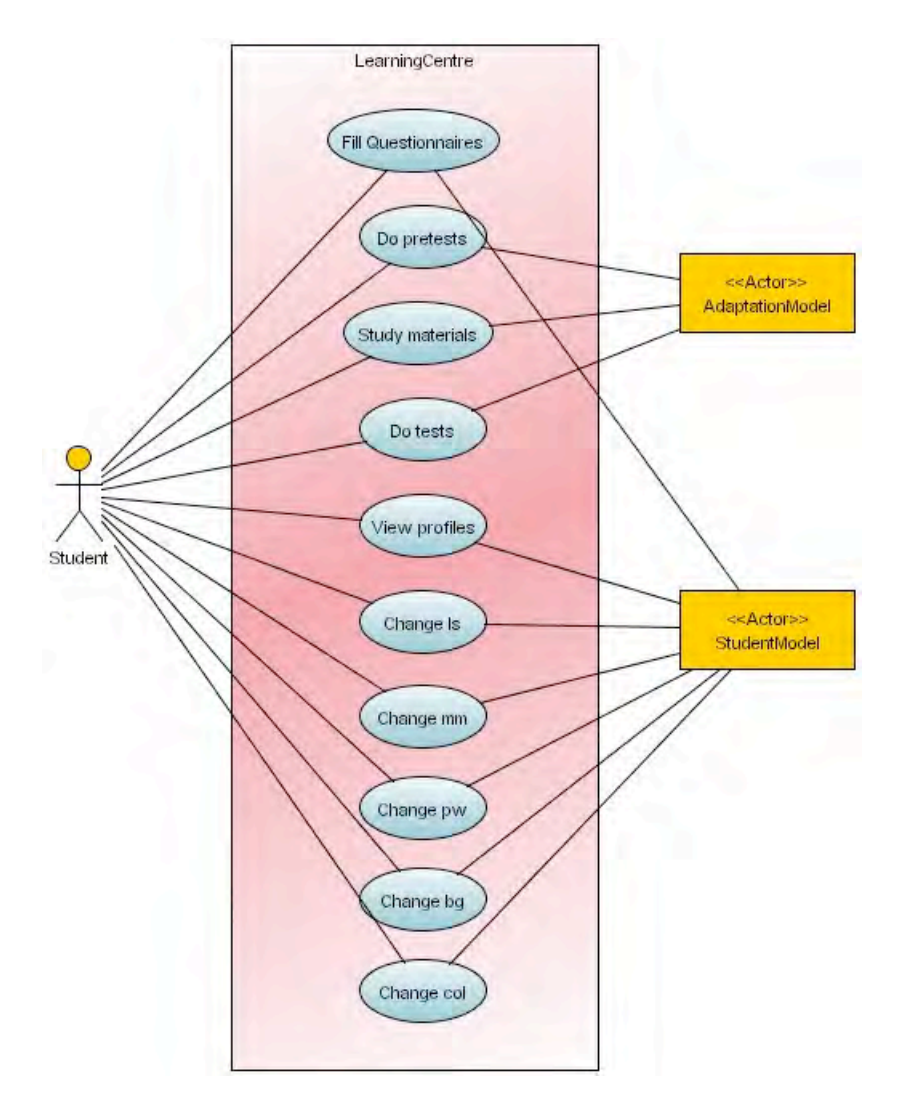

Gambar 6. Diagram use case untuk LearningCentre

Diagram use case untuk DomainModel ditunjukkan pada gambar 7. Guru dapat mengedit materi pembelajaran dan file-file pendukung multimedia. Diagram use case untuk StudentModel ditunjukkan pada

gambar 8. Diagram use case untuk AdaptationModel ditunjukkan pada gambar 9. Tidak ada actor manusia yang dapat mengakses secara langsung sub-sistem AdaptationModel ini.

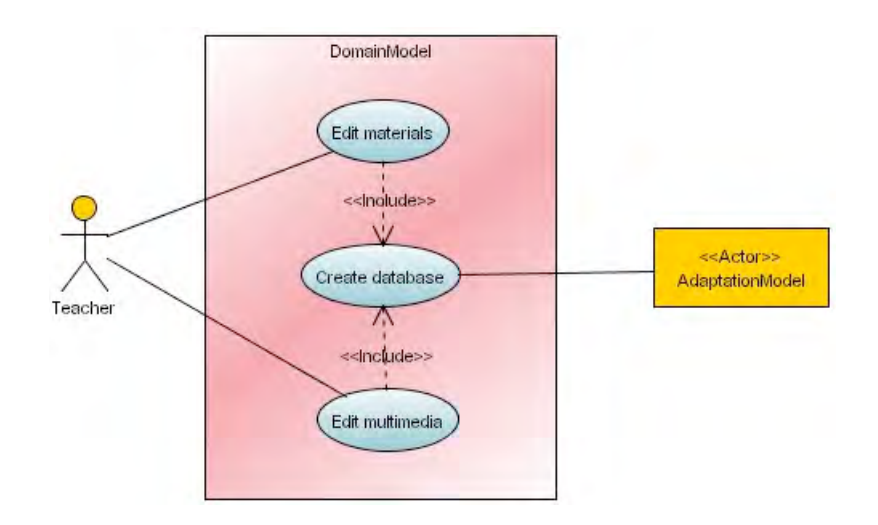

Gambar 7. Diagram use case untuk DomainModel

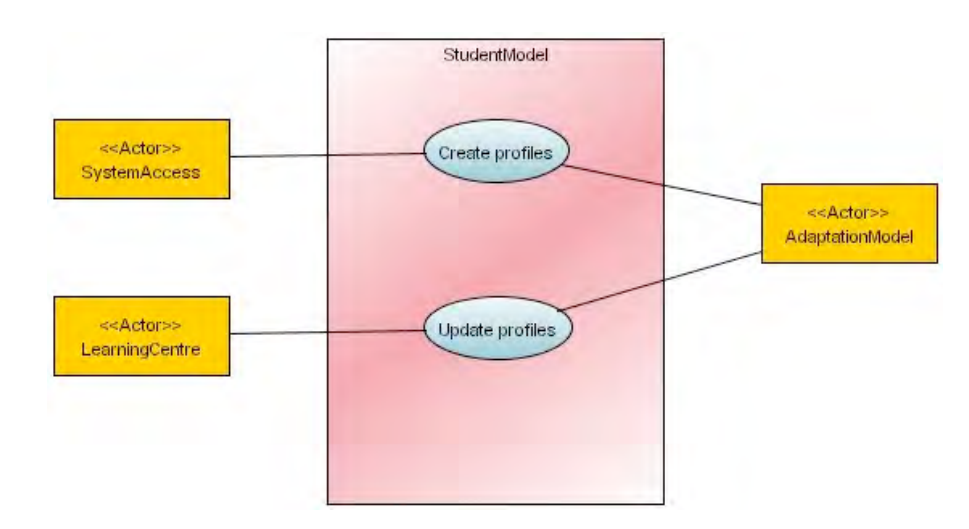

Gambar 8. Diagram use case untuk StudentModel

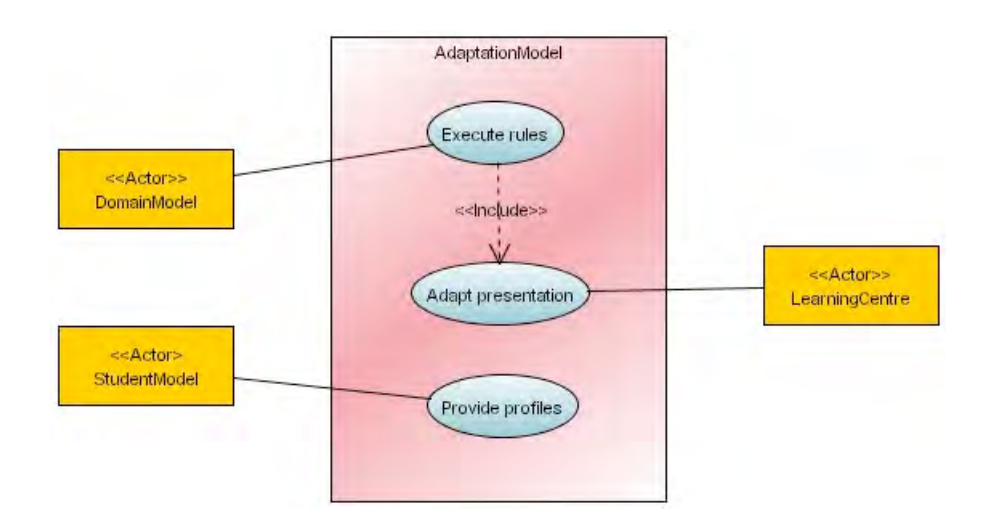

Gambar 9. Diagram use case untuk AdaptationModel

# **D. 
 Desain 
 Konseptual**

Tujuan dari desain konseptual adalah untuk membangun sebuah model konseptual dari sistem e-learning adaptif berdasarkan diagram use case yang meliputi class dan objek yang relevan dengan kegiatan yang dilakukan oleh aktor. Prosedur untuk membangun desain konseptual adalah menemukan class, menentukan atribut dan operasi serta menentukan struktur hirarkis. Operasi di dalam class dibatasi agar grafik menjadi lebih sederhana. Beberapa class penting akan dibahas dalam teks. Gambar 10 menunjukkan model konseptual dari sistem e-learning adaptif.

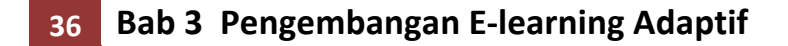

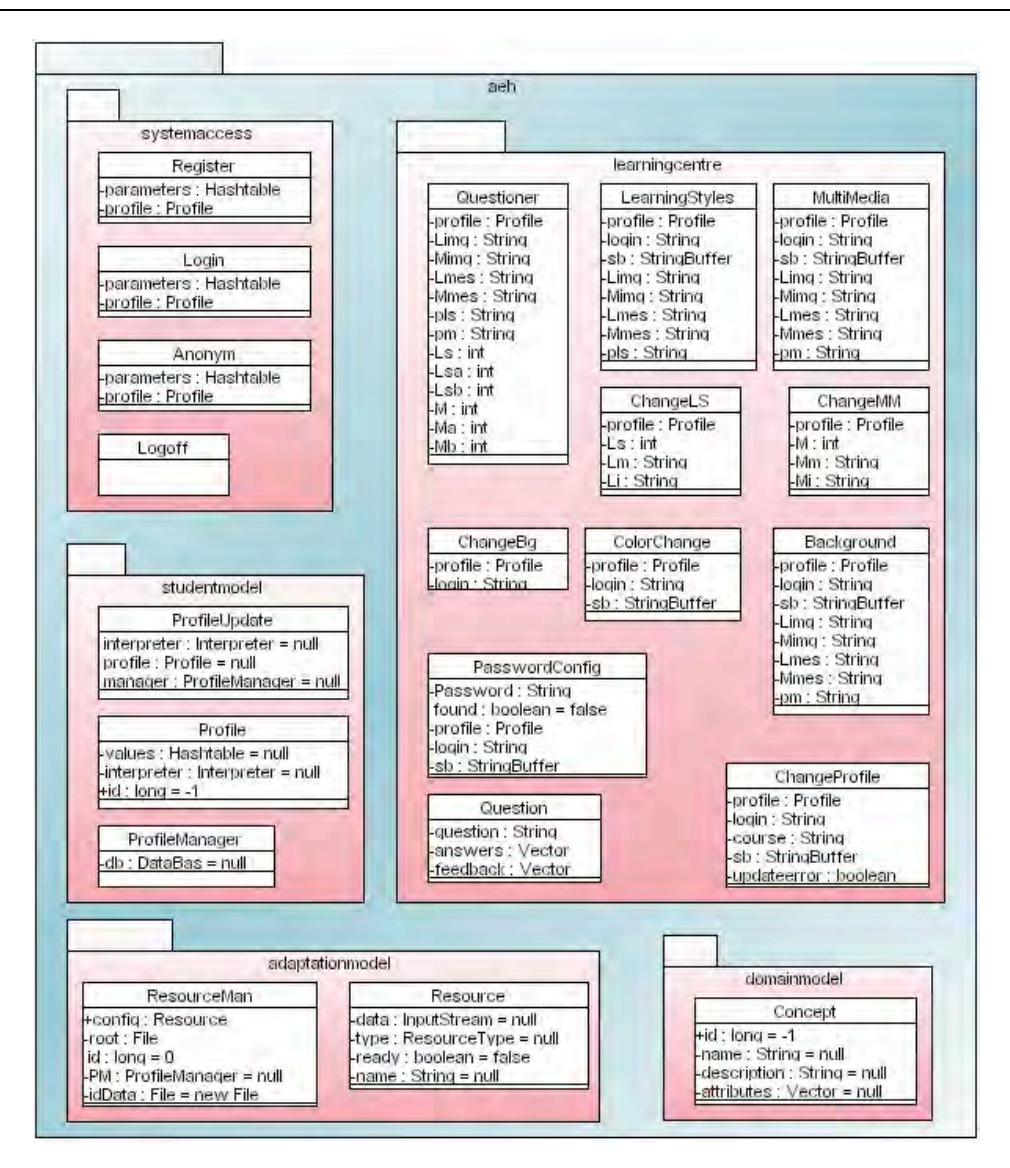

Gambar 10. Model konseptual dari sistem e-learning adaptif

## **E. 
 Diagram 
 Sequence**

Suatu diagram sequence adalah diagram interaksi yang terdiri dari seperangkat objek, hubungan mereka dan pesan dengan memfokuskan pada waktu urutan pesan (Booch et al., 1999). Diagram sequence yang disajikan dalam sub bab ini hanya didasarkan pada beberapa class yang berkaitan dengan aspek penting dari sistem e-leaning adaptif ini. Classclass penting tersebut antara lain Questioner, LearningStyles, Multimedia, ChangeLS dan ChangeMM. Diagram sequence berturut-turut ditunjukkan pada gambar 11 hingga gambar 15.

| object | this : Questioner               | paramName: String                                 | paramValue : String  | staticString : String  | e : Exception |
|--------|---------------------------------|---------------------------------------------------|----------------------|------------------------|---------------|
| object | this : Questioner               | param Name: String                                | param Value : String | static String : String | e : Exception |
|        | 1: service(request=, response=) |                                                   |                      |                        |               |
|        |                                 |                                                   |                      |                        |               |
|        | 2:                              |                                                   |                      |                        |               |
|        |                                 |                                                   |                      |                        |               |
|        | < <try></try>                   |                                                   |                      |                        |               |
|        |                                 | 3: out = response.getWriter()                     | ٠                    |                        |               |
|        |                                 |                                                   | e.                   |                        |               |
|        | 4: $L = 0$                      |                                                   | ÷                    |                        |               |
|        |                                 |                                                   | ۰                    |                        |               |
|        |                                 |                                                   |                      |                        |               |
|        | $5:$ Lsa = $0$                  |                                                   |                      |                        |               |
|        |                                 |                                                   | ٠                    |                        |               |
|        | $6:$ Lsb = 0                    |                                                   | ۰                    |                        | r y           |
|        |                                 |                                                   |                      |                        | a a           |
|        |                                 |                                                   |                      |                        | r.            |
|        | $7: M = 0$                      |                                                   |                      |                        | I.            |
|        |                                 |                                                   |                      |                        | r.            |
|        |                                 |                                                   |                      |                        | r.            |
|        | $8: hA = 0$                     |                                                   |                      |                        | U.            |
|        |                                 |                                                   |                      |                        |               |
|        | $9: Mb = 0$                     |                                                   |                      |                        | I.            |
|        |                                 |                                                   |                      |                        |               |
|        |                                 | 10: paramNames = request.get ParameterNames()     |                      |                        | 0             |
|        |                                 |                                                   |                      |                        | e a           |
|        |                                 |                                                   |                      |                        |               |
|        |                                 | 11: tmpboolean = paramNames has More Bements()    |                      |                        | 8             |
|        |                                 |                                                   |                      |                        | ٠             |
|        |                                 |                                                   |                      |                        | ×             |
|        |                                 |                                                   | ٠                    |                        | a a           |
|        | 12: "[urpboolean]               |                                                   |                      |                        |               |
|        |                                 |                                                   |                      |                        | r e           |
|        | < <w hile="">&gt;</w>           |                                                   |                      |                        | a a           |
|        |                                 | 13: tmp E= paramNames next Berrent()              | ۰                    |                        | 13            |
|        |                                 |                                                   |                      |                        |               |
|        |                                 |                                                   |                      |                        |               |
|        |                                 |                                                   |                      |                        | œ             |
|        |                                 | 14: param/lame = (String)tmp E                    | e i                  |                        | m             |
|        |                                 |                                                   | œ                    |                        |               |
|        |                                 | 15: param\/alues[] = request.get Parameter\/alues |                      |                        |               |
|        |                                 | (paramName)                                       |                      |                        | t m           |
|        |                                 |                                                   |                      |                        |               |
|        |                                 | 16: paramValue = paramValues[0]                   | J.                   |                        |               |
|        |                                 |                                                   |                      |                        | n.            |
|        |                                 |                                                   | m                    |                        | D.            |
|        |                                 | 17: trpboolean 1 = paramName.equals(object="q1")  |                      |                        | n.            |
|        |                                 |                                                   |                      |                        | m.            |
|        |                                 |                                                   |                      |                        | n.            |
|        |                                 | 18: tmpbcole.an2 = param\/alue.equals(object="a") |                      |                        |               |
|        |                                 |                                                   |                      |                        |               |
|        |                                 |                                                   |                      |                        |               |
|        |                                 |                                                   |                      |                        |               |

Gambar 11. Diagram sequence untuk Questioner (sequence no  $1 - 18$ )

# **38 Bab 3 Pengembangan E-learning Adaptif**

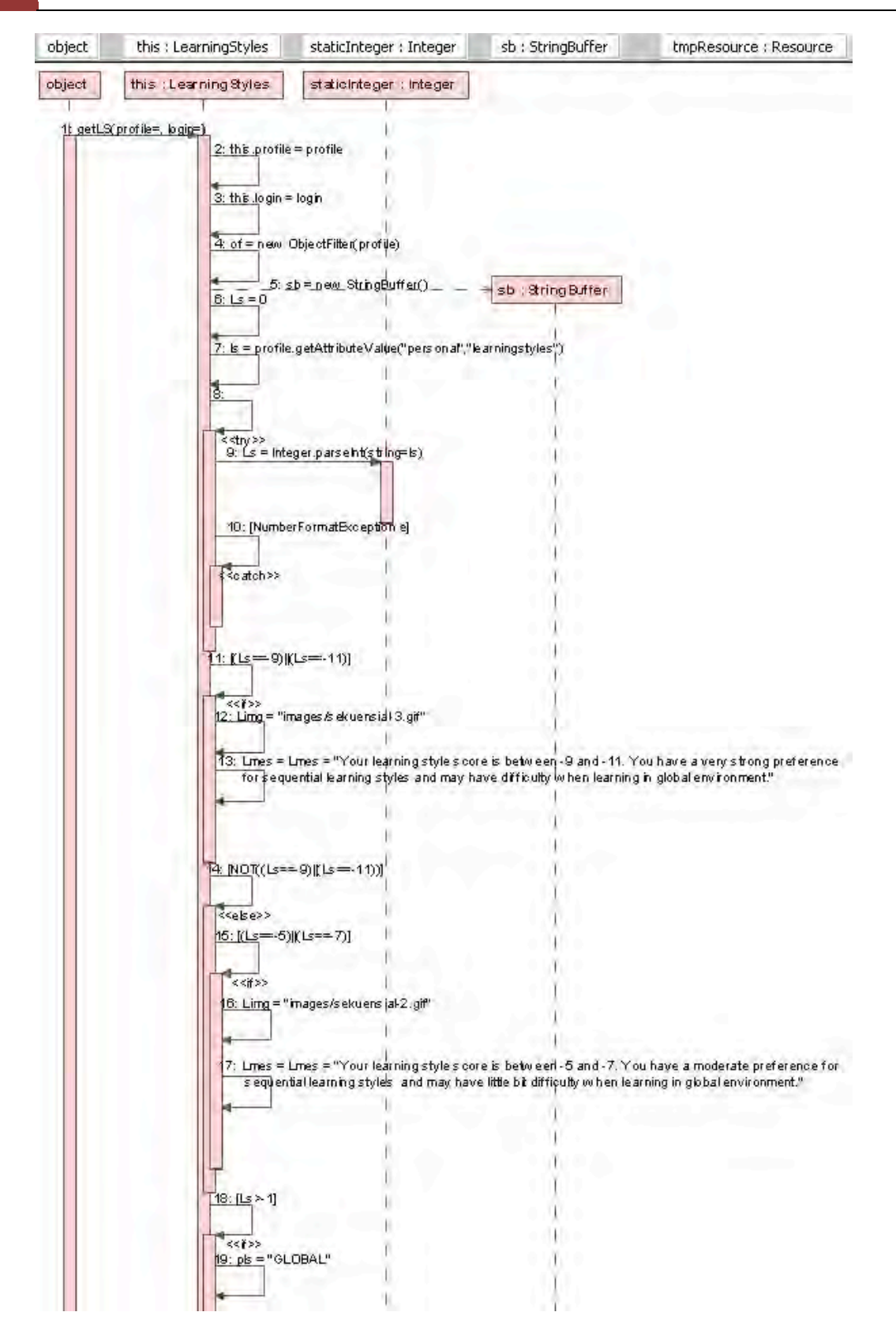

Gambar 12. Diagram sequence untuk LearningStyles (sequence no  $1 - 19$ )

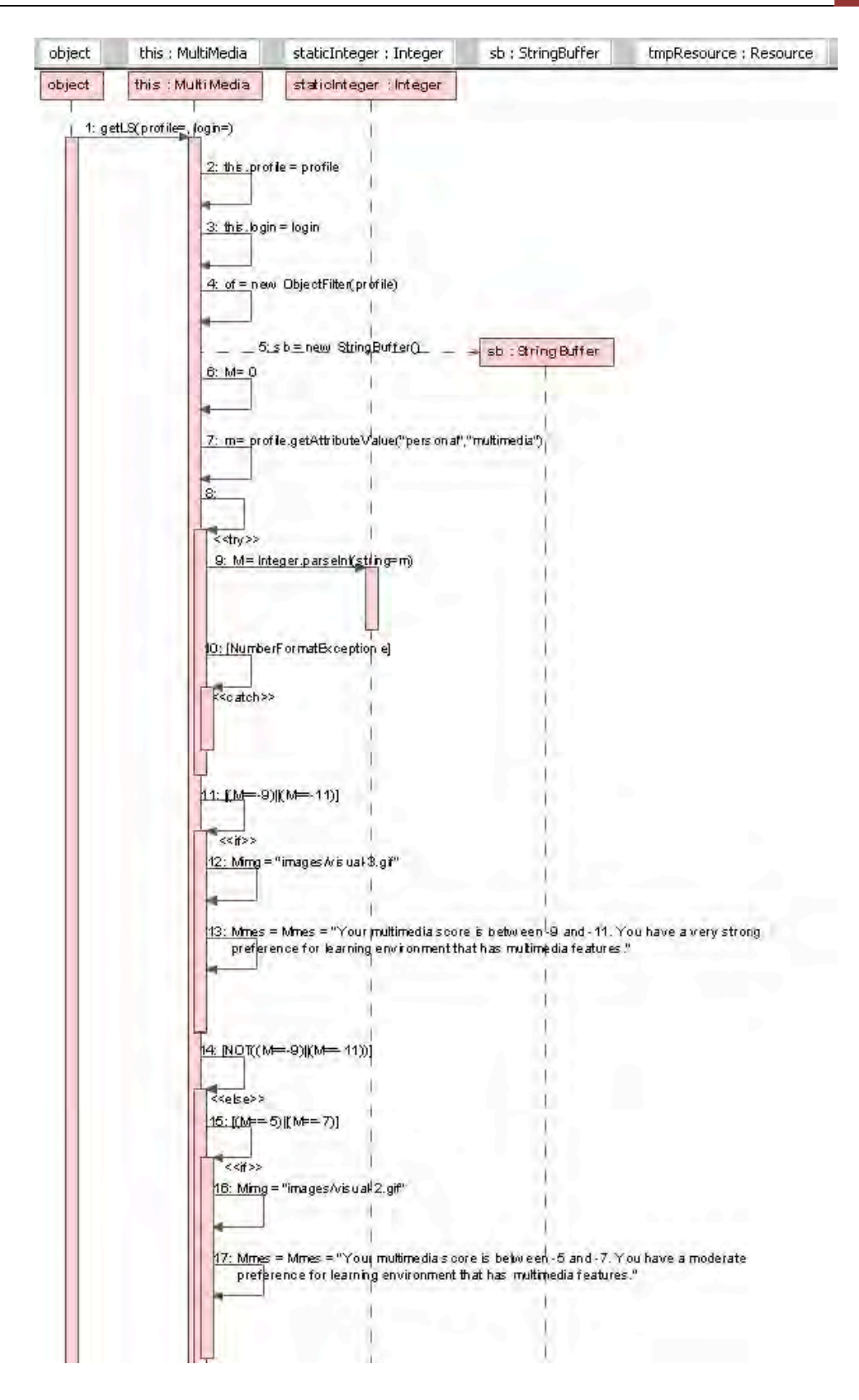

Gambar 13. Diagram sequence untuk Multimedia (sequence no  $1 - 17$ )

# 40 **Bab 3 Pengembangan E-learning Adaptif**

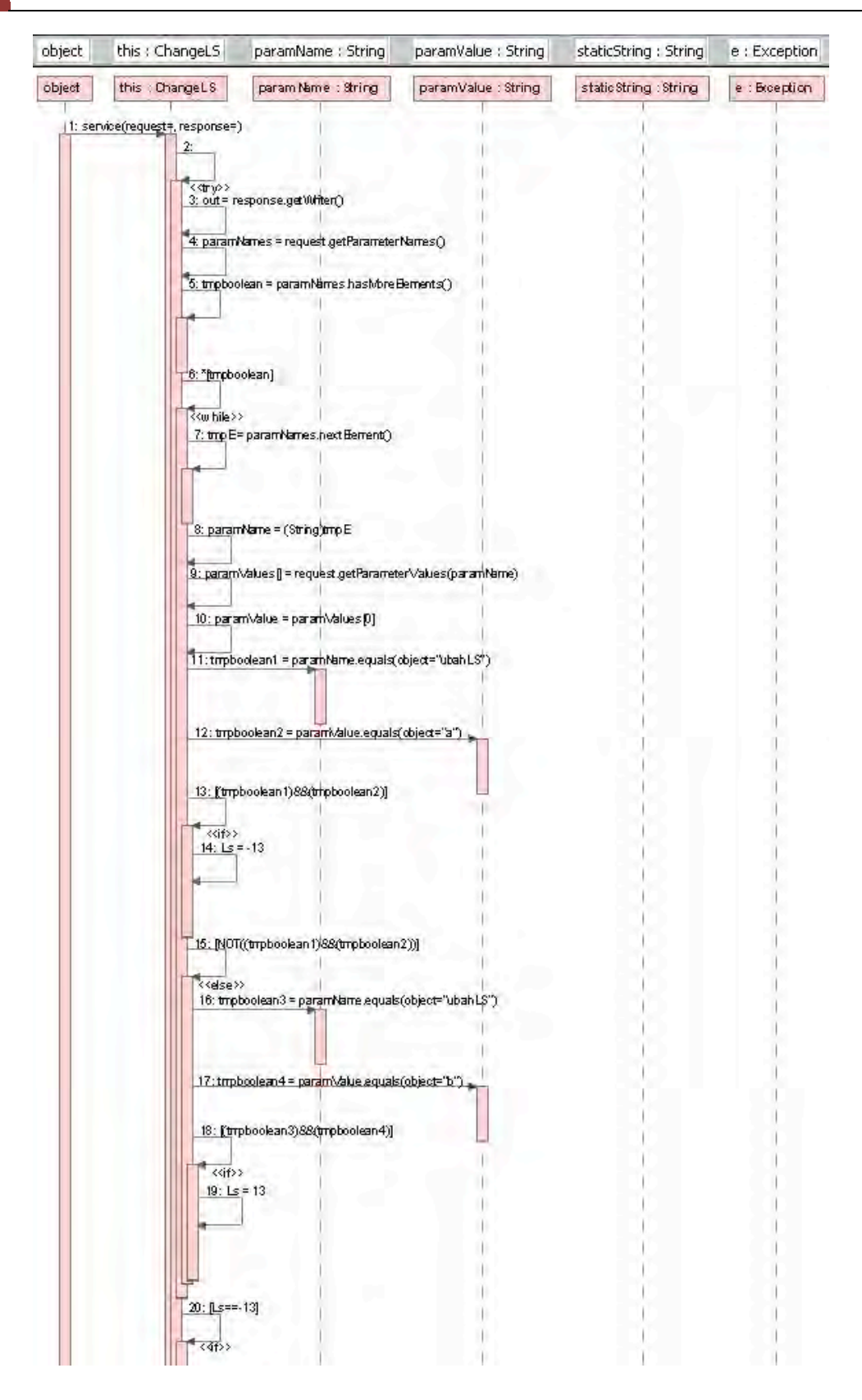

Gambar 14. Diagram sequence untuk ChangeLS (sequence no  $1 - 20$ )

| object | this : ChangeMM                                           | paramName: String                                           | paramValue: String  | staticString: String  | e : Exception |
|--------|-----------------------------------------------------------|-------------------------------------------------------------|---------------------|-----------------------|---------------|
| object | this : ChangeMM                                           | param Name : String                                         | paramValue : String | staticString : String | e : Broeption |
|        | 1: service(request=, response=)                           |                                                             |                     |                       |               |
|        |                                                           |                                                             |                     |                       |               |
|        |                                                           | 3: Will = response getWrker()                               |                     |                       |               |
|        |                                                           |                                                             |                     |                       |               |
|        |                                                           | 4: paramNarres = request.getParameterNames()                |                     |                       |               |
|        |                                                           | 5: tripboolean = paramNames hastviore Hements()             |                     |                       |               |
|        |                                                           |                                                             |                     |                       |               |
|        |                                                           |                                                             |                     |                       |               |
|        |                                                           |                                                             |                     |                       |               |
|        | 6: * trpboolean]                                          |                                                             |                     |                       |               |
|        |                                                           |                                                             |                     |                       |               |
|        | < <while>&gt;</while>                                     | 7: trp E= paramNerres nextBernent()                         |                     |                       |               |
|        |                                                           |                                                             |                     |                       |               |
|        |                                                           |                                                             |                     |                       |               |
|        |                                                           |                                                             |                     |                       |               |
|        |                                                           | 8: paramName = (String)tmp E                                |                     |                       |               |
|        |                                                           |                                                             |                     |                       |               |
|        |                                                           | 9: param\/alues [] = request getParameter\/alues(paramNeme) |                     |                       |               |
|        |                                                           |                                                             |                     |                       |               |
|        |                                                           | 10: paramValue = paramValues [0]                            |                     |                       |               |
|        |                                                           | [1:tmpboolean1 = paramName.equals(object="ubahMM")          |                     |                       |               |
|        |                                                           |                                                             |                     |                       |               |
|        |                                                           |                                                             |                     |                       |               |
|        |                                                           | 12: tmpboolean2 = param\/alue.equals(object="a")            |                     |                       |               |
|        |                                                           |                                                             |                     |                       |               |
|        |                                                           |                                                             |                     |                       |               |
|        |                                                           | 13: [trrpboolean1) S& trrpboolean2)]                        |                     |                       |               |
|        | くくげ>>                                                     |                                                             |                     |                       |               |
|        | $14: M = -13$                                             |                                                             |                     |                       |               |
|        |                                                           |                                                             |                     |                       |               |
|        |                                                           |                                                             |                     |                       |               |
|        |                                                           |                                                             |                     |                       |               |
|        |                                                           | 15: [NOT(tmpboolean1)&&(tmpboolean2))]                      |                     |                       |               |
|        |                                                           |                                                             |                     |                       |               |
|        | < <else>&gt;</else>                                       |                                                             |                     |                       |               |
|        |                                                           | 16: tropboolean3 = paramName.equals(object="ubahMM")        |                     |                       |               |
|        |                                                           |                                                             |                     |                       |               |
|        |                                                           |                                                             |                     |                       |               |
|        |                                                           | 17: tropboolean4 = parami/alue.equals(object="b") =         |                     |                       |               |
|        |                                                           |                                                             |                     |                       |               |
|        |                                                           | 18: [trrpboolean3)&&(trrpboolean4)]                         |                     |                       |               |
|        |                                                           |                                                             |                     |                       |               |
|        | $\langle \langle \hat{f} \rangle \rangle$<br>$19: M = 13$ |                                                             |                     |                       |               |
|        |                                                           |                                                             |                     |                       |               |
|        |                                                           |                                                             |                     |                       |               |
|        |                                                           |                                                             |                     |                       |               |
|        |                                                           |                                                             |                     |                       |               |
|        |                                                           |                                                             |                     |                       |               |
|        | 20: M=--13]                                               |                                                             |                     |                       |               |
|        |                                                           |                                                             |                     |                       |               |
|        | < <ir></ir>                                               |                                                             | $\overline{1}$      |                       |               |

Gambar 15. Diagram sequence untuk ChangeMM (sequence no  $1 - 20$ )

#### **F. 
 Desain Navigasi**

Desain navigasi mendefinisikan obyek-obyek navigasi dan jalur navigasi yang diperlukan untuk menjamin aplikasi berfungsi dengan benar. Obyek navigasi yang berasal dari model konseptual dan use case merupakan unit informasi atau halaman web yang akan dieksplore oleh pengguna. Menurut pendekatan UWE (Koch, Kraus, & Hennicker, 2001), hasil dari desain navigasi yang diuraikan ini dikenal sebagai model ruang navigasi. Untuk membangun model ruang navigasi, dua elemen pemodelan yang digunakan adalah class navigasi dan asosiasi navigasi.

Model navigasi dari sistem e-learning adaptif dibagi menjadi empat kegiatan utama siswa, yaitu: Mempelajari Materi, Mengubah modus belajar, Mengubah tingkat pengetahuan dan Mengganti profil lainnya. Gambar 16 mengilustrasikan model navigasi untuk kegiatan Mempelajari Materi sebagaimana dieksplore oleh mahasiswa.

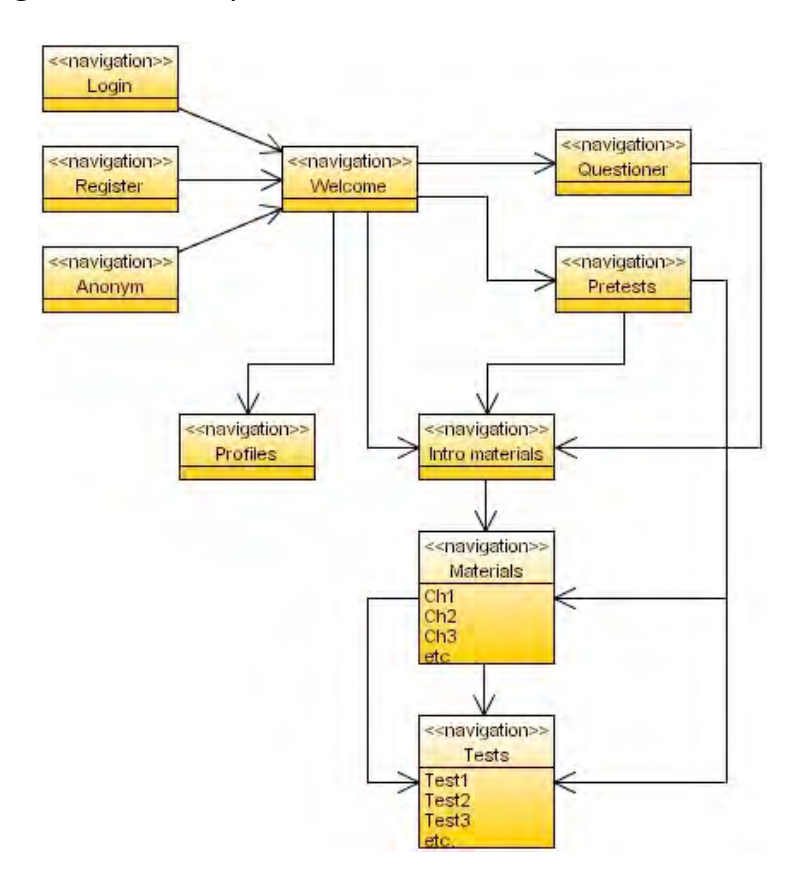

Gambar 16. Model navigasi untuk Mempelajari Materi

Gambar 16 menunjukkan bahwa seorang siswa dapat mengakses halaman Selamat Datang melalui jalur Login, Daftar atau Anonym. Dari halaman Selamat Datang tersebut, siswa dapat mengisi kuesioner, mengerjakan pre-tes, melihat profil atau langsung ke mempelajari materi. Setelah mengisi kuesioner atau mengerjakan pre-tes, siswa terus mempelajari materi. Setelah mempelajari setiap bab dari materi, siswa harus melakukan tes yang sesuai.

Gambar 17 mengilustrasikan model navigasi untuk Mengubah modus belajar. Dari halaman Selamat Datang siswa dapat langsung ke mempelajari materi dengan modus Global-Multimedia atau mengisi kuesioner untuk mendapatkan penyajian yang sesuai berdasarkan preferensi pribadinya. Tergantung pada nilai kuesioner, siswa akan mempelajari materi menggunakan salah satu dari empat modus pembelajaran yang ada, yaitu: global-Multimedia, global-nonMultimedia, Sequential-Multimedia dan Sequential-nonMultimedia. Setelah siswa menyelesaikan kuesioner, dia bisa mengubah modus pembelajaran secara manual dan kemudian melanjutkan mempelajari materi dengan modus baru.

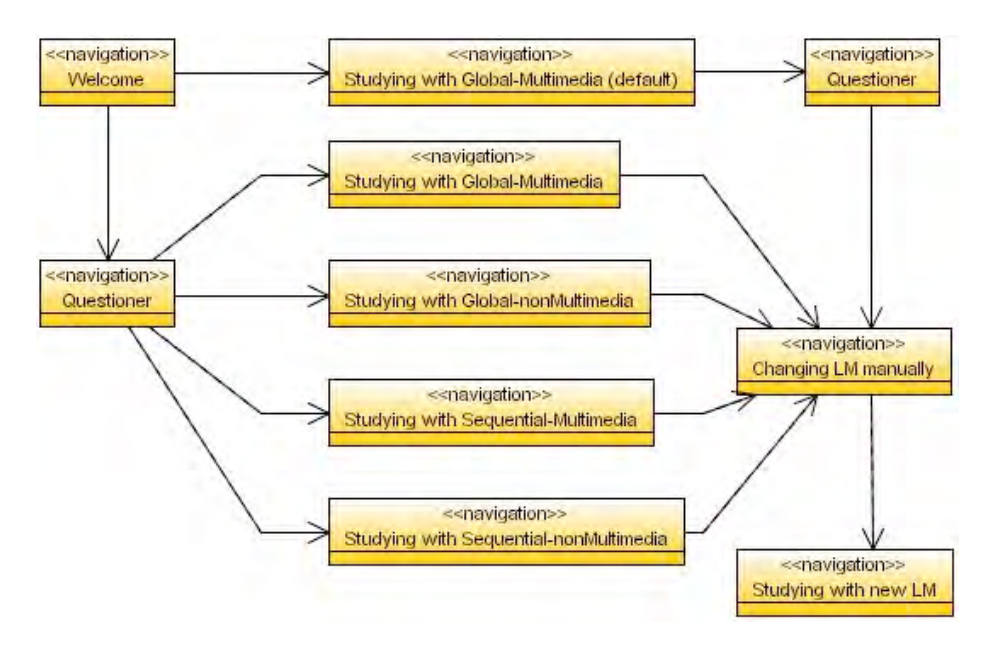

Gambar 17. Model navigasi untuk mengubah modus pembelajaran

# 44 **Bab 3 Pengembangan E-learning Adaptif**

Gambar 18 mengilustrasikan model navigasi untuk Mengubah level pengetahuan. Level pengetahuan siswa diukur dengan pre-tes. Pre-tes dapat diakses baik melalui halaman selamat datang atau halaman pengenalan. Siswa dapat mengubah level pengetahuan mereka dengan mengerjakan pre-tes. Sebagai contoh, ketika seorang siswa memiliki skor 80% pada pre-test 1, maka dia bisa langsung ke materi Bab 2 tanpa mempelajari Bab 1 atau bisa melanjutkan mengerjakan pre-test 2.

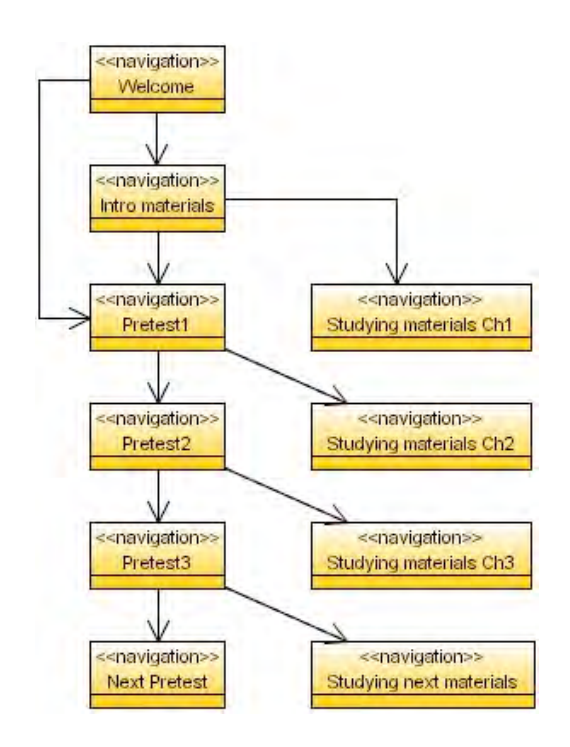

Gambar 18. Model navigasi untuk mengubah level pengetahuan

Gambar 19 mengilustrasikan model navigasi untuk mengubah profil lainnya. Dari halaman materi pembelajaran, siswa dapat mengubah profil lainnya seperti pola latar belakang, warna link dan password.

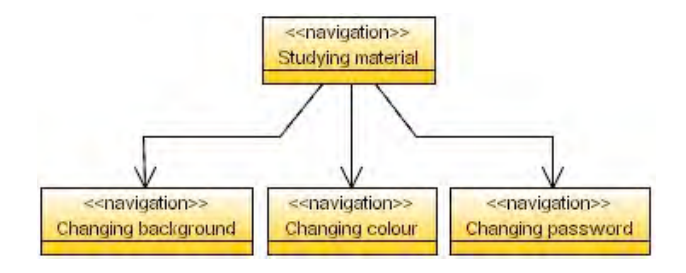

Gambar 19. Model navigasi untuk mengubah profil lainnya

#### **G. 
 Desain 
 Presentasi**

Desain presentasi mendefinisikan representasi abstrak dari antarmuka pengguna. Menurut pendekatan UWE (Koch, 2000), desain presentasi hanya memfokuskan pada organisasi struktural tampilan halaman web, sedangkan rincian obyek seperti ukuran dan jenis font serta warna masih belum ditentukan. Hasil dari desain ini adalah model presentasi yang terdiri dari satu set tampilan yang menunjukkan isi, tata letak dan nuansa dari node. Untuk menyajikan model presentasi, digunakanlah obyek antarmuka pengguna seperti yang ditunjukkan pada gambar 
 20. 

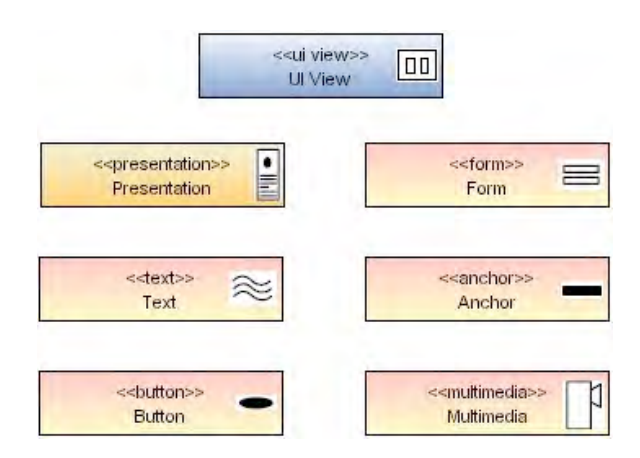

Gambar 20. Obyek antarmuka pengguna

Gambar 21 menunjukkan tampilan user interface dari halaman Access. Halaman Access ini berisi presentasi Login (User ID, Password dan *Submit*), Register (Name, E-mail, User ID, Password dan Submit) dan Anonym (New dan Resume)

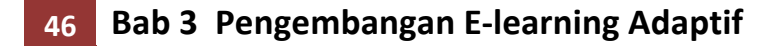

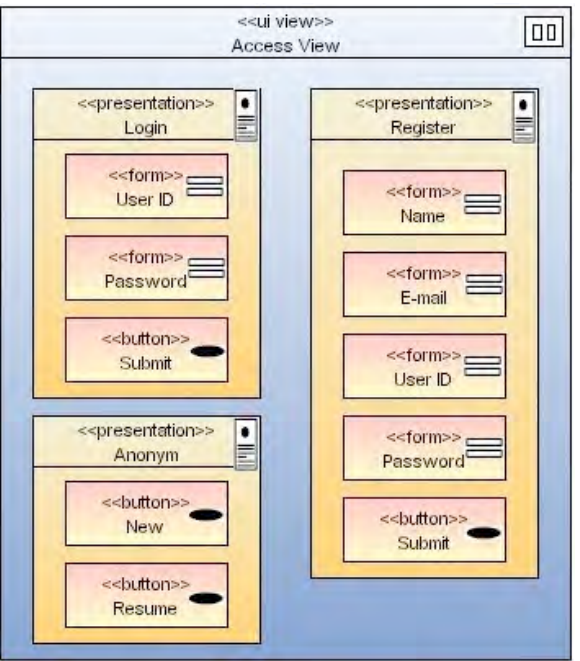

Gambar 21. Tampilan user interface dari halaman Access

Gambar 22 menunjukkan tampilan user interface dari halaman Welcome. Halaman ini berisi presentasi elemen Introduction, Header, *Questionnaire*, 
 *Pre-‐test*, 
 *Materials* and 
 *Profiles*. 

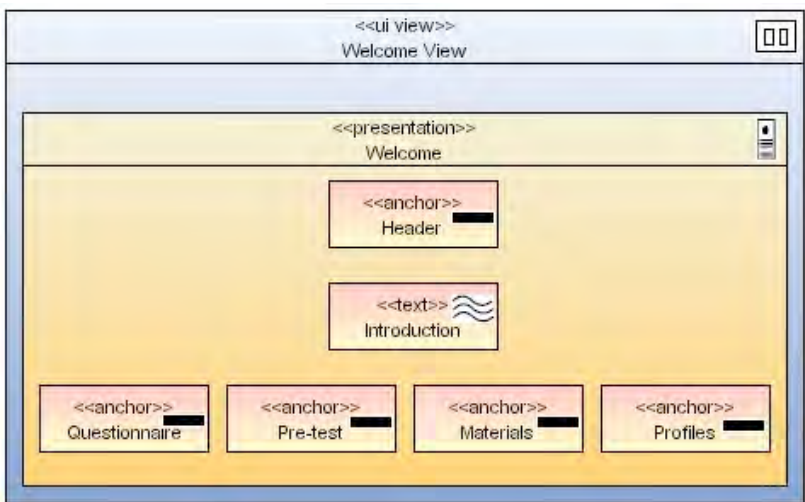

Gambar 22. Tampilan user interface dari halaman Welcome

Gambar 23 menunjukkan tampilan user interface dari halaman Global-Multimedia yang berisi empat presentasi yakni Header, Content, *Materials presentation dan Footer*. Presentasi Header terdiri atas elemen

Logoff dan Progress dan sebuah tombol Profiles. Presentasi Content berisi elemen Topics. Presentasi Materials berisi materi pembelajaran dan komponen multimedia. Preentasi Footer berisi element Multimedia Nav.

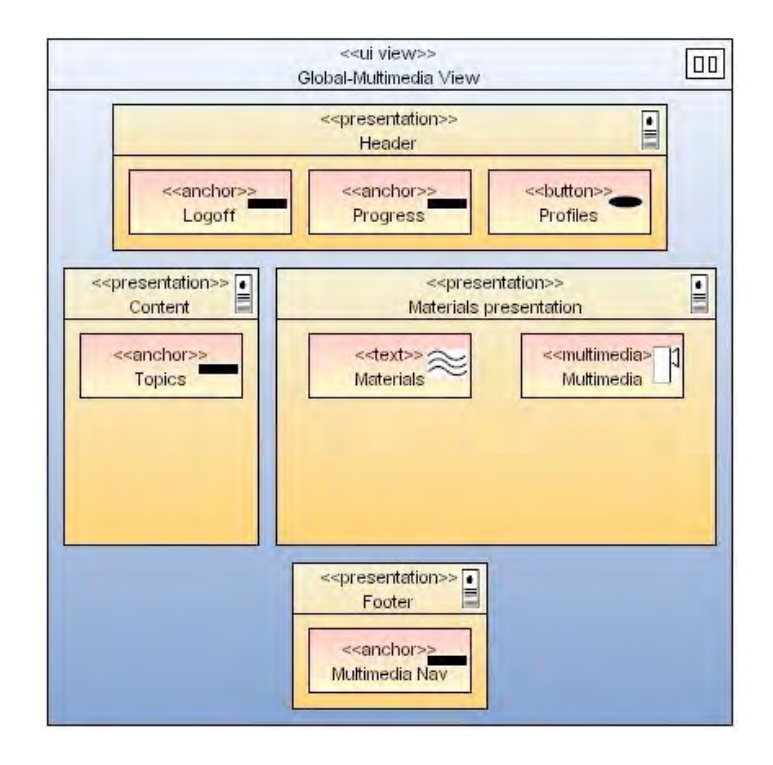

Gambar 23. Tampilan user interface dari halaman Global-Multimedia

Gambar 24 menunjukkan tampilan user interface dari halaman Global-nonMultimedia. Tampilan ini sama seperti tampilan Global-*Multimedia* kecuali tidak adanya penyajian multimedia ke pengguna.

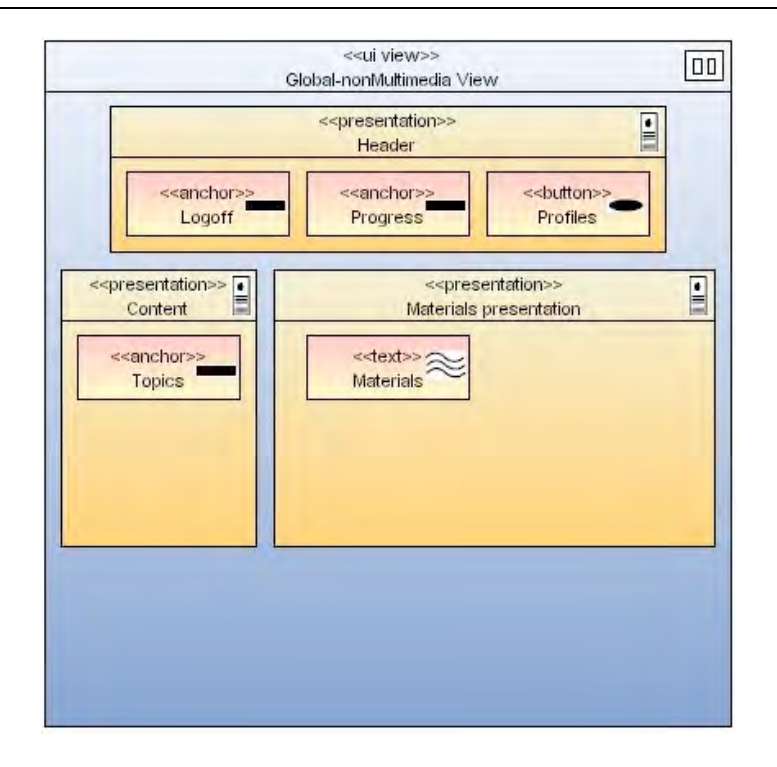

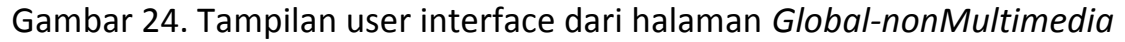

Gambar 25 menunjukkan tampilan user interface dari halaman Sequential-Multimedia yang berisi tiga presentasi yakni Header, Materials dan Footer. Presentasi Header berisi elemen Logoff and Progress dan tombol Profiles. Presentasi Materials berisi materi pembelajaran dan resourses multimedia. Presentasi Footer berisi tombol Multimedia Nav dan *Navigation.*

Gambar 26 menunjukkan tampilan user interface dari halaman Sequential-nonMultimedia. Tampilan ini sama seperti tampilan Sequential-*Multimedia* kecuali tidak adanya penyajian multimedia ke pengguna.

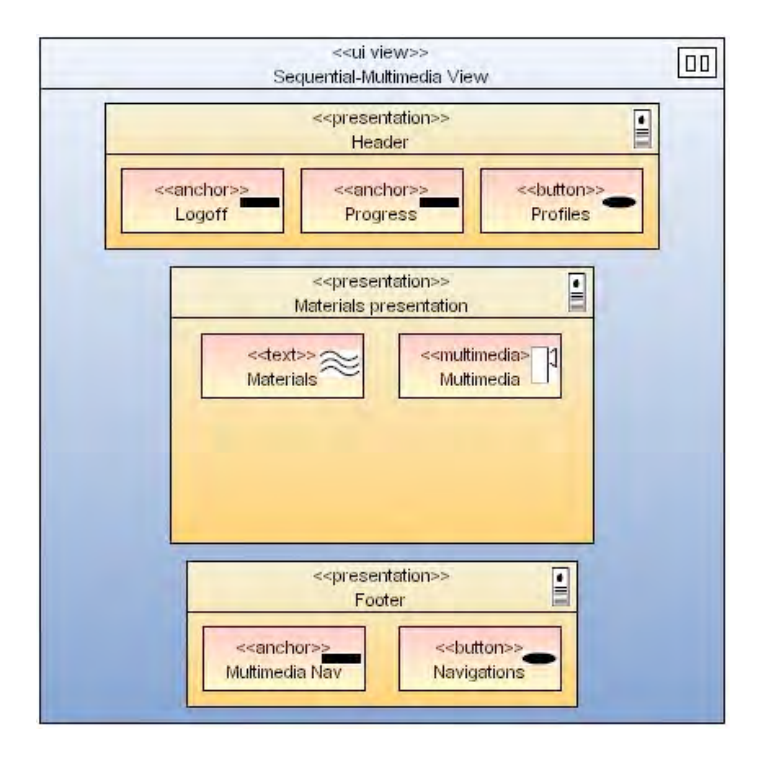

## Gambar 25. Tampilan user interface dari halaman Sequential-Multimedia

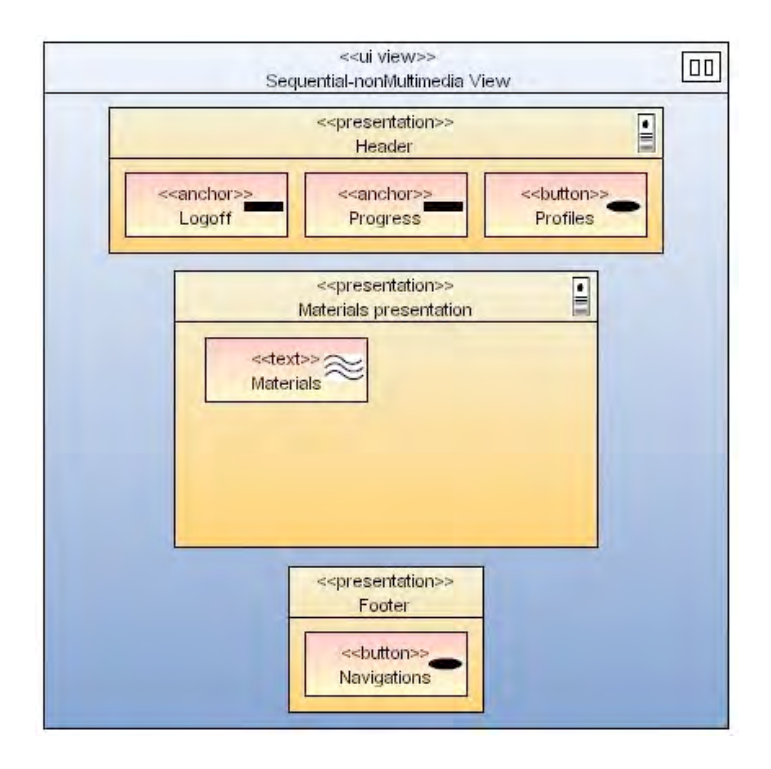

Gambar 26. Tampilan user interface dari halaman Sequential*nonMultimedia*

#### **H. 
 Implementasi Software**

Halaman Access adalah halaman pertama yang diakses siswa untuk masuk ke sistem e-learning adaptif. Gambar 27 menunjukkan halaman Access tersebut. Halaman Access tersebut merupakan file HTML yang berisi beberapa form untuk pendaftaran pengguna baru, login pengguna yang telah terdaftar serta masuk baru dan melanjutkan bagi pengguna anonim. Selain data pribadi pengguna baru, halaman Access juga berisi beberapa data tersembunyi termasuk nilai awal tingkat pengetahuan, gaya belajar, modus multimedia dan latar belakang, dimana semua data itu harus dikirim ke server web. Modul sistem Access ini terdiri dari aplikasi Java Servlet yang diperlukan untuk memproses data yang dikirim dan untuk menangani sesi keluar.

| You are registered<br>(resume) | You are not registered<br>(new user) |
|--------------------------------|--------------------------------------|
| User ID:                       | Name:                                |
| Password:                      | E-mail:                              |
| Login $OR$ Reset               | User ID:                             |
|                                | Password:                            |

Gambar 27. Tampilan halaman Access sistem e-learning adaptif

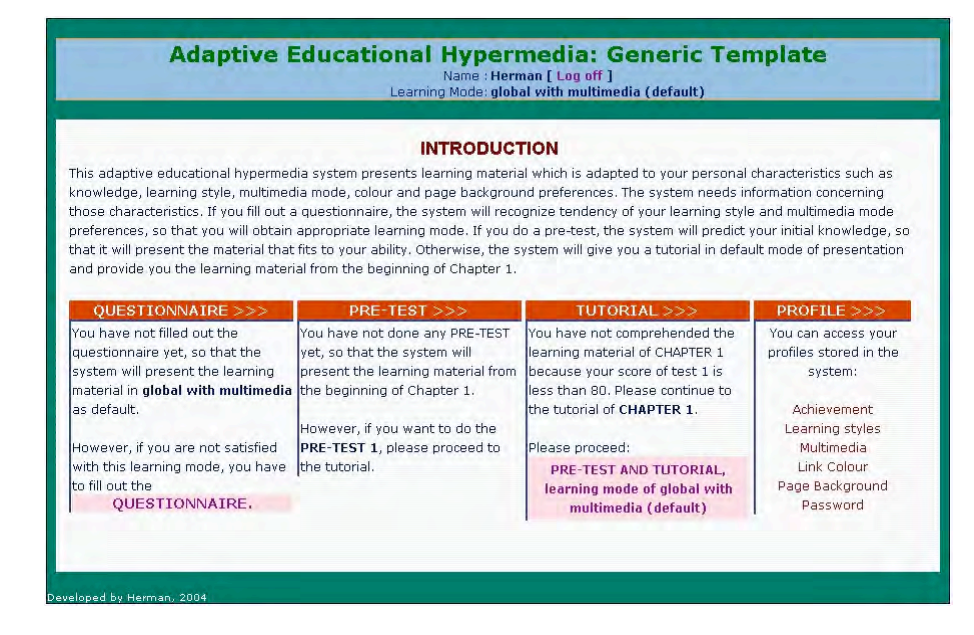

Gambar 28. Tampilan halaman Welcome sistem e-learning adaptif

Setelah berhasil masuk ke dalam sistem, siswa disajikan halaman selamat datang yang berisi informasi pengantar, link ke kuesioner, pretest, tutorial, dan akses ke profil siswa. Hal ini ditunjukkan pada gambar 28. Halaman selamat datang yang tersusun atas file-file XHTML dan XML berisi tiga kolom fragmen bersyarat termasuk link ke kuesioner, pre-test, dan tutorial dan satu kolom fragmen yang berisi link untuk mengakses profil siswa. Tiga fragmen pertama dibuat dengan menggunakan metode inklusi kondisional. Isi dari fragmen kondisional disesuaikan dengan tingkat pengetahuan, nilai Is dan mm.

Halaman kuesioner disusun menggunakan XHTML, sedangkan JavaScript digunakan untuk menyembunyikan pilihan jawaban sebelum pertanyaan itu diklik. Siswa harus menjawab semua pertanyaan untuk dimensi Is dan mm. Untuk tujuan ini, manipulasi JavaScript diimplementasikan dalam halaman sehingga jawaban tidak dapat dikirim sebelum semua pertanyaan telah dijawab. Gambar 29 menunjukkan halaman selamat datang yang menyajikan kuesioner.

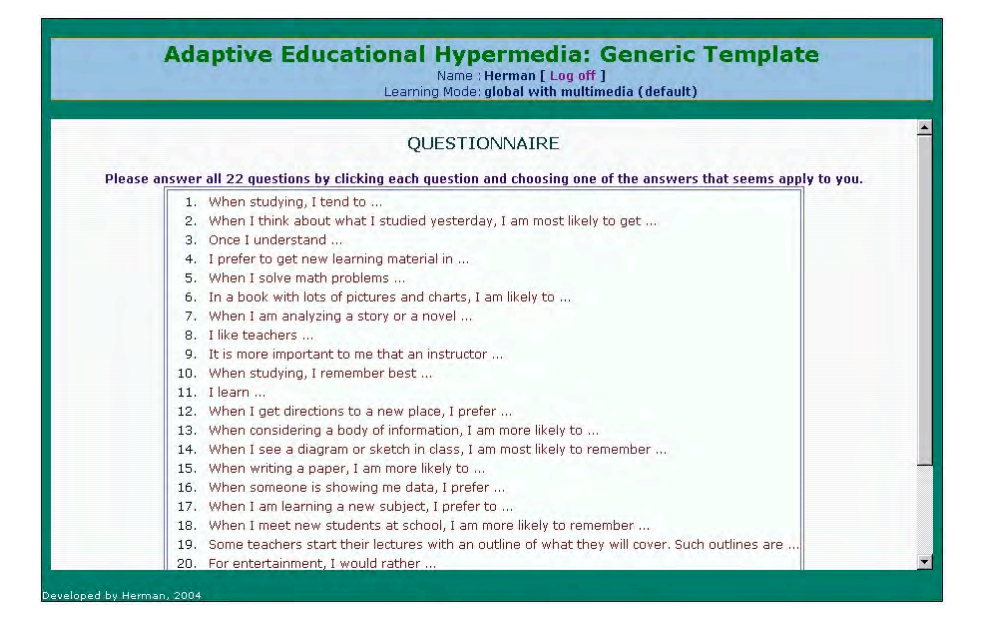

Gambar 29. Tampilan halaman kuesioner

Jawaban kuesioner yang dikirim oleh siswa selanjutnya diproses di server web menggunakan aplikasi Java Servlet. Setiap kemungkinan hasil kuesioner terkait dengan dimensi Is ditunjukkan pada tabel di gambar 30. Ada enam kemungkinan penafsiran preferensi Is mulai dari "preferensi yang sangat kuat untuk mode global" hingga "preferensi yang sangat kuat untuk mode sekuensial". Seorang siswa yang memiliki hasil positif (1 sampai 11), menunjukkan bahwa kecenderungan gaya belajarnya bersifat global, sehingga dia akan diberikan presentasi dalam mode global. Di sisi lain, seorang mahasiswa yang memiliki hasil negatif (-1 sampai -11), menunjukkan bahwa kecenderungan gaya belajarnya adalah sekuensial, sehingga dia akan diberikan presentasi dalam mode sekuensial. Ketika jumlah "a" dan "b" pilihan hampir sama, maka kecenderungan siswa pada global atau berurutan kemungkinan agak sulit ditentukan. Namun, karena sistem hanya dapat menyajikan salah satu mode pada satu waktu, siswa diberi kesempatan untuk mengubah mode secara manual jika diinginkan.

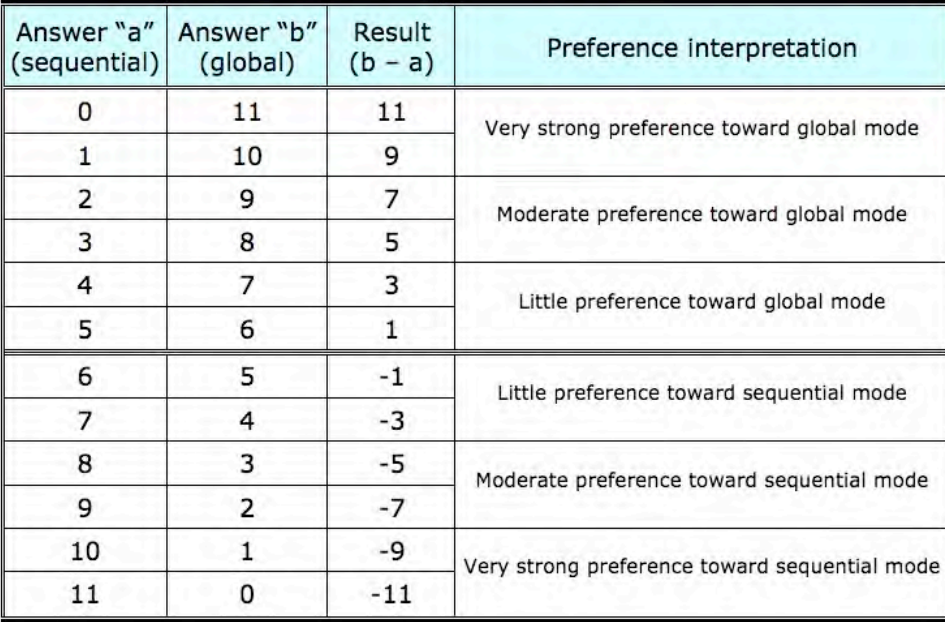

Gambar 30. Tabel interpretasi hasil kuesioner gaya belajar

Setiap kemungkinan hasil kuesioner yang terkait dengan dimensi mm ditunjukkan pada tabel di gambar 31. Ada enam kemungkinan penafsiran preferensi mm mulai dari "preferensi yang sangat kuat untuk mode non-multimedia" hingga "preferensi yang sangat kuat untuk mode multimedia". Seorang siswa yang mendapat hasil positif (1 sampai 11), menunjukkan bahwa ia memiliki kecenderungan belajar verbal, sehingga dia akan diberikan penyajian materi pembelajaran tanpa sumber daya tambahan multimedia. Di sisi lain, seorang siswa yang mendapat hasil negatif (-1 sampai -11), menunjukkan bahwa dia memiliki kecenderungan belajar visual, sehingga dia akan disajikan materi pembelajaran dengan sumber daya tambahan multimedia. Hasil kuesioner yang terdiri dari dimensi Is dan mm disajikan oleh aplikasi Java Servlet dalam bentuk nilai numerik dan grafis. Profil siswa berkaitan dengan nilai Is dan mm dalam model siswa akan diperbarui dan presentasi materi pembelajaran akan disesuaikan dengan profil itu. Setelah selesai mengerjakan kuesioner, sistem akan menampilkan halaman hasil kuesioner seperti ditunjukkan pada 
 gambar 
 32.

# **54** Bab 3 Pengembangan E-learning Adaptif

| Answer "a"<br>(multi-<br>media) | Answer "b"<br>$(non-$<br>multimedia) | Result<br>$(b - a)$ | Preference interpretation                         |
|---------------------------------|--------------------------------------|---------------------|---------------------------------------------------|
| 0                               | 11                                   | 11                  | Very strong preference toward non-multimedia mode |
| 1                               | 10                                   | 9                   |                                                   |
| 2                               | 9                                    | 7                   | Moderate preference toward non-multimedia mode    |
| 3                               | 8                                    | 5                   |                                                   |
| 4                               | 7                                    | 3                   | Little preference toward non-multimedia mode      |
| 5                               | 6                                    |                     |                                                   |
| 6                               | 5                                    | $-1$                | Little preference toward multimedia mode          |
| 7                               | 4                                    | -3                  |                                                   |
| 8                               | 3                                    | -5                  | Moderate preference toward multimedia mode        |
| 9                               | 2                                    | $-7$                |                                                   |
| 10                              |                                      | -9                  | Very strong preference toward multimedia mode     |
| 11                              | 0                                    | $-11$               |                                                   |

Gambar 31. Tabel interpretasi hasil kuesioner multimedia

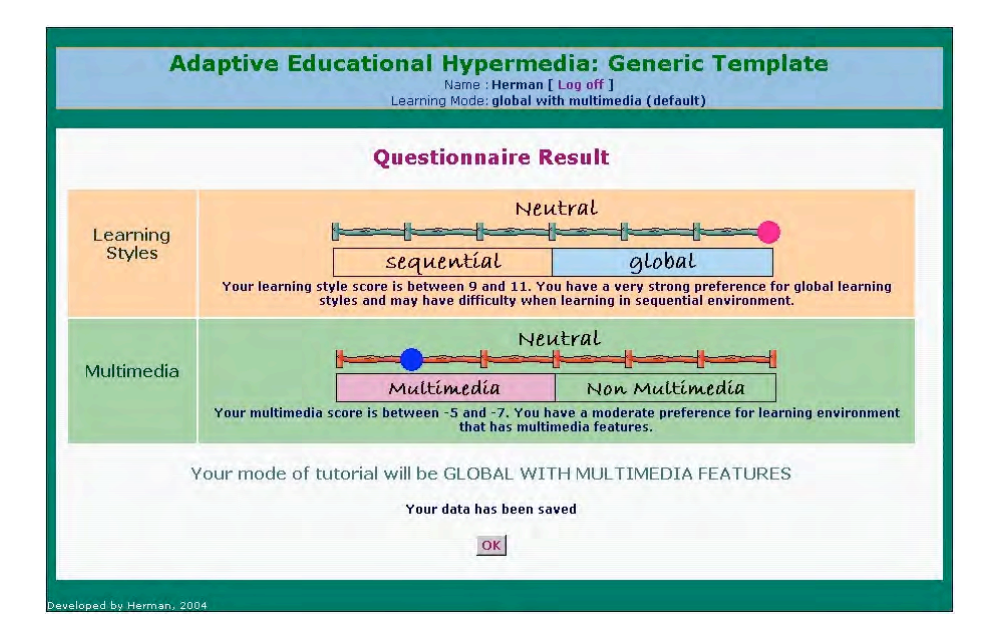

Gambar 32. Halaman hasil kuesioner

Setelah siswa mengisi kuesioner tetapi tidak puas dengan hasilnya, maka dia dapat mengubah nilai-nilai Is dan mm secara manual. Tugas ini ditangani oleh aplikasi Java Servlet dalam modul Gaya belajar dan Multimedia. Dalam modul Gaya belajar, ada dua aplikasi Java Servlet, yaitu LearningStyle dan ChangeLS yang digunakan untuk melihat pengaturan Is dan untuk mengubahnya secara manual. Gambar 33 menunjukkan halaman yang dibangkitkan oleh Java Servlet untuk menyajikan pengaturan Is pada saat siswa belum mengisi kuesioner, sedangkan gambar 34 menunjukkan halaman yang sama ketika siswa telah mengerjakan kuesioner.

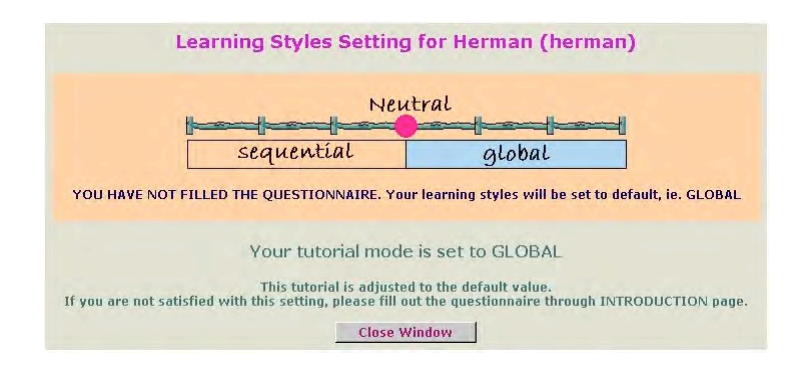

Gambar 33. Halaman pengaturan LS sebelum mengisi kuesioner

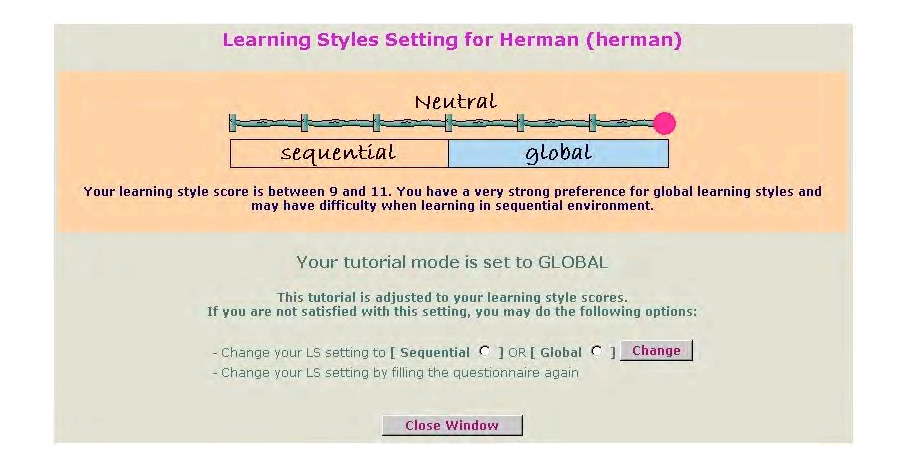

Gambar 34. Halaman pengaturan LS sesudah mengisi kuesioner

Dalam modul Multimedia, ada dua aplikasi Java Servlet, yaitu Multimedia dan ChangeMM yang digunakan untuk melihat pengaturan mm dan untuk mengubahnya secara manual. Gambar 35 menunjukkan halaman yang dibangkitkan oleh Java Servlet untuk menyajikan pengaturan mm pada saat siswa belum mengisi kuesioner, sedangkan gambar 36 menunjukkan halaman yang sama ketika siswa telah mengerjakan kuesioner.

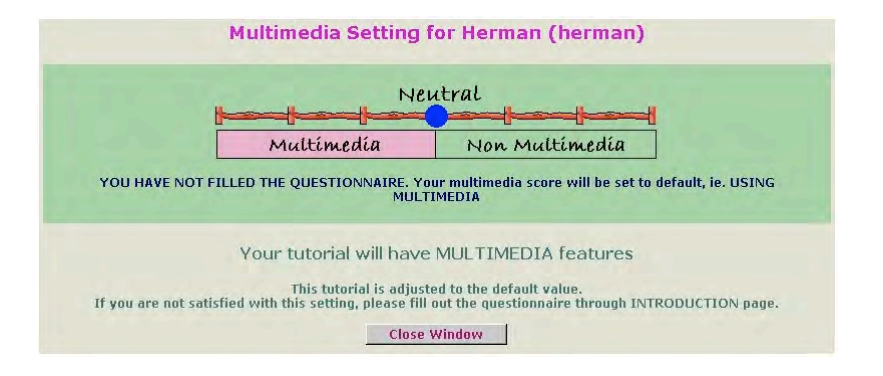

Gambar 35. Halaman pengaturan MM sebelum mengisi kuesioner

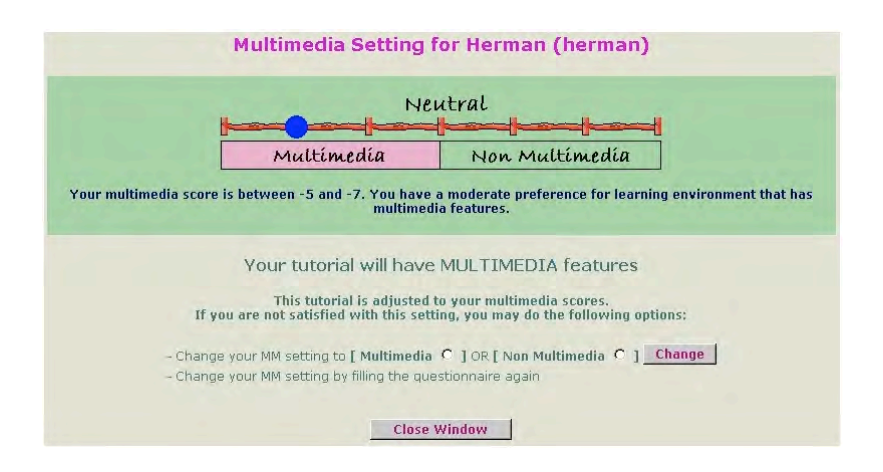

Gambar 36. Halaman pengaturan MM sesudah mengisi kuesioner

Selanjutnya adalah mengimplementasikan halaman-halaman materi pembelajaran yang dikerjakan oleh modul pembelajaran. Tujuan dari modul pembelajaran adalah untuk menangani kegiatan belajar siswa dalam sistem e-learning adaptif yang meliputi penyajian materi pembelajaran dan multimedia, seperangkat link dan navigasi. Dari dalam modul pembelajaran ini siswa dapat mengakses modul lainnya, seperti: pengetahuan, latar belakang, warna dan password. Modul pembelajaran ini juga memberikan update informasi untuk model siswa berkaitan dengan kegiatan belajar. Model siswa kemudian akan memicu modul adaptasi untuk memberikan presentasi yang bersifat adaptif. Gambar 37 menunjukkan halaman awal kegiatan pembelajaran dalam sistem elearning adaptif generik.

Materi pembelajaran disajikan dalam modus global atau modus sekuensial tergantung pada nilai Is dan dilengkapi dengan multimedia atau tanpa multimedia tergantung pada nilai mm yang diperoleh siswa. Berdasarkan hasil kuesioner, sistem e-learning adaptif menyajikan materi pembelajaran dalam salah satu dari empat mode pembelajaran seperti yang ditunjukkan pada tabel di gambar 38.

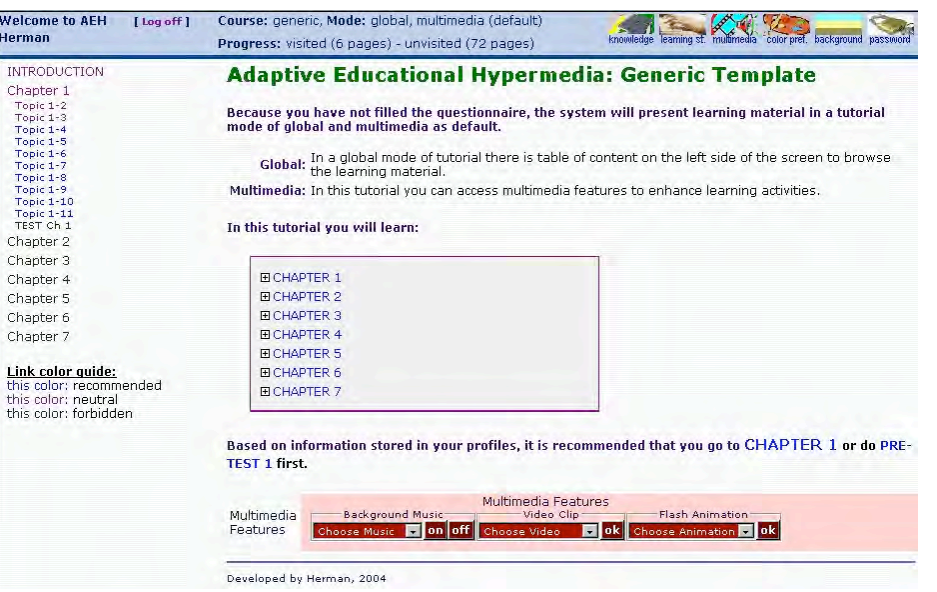

Gambar 37. Halaman awal kegiatan pembelajaran

| ls          | mm          | Learning Mode (Im)       |
|-------------|-------------|--------------------------|
| 0 (default) | 0 (default) | Global-Multimedia        |
| > 0         | > 0         | Global-nonMultimedia     |
| > 0         | < 0         | Global-Multimedia        |
| < 0         | > 0         | Sequential-nonMultimedia |
| < 0         | < 0         | Sequential-Multimedia    |

Gambar 38. Tabel penentuan mode pembelajaran

Contoh template halaman materi pembelajaran dengan mode Global-Multimedia adalah seperti pada gambar 39. Dalam template halaman ini terdapat seperangkat link di sisi kiri layar yang dapat digunakan untuk mengeksplore berbagai materi di halaman lain (kecuali

link tes yang masih dilarang) dalam bab yang sama. Sedangkan akses ke halaman di bab-bab lain masih dilarang. Mengapa dilarang karena masih belum memenuhi persyaratan. Di bagian bawah layar terdapat juga seperangkat navigasi untuk mengakses multimedia yang terdiri atas latar belakang musik, video, dan animasi.

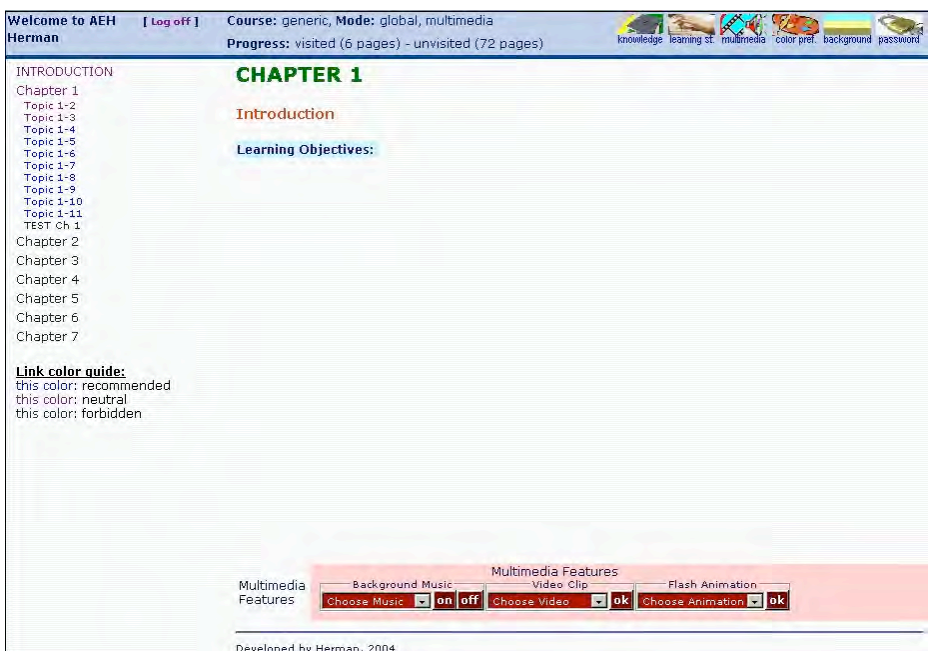

Gambar 39. Contoh template halaman materi dengan mode Global-*Multimedia*

Contoh template halaman materi pembelajaran dengan mode Global-nonMultimedia adalah seperti pada gambar 40. Dalam template halaman ini terdapat seperangkat link di sisi kiri layar yang dapat digunakan untuk mengeksplore berbagai materi di halaman lain (kecuali link tes yang masih dilarang) dalam bab yang sama. Sedangkan akses ke halaman di bab-bab lain masih dilarang. Mengapa dilarang karena masih belum memenuhi persyaratan. Di halaman ini tidak ada navigasi untuk mengakses multimedia.

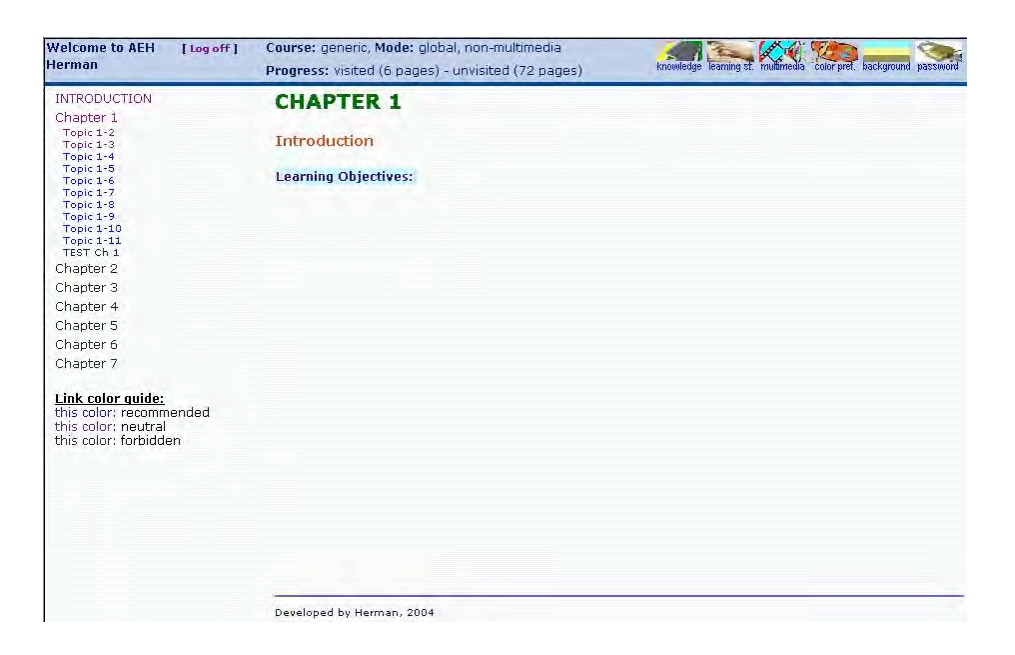

Gambar 40. Contoh template halaman materi dengan mode Global*nonMultimedia*

Contoh template halaman materi pembelajaran dengan mode Sequential-nonMultimedia adalah seperti pada gambar 41. Dalam template halaman ini tidak ada seperangkat link di sisi kiri layar sebagaimana dalam mode global, sebagai pengganti pada bagian bawah layar dilengkapi tombol navigasi untuk maju dan mundur. Di halaman ini tidak ada navigasi untuk mengakses multimedia.

| Course: generic, Mode: sekuensial, non-multimedia<br>Progress: visited (6 pages) - unvisited (72 pages) | knowledge kaming it washineda color pret background password |
|----------------------------------------------------------------------------------------------------|--------------------------------------------------------------|
|                                                                                                    |                                                              |
|                                                                                                    |                                                              |
|                                                                                                    |                                                              |
|                                                                                                    |                                                              |
|                                                                                                    |                                                              |
|                                                                                                    |                                                              |
|                                                                                                    |                                                              |
|                                                                                                    |                                                              |
|                                                                                                    |                                                              |
|                                                                                                    |                                                              |
|                                                                                                    |                                                              |
|                                                                                                    |                                                              |
|                                                                                                    |                                                              |
| INTRODUCTION                                                                                            |                                                              |
| <b>CHAPTER 1</b><br><b>Learning Objectives:</b>                                                         |                                                              |

Gambar 41. Contoh template halaman materi dengan mode Sequential*nonMultimedia*

Contoh template halaman materi pembelajaran dengan mode Sequential-Multimedia adalah seperti pada gambar 42. Dalam template halaman ini tidak ada seperangkat link di sisi kiri layar sebagaimana dalam mode global, sebagai pengganti pada bagian bawah layar dilengkapi tombol navigasi untuk maju dan mundur. Di bagian bawah layar terdapat juga seperangkat navigasi untuk mengakses multimedia yang terdiri atas latar belakang musik, video, dan animasi.

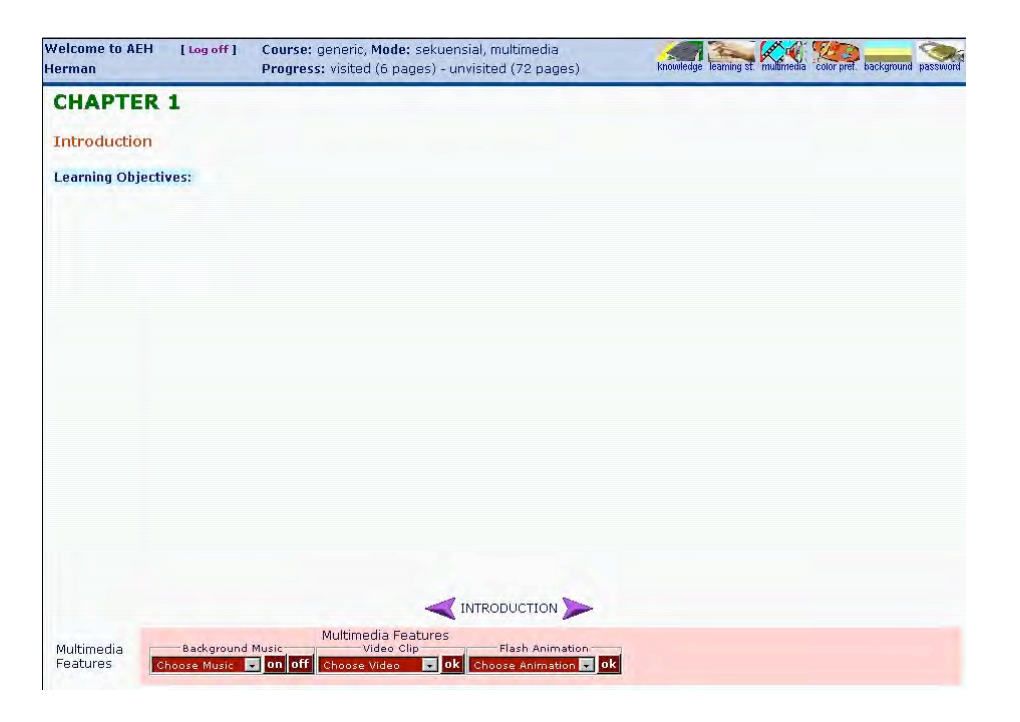

Gambar 42. Contoh template halaman materi dengan mode Sequential-*Multimedia*

Sumber daya tambahan multimedia disajikan kepada siswa yang memiliki kecenderungan belajar visual terlepas dari nilai-nilai ls-nya. Siswa dapat mengakses tombol navigasi pada fitur multimedia yang terletak di bagian bawah halaman materi pembelajaran. Sumber daya multimedia yang ditawarkan kepada siswa yang dimaksudkan mencakup musik, klip video dan animasi flash. Penyajian sumber daya multimedia melalui tombol navigasi diimplementasikan menggunakan JavaScript. Gambar 43 menunjukkan bagian dari halaman materi yang berisi tombol navigasi untuk fitur multimedia.

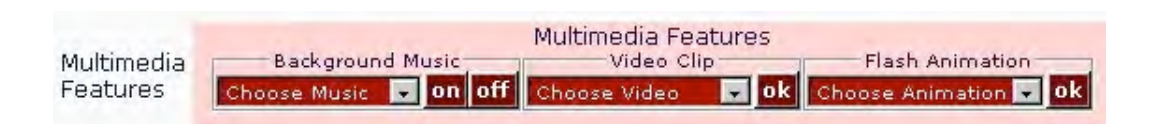

Gambar 43. Tombol navigasi untuk fitur Multimedia

Modul pembelajaran juga memonitor kemajuan siswa dalam kegiatan belajar dengan cara menginformasikan seberapa banyak halaman-halaman materi yang telah dikunjungi dan seberapa banyak lagi halaman yang akan dipelajari. Informasi ini disajikan di *header* setiap halaman materi. Dengan mengklik link "visited", maka daftar semua halaman yang telah dikunjungi akan disajikan, dengan mengklik link "*unvisited*", maka daftar semua halaman yang belum dikunjungi akan disajikan. Gambar 44 menunjukkan *header* halaman materi. Dari header ini, mahasiswa juga dapat logoff, melihat status belajar dan mengakses profil nya dengan mengklik ikon yang sesuai.

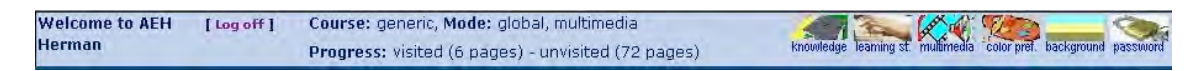

## Gambar 44. *Header* pada setiap halaman materi

Modul pengetahuan menangani beberapa tugas yang berkaitan dengan presentasi tes dan akses profil pengetahuan. Agar dapat menyajikan dan mengevaluasi soal-soal tes (dalam format pilihan ganda), modul ini membutuhkan aplikasi Java Servlet dan file XML. Pada saat menyusun materi pembelajaran dalam sistem e-learning adaptif ini, guru harus menyiapkan file tersendiri untuk menampung pertanyaan dan jawaban serta penjelasannya dalam format XML. Setiap kali aplikasi dijalankan, pertanyaan dan jawaban akan dikeluarkan secara acak. Gambar 45 menunjukkan tampilan halaman yang berisi soal tes.

| Course: generic, Mode: global, multimedia<br>Progress: visited (15 pages) - unvisited (63 pages) | P<br>knowledge learning st. multimedia color pref. background password |
|--------------------------------------------------------------------------------------------------|------------------------------------------------------------------------|
| <b>TEST 1</b><br>Calculator<br><b>Start TEST</b>                                                 | $\overline{\phantom{a}}$                                               |
| Please answer all 10 questions below:<br>1. question                                             |                                                                        |
|                                                                                                  |                                                                        |
|                                                                                                  |                                                                        |
|                                                                                                  |                                                                        |
|                                                                                                  |                                                                        |
| C false                                                                                          |                                                                        |
| C true.<br>$C$ false                                                                             |                                                                        |
| C false<br>3. question<br>$C$ false                                                              |                                                                        |
| C true                                                                                           |                                                                        |
| $C$ false                                                                                        |                                                                        |
| C false<br>4. question                                                                           | $\overline{\phantom{a}}$                                               |
| Multimedia<br>Features                                                                           |                                                                        |
|                                                                                                  | $C$ false<br>$C$ false<br>C false<br>C true<br>2. question             |

Gambar 45. Contoh *template* halaman soal tes

Aplikasi Java Servlet yang sama juga harus mengevaluasi jawaban yang dikirim siswa dengan cara mencocokkan dengan kunci yang diberikan dalam file XML dan menyajikan halaman umpan balik kepada siswa. Halaman umpan balik berisi jawaban siswa, penilaian apakah jawabannya benar atau salah, penjelasan mengapa itu benar atau salah, total skor yang diperoleh dan link rekomendasi. Salah satu contoh dari halaman umpan balik ditunjukkan pada gambar 46.

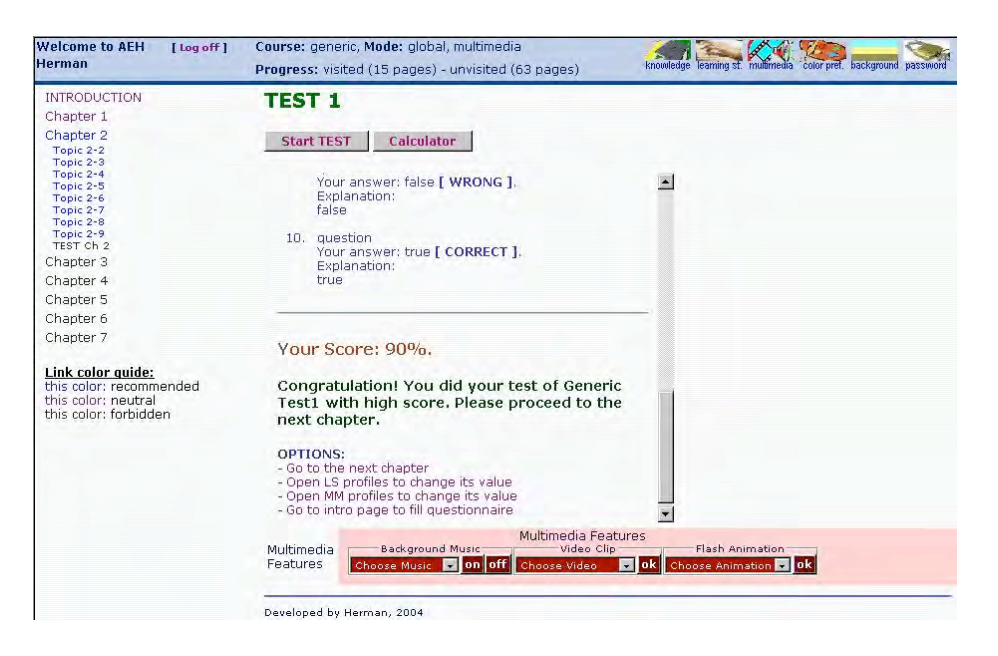

Gambar 46. Contoh halaman umpan balik

Modul pengetahuan tersebut juga memiliki aplikasi Java Servlet yang digunakan untuk mengambil dan menyajikan profil siswa tentang level pengetahuan (hasil belajar) dari model siswa. Profil ini mencakup persentase dari halaman yang dikunjungi untuk setiap bab, skor pre-tes, dan skor post-tes. Gambar 47 menunjukkan profil hasil belajar siswa.

|                         | Name : Herman (hsurjono) |
|-------------------------|--------------------------|
| Subject : generic       |                          |
| $Chapter 1 = 99$        |                          |
| Chapter $2 = 0$         |                          |
| $Chapter 3 = 0$         |                          |
| Chapter $4 = 0$         |                          |
| $Chapter 5 = 0$         |                          |
| Chapter $6 = 0$         |                          |
| Chapter $7 = 0$         |                          |
| $pretest1 = 0$          |                          |
| $pretest2 = 0$          |                          |
| $pretest3 = 0$          |                          |
| $pretest4 = 0$          |                          |
| $pretest5 = 0$          |                          |
| $\mathbf{pretest6} = 0$ |                          |
| $pretest7 = 0$          |                          |
| test1                   | $= 90$                   |
| $test2 = 0$             |                          |
| test3                   | $= 0$                    |
| $test4 = 0$             |                          |
| test5                   | $= 0$                    |
| test6                   | $= 0$                    |
| test7                   | $=$ $\Omega$             |

Gambar 47. Contoh halaman profil hasil belajar

Modul latar belakang memungkinkan mahasiswa untuk mengubah latar belakang halaman web. Modul ini memberikan daftar latar belakang pola bertekstur yang tersedia untuk dipilih dan mengubah latar belakang halaman web yang sesuai. Modul warna memungkinkan siswa untuk mengubah warna dari semua jenis link yang digunakan dalam sistem. Link terdiri atas link internal, eksternal, link aktif dan tidak aktif. Modul ini menyediakan pilihan warna untuk link dan melakukan perubahan yang sesuai. Modul sandi memungkinkan siswa untuk mengubah password. Hanya pengguna terdaftar yang memiliki username dan password yang dapat menggunakan fasilitas ini.

Semua software yang telah diimplementasikan dalam membentuk sistem e-learning adaptif secara keseluruhan ditunjukkan melalui struktur software seperti dalam gambar 48.
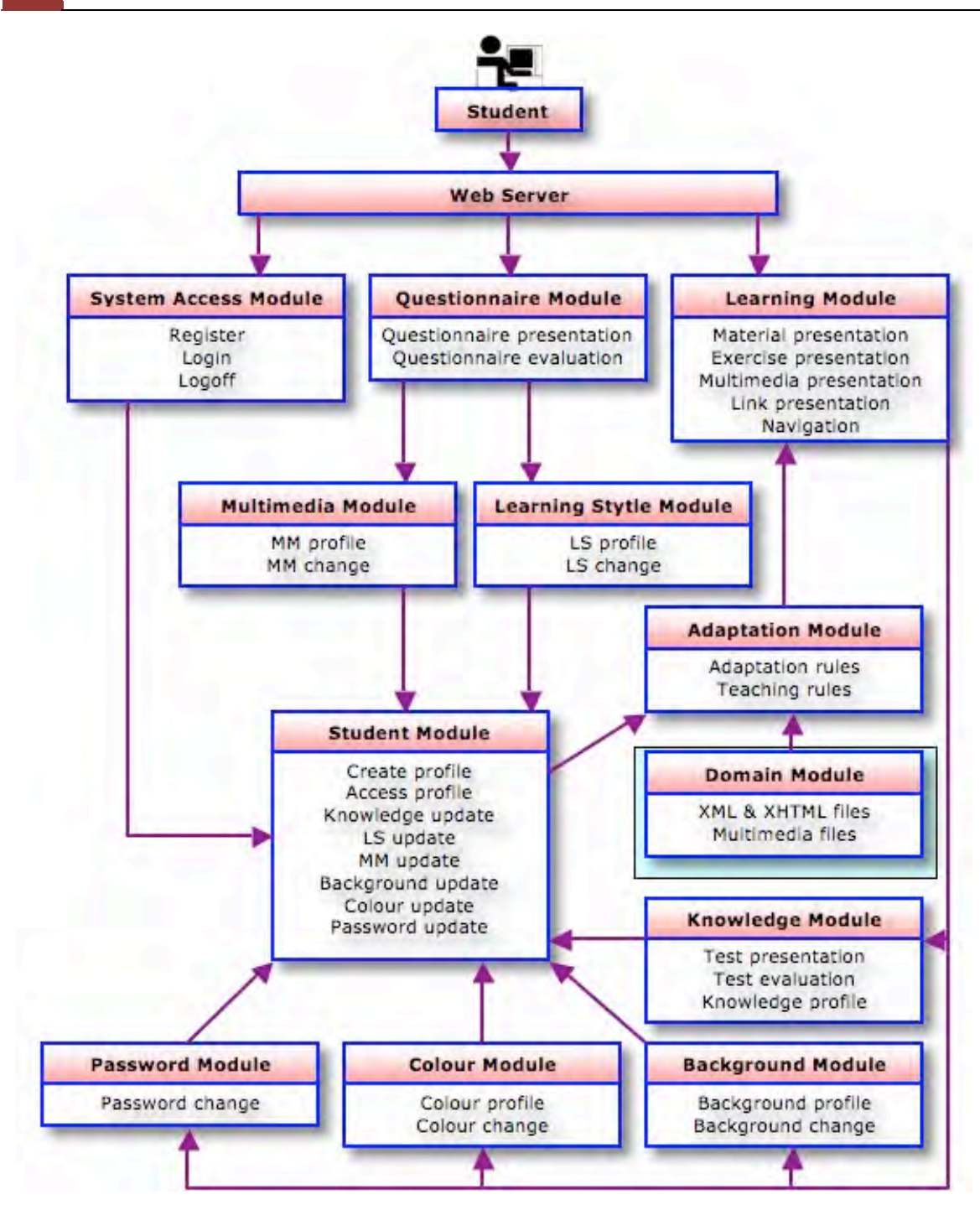

Gambar 48. Struktur software sistem e-learning adaptif

## **I. E-learning Adaptif untuk Pelajaran Elektronika Analog**

Hasil sistem e-learning adaptif dari proses pengembangan ini berupa template atau bersifat generik. Sistem ini masih belum berisi materi pembelajaran. Sistem bisa digunakan untuk kegiatan pembelajaran yang

sesungguhnya dengan cara mengisi materi untuk pelajaran apa saja. Elearning adaptif dalam contoh ini diisi dengan materi pembelajaran mata kuliah Elektronika Analog yang terdiri atas tujuh bab sebagai berikut.

# **CHAPTER 1: Semiconductor Diodes**

- 1. Introduction
- 2. Semiconductor Theory
- 3. N-type Semiconductor
- 4. P-type Semiconductor
- 5. Semiconductor Diode
- 6. Reverse Bias
- 7. Forward Bias
- 8. Diode Curves
- 9. Diode Resistance
- 10. Diode Equivalent Circuits
- 11.Summary
- 12. TEST 1: Semiconductor Diodes

# **CHAPTER 2: Diode Circuits**

- 1. Introduction
- 2. Half-Wave Rectifier
- 3. Full-Wave Rectifier
- 4. Bridge-system Rectifier
- 5. Clippers
- 6. Clampers
- 7. Voltage Regulator
- 8. Voltage-Multipliers
- 9. Summary
- 10. TEST 2: Diode Circuits

## **CHAPTER 3: Bipolar Transistors**

- 1. Introduction
- 2. Transistor Construction
- 3. Transistor Operation
- 4. Transistor Configurations
- 5. Transistor Characteristic Curves
- 6. Temperature Effect
- 7. Summary
- 8. TEST 3: Transistor Bipolar

#### **CHAPTER 4: Transistor DC Biasing**

- 1. Introduction
- 2. Operating Point
- 3. Fixed-Bias Circuits
- 4. Voltage-Feedback Bias
- 5. Voltage-Divider Bias
- 6. DC and AC Load-Line
- 7. Bias Analysis and Design
- 8. Summary
- 9. TEST 4: Transistor DC Biasing

#### **CHAPTER 5: BJT Small-Signal Analysis**

- 1. Introduction
- 2. Amplifier Parameters
- 3. Hybrid Model
- 4. h-Parameters
- 5. Common-Emitter Circuits
- 6. Common-Emitter Circuits with RE
- 7. Emitter-Follower Circuits
- 8. Common-Base Circuits
- 9. Amplifier Design
- 10.Summary
- 11. TEST 5: BJT Small-Signal Analysis

#### **CHAPTER 6: Field-Effect Transistors**

- 1. Introduction
- 2. Construction and Characteristics of JFET
- 3. Transfer Characteristics
- 4. Construction and Characteristics of D-MOSFET
- 5. Construction and Characteristics of E-MOSFET
- 6. Summary
- $7.$  TFST  $6:$  FFT

#### **CHAPTER 7: FET Small-Signal Analysis**

- 1. Introduction
- 2. Fixed-Bias Circuits
- 3. Self-Bias Circuits
- 4. Voltage-Divider Bias
- 5. Small-Signal Model
- 6. Common-Source Circuits
- 7. Common-Source Circuits with RS
- 8. Source-Follower Circuits
- 9. Common-Gate Circuits
- 10.Summary
- 11. TEST 7: FET Small-Signal Analysis

Dalam contoh ini akan ditunjukkan beberapa tampilan e-learning adaptif yang telah diisi dengan mata pelajaran Elektronika Analog. Gambar 49 sampai 51 adalah tampilan halaman e-learning dengan materi Elektronika Analog.

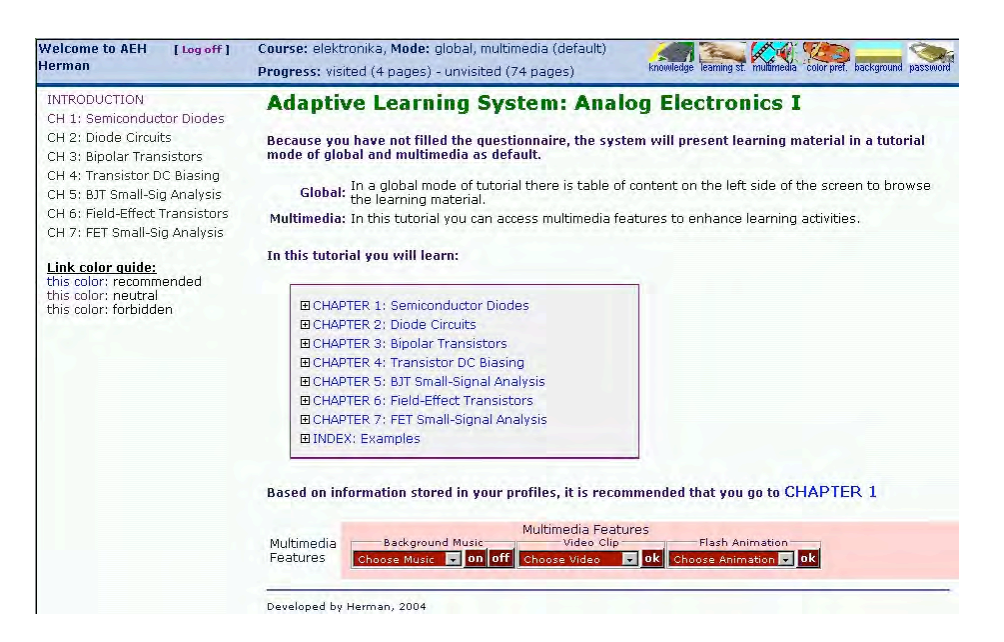

Gambar 49. Halaman awal materi e-learning dengan mode *Global-Multimedia*

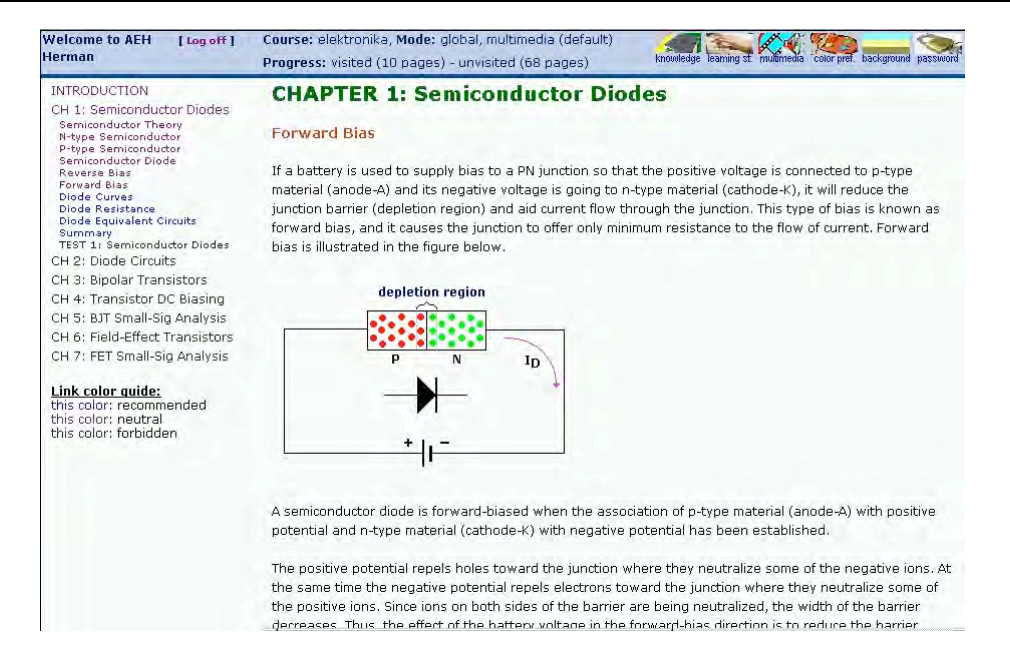

# Gambar 50. Halaman salah satu materi e-learning dengan mode Global-

#### *nonMultimedia*

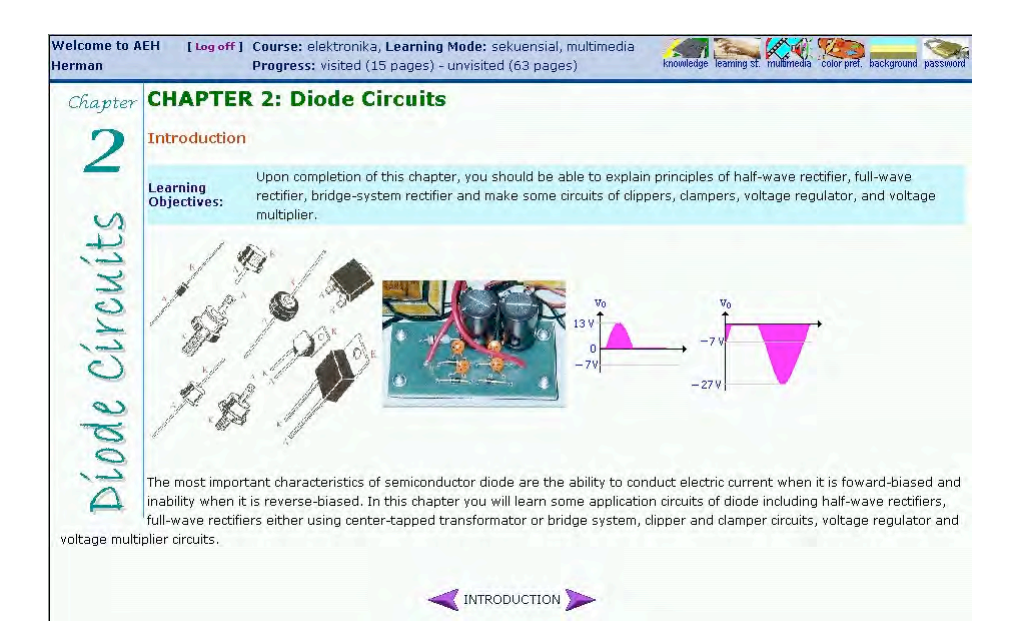

# Gambar 51. Halaman salah satu materi e-learning dengan mode *Sequential-‐nonMultimedia*

Dalam e-learning ini juga dikembangkan materi pendukung berupa animasi yang berkaitan dengan Elektronika Analog. Beberapa contoh tampilan screenshot animasi tersebut dapat dilihat pada gambar 52 sampai 55. 

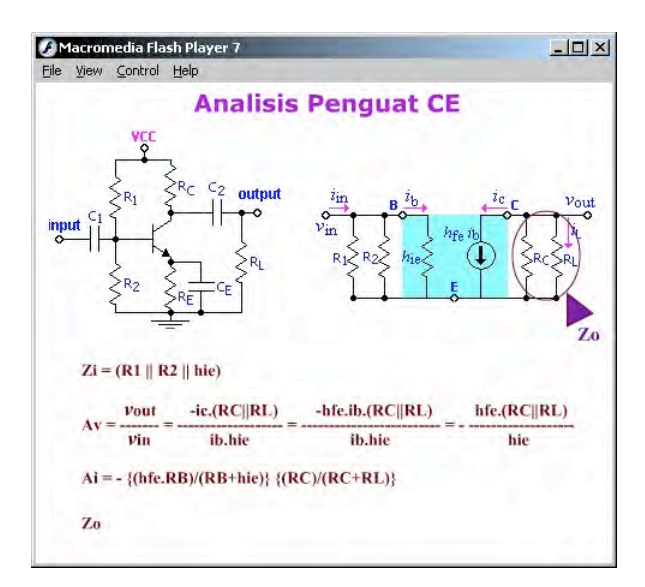

Gambar 52. Tampilan screenshot animasi Analisis Penguat CE

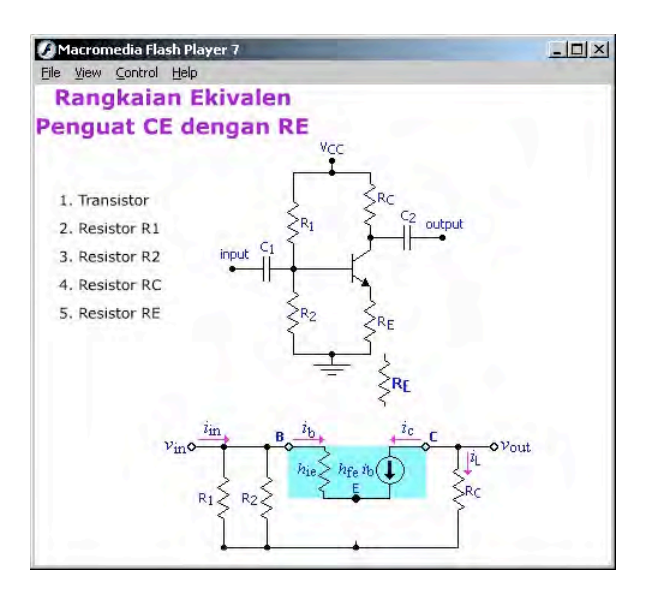

Gambar 53. Tampilan screenshot animasi Rangkaian Ekivalen Penguat CE-

RE

**70** Bab 3 Pengembangan E-learning Adaptif

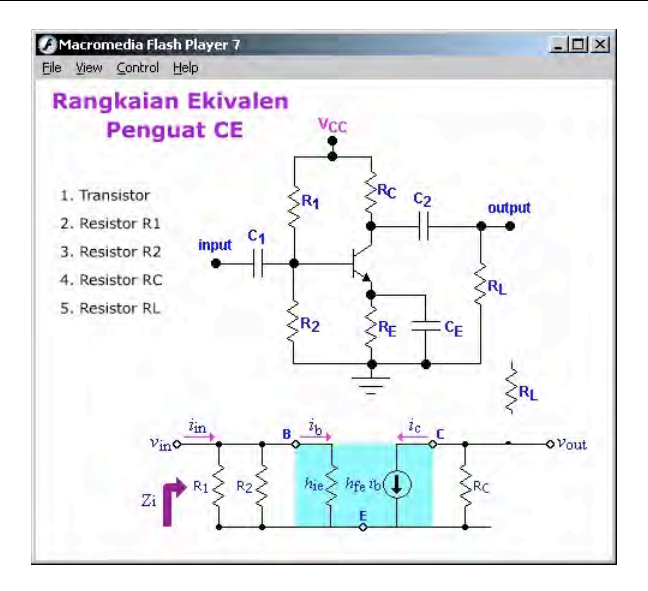

#### Gambar 54. Tampilan screenshot animasi Rangkaian Ekivalen Penguat CE

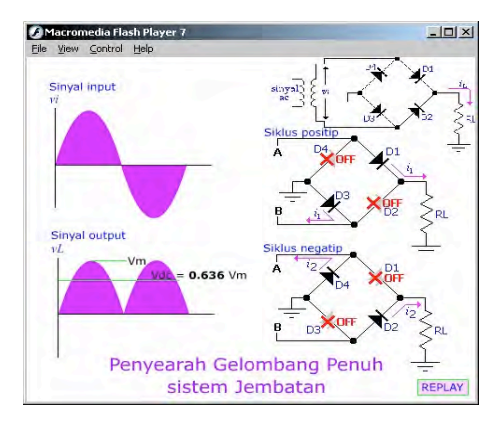

Gambar 55. Tampilan screenshot animasi Penyearah Jembatan

#### **J. 
 Ringkasan**

Sistem e-learning adaptif yang dikembangkan ini bersifat generik, sehingga bisa diisi dengan berbagai materi pembelajaran. Proses pengembangan terdiri dari analisis kebutuhan, desain dan implementasi dengan mengikuti pendekatan rekayasa yang memiliki kelebihan dalam hal memisahkan konten, navigasi dan desain presentasi. Model desain disajikan dengan menggunakan Unified Modelling Language (UML) dan kode diimplementasikan menggunakan Java Servlets. Selama proses pengembangan alat utama yang digunakan adalah: Borland JBuilder X Enterprise dan Visual Paradigm untuk UML profesional 3.0.

Dalam analisis persyaratan, semua fungsi adaptivity dan adaptabilitas serta fitur sistem e-learning adaptif generik didefinisikan. Aktor dan use case diidentifikasi, penggunaan diagram kasus dibangun. Berdasarkan hasil analisis, model konseptual dari sistem yang berisi semua class dan objek dirancang. Kemudian, diagram sekuen dibangun. Model navigasi dari sistem mencakup empat kegiatan utama siswa yakni Materi pembelajaran, Mengubah modus belajar, Mengubah tingkat pengetahuan dan Mengganti profil lainnya. Model presentasi yang berisi seperangkat user interface yang menunjukkan isi dan tampilan dan nuansa node disusun. 

# $_{\text{Bab}}$   $\Delta$

# **Evaluasi E-Learning**

#### **A. 
 Pendahuluan**

Evaluasi merupakan salah satu langkah penting dalam proses pengembangan e-learning. Evaluasi ini dimaksudkan untuk mengetahui kualitas e-learning. Bila kita ingin mengetahui seberapa baik kualitas suatu produk pembelajaran, maka kita harus tahu kriterianya. Produk pembelajaran yang berbasis web seperti e-learning ini mempunyai keunikan dibanding jenis lainnya, sehingga kriteria untuk menentukan kualitasnya tentu saja berbeda. Dalam bab ini akan dibahas kriteria ini secara mendalam.

Secara garis besar, evaluasi e-learning bisa dibagi menjadi dua, yaitu evaluasi formatif dan sumatif. Evaluasi formatif dilakukan ketika proses pengembangan sedang berlangsung dengan tujuan agar produk menjadi lebih baik sebelum produk itu dipakai oleh pengguna secara luas. Dengan demikian akan diperoleh produk e-learning yang benar-benar berkualitas sesuai kriteria yang telah ditetapkan. Sedangkan evaluasi sumatif dilakukan ketika produk telah selesai dan siap dipakai oleh pengguna, sehingga dapat diketahui tingkat efektifitas produk e-learning tersebut. Model evaluasi Kirkpatrick akan digunakan dalam melaksanakan evaluasi sumatif ini dan akan dibahas secara detail.

#### **B. Evaluasi Formatif**

Evaluasi formatif terdiri atas tiga tahap yaitu ongoing evaluation, alpha testing dan beta testing. Menurut Allessi dan Trollip (2001), dalam

#### **74** Bab 4 Evaluasi E-Learning

proses pengembangan perangkat lunak pembelajaran, disamping selalu dilakukan evaluasi yang terus menerus atau ongoing evaluation paling tidak setelah program selesai perlu dilakukan dua macam evaluasi, yakni Alpha Testing dan Beta Testing. Dalam apha testing, beberapa personil seperti staf pengembang, perancang instruksional, ahli materi, ahli media diminta untuk menjalankan program dari awal hingga akhir guna mengevaluasi kelayakan program pembelajaran dan kelayakan materi. Tujuannya adalah untuk mengidentifikasi sebanyak mungkin problem dalam program tersebut sebagai bahan untuk melakukan revisi.

Pelaksanaan ongoing evaluation adalah sejak awal tahap pengembangan hingga selesainya program dan dilakukan terus menerus secara iteratif atau berulang. Pada saat melakukan analisis kebutuhan, perancangan, dan pembuatan program, kita perlu melakukan ongoing evaluation. Di setiap tahapan pengembangan tersebut kita perlu memeriksa apakah semua komponen program sudah berjalan sesuai harapan. Kita tidak perlu menunggu sampai akhir tahapan untuk mengoreksi sesuatu kesalahan dalam program.

Orang yang bertanggung jawab dalam melaksanakan ongoing evaluation adalah pengembang itu sendiri atau anggota tim pengembang, karena orang-orang inilah yang paling tahu tentang programnya. Pengembang harus memastikan bahwa semua komponen dalam elearning dapat bekerja dengan baik sesuai harapan dan tidak ada kesalahan dalam aspek fungsi (antara lain: semua link/tautan bekerja, tidak ada error dalam aplikasi, tidak ada elemen yang menyebabkan sistem macet), aspek isi (antara lain: tidak ada kesalahan konsep/materi, tidak ada kesalahan tata tulis dan ejaan, materi tidak membingungkan) dan aspek tampilan (antara lain: pemilihan jenis dan ukuran huruf tepat, penggunaan warna tidak berlebihan, tata letak serasi).

Berbeda dengan pelaksanaan ongoing evaluation yang tidak memerlukan adanya format dan daftar pertanyaan tertentu, dalam pelaksanaan Alpha Testing kita harus menyiapkan daftar pertanyaan dengan format tertentu untuk memandu para evaluator dalam melakukan penilaian produk e-learning. Selain itu kita harus memastikan bahwa para evaluator yang terdiri atas ahli materi, ahli instruksional serta ahli media mampu menjalankan pekerjaannya dengan benar dan menyeluruh, tidak sekedar mengisi dan menjawab pertanyaan. Masukan dan saran dari para evaluator justru yang sangat penting untuk meningkatkan kualitas produk e-learning kita.

Daftar pertanyaan yang kita berikan kepada evaluator saat alpha testing ini dapat kita susun sendiri sesuai dengan kebutuhan. Berikut adalah kisi-kisi yang bisa dijadikan contoh untuk dikembangkan menjadi butir-butir pertanyaan.

#### **Aspek 
 Materi:**

- 1. Kesesuaian materi dengan tujuan pembelajaran
- 2. Kebenaran struktur materi
- 3. Keakuratan isi materi
- 4. Kebenaran tata bahasa
- 5. Kebenaran ejaan
- 6. Kebenaran istilah
- 7. Kebenaran tanda baca
- 8. Kebenaran kesesuaian tingkat kesulitan dengan pengguna
- 9. Ketergantungan materi dengan budaya atau etnik

#### **Aspek Tampilan Antarmuka:**

- 1. Tampilan tema
- 2. Layout
- 3. Kualitas teks

#### **76** Bab 4 Evaluasi E-Learning

- 4. Kualitas gambar
- 5. Kualitas animasi
- 6. Kualitas audio/video
- 7. Fungsi navigasi
- 8. Konsistensi navigasi
- 9. Spasi

#### **Aspek 
 Pedagogi:**

- 1. Metodologi
- 2. Interaktivitas
- 3. Kapasitas kognitif
- 4. Strategi pembelajaran
- 5. Kontrol pengguna
- 6. Kualitas pertanyaan
- 7. Kualitas umpan balik

**Penjelasan aspek materi**. Aspek materi terdiri atas beberapa subaspek yang berkaitan dengan kualitas materi (konten) pembelajaran. Aspek materi ini perlu dievaluasi oleh ahli materi yang relevan. Apabila kita membuat e-learning untuk pelajaran fisika, maka evaluator aspek materi antara lain adalah dosen fisika, guru fisika, atau ahli/praktisi yang berkecimpung dalam bidang fisika. Pertama evaluator harus melihat apakah materi yang disajikan dalam e-learning sudah sesuai dengan tujuan pembelajaran atau dengan SK/KD (Standar Kompetensi/Kompetensi Dasar). Evaluator juga harus mengecek apakah materi sudah dijabarkan dengan kedalaman dan keluasan yang sesuai dengan tingkat pendidikan pengguna. Selanjutnya yang harus dicermati oleh ahli materi adalah apakah struktur materi sudah sesuai dengan kaidah bidang ilmu terkait dan apakah materi dan istilah-istilah yang dipakai sudah benar-benar

akurat dan tidak ada kesalahan. Hal lain yang juga penting antara lain adalah kebenaran tata bahasa, ejaan, tanda baca dan lain-lain yang berkaitan dengan tata tulis. Oleh karena materi pembelajaran e-learning ini untuk umum, maka jangan menggunakan istilah atau jargon yang mengacu pada golongan etnik dan budaya tertentu.

**Penjelasan aspek tampilan antar muka.** Aspek ini berkaitan dengan tampilan dari produk e-learning yakni merupakan komponen antar muka atau sesuatu yang menghubungkan antara isi materi pembelajaran dengan pengguna. Oleh karena itu yang harus mengevaluasi aspek ini adalah ahli media. Ahli media akan mengecek apakah tampilan tema secara keseluruhan sudah sesuai dengan karakteristik peserta didik dan relevan dengan materi, apakah layoutnya sudah serasi dan tidak terlalu padat, pengguna warna sudah serasi dan tidak terlalu banyak, penggunaan jenis/ukuran huruf sudah sesuai. Keberadaan gambar benar-benar penting dan mendukung materi pembelajaran serta ditampilkan dengan kualitas dan resolusi yang memadai. Oleh karena materi e-learning harus diakses melalui web, maka ukuran file gambar tidak boleh terlalu besar. Demikian juga untuk animasi dan simulasi haruslah benar-benar relevan dengan materi dan memberi sumbangan yang signifikan untuk memudahkan siswa memahami materi. Umumnya file audio dan video berukuran sangat besar, maka dari itu sebaiknya benar-benar selektif dalam menggunakan audio dan video ini. Gunakan audio dan video dengan durasi pendek dan isinya benar-benar menambah daya tarik materi pembelajaran, sehingga bisa meningkatkan motivasi siswa. Hal yang penting lainnya adalah navigasi yaitu elemen yang memfasilitasi pengguna dapat mengekslore semua materi dalam e-learning, misalnya link atau hyperlink, tombol dan menu. Link dan tombol navigasi harus benar-benar berfungsi dan tidak broken (bila di-klik akan error). Bentuk, fungsi dan penempatan tombol harus konsisten di seluruh program. Evaluator harus juga melihat bahwa spasi atau jarak antar komponen, antar obyek, antar baris teks tidak boleh

terlalu sempit atau terlalu longgar, sehingga lebar layar bisa dimanfaatkan secara optimal.

**Penjelasan aspek pedagogi**. Aspek pedagogi atau aspek instruksional seharusnya dievaluasi oleh ahli pembelajaran atau instruksional, namun biasanya dalam praktek sering dijadikan satu untuk dievaluasi oleh ahli media. Aspek ini berkaitan dengan peranan produk elearning atau multimedia sebagai alat bantu pembelajaran agar siswa mudah mempelajari materi yang sulit, rumit, abstrak, kompleks. Keunggulan sumber daya komputer sebagai perangkat utama dari elearning dan multimedia seharusnya dimanfaatkan secara optimal agar materi pembelajaran mudah dicerna dan dipahami siswa. Oleh karena itu cara penyajian materi atau metodologi penyajian harus tepat dan sesuai dengan karakteristik materi dan siswa. Padanan metodologi penyajian ini dalam istilah pembelajaran tatap muka adalah strategi pembelajaran. Interaktivitas adalah aspek yang penting dalam e-learning dan multimedia, karena interaktivitas ini akan mendukung *active learning* dan bisa menjadikan e-learning menarik dan meningkatkan motivasi belajar. Kapasitas kognitif terkait dengan beban memori yang ditanggung siswa apabila mempelajari materi, maka sebaiknya materi tidak disajikan dalam jumlah besar dan komplek, melainkan dipecah-pecah menjadi kecil dan sederhana. Produk e-learning dan multimedia dimaksudkan untuk pembelajaran mandiri, oleh karena itu pengguna harus punya kontrol yang besar terhadap jalannya program pembelajaran. Bagian penting dari pembelajaran adalah evaluasi, oleh karena itu bagimana penyajian pertanyaan dan pemberian umpan balik harus benar-benar berkualitas.

Disamping bekerja berdasarkan daftar pertanyaan dalam lembar evaluasi tersebut, para evaluator dalam alpha testing diharapkan menemukan sebanyak mungkin kesalahan dalam produk e-learning dan memberikan masukan serta saran untuk perbaikan. Pengembang perlu memperbaiki dan merevisi produk tersebut, sehingga dihasilkan produk

yang berkualitas. Setelah semua kesalahan dan error selesai diperbaiki oleh pengembang, maka kemudian dilakukan evaluasi oleh pengguna target atau pengguna sebenarnya yang disebut dengan beta testing.

Beta testing adalah evaluasi menyeluruh oleh pengguna terhadap produk e-learning yang telah selesai diperbaiki di tahap alpha testing. Beta testing ini dianggap sebagai uji terakhir dalam proses pengembangan elearning, sebelum e-learning digunakan secara luas oleh pengguna. Dalam beta testing, produk e-learning dicoba digunakan secara menyeluruh dan teliti oleh pengguna target yakni siswa yang kita targetkan menjadi peserta didik materi pembelajaran dalam e-learning tersebut. Sebaiknya beta testing dilakukan sesuai dengan prosedur, karena tujuannya juga untuk memperbaiki kualitas produk e-learning.

Prosedur pelaksanaan beta testing dimulai dengan penentuan dan pemilihan responden atau evaluator. Responden atau evaluator untuk beta testing ini adalah peserta didik yang ditargetkan sebagai pengguna dari course e-learning. Jumlah responden minimal tiga orang dimana satu orang mewakili kelompok siswa yang pandai atau potensial, satu orang lagi mewakili kelompok sedang atau rata-rata, dan seorang lagi dari kelompok bawah atau rendah. Apabila bisa mendapatkan responden lebih dari itu akan lebih baik, namun jumlahnya diusahakan kelipatan dari tiga agar masing-masing kelompok mendapat jumlah perwakilan yang sama. Setelah memilih sejumlah responden yang sesuai, kita perlu menjelaskan kepada mereka peranan responden serta maksud dan tujuan dari beta testing. Mereka diminta menjalankan program dari awal hingga akhir secara teliti serta bila perlu mencatat dan memberi komentar hal-hal yang terkait dengan kelemahan program.

Langkah selanjutnya adalah memberikan pre-test. Sebelum siswa menjalankan e-learning sebaiknya mereka diberi pre-test untuk mengetahui tingkat pengetahuan awal mereka. Dalam pelaksanaan beta

testing ini, kita juga perlu mengobservasi bagaimana mereka menjalankan program tersebut, namun kehadiran kita dalam mengobservasi tersebut jangan sampai menggangu mereka. Kita perlu memperhatikan bagaimana sikap mereka saat menjalankan program, apakah merasa senang dan menikmati, atau bahkan merasa bingung atau bosan, dan lain-lain. Apabila tersedia ruang lab yang memiliki kaca dengan tembus pandang satu arah, hal ini akan membantu pelaksanaan observasi, namun bila tidak tersedia biasanya kita bisa merekam menggunakan kamera dan akan kita lihat hasilnya di lain waktu.

Setelah mereka selesai menjalankan program dan mengerjakan post-test, sebaiknya kita melakukan wawancara untuk mendapatkan konfirmasi mengenai kelemahan dan kekurangan program. Apa yang mereka kritik tentang program kita tidak selalu kita terima, akan tetapi diskusi dan penjelasan akan lebih baik karena cara pandang mereka sebagai siswa mungkin berbeda dengan konsep dan rancangan dari pengembang. Oleh karena itu sesi wawancara ini menjadi wahana untuk mendapatkan program yang lebih berkualitas. Setelah selesai pelaksanaan beta testing ini dan kita sudah melakukan revisi akhir, maka program sudah siap untuk digunakan secara luas.

#### **C. Evaluasi Sumatif**

Evaluasi sumatif dilakukan bila program sudah mantap dan perbaikan-perbaikan besar sudah tidak dilakukan lagi, sehingga program siap digunakan secara luas. Menurut Davidson-Shivers & Rasmussen (2006), tujuan utama evaluasi sumatif pada program pembelajaran berbasis web atau e-learning ada tiga, yakni: (1) untuk menentukan kebermaknaan program dalam hal efektivitas, efesiensi, daya tarik, (2) untuk menentukan apakah ada nilai tambah setelah menggunakan elearning, (3) untuk memutuskan apakah program e-learning akan

digunakan terus apa adanya, dimodifikasi, ataukah dihentikan. Tujuan nomer satu tersebut sangat penting untuk diketahui terutama oleh para pemangku kepentingan (stake holder). Davidson-Shivers & Rasmussen memberikan ringkasan mengenai ketiga kriteria evaluasi efektivitas, efesiensi, daya tarik tersebut melalui gambar 56 berikut.

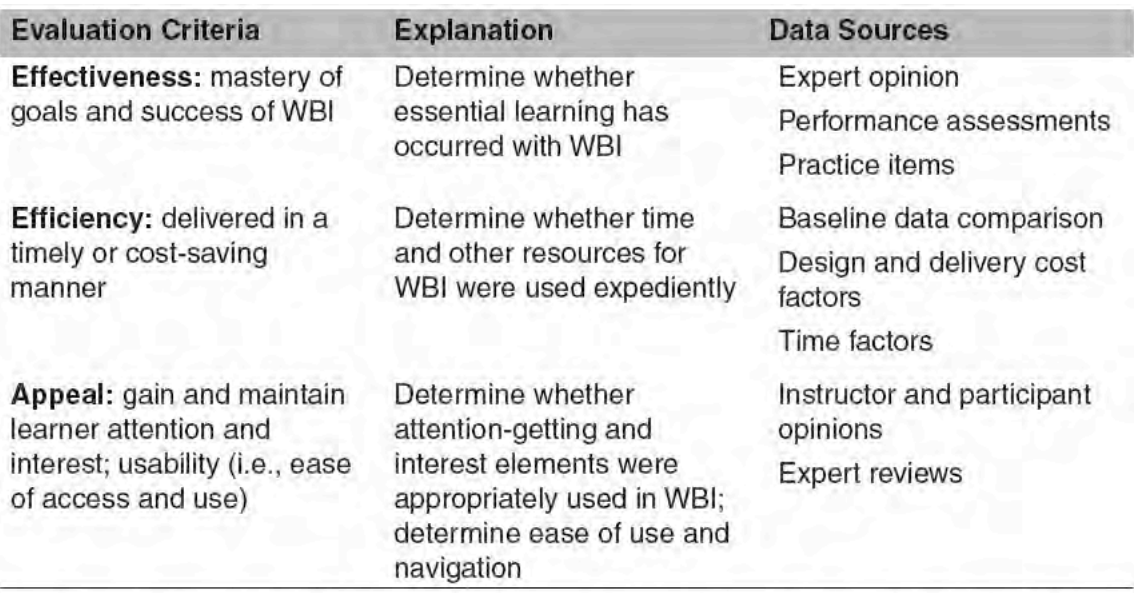

Source: Table data are from Dick et al. (2005), Khan & Vega (1997), McLellan (1997), Smith & Ragan  $(2005).$ 

Gambar 56. Ringkasan kriteria evaluasi, Davidson-Shivers & Rasmussen (2006)

Implementasi evaluasi sumatif sering menggunakan model Kirkpatrick empat level yang sudah terkenal untuk mengevaluasi programprogram pembelajaran termasuk program e-learning. Evaluasi model Kirkpatrick (2006) ini terdiri atas empat level yaitu: level pertama Reactions, level kedua Learning, level ketiga Behavior, dan level keempat Results. Gambar 57 menunjukkan empat level dalam model evaluasi Kirkpatrick.

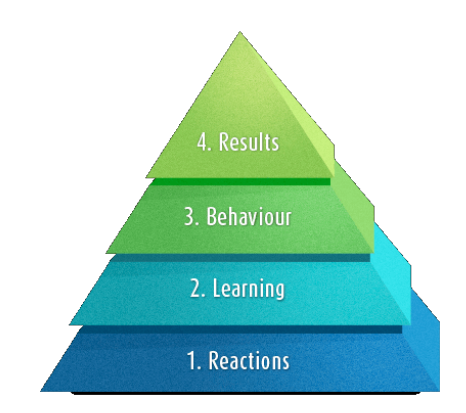

Gambar 57. Empat level model evaluasi Kirkpatrick

#### Level 1: Reactions

Langkah pertama menurut model Kirkpatrick ini adalah mengukur tingkat kepuasan pengguna terhadap produk e-learning yang kita kembangkan. Meskipun hasil dari evaluasi ini tidak bisa menunjukkan tingkat efektivitas e-learning, namun paling tidak dengan tingkat kepuasan yang tinggi akan memberi gambaran bahwa pengguna merasa senang dengan program e-learning dan dapat mendorong pengguna mempelajari materi dalam e-learning tersebut. Sebaliknya bila tingkat kepuasan rendah, maka kecil kemungkinan pengguna akan mempelajarinya.

Untuk melakukan evaluasi level 1 ini kita perlu menyusun angket guna menjaring informasi terkait dengan program e-learning yang kita kembangkan. Angket ini idealnya dapat menjaring informasi sebanyak mungkin dari program yang akan kita evaluasi, namun membutuhkan waktu pengerjaan sesedikit mungkin. Bentuk angket bisa berupa pilihan ganda, isian terbuka, atau gabungan keduanya. Adanya pertanyaan terbuka memungkinkan pengguna memberi masukan atau saran guna penyempurnaan program.

Beberapa langkah yang perlu diperhatikan agar pelaksanaan evaluasi level 1 ini menjadi optimal adalah sebagai berikut.

- 1. Rumuskanlah informasi apa saja dari course e-learning yang akan ditanyakan kepada responden. Informasi ini bisa terkait materi, tampilan, maupun pedagogi.
- 2. Buatlah format pertayaan agar bisa menggali informasi sebanyak mungkin namun dengan waktu pengerjaan seminimal mungkin. Sebaiknya menggunakan jenis pertanyaan yang bervariasi mulai dari pilihan sederhana, centang, isian pendek hingga essay.
- 3. Usahakan agar responden bisa memberikan komentar dan saran.
- 4. Berikan pertanyaan segera setelah siswa mengerjakan e-learning dan disarankan langsung dijawab saat itu juga, karena kalau sampai dibawa pulang atau di waktu lain kemungkinan besar siswa sudah lupa.
- 5. Pastikan kepada siswa bahwa apapun yang diisi tidak akan mempegaruhi nilai atau hasil belajar, sehingga siswa bisa mengisi sejujur-jujurnya.
- 6. Lakukan analisis dan buatlah laporan.

#### Level 2: Learning

Evaluasi Kirkpatrick level kedua ini digunakan untuk mengetahui efektivitas pembelajaran produk e-learning. Dengan evaluasi ini kita dapat membuktikan bahwa dengan menggunakan e-learning siswa benar-benar telah belajar sesuatu materi. Hasil belajar dapat berupa meningkatnya pengetahuan, keterampilan, maupun sikap. Suatu e-learning dikatakan efektif untuk pembelajaran apabila setelah menggunakan e-learning terjadi peningkatan paling tidak salah satu aspek pengetahuan, keterampilan, atau sikap tersebut. Pelaksanaan evaluasi level kedua ini tentu lebih sulit dibading hanya sekedar untuk mengetahui tingkat kepuasan siswa pada level pertama.

Langkah dalam melakukan evaluasi level kedua ini adalah sebagai berikut.

- 1. Buatlah kelompok kontrol dan eksperimen. Agar bila ada peningkatan hasil belajar benar-benar meyakinkan bahwa peningkatan itu karena pengaruh e-learning, maka diperlukan kelompok siswa yang belajar menggunakan selain e-learning yaitu disebut kelompok kontrol. Sedangkan kelompok siswa yang menggunakan e-learning disebut kelompok eksperimen.
- 2. Berikan tes awal pada saat sebelum siswa menggunakan e-learning dan tes akhir ketika sudah selesai. Tergantung dari materi yang diajarkan dalam e-learning, sebaiknya tes awal dan tes akhir juga meliputi ketiga aspek pengetahuan, keterampilan, atau sikap tersebut. Untuk mengukur pengetahuan biasanya menggunakan tes tertulis, untuk keterampilan biasanya menggunakan tes unjuk kerja, dan untuk sikap biasanya menggunakan observasi.
- 3. Lakukan analisis hasil tes awal dan tes akhir untuk membuktikan bahwa terjadi peningkatan hasil belajar setelah siswa menggunakan e-learning.

#### Level 3: Behaviour

Setelah siswa mengalami peningkatan pengetahuan, keterampilan dan sikap dari pembelajarannya menggunakan e-learning, selanjutnya adalah apakah terjadi perubahan perilaku pada diri siswa. Inilah yang akan diketahui dari level 3 evaluasi Kirkpatrick. Untuk mengetahui hal ini tidaklah mudah, karena membutuhkan waktu yang lama dan alat ukur yang rumit. Disamping itu terjadinya perubahan tingkah laku seseorang tidak semata-mata disebabkan karena hasil mempelajari produk e-learning atau produk multimedia lainnya, tetapi banyak faktor yang mempegaruhi.

Oleh karena itu evaluasi level 3 ini jarang dilaksanakan terutama dalam konteks pembelajaran di sekolah.

#### Level 4: Results

Evaluasi level keempat ini adalah yang paling sulit dari model Kirkpatrick karena ingin mengetahui dampak akhir dari pembelajaran menggunakan e-learning. Dalam konteks pendidikan dan pembelajaran, indikator dampak ini bisa saja berupa peningkatan indeks prestasi (IP), peningkatan jumlah lulusan, berkurangnya masa studi, pendeknya masa tunggu lulusan, dll. Seperti halnya level 3, level 4 ini juga sulit untuk dilaksanakan.

#### D. Ringkasan

Evaluasi merupakan langkah terakhir dalam proses pengembangan suatu sistem termasuk sistem e-learning. Melalui pelaksanaan evaluasi ini, kita mengetahui kelemahan dan kekurangan e-learning, kemudian melakukan perbaikan agar e-learning semakin berkualitas. Secara garis besar, evaluasi e-learning bisa dibagi menjadi dua, yaitu evaluasi formatif dan sumatif. Evaluasi formatif dilakukan ketika proses pengembangan sedang berlangsung dengan tujuan agar produk menjadi lebih baik sebelum produk itu dipakai oleh pengguna secara luas. Sedangkan evaluasi sumatif dilakukan ketika produk telah selesai dan siap dipakai oleh pengguna, sehingga dapat diketahui tingkat efektifitas produk e-learning tersebut. Evaluasi sumatif sering menggunakan model Kirkpatrick vang terdiri atas empat level yaitu: level pertama Reactions, level kedua Learning, level ketiga Behavior, dan level keempat Results.

# **Pembuatan Portal E-learning dengan Moodle**

#### **A. 
 Pendahuluan**

Perkembangan teknologi informasi kini semakin membuka peluang bagi lembaga pendidikan untuk memanfaatkan sistem e-learning guna mendukung proses belajar mengajar. Dengan e-learning pengajar bisa menyampaikan materi pembelajaran melalui Internet sehingga peserta didik dapat mengakses materi tersebut kapan saja dan dari mana saja. Bagi lembaga pendidikan yang sudah mampu dalam hal infrastuktur, sumber daya manusia maupun sumber dana, untuk membangun sistem e-learning tidaklah menjadi masalah. Akan tetapi, bagaimana bila lembaga kita tidak mempunyai berbagai sumber daya tersebut. Dengan keterbatasan ini, kita akan mencoba membangun sistem e-learning secara professional.

Kini banyak portal e-learning yang dikembangkan dengan perangkat lunak Learning Management System (LMS) yang disebut Moodle. Moodle merupakan perangkat lunak open source yang mendukung implementasi e-learning dengan paradigma terpadu dimana berbagai fitur penunjang pembelajaran dengan mudah dapat diakomodasi dalam suatu portal elearning. Fitur-fitur penting penunjang pembelajaran tersebut misalnya: tugas, quiz, komunikasi, kolaborasi, serta fitur utama yang dapat mengupload berbagai format materi pembelajaran.

Dalam bab ini akan dibahas bagaimana cara membangun portal elearning tanpa mengeluarkan beaya (kecuali beaya koneksi Internet) dan dengan bekal kemampuan TI yang minimal. Berikut ini berturut-turut akan dijelaskan bagaimana mendaftar webhosting secara gratis yang dapat dipakai untuk membuat portal e-learning dengan Moodle, mengatur identitas portal, mengganti thema, membuat user baik satu persatu maupun melalui upload file, dan mengubah status user.

#### **B. Mendapatkan Webhosting**

Untuk dapat membangun suatu portal e-learning diperlukan tempat atau server di Internet dan nama domain atau alamat (URL). Server berfungsi sebagai tempat untuk menaruh file-file dan aplikasi e-learning sehingga dapat diakses melalui Internet dengan alamat tertentu (URL). Oleh karena itu kita harus mengusahakan dua hal tersebut, yakni webhosting dan nama domain. Ada banyak penyedia webhosting di Internet yang bisa kita peroleh baik secara gratis maupun membayar. Sedangkan nama domain yang akan menjadi alamat (URL) dapat juga kita sewa melalui penyedia tersebut. Namun biasanya bila kita mendaftar webhosting secara gratis, maka nama domain sudah diberikan dan kita tidak harus menyewa sendiri.

Kita akan membangun portal e-learning dengan menggunakan salah satu perangkat Learning Management System (LMS) yang disebut dengan Moodle. Moodle merupakan salah satu LMS open source yang banyak digunakan di dunia untuk membuat portal e-learning terpadu. Oleh karena itu, ketika kita mencari webhosting terutama yang gratis sebaiknya kita memperhatikan apakah webhosting tersebut dapat dengan mudah diinstal Moodle. 

Salah satu contoh webhosting gratis khusus untuk Moodle adalah Keytoschool (http://www.keytoschool.com/). Beberapa fitur dari Keytoschool ini antara lain: portal bisa menampung 2500 Users, 2.5 GB of storage, 50 GB of bandwidth, FTP access, Moodle Themes, dan No Ads. Webhosting ini sangat cocok untuk pemula yang ingin mempunyai portal e-learning, karena setelah selesai mendaftar, kita langsung diberi website yang sudah diinstal Moodle. Dengan demikian kita tinggal menggunakannya saja. Selain webhosting khusus untuk Moodle tersebut,

kita dapat juga mendaftar sembarang webhosting gratis. Yang penting ketika memilih webhosting tersebut, kita dapat dengan mudah menginstal Moodle, baik melalui fasilitas Fantastico yang ada di cPanel atau mengupload file Moodle melalui FTP.

Berikut adalah contoh mendaftar webhosting gratis di Keytoschool.

1. Kita mengakses http://www.keytoschool.com

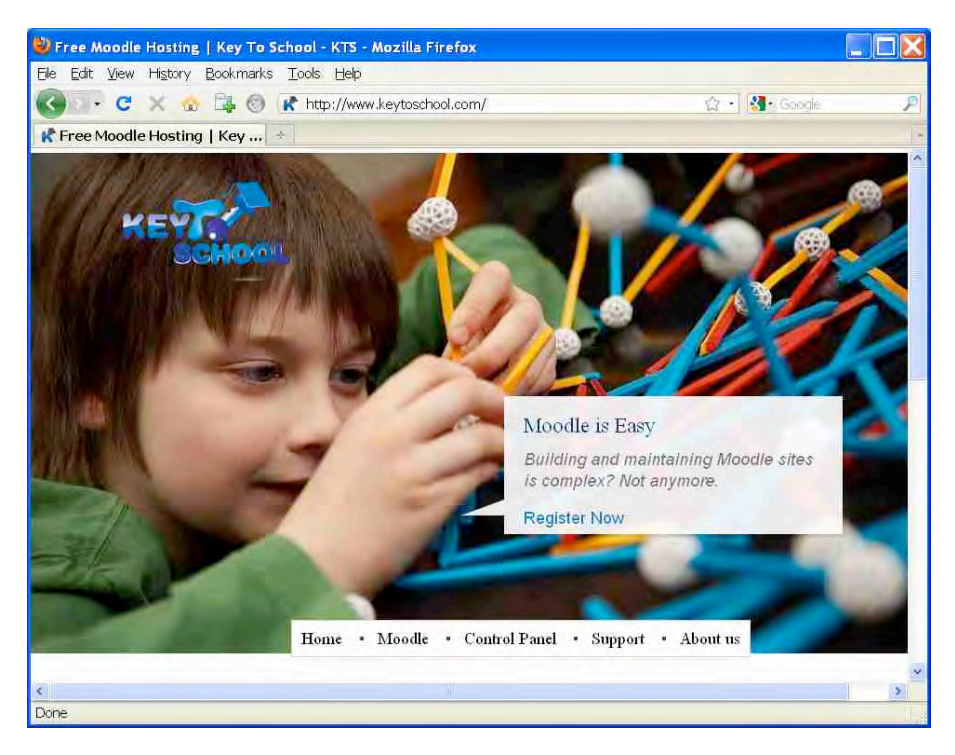

2. Kita klik tombol "Register Now" dan isilah formulir pendaftaran dengan lengkap, kemudian kliklah "Continue".

## **90** Bab 5 Pembuatan Portal E-Learning dengan Moodle

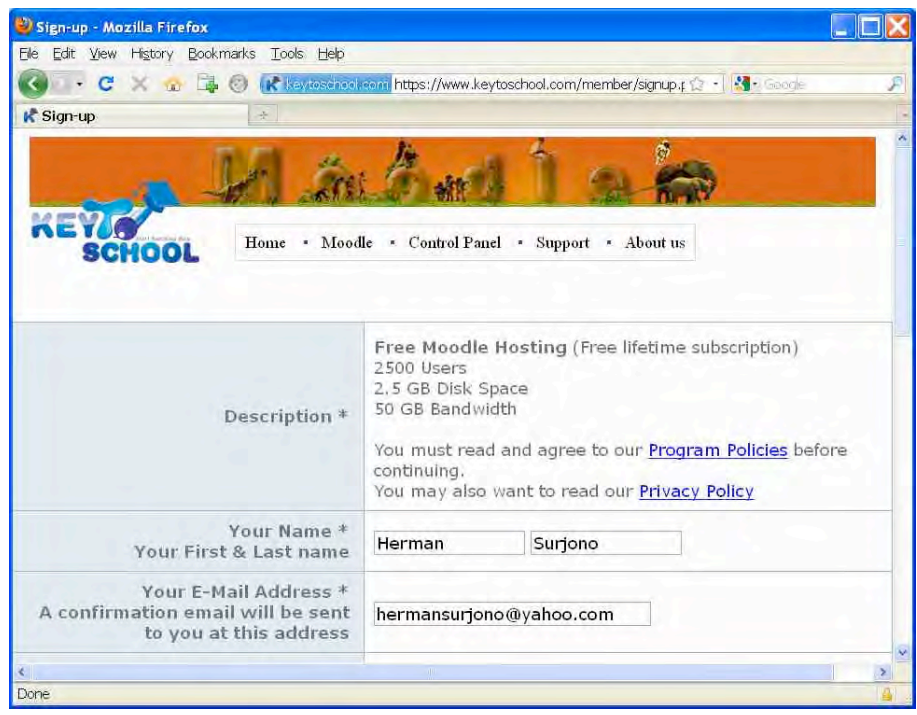

3. Kita memilih jenis domain yang sesuai, bila kita tidak mempunyai domain sendiri, maka kita pilih "Our sub-domain". Kemudian kita klik "Moodle" 

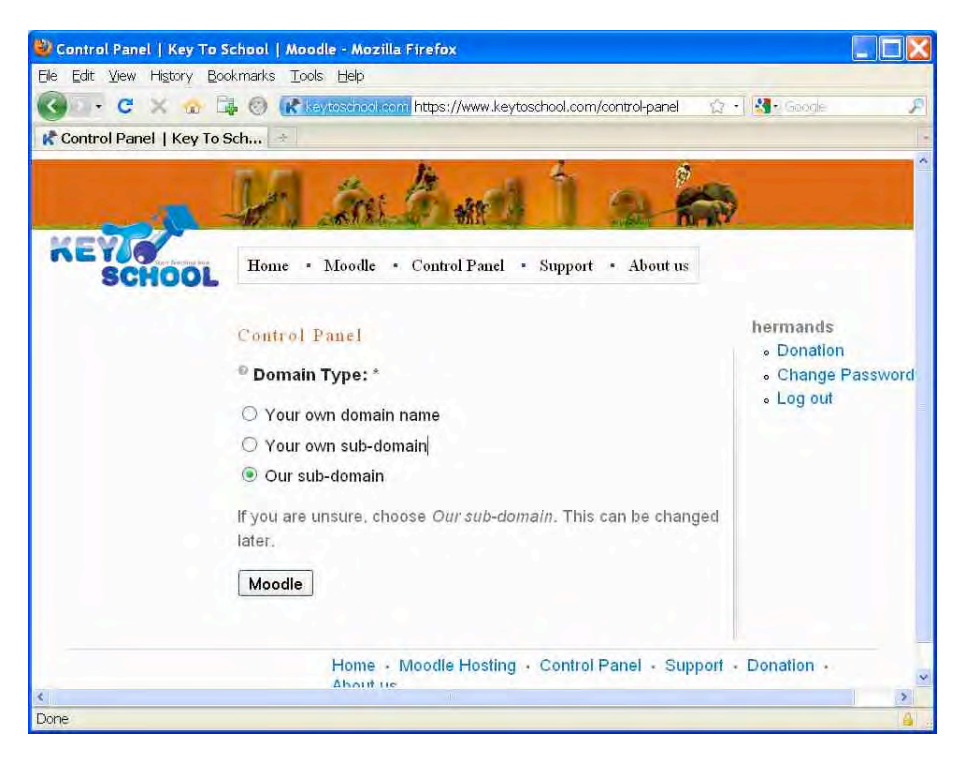

4. Kita pilih domain yang disediakan dan mengisi sub-domain yang kita inginkan. Sub-domain dan domain ini nanti akan menjadi alamat (URL) portal e-learning kita. Pada contoh ini, alamat portal e-learning adalah http://jogja.moodlehub.com/. Selanjutnya kita klik "Moodle"

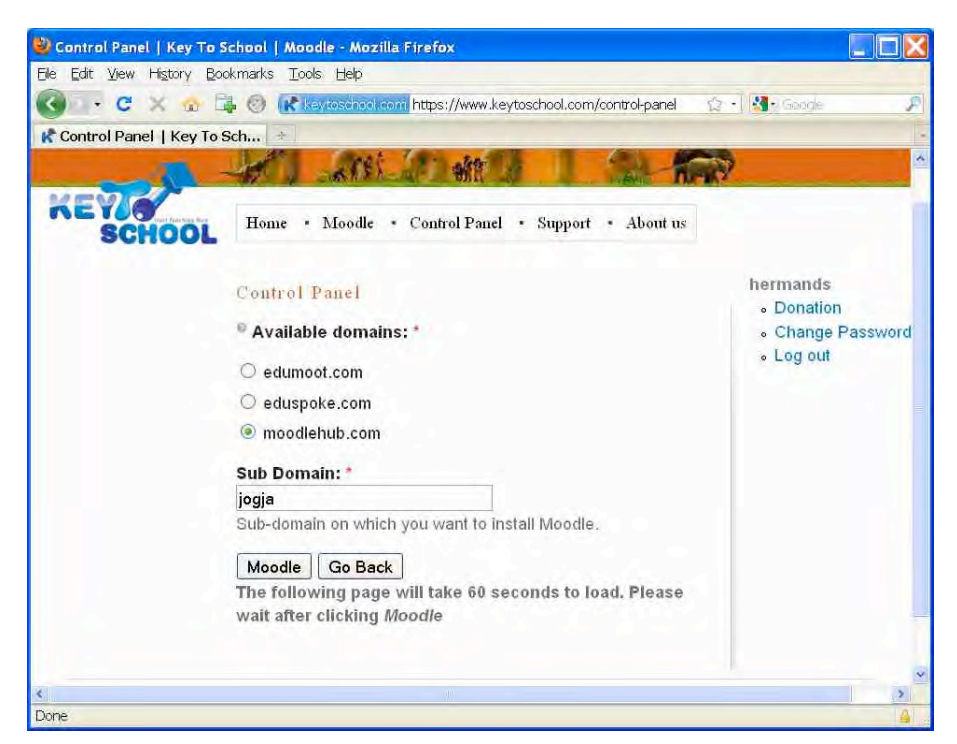

5. Kita mengisi identitas portal e-learning kita. Ini dapat kita isi ulang belakangan.

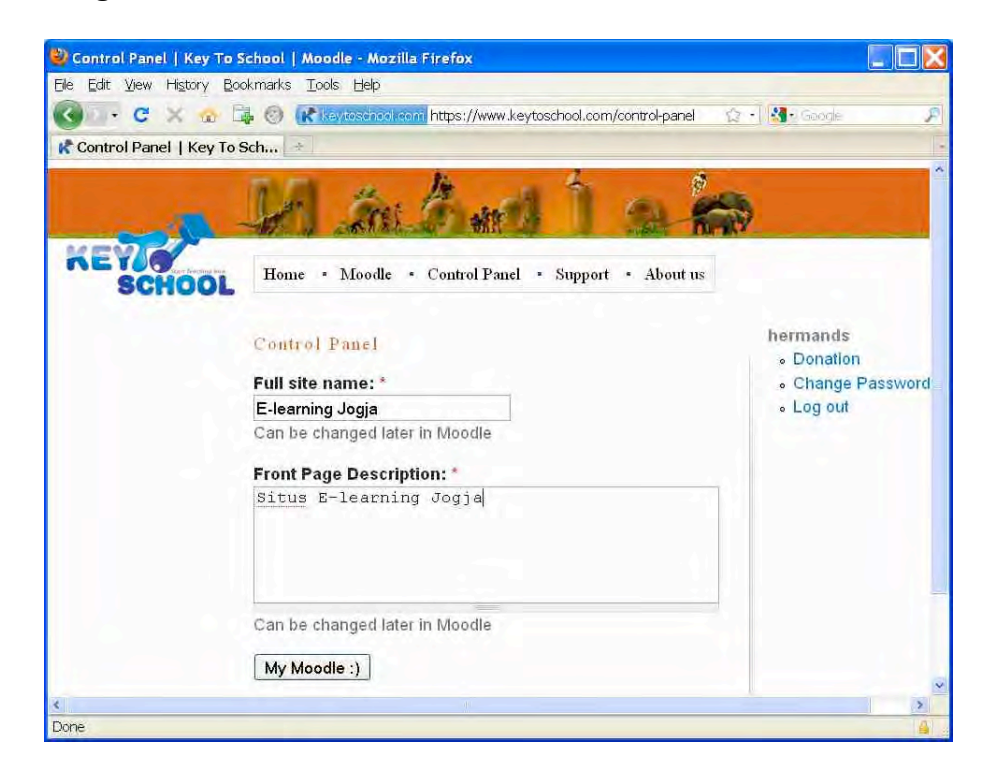

6. Setelah muncul tampilan berikut, maka proses registrasi selesai, dan kita sudah mempunyai portal e-learning yang siap digunakan.

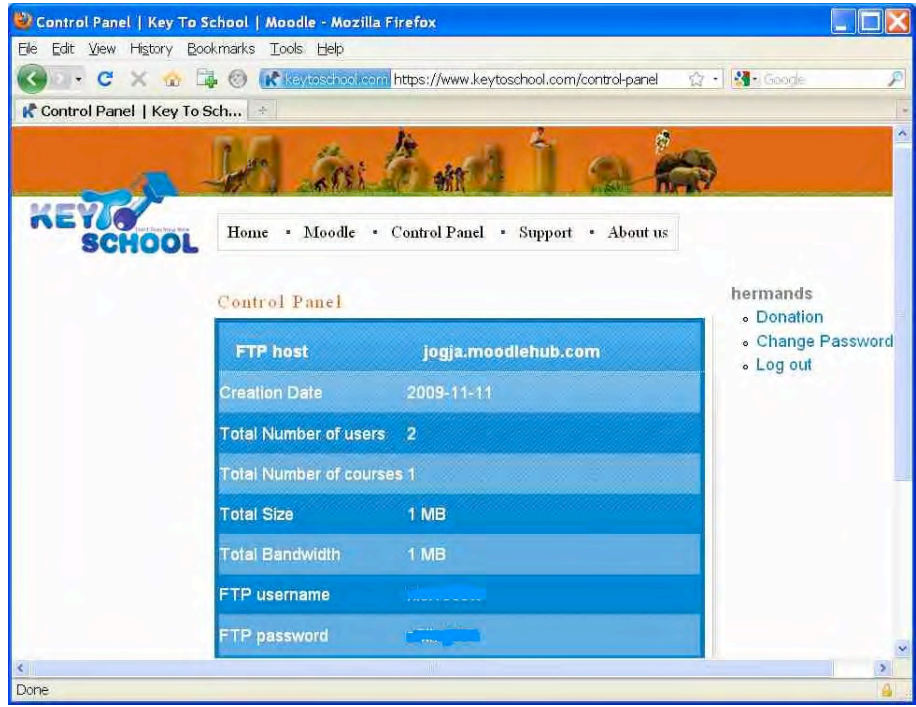

7. Tampilan portal e-learning kita adalah sebagai berikut.

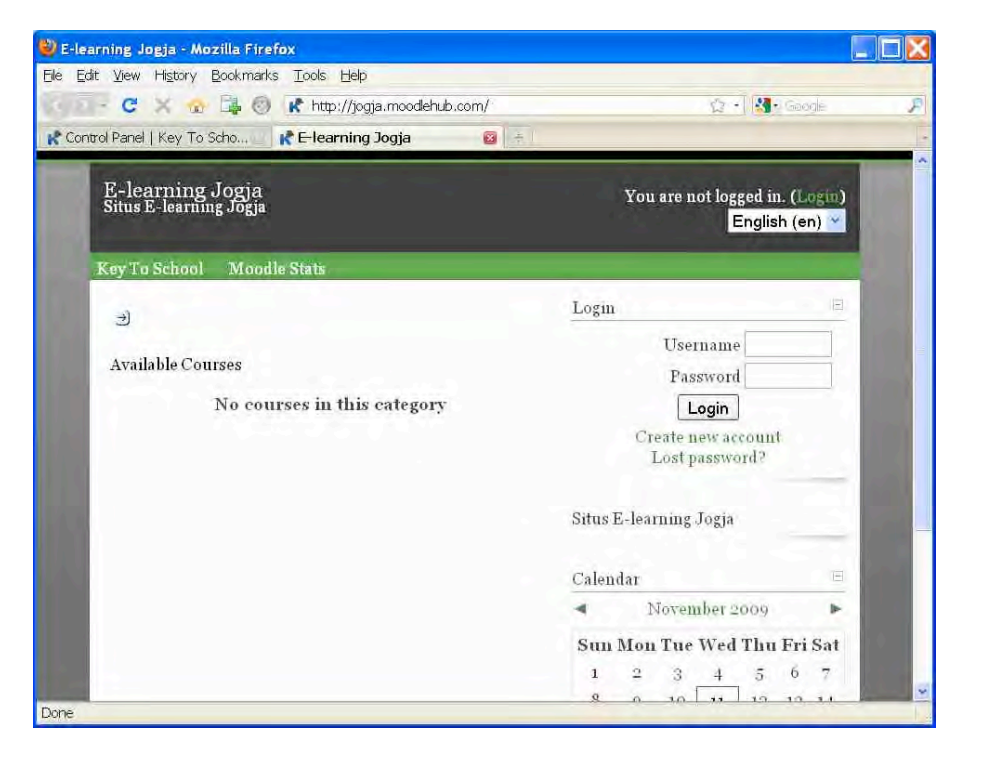

Berikut adalah contoh mendaftar webhosting gratis di http://www.co.cc/

1. Kita mengakses http://www.co.cc/. Webhosting ini bukan webhosting khusus untuk Moodle, sehingga memerlukan proses yang panjang agar sampai terinstal Moodle. Tetapi keuntungan menggunakan webhosting ini adalah bahwa kita bisa membuat thema, module, serta blocks sendiri sesuai keinginan. Sementara bila menggunakan Keytoschool, hal itu tidak bisa dilakukan.

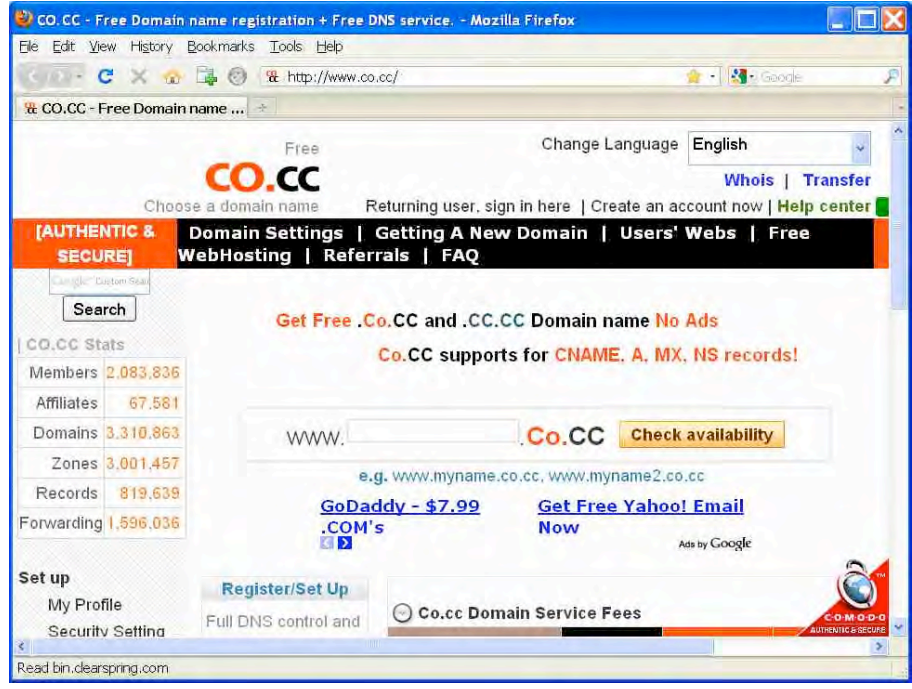

2. Seterusnya kita isi dan ikuti petunjuk yang tertera di layar dan akhirnya setelah berhasil mendaftar, maka kita akan masuk ke cPanel seperti gambar di bawah. Dari cPanel inilah kita dapat menginstal Moodle. Caranya adalah dengan menggunakan fasilitas Fantastico yang ada dalam cPanel tersebut. Dengan fasilitas Fantastico ini kita tidak perlu meng-upload file Moodle yang ukurannya sangat besar dan tidak perlu membuat database sendiri. Secara otomatis tool tersebut akan membantu kita menginstal Moodle sehingga menjadi portal e-learning yang siap digunakan.

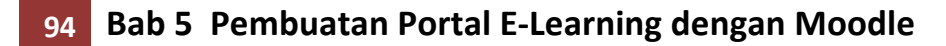

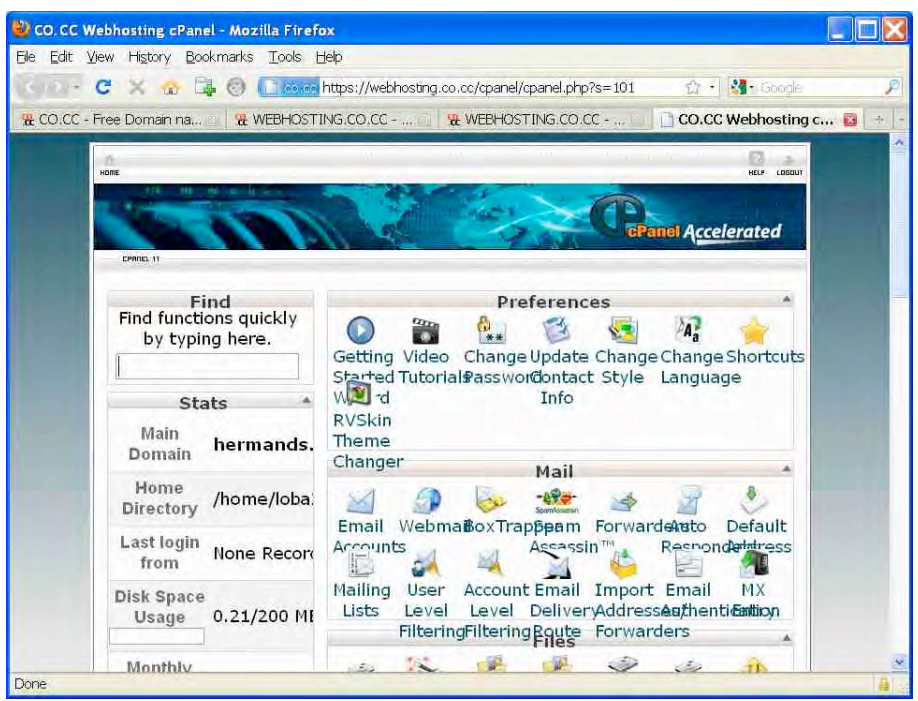

3. Setelah selesai, maka website kita akan terinstal Moodle. Tampilan portal e-learning kita adalah sebagai berikut.

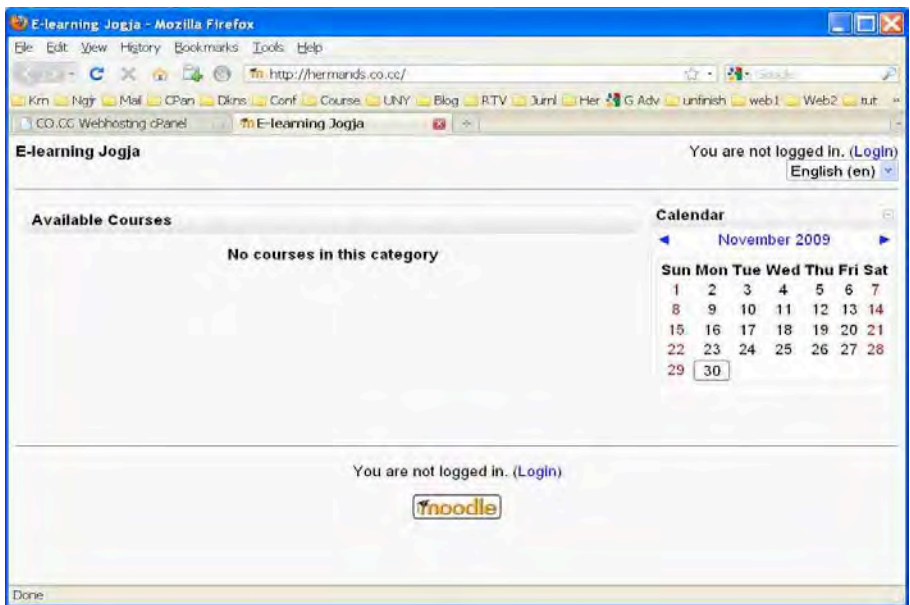

#### **C. 
 Mengubah 
 Identitas 
 E-‐Learning**

Pada saat ini, kita berperan sebagai seorang administrator atau Admin. Sebagai Admin kita bisa melakukan apa saja terhadap portal elearning yang sudah kita buat tersebut. Identitas portal e-learning dapat kita ubah sesuai dengan keperluan lembaga kita atau keinginan kita.

1. Kita login ke portal e-learning sebagai Admin

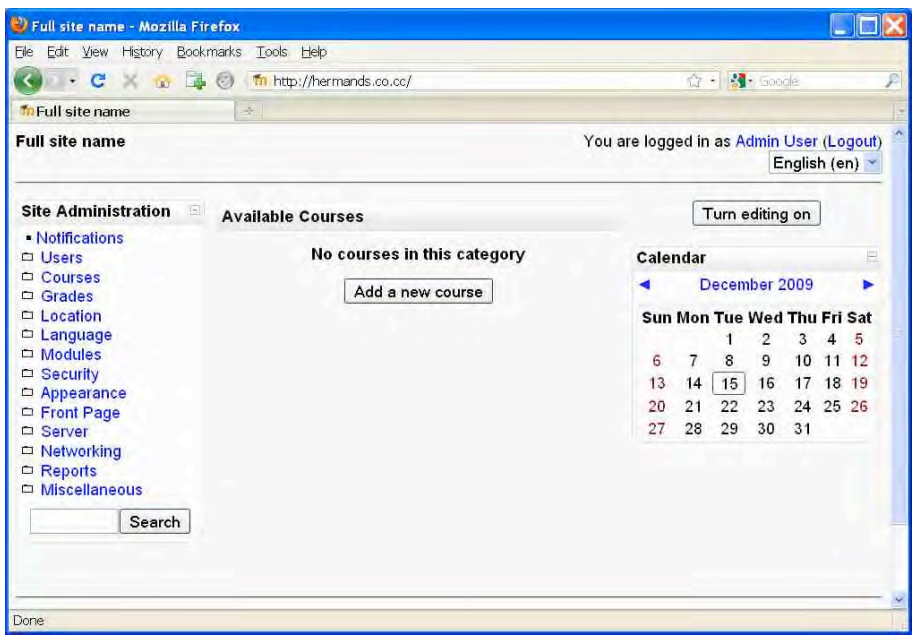

2. Kita mengakses Front Page >> Front Page settings. Kita isi identitas elearning. 

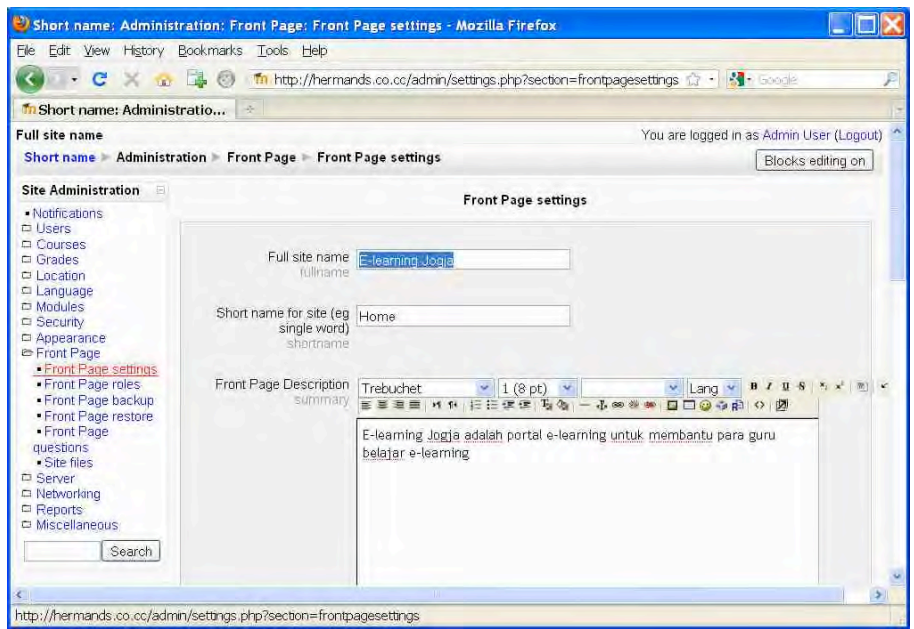

3. Anda dapat mengatur tampilan halaman depan baik tampilan ketika sebelum login maupun tampilan ketika sesudah login

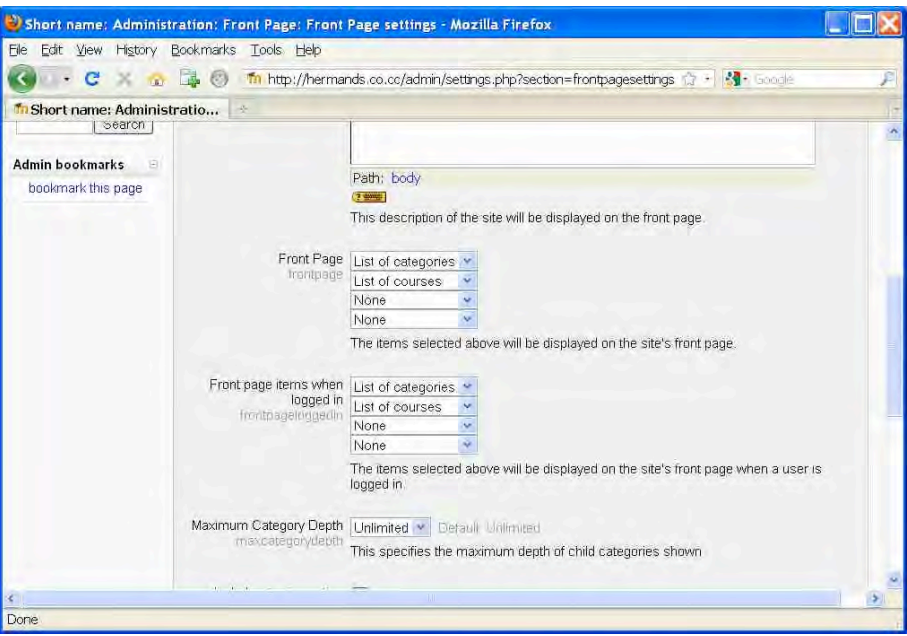

4. Tampilan sesudah pengaturan tersebut adalah sebagai berikut.

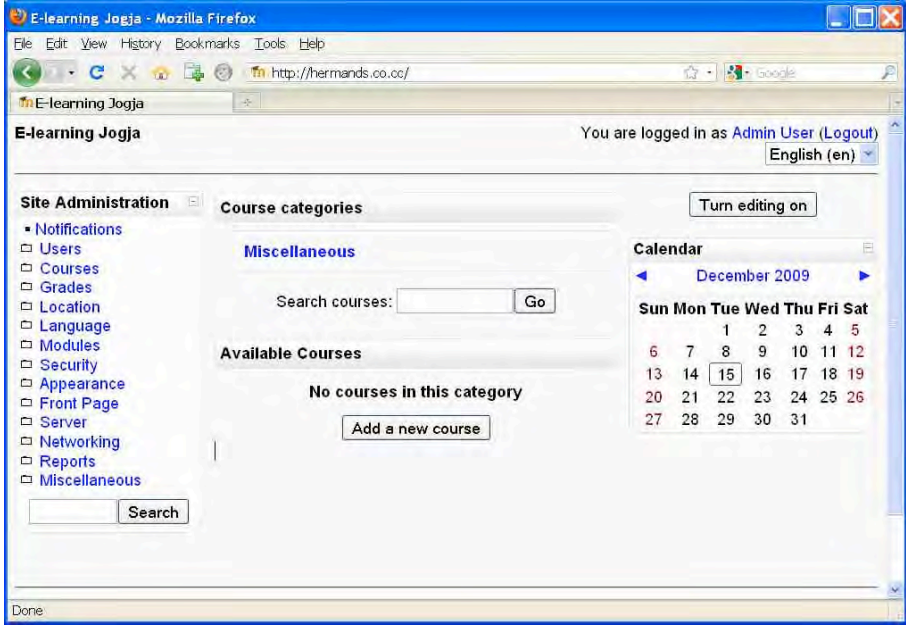

#### **D. 
 Mengubah 
 Thema**

Thema menentukan tampilan portal e-learning baik dalam aspek banner, komposisi warna, jenis dan ukuran font, lay-out maupun icon-icon yang menyertai. Sebagai Admin kita dapat mengubah thema tersebut dengan cara memilih dari berbagai pilihan yang tersedia atau bahkan membuat thema sendiri.

1. Kita mengubah theme dengan cara: Appearance >> Themes >> Theme Selector. Kita pilih salah satu theme yang kita inginkan.

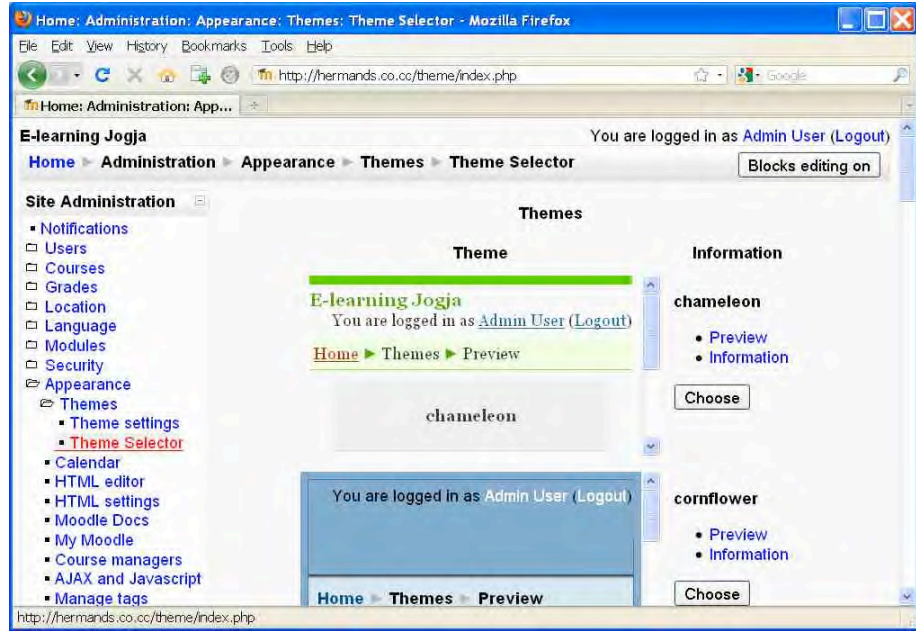

2. Misalnya kita memilih thema: Formal White

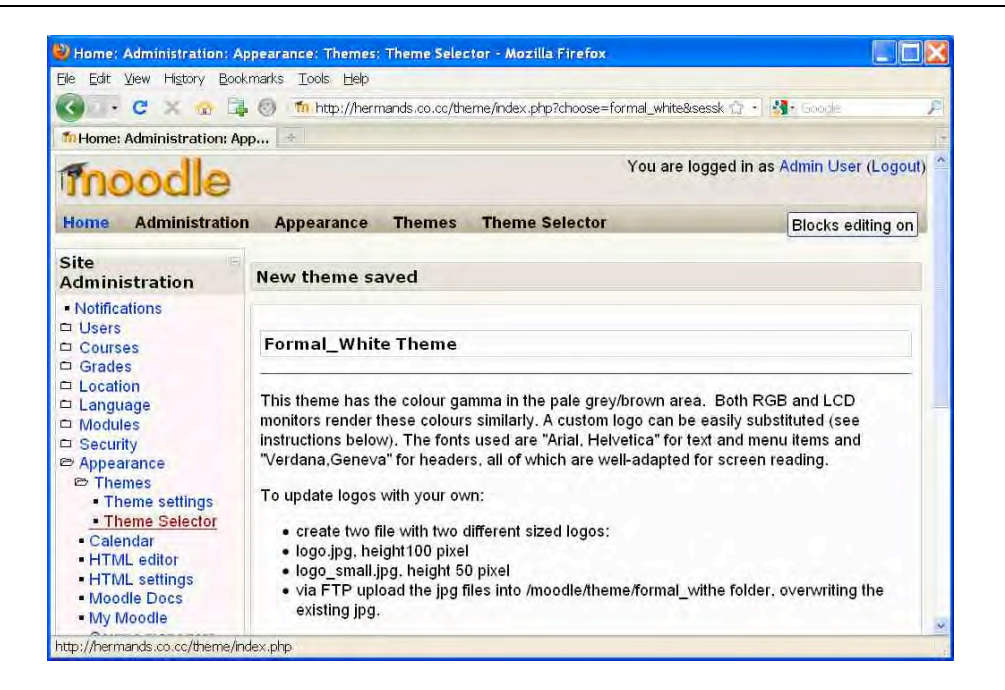

3. Tampilan halaman depan dengan thema Formal White adalah sebagai berikut

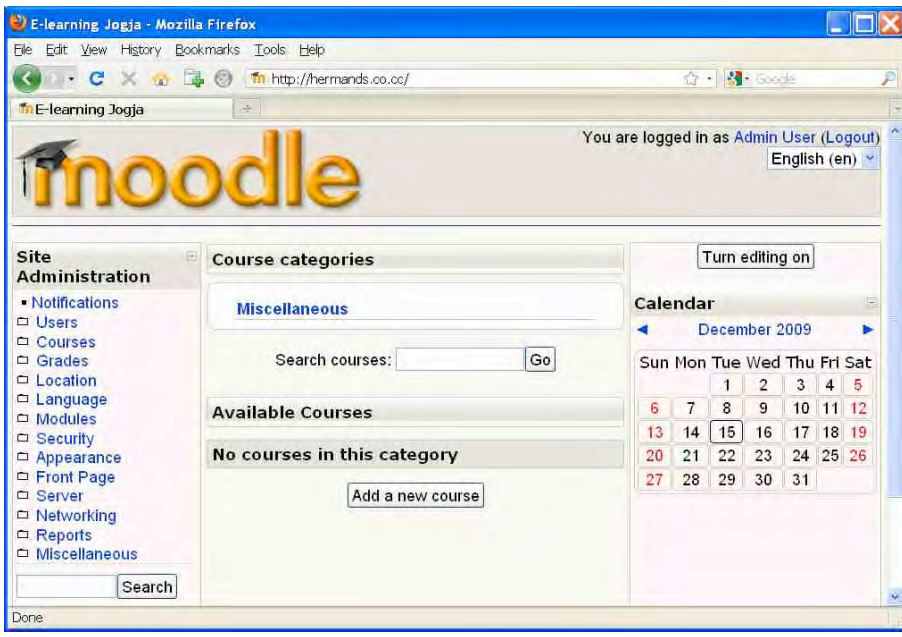

#### **E. 
 Membuat 
 Kategori**

Course-course yang akan dibuat dalam portal e-learning dapat dikelompokkan bedasarkan kategori atau bahkan sub-kategori. Pembuatan kategori dapat disesuikan dengan kebutuhan lembaga kita. Kategori bisa

merupakan fakultas, jurusan, atau program studi. Secara default, Moodle sudah mempunyai kategori yang bernama Miscellaneous.

1. Kita membuat kategori melalui: Courses >> Add/edit courses

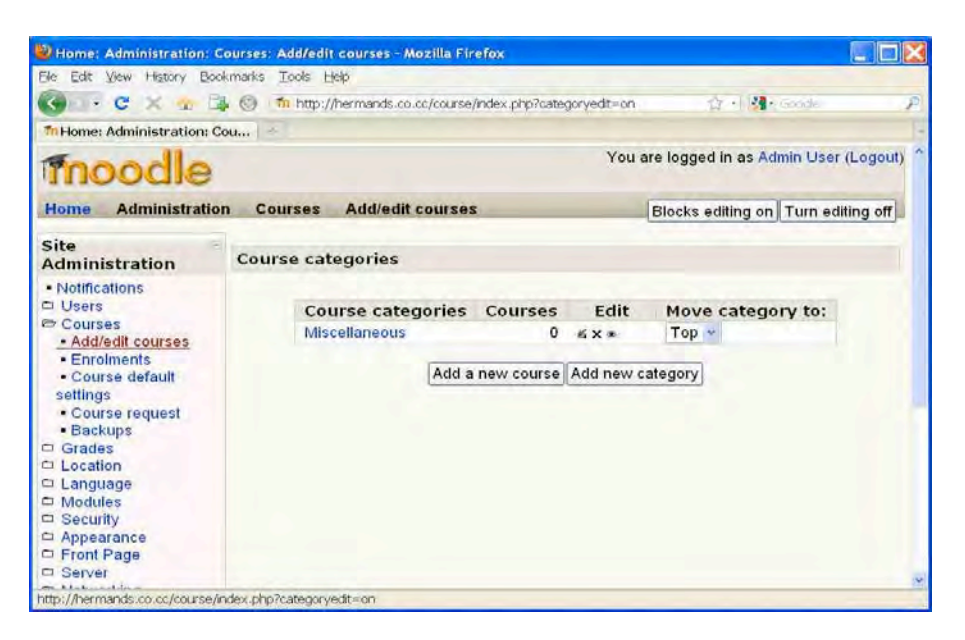

2. Kita klik tombol "Add new category" dan tuliskan Category name sesuai kebutuhan kita. Dalam contoh ini misalnya kita membuat kategori "Jurusan 
 Elektronika"

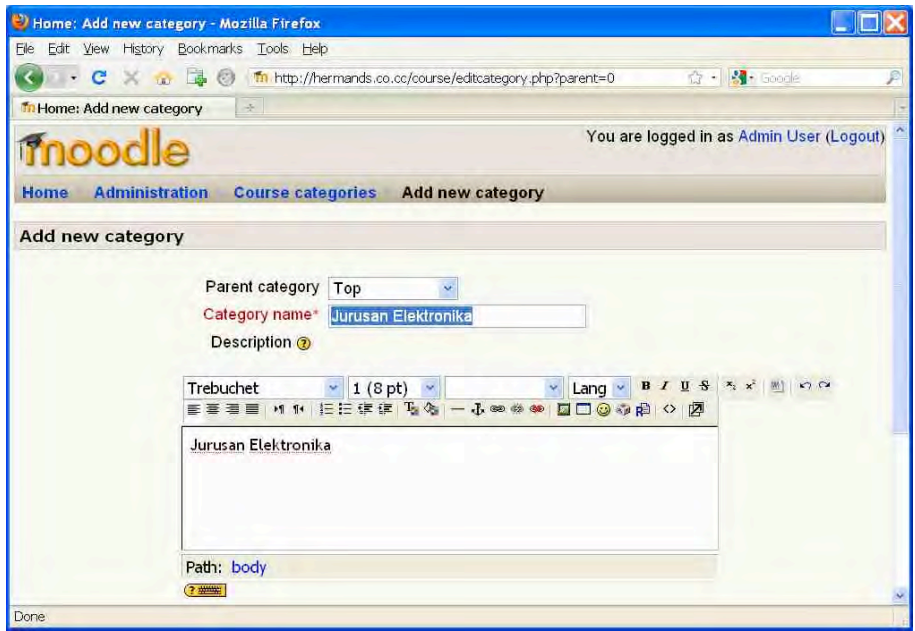

3. Ulangi membuat kategori sesuai kebutuhan. Setelah membuat tiga kategori, tampilannya adalah sebagai berikut.
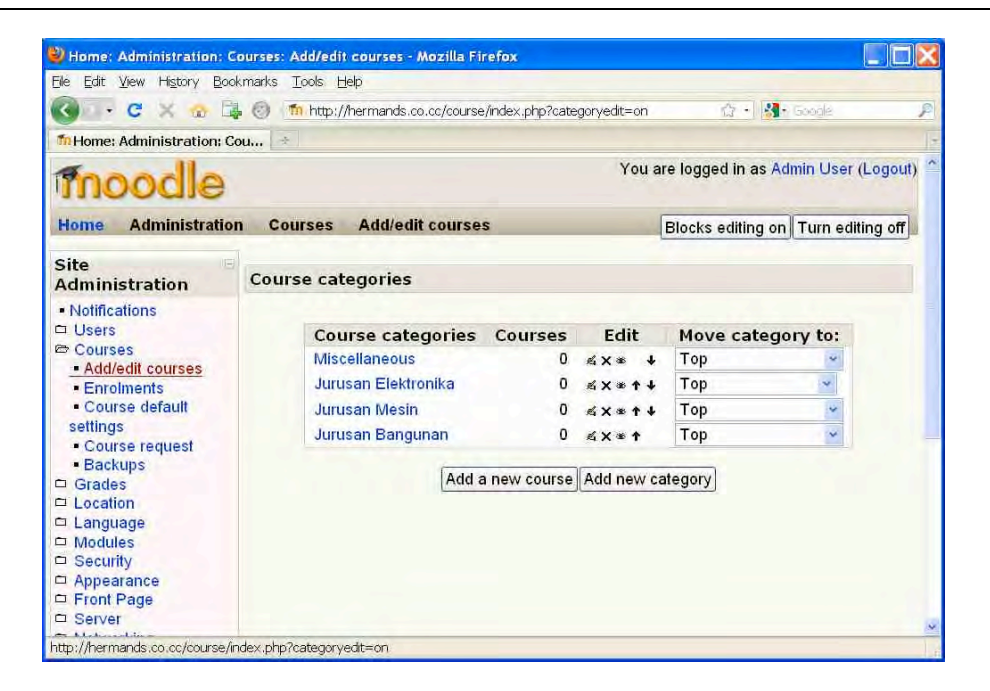

4. Kategori Miscellaneous dapat disembunyikan dengan cara meng-klik icon "mata" disamping kategori Miscellaneous tersebut. Tampilan halaman depan portal e-learning kita sekarang menjadi sebagai berikut.

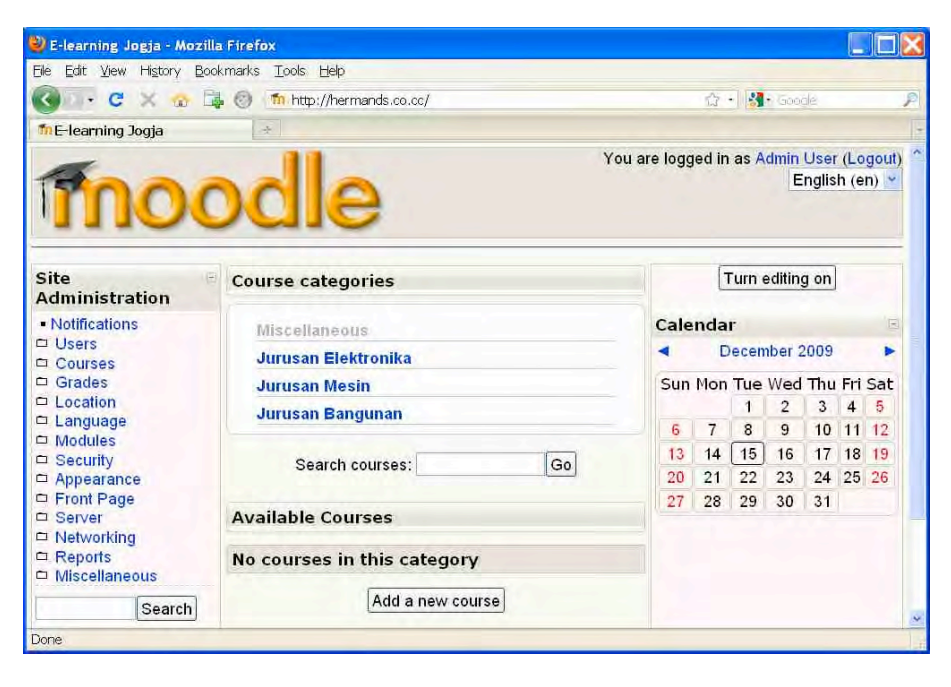

#### **F. Membuat User**

Sebagai Admin kita dapat membuat user baru sesuai kebutuhan. Kita dapat membuat user baru satu per satu atau membuat user baru sekaligus dalam jumlah banyak yakni dengan cara upload file.

1. Untuk membuat user baru (satu per satu) adalah: Users >> Accounts >> Add a new user. Kita isi formulir dengan lengkap.

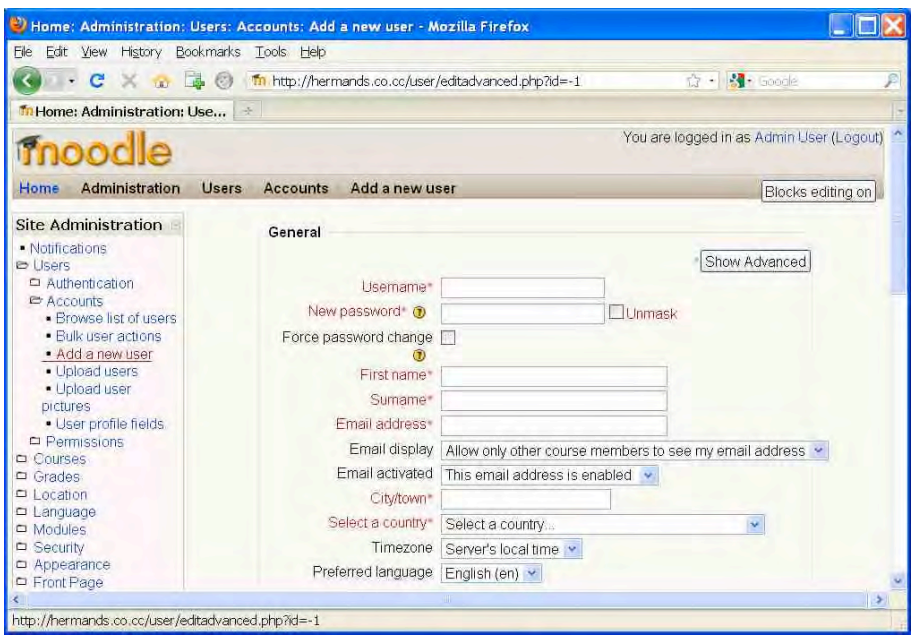

2. Untuk membuat user baru dengan upload file adalah: Users >> Accounts >> Upload users

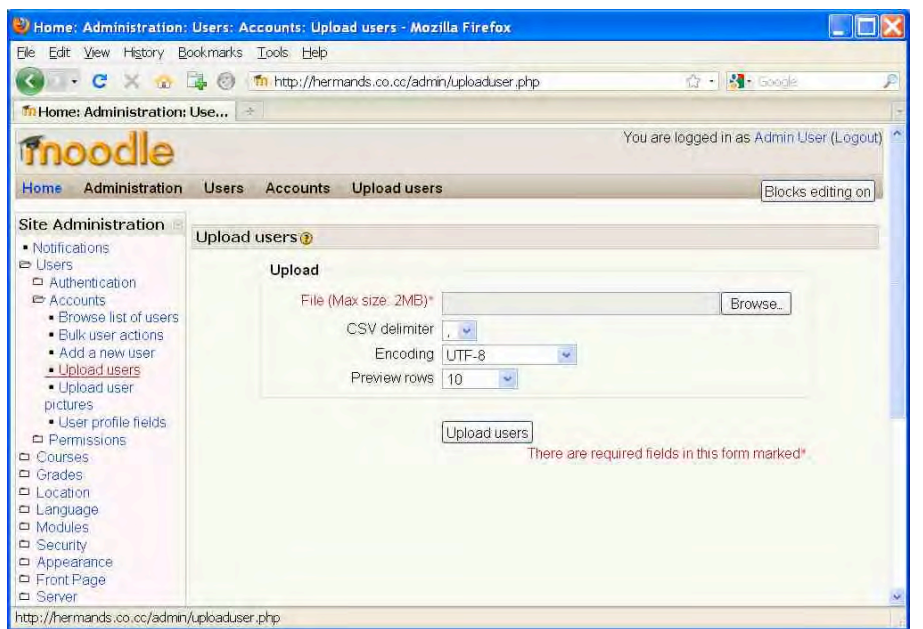

3. Anda harus mempersiapkan sebuah file teks yang dibuat dengan Notepad dengan format seperti pada contoh berikut.

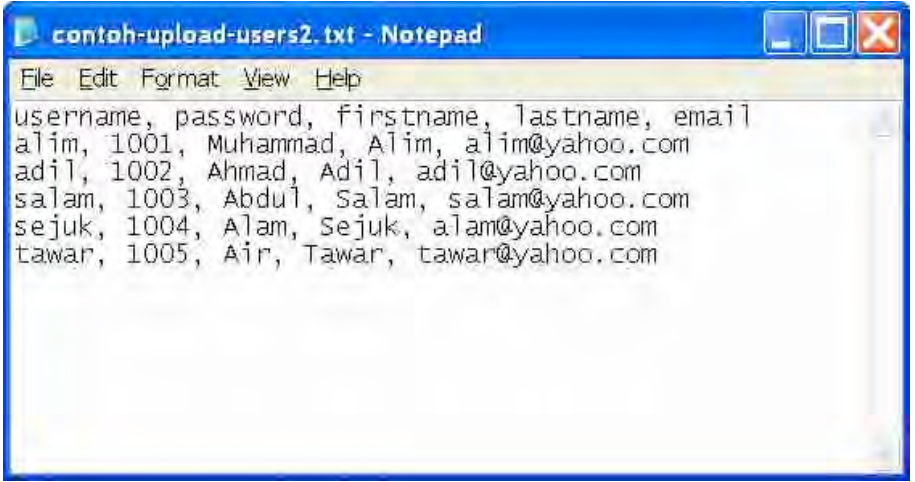

4. Kita klik tombol Browse dan memilih file tersebut untuk diupload. Berikut adalah preview user baru yang akan dibuat.

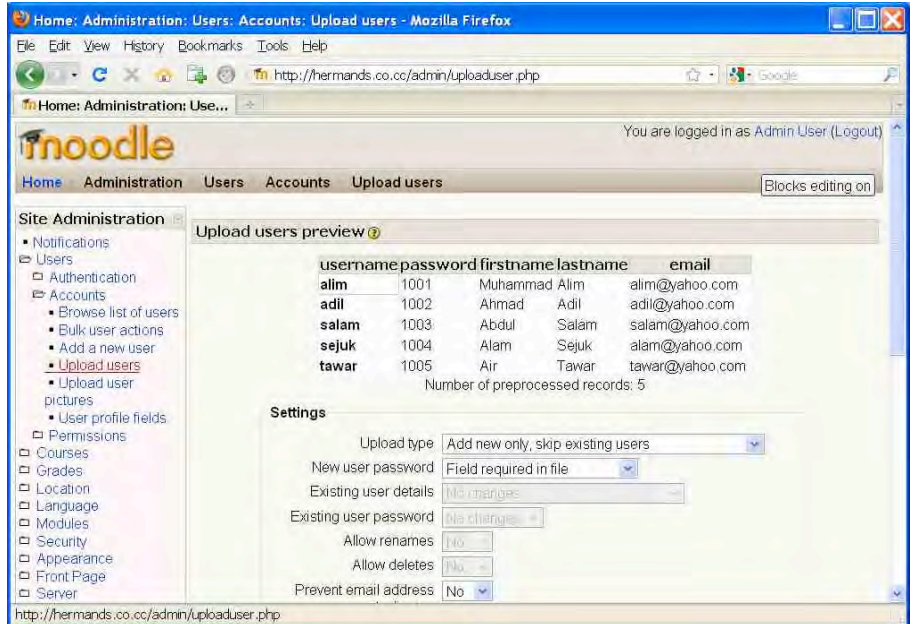

5. Bila penulisan file teks benar, maka upload user akan berhasil sebagai berikut.

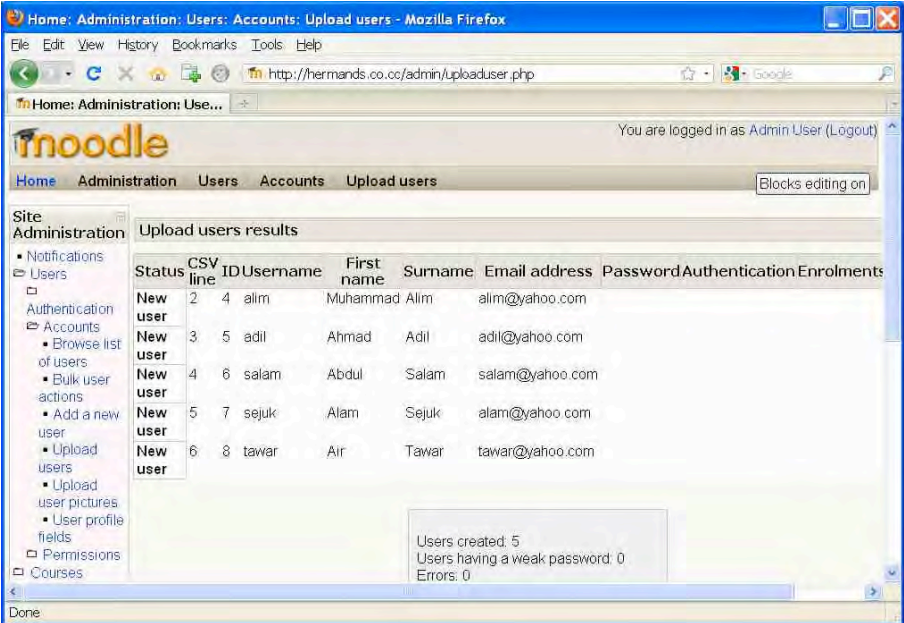

#### **G. Mengangkat Status User**

Sebagai seorang Admin kita dapat mengangkat status seorang user menjadi ke tingkat yang lebih tinggi. Tingkatan user dari yang paling tinggi

adalah: Administrator, Course creator, Teacher, Non-editing teacher, User. Kita akan mengangkat seorang user menjadi Course creator.

1. Kita klik Users >> Permissions >> Assign system roles

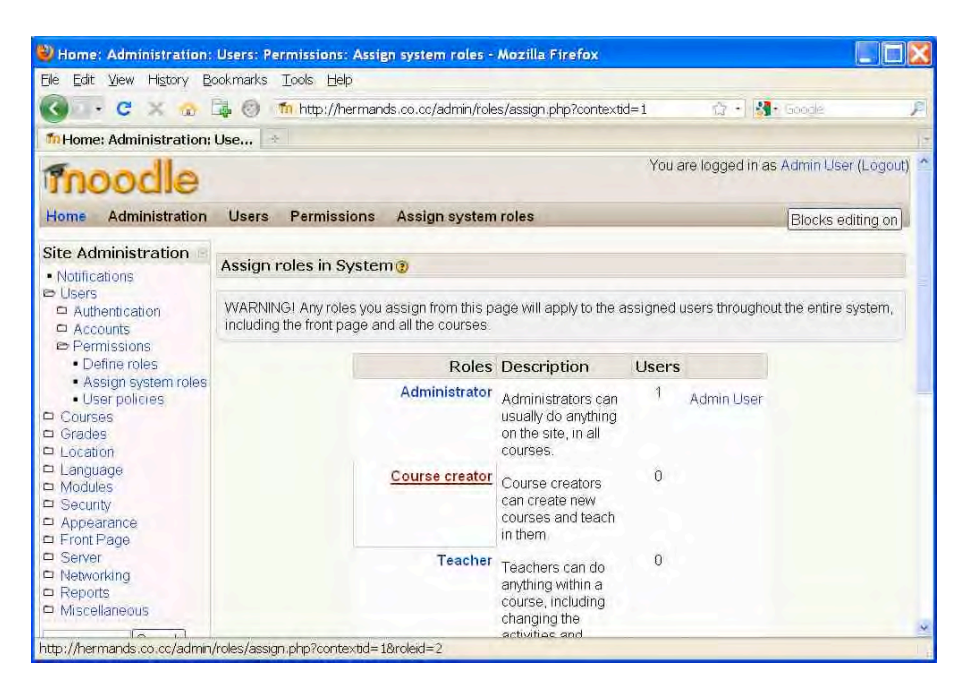

2. Kita klik Course creator

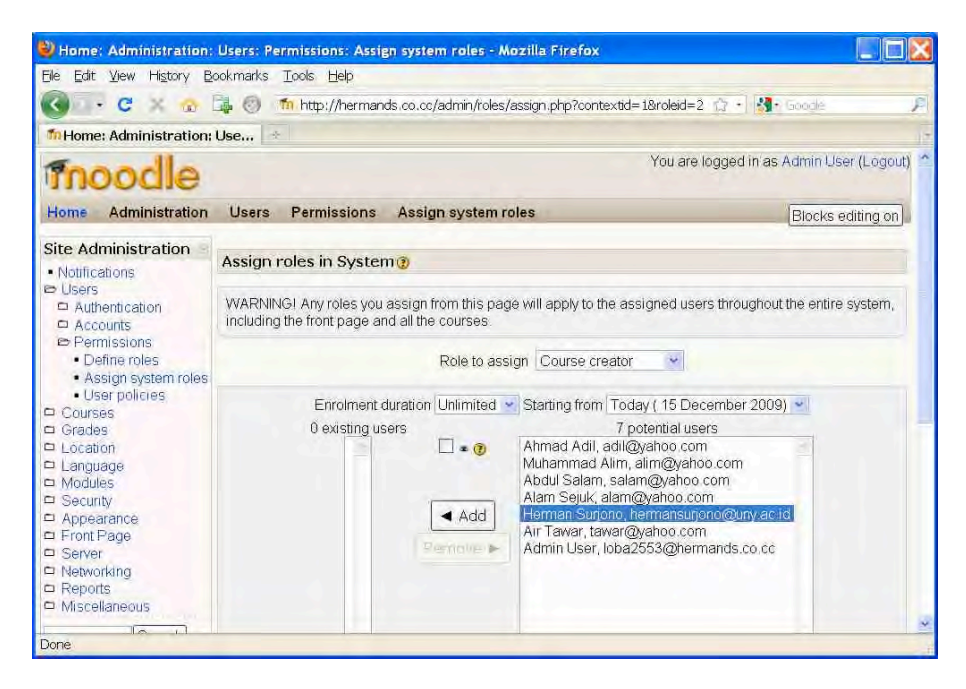

3. Kita pilih salah satu user yang akan kita angkat sebagai Course creator, kemudian kita klik Add. Dengan demikian user tersebut sekarang statusnya sudah menjadi Course creator.

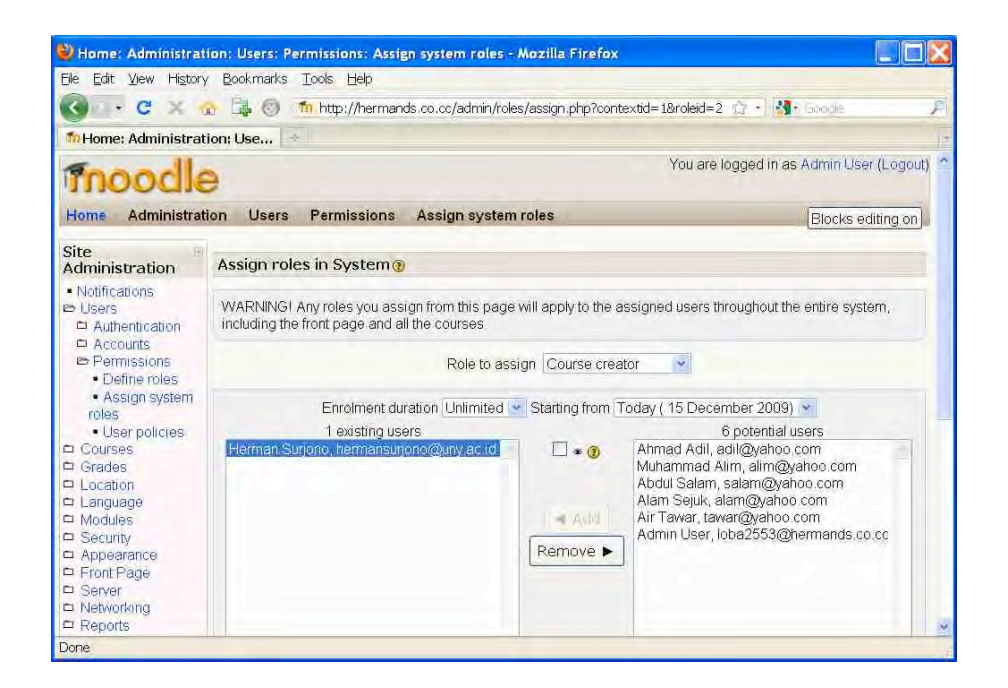

4. Kita Logout dari portal e-learning. Untuk saat ini tugas seorang Admin sudah selesai.

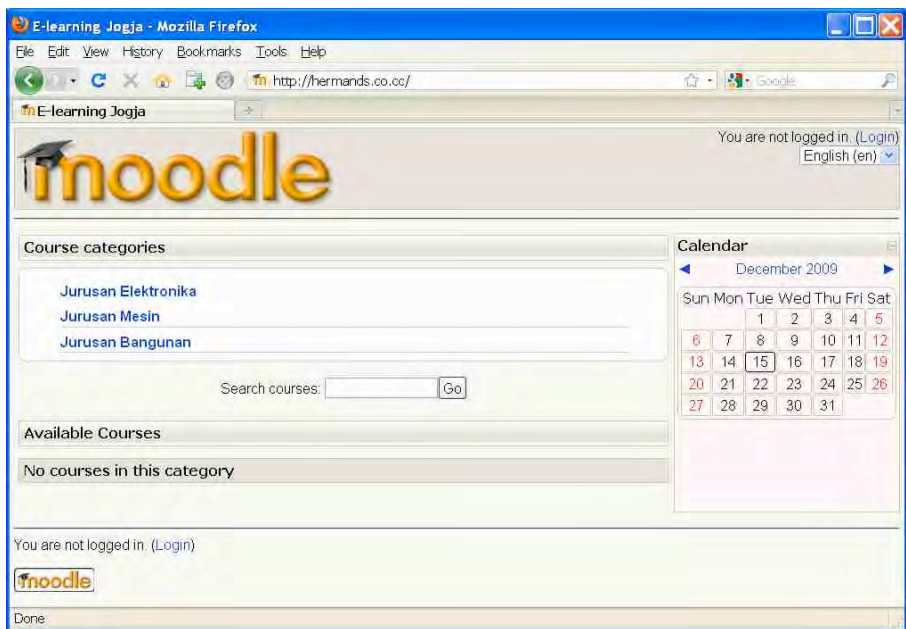

5. Selanjutnya, kita dapat login ke portal e-learning sebagai seorang Course Creator. Kita akan sebuah course baru. Contoh tampilan halaman depan saat login sebagai Course Creator adalah sebagai berikut. 

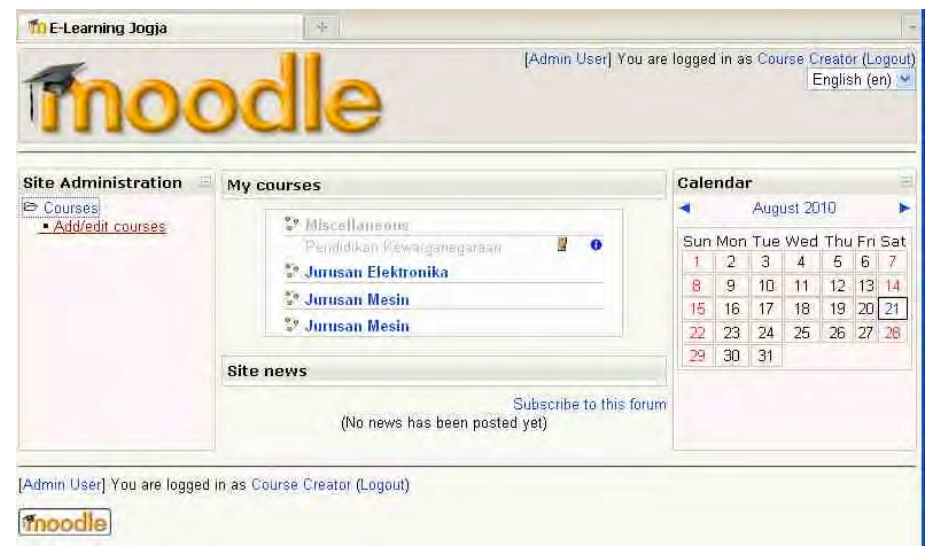

6. Kita klik Add/edit courses pada menu di sebelah kiri layar, maka akan muncul tampilan berikut.

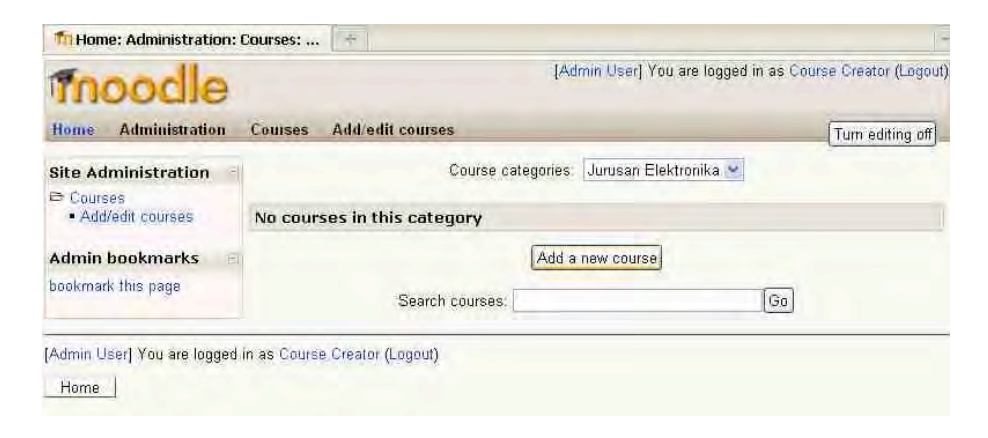

7. Kita pilih kategori sesuai keinginan dan kita klik Add a new course untuk membuat course baru, maka akan muncul tampilan berikut.

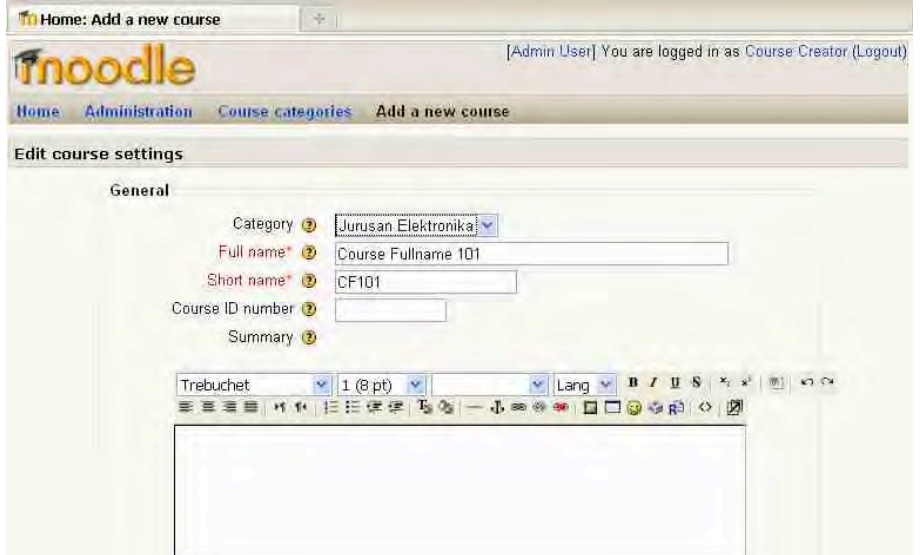

#### **G. 
 Ringkasan**

Saat ini para pengajar baik secara individu maupun secara kelembagaan dapat dengan mudah membangun portal e-learning menggunakan LMS Moodle. Banyak penyedia webhosting yang memberikan fasilitas gratis bagi mereka untuk merealisasikannya. Ada penyedia webhosting khusus mendukung Moodle dimana mereka secara langsung akan memberikan akses ke portal e-learning bila pengguna berhasil membuat account. Ada pula webhosting yang untuk umum dimana pengguna harus menginstall sendiri Moodle di server.

Ketika pengguna berhasil membangun portal e-learning, maka mereka akan berperan sebagai Administrator atau Admin. Sebagai Admin, mereka dapat melakukan apa saja terhadap portal e-learning tersebut, misalnya: mengubah identitas, mengubah thema, membuat kategori, membuat user, dan mengangkat status user.

**Bab 
 6**

## **Pembuatan dan Pengisian Course**

#### **A. Pendahuluan**

Portal e-learning kini banyak dikembangkan dengan menggunakan LMS (Learning Management System). Moodle merupakan salah satu LMS open source yang sangat populer. Moodle dapat dengan mudah dipakai untuk mengembangkan portal e-learning. Dengan Moodle, portal elearning dapat dimodifikasi sesuai kebutuhan. Contoh portal e-learning yang dikembangkan dengan LMS Moodle adalah http://besmart.uny.ac.id, http://elearning-jogja.org atau http://elearning-diy.org.

Proses pengembangan course dalam portal e-learning akan dijelaskan dalam bab ini. Dalam bab ini akan dijelaskan berturut-turut: pendaftaran sebagai pengguna baru, mengubah profil pribadi, mengubah setting course, dan memasukkan materi pembelajaran. Oleh karena sifatnya yang praktis, maka langkah-langkah pengembangan ini sebaiknya diikuti dengan praktek langsung di depan komputer.

#### **B.** Pendaftaran Sebagai Pengguna

Setiap orang yang akan menggunakan sistem e-learning perlu mendaftarkan diri sebagai pengguna (admin dapat juga mendaftarkan seseorang untuk menjadi user secara manual). Untuk mendaftarkan diri sebagai pengguna baru, dari halaman depan http://elearning-jogja.org kita klik link "Login" di sebelah kanan atas.

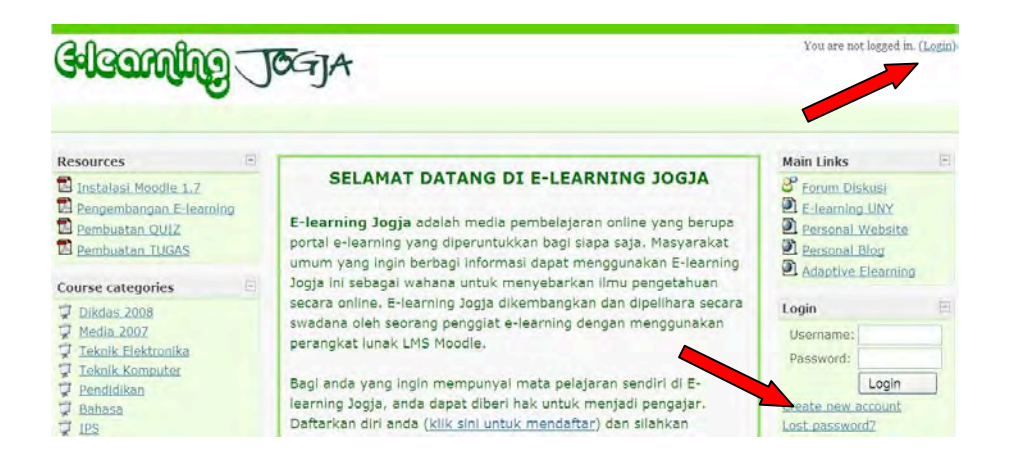

Setelah muncul halaman baru, kita klik tombol "Create new account" yang terletak di kanan bawah, maka akan muncul tampilan blangko sebagai berikut. Cara yang lebih cepat adalah langsung meng-klik tombol "Create new account" yang terletak di halaman depan elearningjogja.

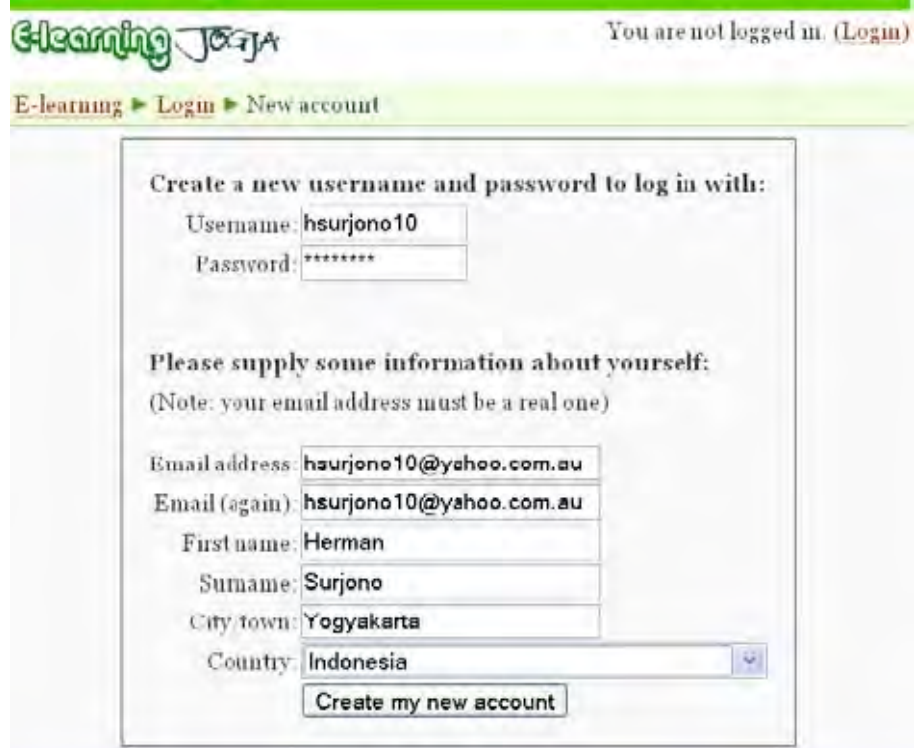

Kita mengisi blangko tersebut dengan lengkap. Jangan lupa untuk mengingat username dan password anda, karena dua hal ini diperlukan saat anda melakukan login. Setelah blangko pendaftaran diisi dengan lengkap, selanjutnya kita klik tombol "Create my new account". Bila terjadi kesalahan, periksa kembali blangko tersebut. Kemungkinan kesalahan adalah username yang anda pilih sudah pernah dipakai orang lain. Selanjutnya akan muncul tampilan sebagai berikut.

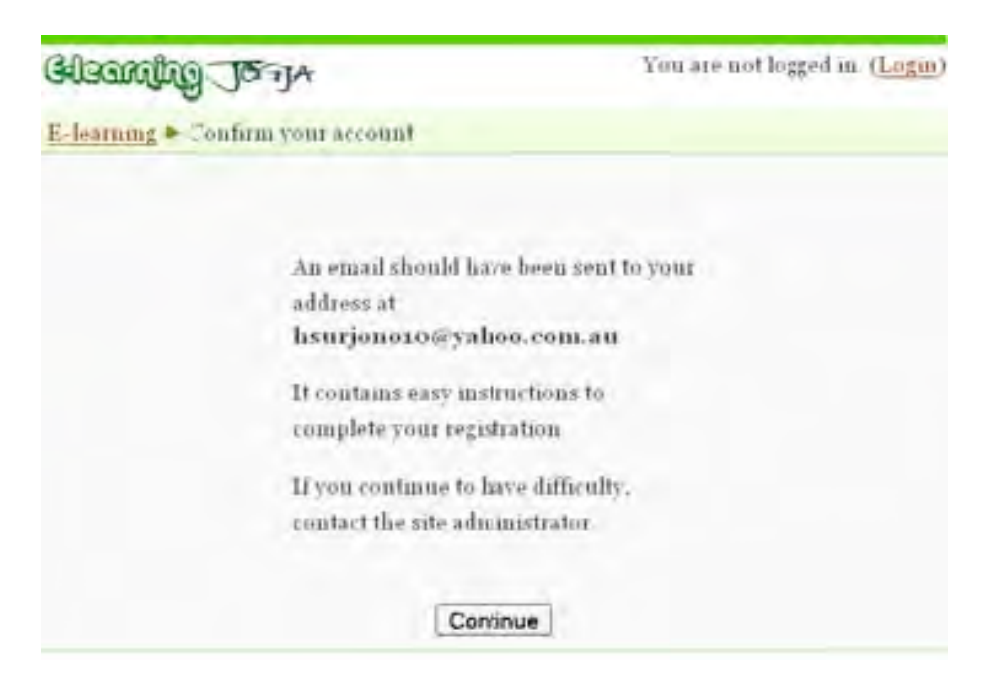

Pada saat ini sebuah e-mail dikirim secara otomatis oleh sistem kepada calon pengguna. Calon pengguna perlu melakukan konfirmasi dengan cara meng-klik suatu link yang ada dalam e-mail tersebut. Setelah itu, sistem e-learning akan menampilkan halaman yang menunjukkan bahwa pengguna telah terdaftar.

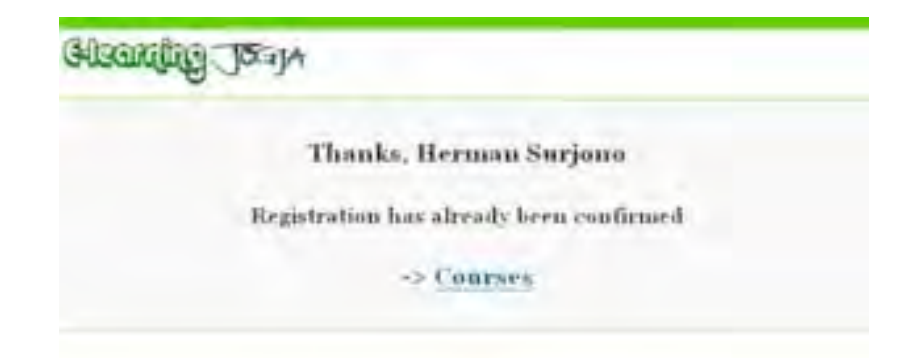

#### **C.** Mengubah Profil Pribadi

Setelah anda melakukan konfirmasi melalui email, maka account (*username dan password*) anda sudah dapat digunakan. Kita login ke sistem e-learning. Bila berhasil, maka di sebelah kanan atas akan ditampilkan nama kita. Untuk memulai mengubah profil, kita klik nama tersebut.

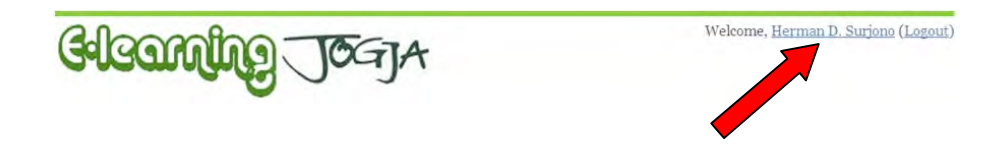

Selanjutnya akan muncul tampilan layar personal profile. Kita klik tab "Edit profile", sehingga tampilan menjadi sebagai berikut.

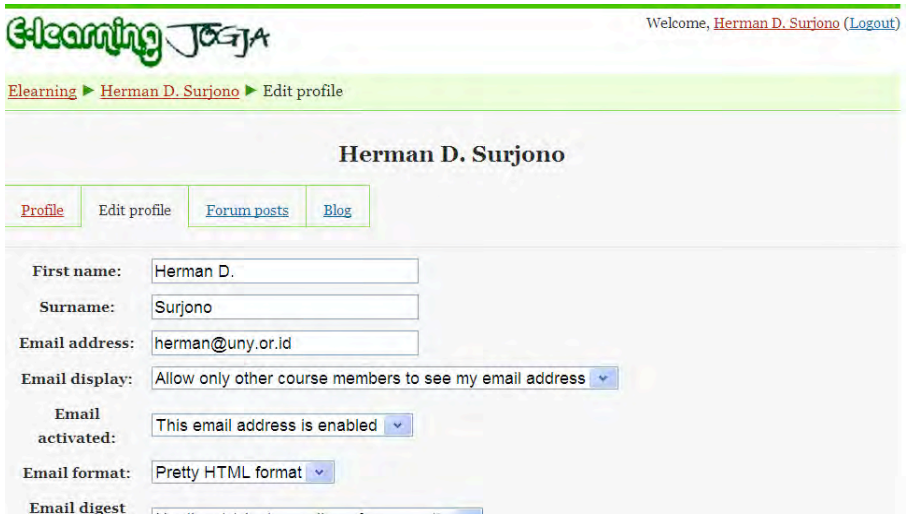

Dalam tampilan tersebut, Anda dapat mengubah berbagai informasi pribadi Anda, misalnya: nama, alamat email, kota, gambar pribadi, atau informasi lainnya. Perlu diperhatikan bahwa bila Anda ingin mengupload gambar (foto), maka gunakan ukuran file yang kecil saja, yakni kurang dari 10 KB.

#### **D.** Mengubah Setting Course

Setelah terdaftar sebagai pengguna biasa, seseorang dapat diangkat statusnya menjadi "Teacher" oleh admin. Setelah seorang pengguna dibuatkan suatu course baru dan dia di-assign sebagai "Teacher"-nya, maka setelah login dia dapat mengedit dan mengatur course-nya sesuai keinginan. Halaman depan sebuah course yang belum diedit adalah sebagai berikut.

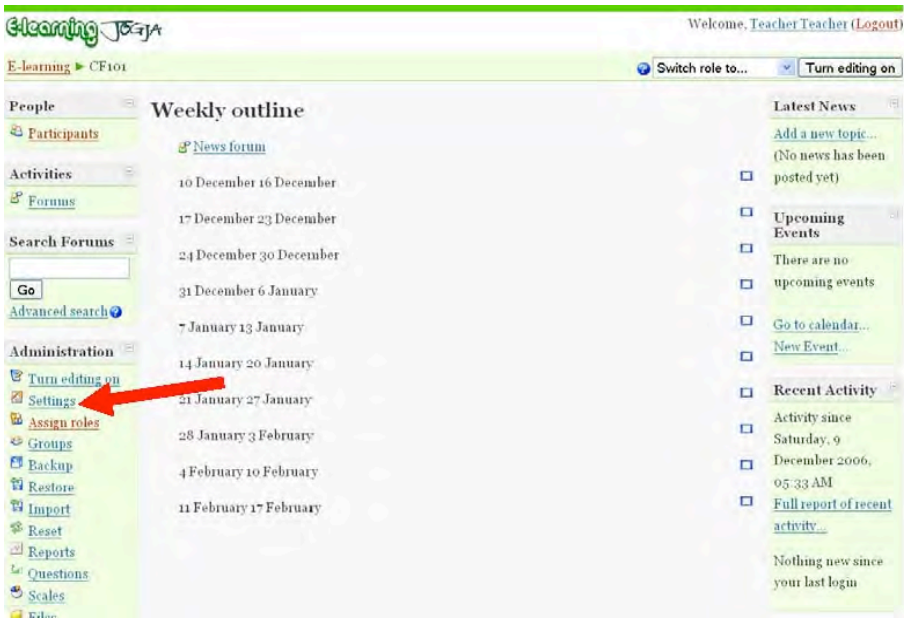

Pada gambar tersebut terlihat halaman depan suatu course yang baru dibuat dan belum pernah diedit. Anda dapat melakukan pengaturan atau setting terhadap course tersebut, misalnya: mengubah judul course, mengubah deskripsi, memilih format, menentukan tanggal mulai, memberi kunci, dll. Untuk mengatur setting halaman course, klik-lah link "Settings" dalam menu Administration, sehingga muncul windows untuk pengaturan sebagai berikut.

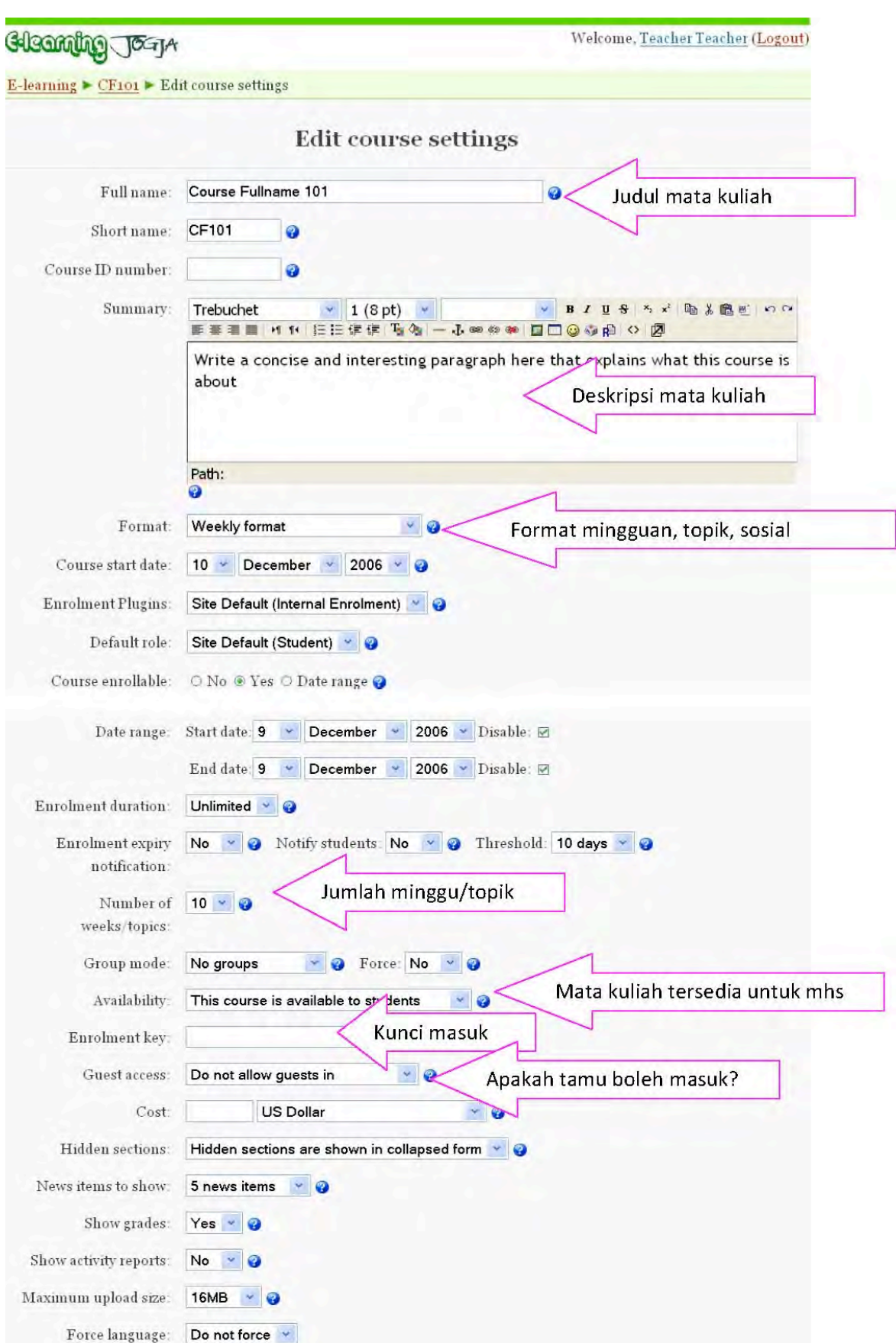

### **Bab 6 Pembuatan dan Pengisian Course**

Field-field vang diberi tanda panah di atas perlu mendapat perhatian untuk dimodifikasi, sedangkan field lainnya yang sudah tersisi secara default untuk sementara tidak begitu penting untuk dimodifikasi. Setelah selesai mengubah berbagai setting yang anda perlukan, klik-lah tombol "Save changes" pada bagian bawah layar.

#### **E.** Memasukkan Materi Pembelajaran

Sebuah course yang baru saja dibuat tentu saja masih kosong, sehingga perlu diedit. Untuk memulai mengedit course (memasukkan materi dan kegiatan pembelajaran), kita klik tombol "Turn editing on", sehingga tampilan suatu course menjadi sebagai berikut. Bila tombol tersebut sudah berupa "Turn editing off" berarti halaman siap diedit. Tombol tersebut bersifat "toggle".

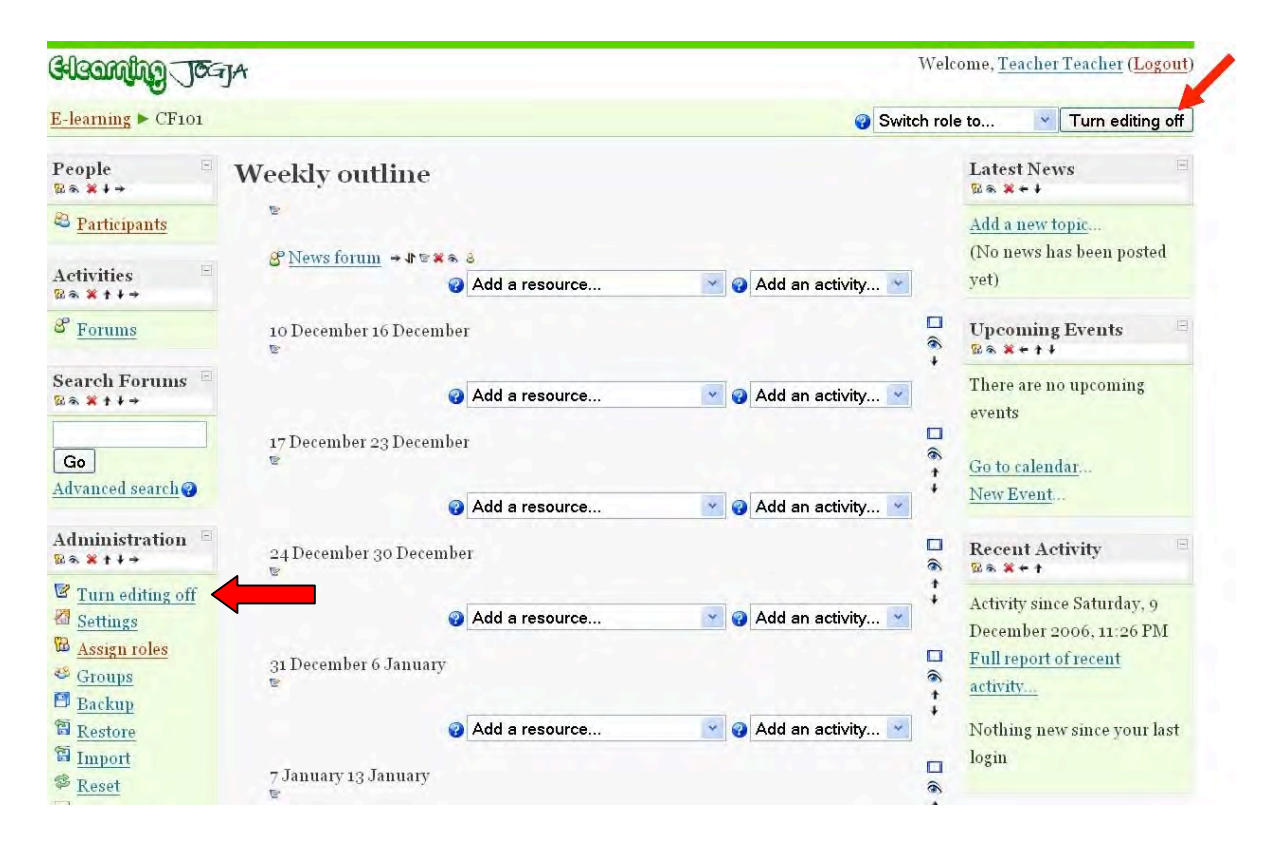

Untuk memasukkan materi pembelajaran pada minggu tertentu (bila menggunakan format mingguan), kita menggunakan menu "Add a resource..." pada minggu tersebut. Bila menu "Add a resource..." diklik, maka akan muncul tampilan berikut.

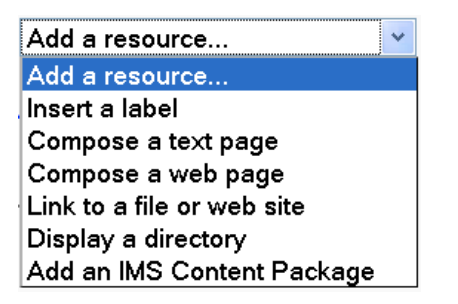

Materi yang bisa dimasukkan antara lain:

- Halaman teks (Compose a text pape)
- Halaman web (Compose a web page)
- Link ke file atau situs web
- Direktori (Display a directory)
- Label (Insert a label)
- Paket IMS (Add an IMS Content Package)

Berikut akan dijelaskan masing-masing jenis *resources* yang bisa dimasukkan ke dalam halaman course Moodle.

#### Halaman teks (Compose a text pape)

Melalui menu "Halaman teks", materi pembelajaran dapat diketikkan secara langsung dalam teks editor yang disediakan. Materi hanya berupa teks datar tanpa gambar maupun link. Materi dapat disajikan dalam halaman yang sama maupun dalam halaman pop-up.

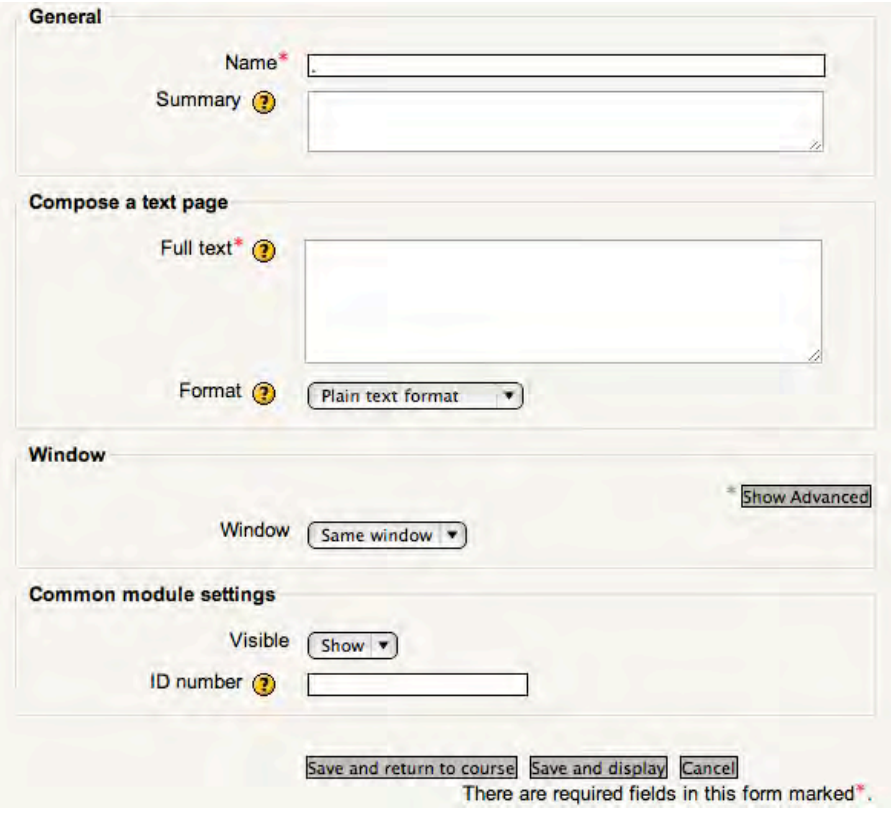

#### Halaman web (Compose a web page)

Melalui menu "Halaman web", materi pembelajaran dapat diketikkan secara langsung dalam teks editor dengan fasilitas format penuh misalnya font, warna, gambar, tabel, link, dll. seperti halnya dalam "MS Word". Materi juga dapat disajikan dalam halaman yang sama maupun dalam halaman pop-up. Memasukkan dokumen dalam halaman web ini bisa melalui fasilitas copy-paste.

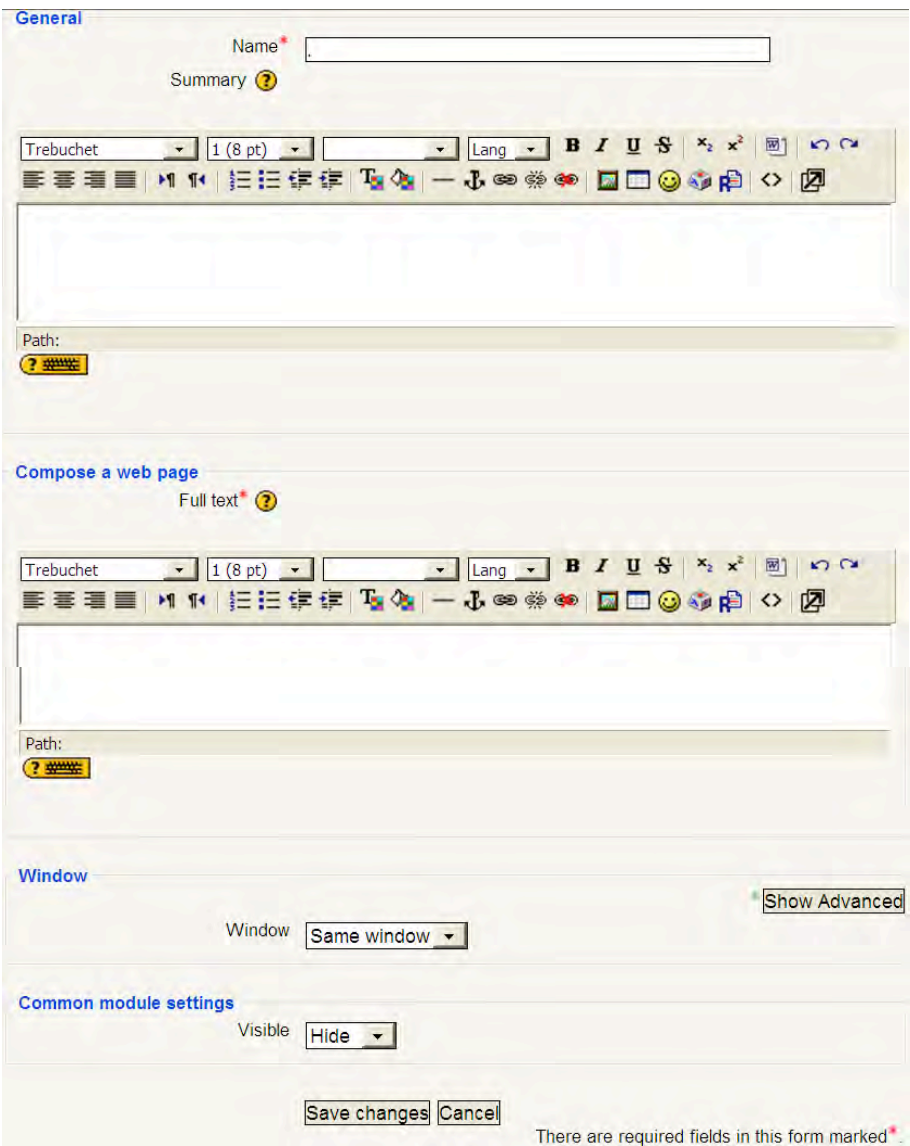

#### Link ke file atau situs web (Link to a file or web site)

Apabila pengajar sudah mempunyai file materi pembelajaran (doc, ppt, pdf, xls, dll), maka proses pemasukkan materi akan lebih cepat yaitu dengan menggunakan menu "Link ke file atau situs web". Dengan demikian file-file tersebut dapat langsung di-upload ke server. Materi dapat juga berasal dari situs web tertentu. Setting yang harus dilakukan adalah seperti gambar berikut.

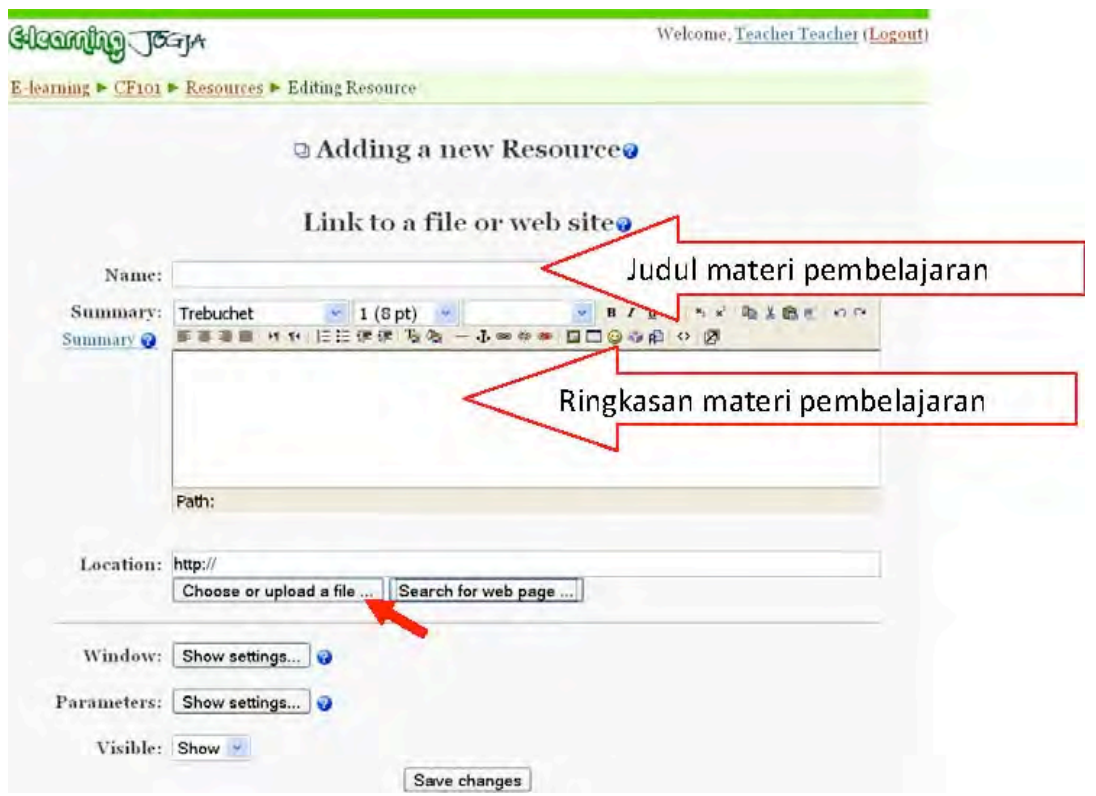

Judul materi pembelajaran harus dituliskan, sedangkan ringkasannya bersifat opsional. Untuk memilih file yang akan dimasukkan, kita klik tombol "Choose or upload a file...", sehingga akan muncul tampilan berikut.

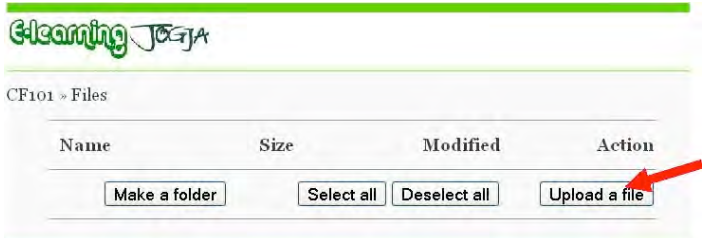

Kita memilih file yang sudah tersedia atau bila file belum ada (masih ada di komputer) kita klik "Upload a file". Bila yang diklik "Upload a file", maka akan muncul tampilan sebagai berikut.

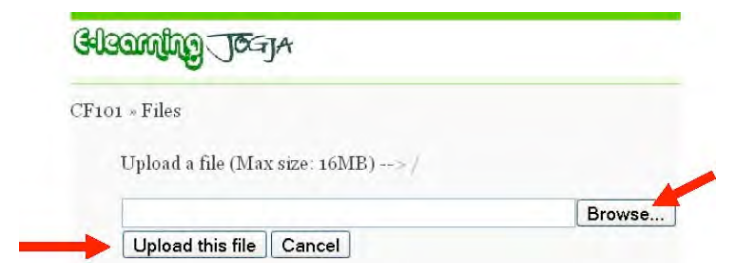

Kita mencari file yang akan di-upload dengan menekan tombol "Browse", kemudian setelah filenya dipilih, kita tekan tombol "Upload this file". Dengan demikian file akan ter-upload ke server dan siap dimasukkan ke halaman course.

#### **Direktori** (Display a directory)

Apabila pengajar ingin memberikan banyak file ke pengguna, maka akan lebih praktis bila file-file tersebut dimasukkan ke suatu direktori yang bisa diakses. File-file tersebut perlu di-upload terlebih dahulu ke server.

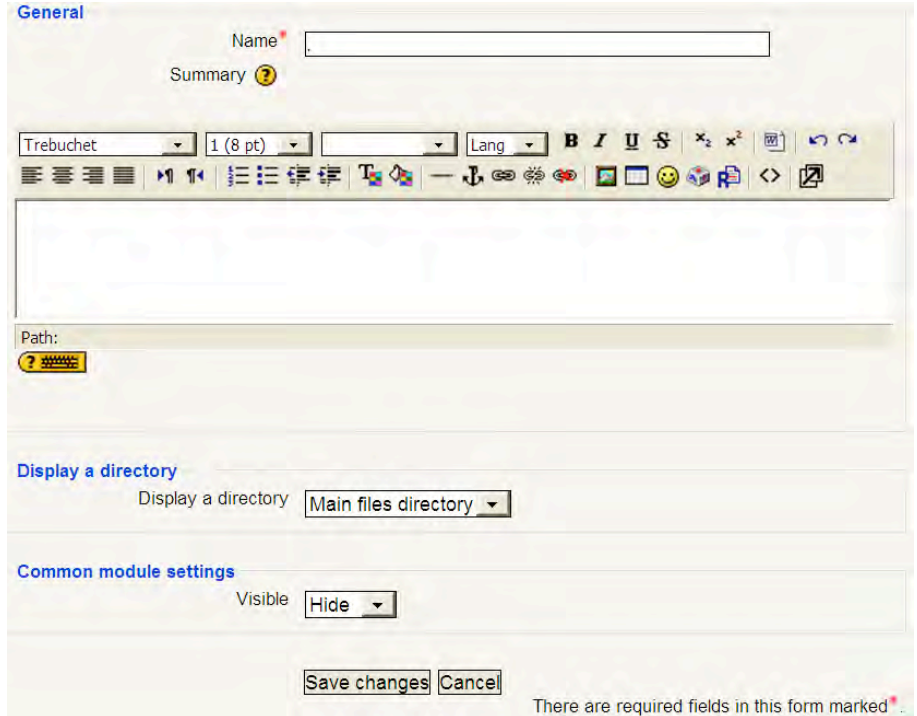

#### Label (Insert a label)

Label digunakan untuk menuliskan teks tambahan dalam halaman course, misalnya untuk penjelasan suatu topik, pendahuluan suatu materi, dll. Label dapat berupa teks berformat, gambar, link, tabel, dll.

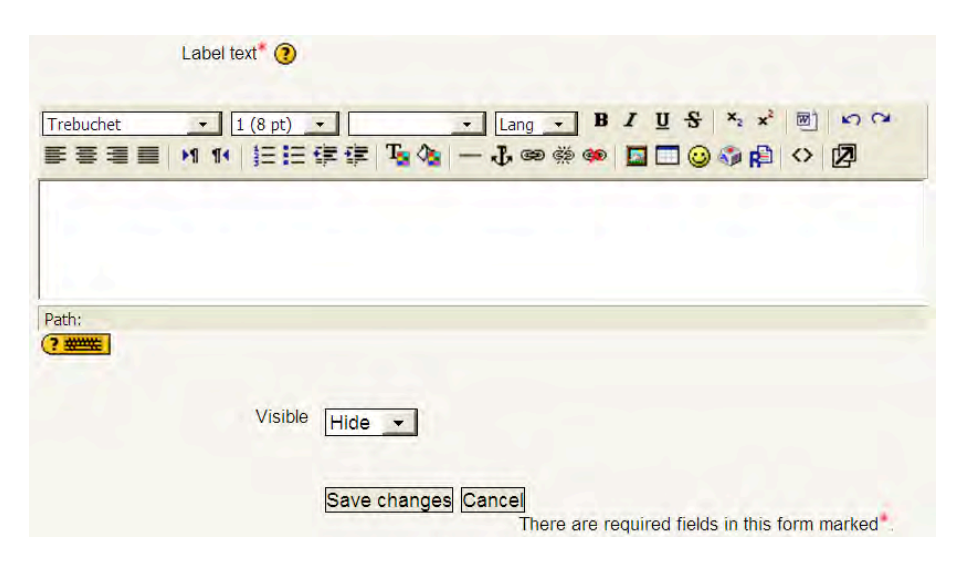

#### **F. Ringkasan**

Pengguna dapat mengubah identitas pribadinya melalui "edit profile". Pengguna dengan status Course creator dapat membuat course baru. Karena Course yang baru saja dibuat masih kosong, maka perlu dilakukan pengaturan (setting) course. Selanjutnya pengajar dapat mulai mengedit course tersebut dengan memasukkan berbagai materi pembelajaran melalui menu "Add a resource...". Berbagai jenis resources yang dapat dibuat antara lain: Halaman teks, Halaman web, Link ke file atau situs, Direktori, Label, dan Paket IMS.

# **Bab Aktivitas dalam Moodle**

#### **A. Pendahuluan**

Pada prinsipnya suatu Course e-learning berbasis Moodle hanya berisi dua hal, yakni Resources dan Aktivitas. Resources adalah berbagai materi pembelajaran yang sifatnya statis yakni materi yang tidak memerlukan interaksi dengan peserta didik. Sedangkan Aktivitas adalah materi pembelajaran yang memerlukan adanya interaksi dengan pengguna. Resources antara lain bisa terdiri atas Halaman teks, Halaman web, Link ke file atau situs, Direktori, Label, dan Paket IMS. Cara mengedit Resources tersebut telah dibahas pada bab terdahulu.

Suatu Course tentu saja tidak hanya berisi materi pembelajaran statis, akan tetapi diperlukan pula adanya aktivitas seperti pemberian tugas dan kuis, forum diskusi, chatting. Tugas dan kuis merupakan aktivitas pembelajaran yang sangat populer, karena melalui tugas dan kuis itu pengajar dapat mengevaluasi hasil pembelajaran. Keberadaan forum diskusi juga diharapkan dapat memacu aktivitas peserta didik. Berbagai aktivitas tersebut akan dibahas pada bab ini.

#### **B.** Membuat Quiz

Pengajar dapat menguji kemampuan peserta didik melalui Quiz. Quiz adalah salah satu modul dalam Moodle yang memungkinkan pengajar membuat soal-soal obyektif dengan mudah, menyimpan soal tersebut dalam database bank soal, menyajikan soal-soal kepada peserta didik, dan memberi penilaian secara otomatis serta umpan balik. Macam-macam soal obyektif yang bisa dibuat dalam Moodle antara lain: pilihan berganda, benar-salah, isian, essay, menjodohkan, dll. Di samping itu, pengajar dapat

#### 124 **Bab 7 Aktivitas dalam Moodle**

mengatur setting quiz misalnya kapan quiz mulai bisa diakses dan kapan berakhirnya, berapa lama waktu pengerjaan quiz, penyajian soal secara random atau urut, penyajian alternatif jawaban pilihan ganda secara random atau tidak. Pengajar bisa juga memberi password pada quiz dan menentukan berapa kali quiz bisa dikerjakan ulang serta berapa waktu selang untuk pengulangan. Bila quiz boleh dikerjakan ulang, pengajar bisa memilih metode penentuan skor akhir apakah skor tertinggi, rerata, pertama, atau terakhir.

Soal-soal quiz yang dibuat dalam Moodle selalu disimpan ke database atau bank soal. Dalam bank soal, pengajar bisa membuat kategori tertentu untuk memudahkan pengelompokan soal-soal misalnya menurut topik tententu. Bila pengajar tidak membuat kategori, maka soalsoal tersimpan dalam kategori default. Soal-soal yang tersimpan dalam bank soal bisa digunakan di minggu-minggu lain dalam sebuah course atau bahkan bisa digunakan di course lain. Pengajar juga bisa mengatur jumlah soal yang akan dikeluarkan dalan quiz secara random. Dengan adanya kategori, misalnya berdasarkan topik tertentu, maka pengajar dengan mudah dapat membuat quiz di akhir semester dimana soal-soalnya dikeluarkan secara random dari topik-topik tertentu.

Dalam Moodle, pembuatan suatu Quiz meliputi tiga tahap yakni dimulai dengan membuat wadah Quiz, kemudian dilanjutkan dengan membuat soal-soalnya yang akan tersimpan dalam bank soal, dan diakhiri dengan memasukkan soal dari bank soal ke wadah Quiz. Dalam pembuatan wadah Quiz, pengajar menentukan Quiz akan diletakkan di minggu ke berapa, nama Quiz, deskripsi serta pengaturan lain seperti waktu, durasi, boleh tidaknya mengulang, password, dll. Dalam pembuatan soal-soal, pengajar dapat membuat kategori bank soal, membuat soal-soal dari berbagai jenis baik secara manual satu per satu atau dengan cara import file. Selanjutnya, pengajar perlu memasukkan soal-soal yang akan disajikan ke peserta didik dari kumpulan soal di bank soal ke dalam wadah Quiz.

Pertama adalah membuat wadah Quiz. Pada minggu tertentu dimana kita akan meletakkan quiz, maka klik-lah menu "Add an activity..." dan pilihlah Quiz.

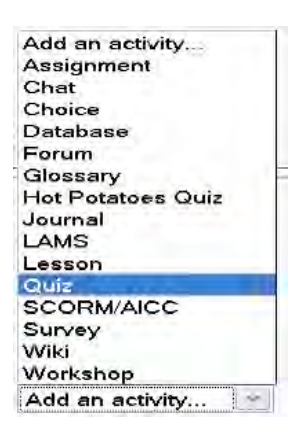

Setelah itu akan muncul halaman untuk setting Quiz sebagai berikut. Dari halaman ini, hanya judul quiz yang harus diisi, sedangkan isian lainnya secara default sudah terisi sehingga untuk sementara dibiarkan saja apa adanya. Penjelasan atau introduction merupakan informasi awal yang akan dibaca oleh peserta didik sebelum mengerjakan soal-soal.

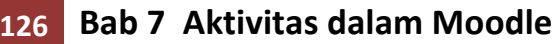

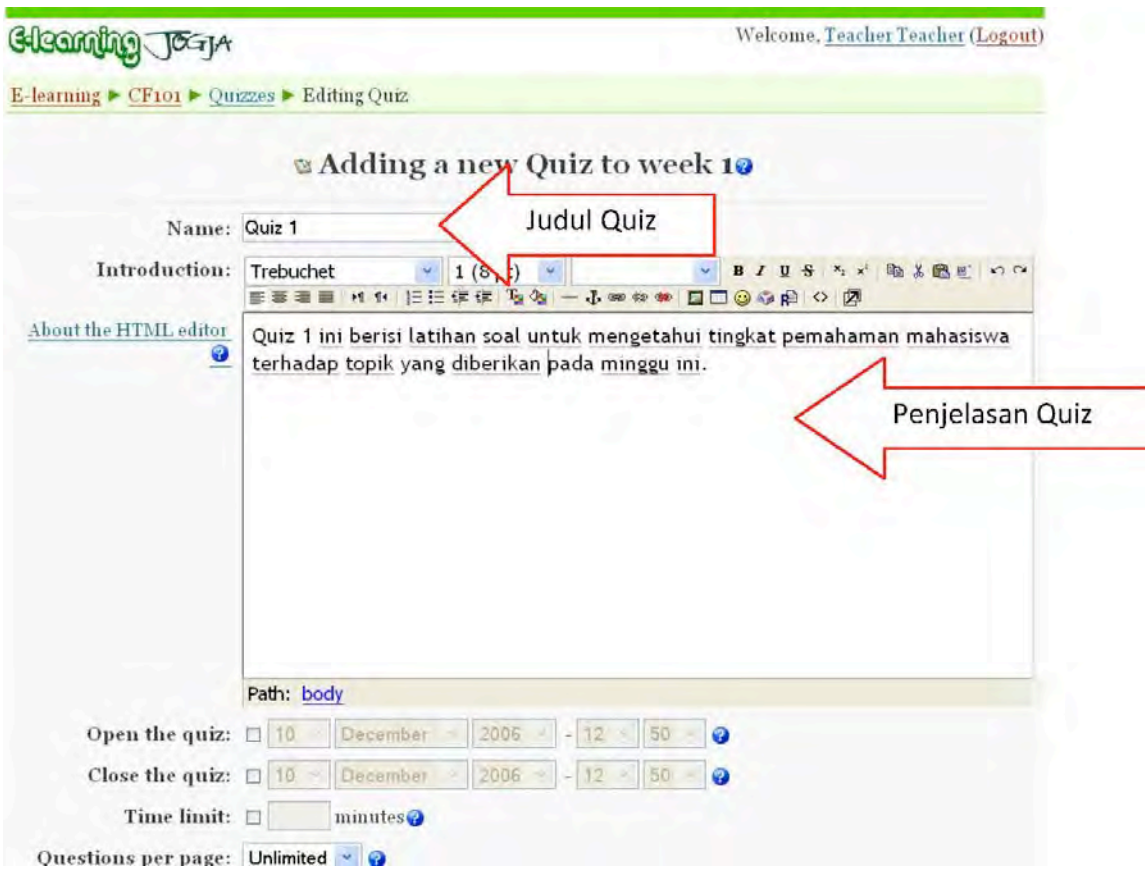

Selain judul quiz dan penjelasannya, ada beberapa isian yang bisa diubah isinya, yakni antara lain:

- **Open the quiz:** Tanggal dan jam dimana quiz mulai tersedia.
- Close the quiz: Tanggal dan jam dimana quiz sudah ditutup (selesai).
- **Time limit:** Lamanya waktu penyelesaian quiz.
- Time delay between first and second attempt: Jarak waktu yang diperbolehkan mengulagi Quiz untuk yang kedua kalinya.
- **Time delay between later attempts:** Jarak waktu yang diperbolehkan mengulagi Quiz selanjutnya.
- **Question per page:** Jumlah soal/pertanyaan pada setiap halaman.
- **Shuffle questions:** Pertanyaan dapat disajikan secara acak setiap kali quiz diakses.
- Shuffle answers: Jawaban (untuk soal pilihan berganda dan

menjodohkan) dapat diacak setiap kali suatu soal diakses.

- **Attempts allowed:** Jumlah maksimum pengguna boleh mencoba mengulangi quiz.
- Each attempt builds on the last: Pilihan Yes berarti setiap menjawab soal ulangan akan dipengaruhi hasil jawaban sebelumnya.
- **Adaptive mode:** Untuk pilihan Yes, bila jawaban salah, siswa diperbolehkan menjawab suatu soal berkali-kali hingga betul, akan tetapi akan ada penalti setiap kali jawaban salah.
- **Grading method:** Untuk soal yang boleh diulang, cara menentukan nilai akhir dapat dipilih misalnya: nilai tertinggi, rerata, pertama, atau terakhir.
- Apply penalties: Pilihan ini berkaitan dengan Adaptive mode yang dipilih 
 Yes.
- Decimal digits in grade: Banyaknya angka dibelakang koma dari suatu nilai.
- **Student may review:** Pilihan ini akan mengatur kapan siswa dapat mengetahui respon, skor, umpan balik, jawaban yang benar, dll.
- Show quiz in a "secure" window: Soal akan ditampilkan dalam windows khusus guna mengurai kemungkinan siswa berbuat curang.
- Require password: Password dapat diberikan pada Quiz.
- Require network address: IP address yang boleh mengakses Quiz bisa dimasukkan.

Setelah selesai melakukan pengisian dan menekan tombol "Save changes", maka akan muncul halaman editing QUIZ sebagai berikut.

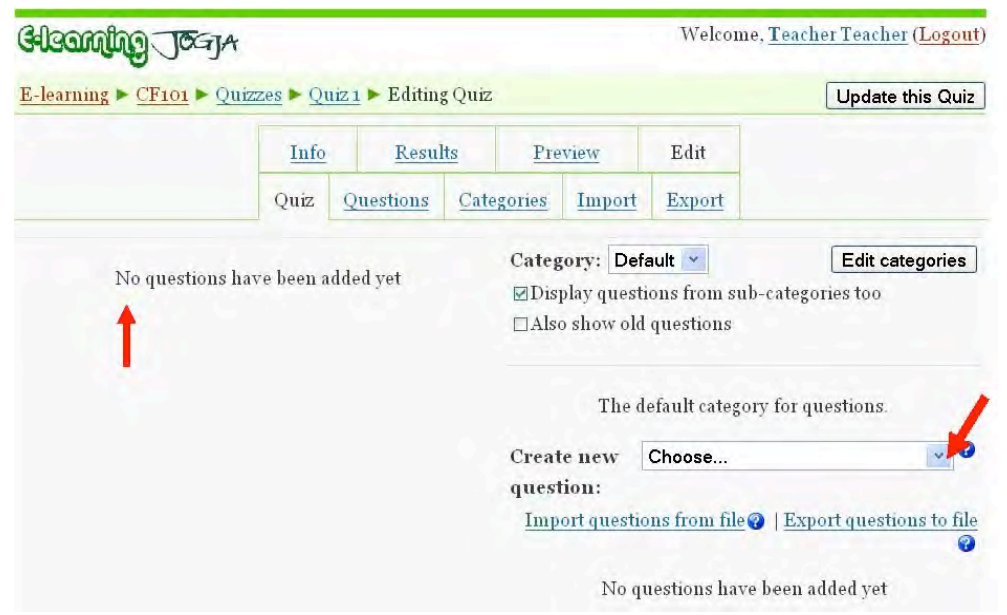

Dari halaman editing QUIZ tersebut terlihat bahwa belum ada soalsoal yang dimasukkan dalam QUIZ (karena memang belum dibuat). Oleh karena itu, selanjutnya adalah melakukan pembuatan soal-soal baru. Kita memilih jenis soal yang akan dibuat dengan memilih menu "Create new question". Berikut ini akan ditunjukkan bagaimana membuat soal baru yang berupa soal pilihan ganda, soal benar-salah, dan soal isian. Pembuatan soal-soal itu akan dilakukan secara manual satu demi satu. Selanjutnya akan dijelaskan pembuatan soal secara cepat dengan cara upload file.

## Contoh setting untuk soal jenis pilihan berganda adalah sebagai berikut:

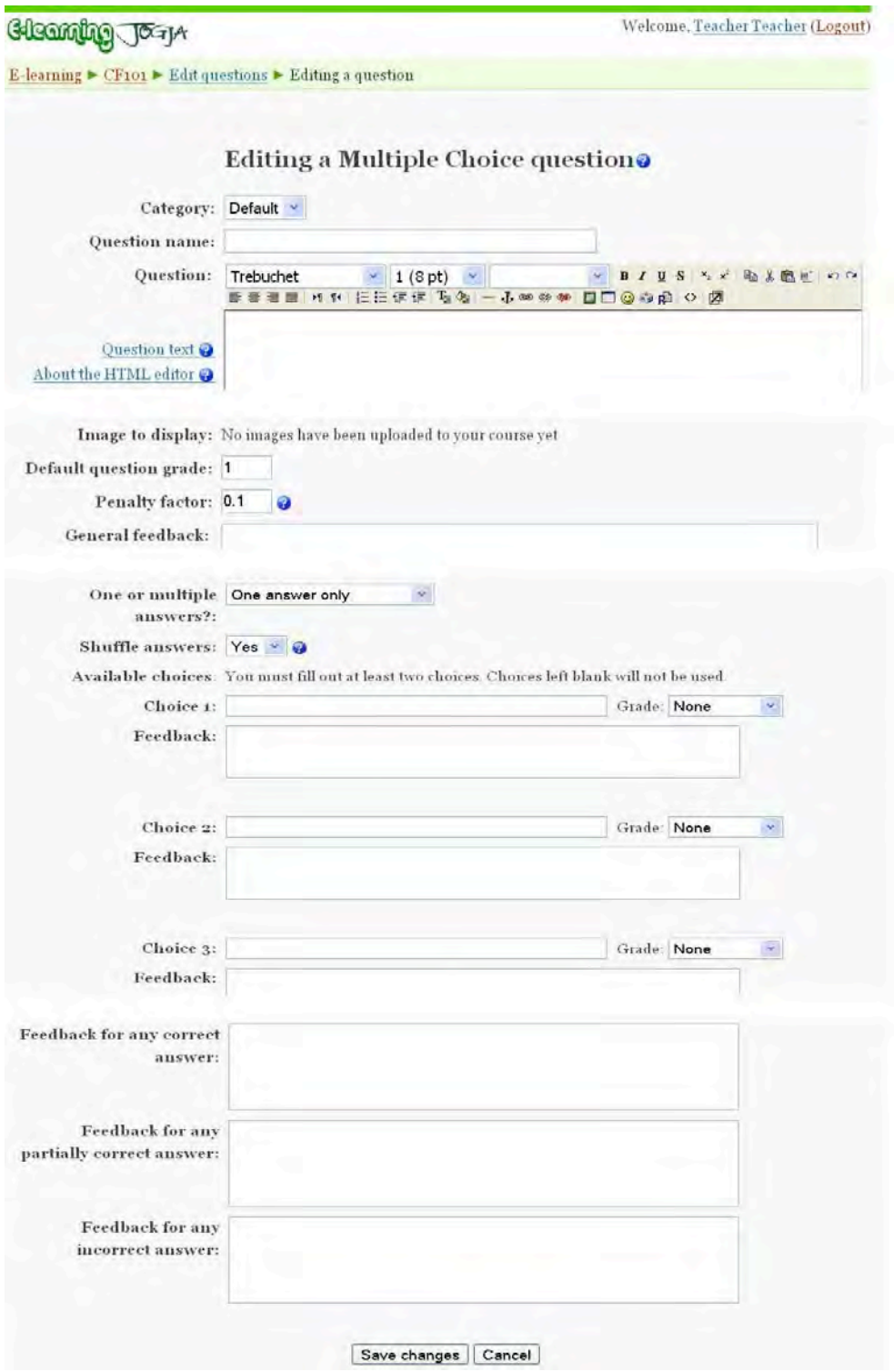

#### Contoh setting untuk jenis soal benar-salah adalah sebagai berikut:

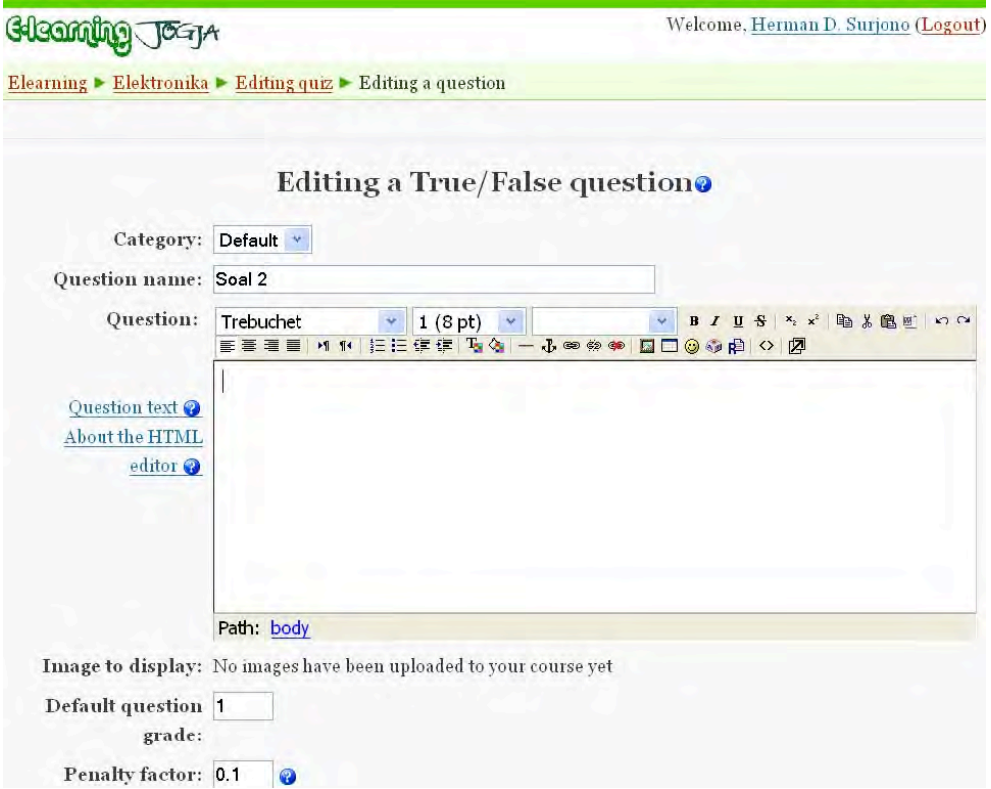

#### Contoh setting untuk jenis soal isian adalah sebagai berikut:

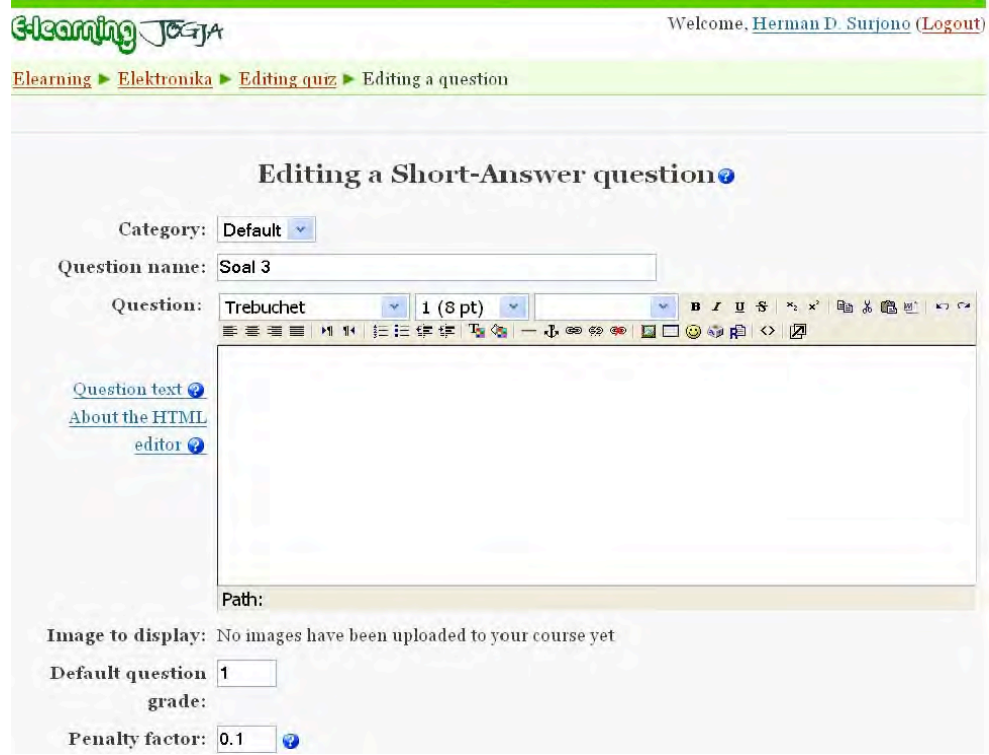

Setelah membuat tiga buah soal dengan jenis yang berbeda, maka halaman editing QUIZ menjadi sebagai berikut.

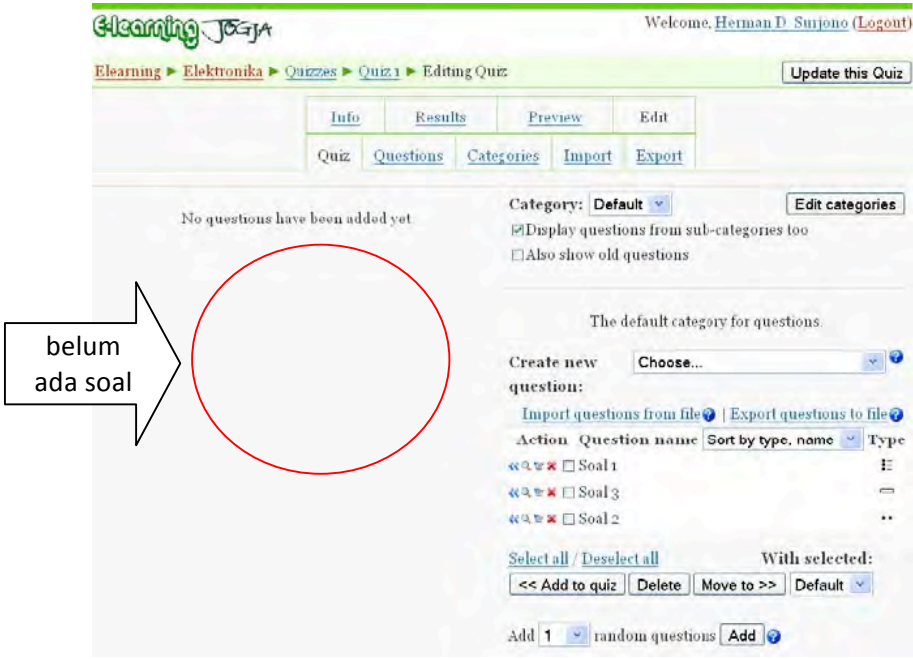

Selanjutnya adalah menambahkan (memasukkan) soal-soal tersebut kedalam QUIZ yang nanti akan diakses oleh user. Caranya adalah: memilih (klik) soal-soal yang akan ditambahkan, kemudian menekan tombol "<< Add to quiz". Maka halaman editing QUIZ menjadi sebagai berikut.

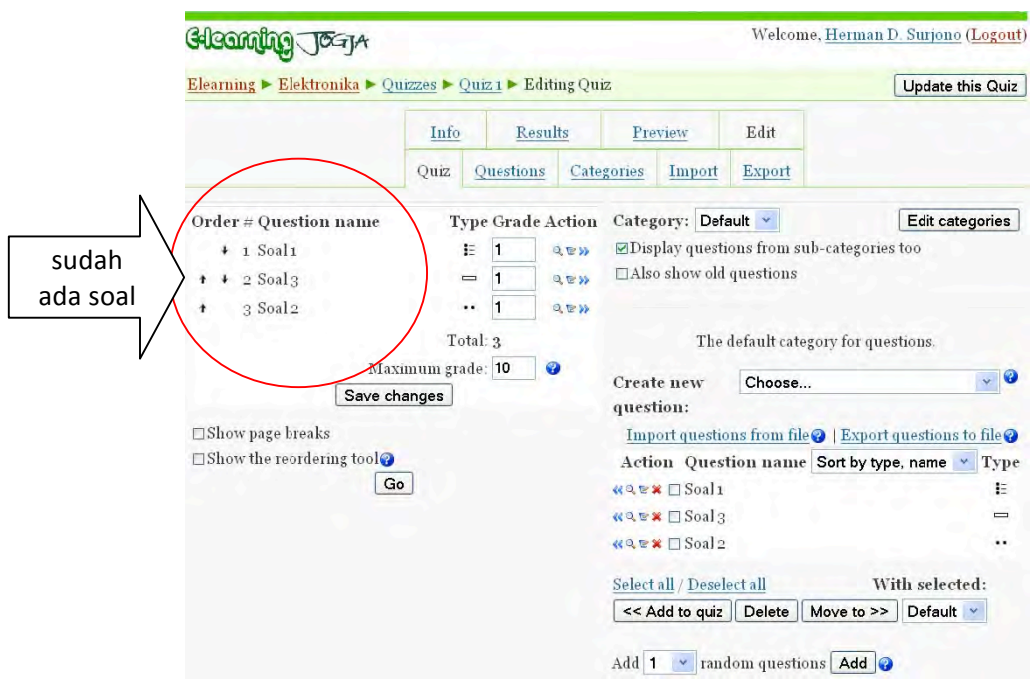

Untuk melihat tampilan QUIZ yang baru saja dibuat, kita tekan tab "Preview" (lihat gambar di bawah).

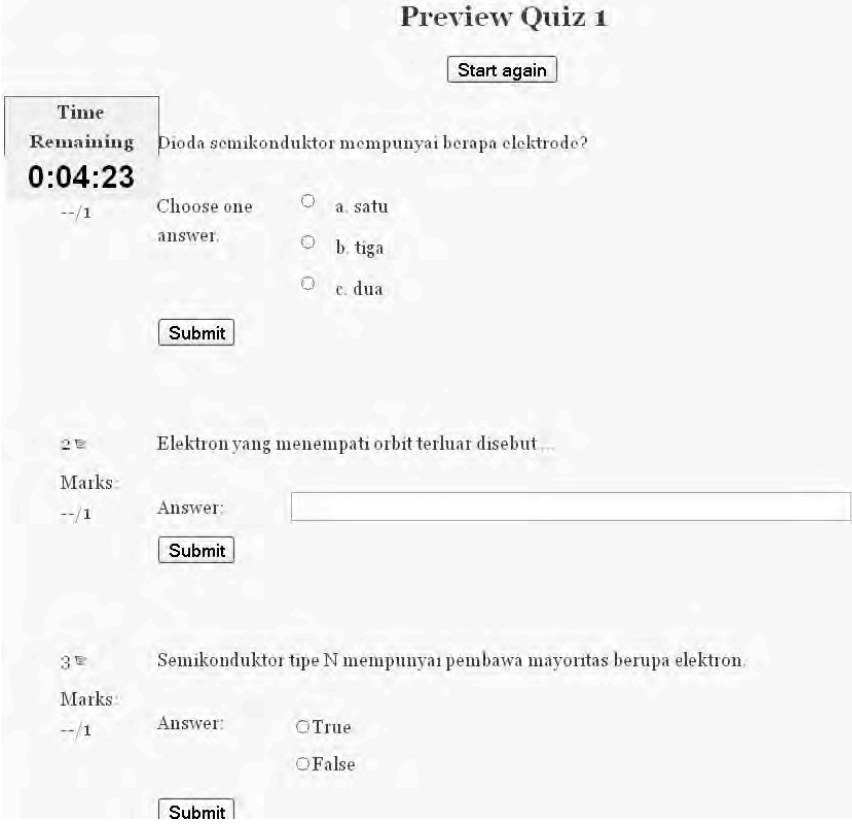

Untuk kembali mengedit (meng-update atau menambah soal-soal baru), kita tekan tab "Edit", sehingga halaman editing QUIZ akan muncul.

Pembuatan soal-soal quiz yang dilakukan seperti cara di atas memerlukan waktu cukup lama, karena soal dibuat satu per satu. Di samping itu, pada saat pembuatan soal, kita harus terhubung ke Internet. Cara lain yang bisa mempercepat proses pembuatan soal adalah melalui import file. Soal-soal dibuat terlebih dahulu menggunakan teks editor misalnya Notepad, kemudian file diimport ke quiz.

Contoh teks berupa dua buah soal pilihan berganda yang diimport ke quiz dengan format GIFT adalah sebagai berikut. Perhatikan bahwa alternatif jawaban benar didahului dengan karakter = dan alternatif jawaban salah didahului karakter ~.

```
Pada Microsoft Word 2003, cara mengaktifkan toolbar untuk 
menggambar adalah.... 
{ 
=View >> Toolbar >> Drawing 
~Insert >> Toolbar>> Drawing 
~File >> Toolbar >> Drawing 
~Tools >> Toolbar >> Drawing 
} 
Indonesia merdeka pada tanggal 
{ 
~16 Agustus 
=17 Agustus 
~18 Agustus 
~19 Agustus 
} 
tahun 1945.
```
Teks tersebut diketik dalam Notepad dan disimpan sebagai file teks. Selanjutnya dalam halaman Editing Quiz, kita klik Import. Kita centang GIFT format dan klik tombol Browse untuk meng-upload file yang sudah disimpan tersebut.

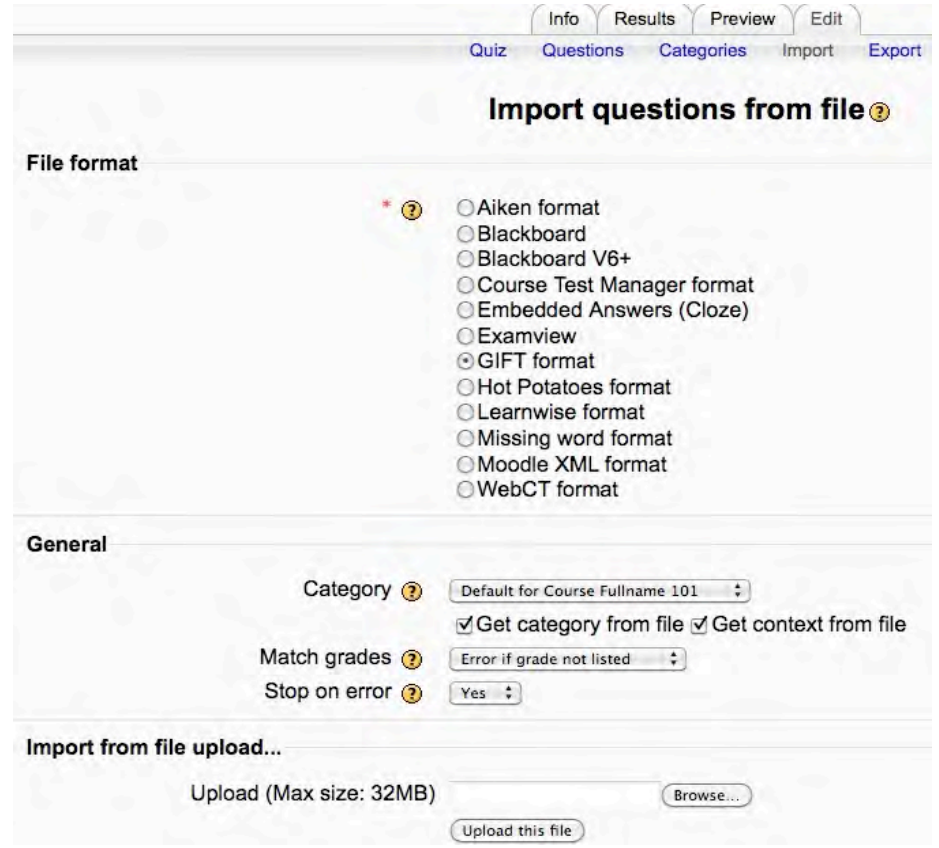

Selanjutnya akan muncul tampilan berikut yang menandakan bahwa dua buah soal pilihan berganda tersebut telah berhasil diimport.

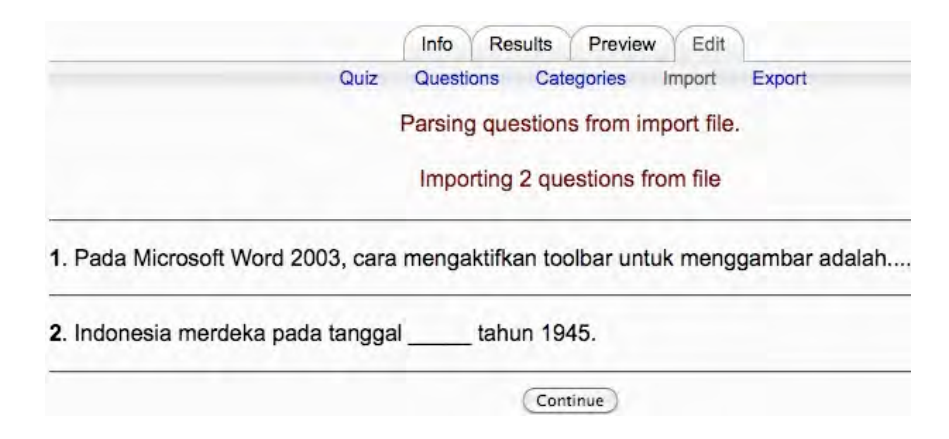

Apabila ingin melengkapi dengan umpan balik untuk setiap alternatif jawaban, maka dibelakang masing-masing alternatif jawaban ditambah kata-kata umpan balik dengan didahului oleh karakter #. Contoh teks berupa dua buah soal pilihan berganda lengkap dengan umpan balik di setiap alternatif jawaban yang diimport ke quiz dengan format GIFT adalah sebagai berikut.

```
Ibukota propinsi Jawa Tengah adalah… 
{ 
=Semarang#Jawaban Anda benar 
~Surabaya#Jawaban Anda salah 
~Bandung#Jawaban Anda salah 
~Jakarta#Jawaban Anda salah 
} 
Ibukota propinsi Kalimantan Barat adalah… 
{ 
=Pontianak#Jawaban Anda benar 
~Samarinda#Jawaban Anda salah 
~Palangkaraya#Jawaban Anda salah 
~Banjarmasin#Jawaban Anda salah 
}
```
Contoh teks berupa dua buah soal benar-salah yang diimport ke quiz dengan format GIFT adalah sebagai berikut.

Ibukota propinsi Jawa Tengah adalah Semarang {T} Ibukota propinsi Kalimantan Barat adalah Surabaya {F}

#### **C.** Membuat dan Mengelola Tugas

Penilaian jawaban pada Quiz dilakukan secara otomatis oleh sistem. Untuk pertanyaan-pertanyaan yang sangat terbuka dimana tidak mungkin dinilai oleh sistem, maka pengajar harus menilai jawaban secara manual. Untuk itu diperlukan aktivitas yang disebut dengan Tugas (assignment).

Kita mulai dengan meng-klik menu "Add an activity..." pada minggu tertentu dimana kita akan memasukkan Tugas dan kita pilih Assigment.

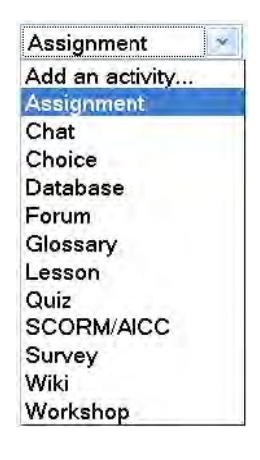

Selanjutnya akan muncul halaman untuk setting Assignment sbb.

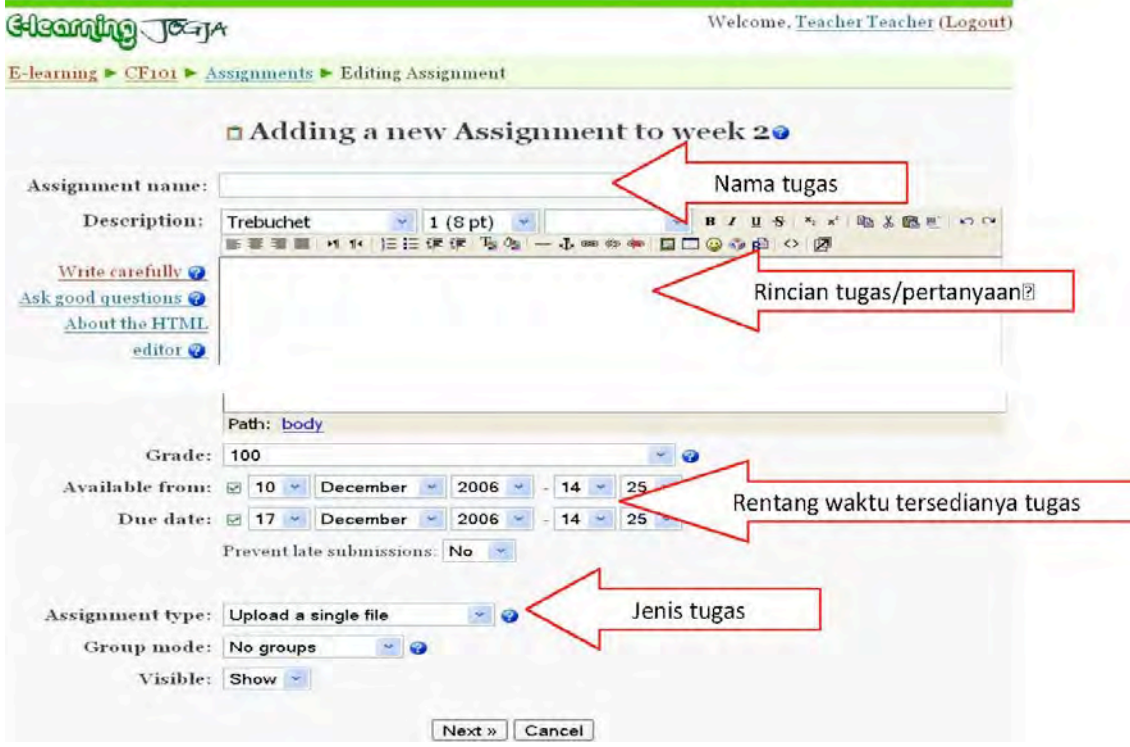
Beberapa field dari halaman setting assignment yang bisa diatur antara lain:

**Assignment name:** judul tugas/pertanyaan

**Description:** uraian tugas/pertanyaan

**Grade:** nilai 

**Available from:** tanggal dan jam kapan tugas mulai dapat

dikerjakan/dikumpulkan 

**Due date:** tanggal dan jam batas akhir pengiriman tugas

**Prevent late submissions:** bila terlambat masih boleh mengirim atau tidak

**Assigment type:** jenis tugas

**Group mode:** kelompok atau tanpa kelompok

Visible: kelihatan atau tersembunyi

Dalam Moodle versi 1.7, jenis-jenis tugas adalah:

- Upload a single file: siswa harus mengirimkan sebuah file (hasil pekerjaan) melalui sistem ini.
- Advanced uploading of files: siswa bisa mengirimkan beberapa file hasil pekerjaan.
- Offline activity: untuk pekerjaan yang tidak mungkin berupa file, hasilnya bisa diserahkan ke pengajar secara konvensional tetapi pemberian nilai tetap lewat sistem ini.
- Online teks: tugas jenis ini mengharuskan siswa langsung menuliskan teks dalam sistem ini.

Setelah tombol "Next" ditekan, maka tampilan berikutnya adalah tergantung dari "Assigment type" yang telah dipilih pada halaman sebelumnya. 

1. Bila jenis tugas yang dipilih adalah "Upload a single file", maka akan muncul tampilan berikut.

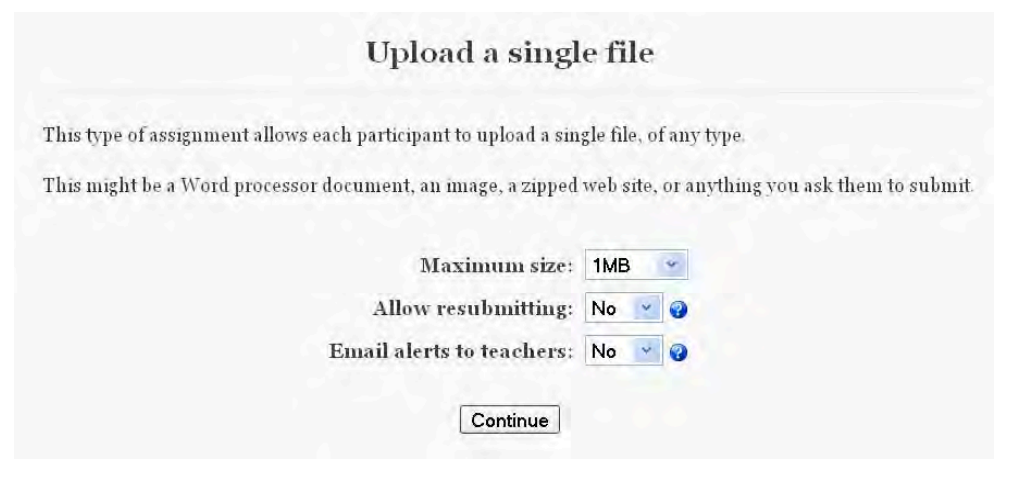

Penjelasannya adalah:

**Maximum size:** ukuran file maksimum yang diijinkan untuk dikirim

Allow resubmitting: apakah siswa boleh mengirim ulang

**Email alerts to teachers:** Bila dipilih "Yes", maka pengajar akan diberitahu dengan e-mail saat tugas dikirim

Setelah tombol "Continue" ditekan, maka preview tugas akan ditampilkan. Bila perlu, tugas dapat diedit.

2. Bila jenis tugas yang dipilih adalah "Advanced uploading of files", maka akan muncul tampilan berikut.

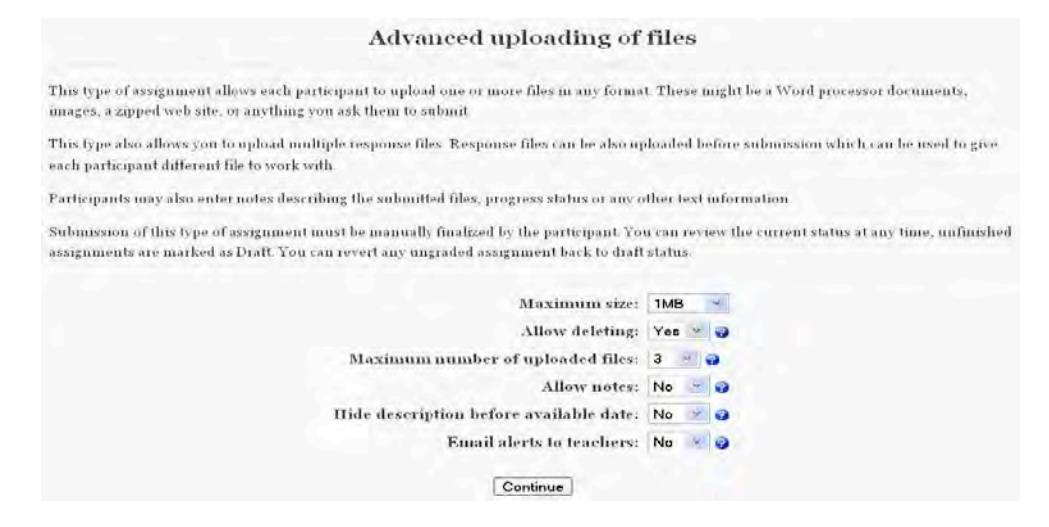

Penjelasannya adalah:

**Maximum size:** ukuran file maksimum yang diijinkan untuk dikirim

Allow deleting: Bila dipilih "Yes", maka siswa boleh menghapus file yang sudah dikirim

**Maximum number of uploaded files:** jumlah file maksimum yang bisa dikirim 

**Allow notes:** Bila dipilih "Yes", maka siswa bisa menambahkan catatan untuk menyertai tugas yang dikirim

Hide description before available date: Bila dipilih "Yes", maka uraian tugas/ pertanyaan akan disembunyikan sebelum waktunya

**Email alerts to teachers:** Bila dipilih "Yes", maka pengajar akan diberitahu dengan e-mail saat tugas dikirim

Setelah tombol "Continue" ditekan, maka preview tugas akan ditampilkan. Bila perlu, tugas dapat diedit.

3. Bila jenis tugas yang dipilih adalah "**Offline activity**", maka akan muncul tampilan berikut.

Offline activity

This is useful when the assignment is performed outside of Moodle. It could be something elsewhere on the web or face-to-face.

Students can see a description of the assignment, but can't upload files or anything. Grading works normally, and students will get notifications of their grades

Continue

Tampilan ini tidak memerlukan setting lagi, karena tugas jenis ini pengirimannya langsung ke dosen secara tatap muka, sedangkan pemberian nilai masih tetap lewat sistem.

Setelah tombol "Continue" ditekan, maka preview tugas akan ditampilkan. Bila perlu, tugas dapat diedit.

4. Bila jenis tugas yang dipilih adalah "Online text", maka akan muncul tampilan berikut.

#### **Online text**

This assignment type asks users to edit a text, using the normal editing tools. Teachers can grade them online, and even add inline comments or changes

(If you are familiar with older versions of Moodle, this Assignment type does the same thing as the old Journal module used to do.)

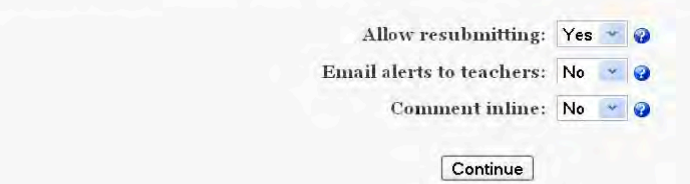

Penjelasannya adalah:

**Allow resubmitting:** Bila dipilih "Yes", maka siswa boleh mengirim ulang 

Email alerts to teachers: Bila dipilih "Yes", maka dosennya akan diberitahu dengan e-mail saat tugas dikirim

**Comment inline:** Bila dipilih "Yes", maka jawaban akan dicopy ke kolom feedback, sehingga memudahkan dosen memberi komentar baris per baris.

Setelah tombol "Continue" ditekan, maka preview tugas akan ditampilkan. Bila perlu, tugas dapat diedit.

Selanjutnya, hasil pekerjaan yang dikirim oleh siswa melalui sistem elearning ini dengan mudah dapat dikelola oleh pengajar. Setiap file yang masuk akan diketahui pengirimnya dan waktunya, selanjutnya pengajar dapat memeriksa tugas, memberi komentar dan nilai. Setelah itu siswa akan segera mengetahui bahwa tugasnya telah dikoreksi pengajar. 

Contoh halaman pengiriman tugas-tugas dari siswa adalah sebagai berikut. 

# 140 **Bab 7 Aktivitas dalam Moodle**

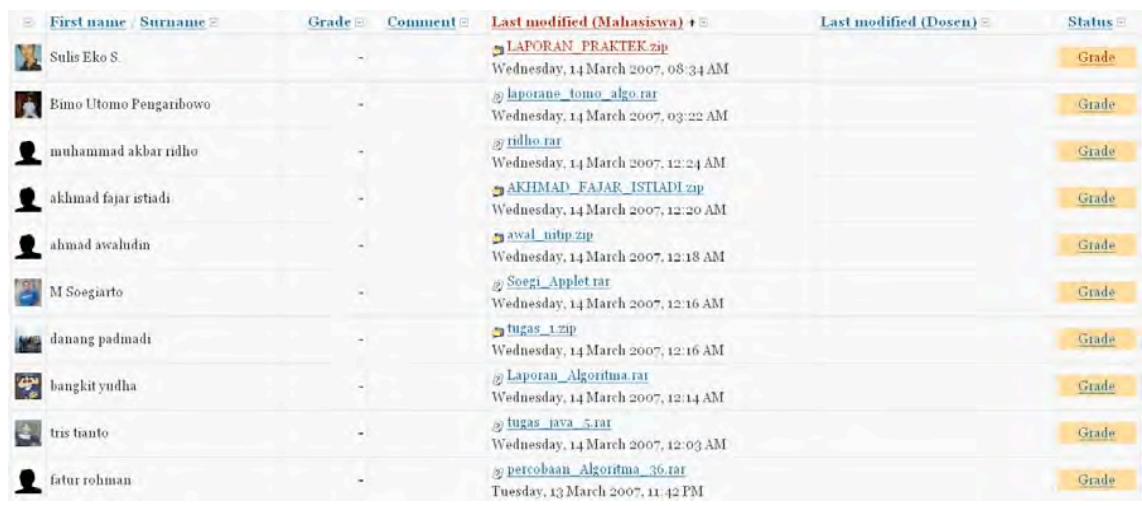

Contoh halaman untuk menilai tugas siswa.

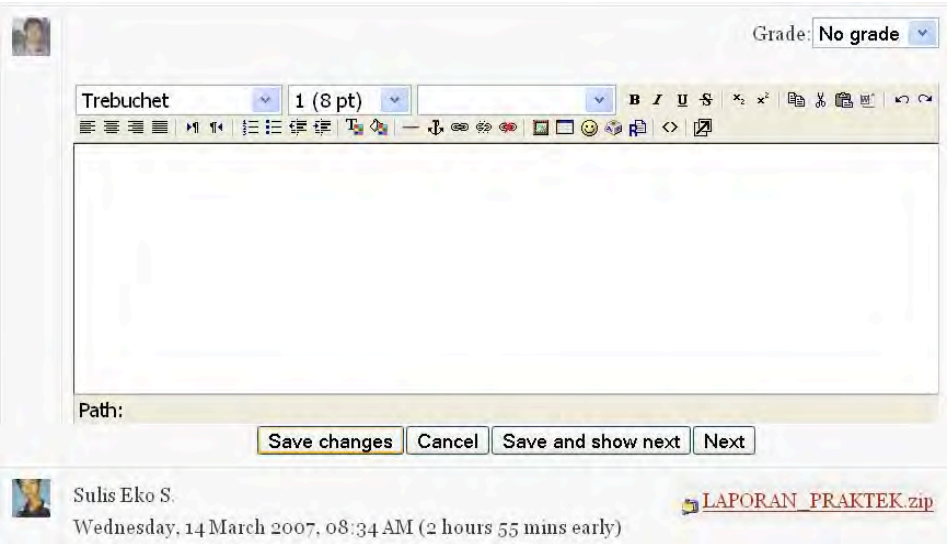

# **D.** Membuat Forum Diskusi

Forum diskusi merupakan sarana komunikasi bagi pengajar dan siswa. Untuk membuat forum diskusi, kita klik menu "Add an activity..." dan pilih Forum. Setting untuk forum adalah sebagai berikut.

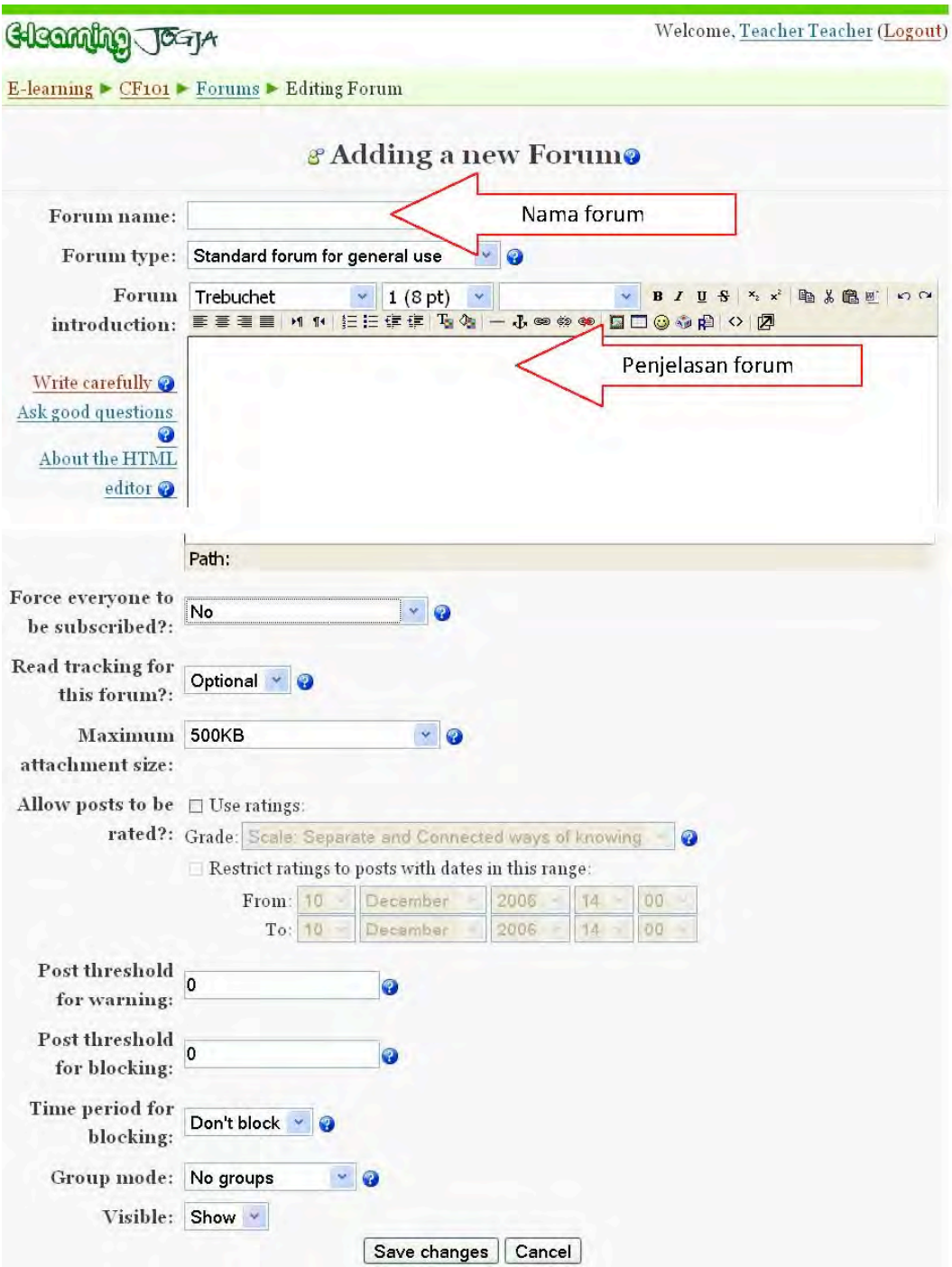

### **E.** Memasukkan Chat

Chat merupakan sarana komunikasi yang bersifat synchronous bagi pengajar dan siswa. Untuk membuat Chat, kita klik menu "Add an activity..." dan pilih Chat. Setting untuk Chat adalah sebagai berikut.

142 **Bab 7 Aktivitas dalam Moodle** 

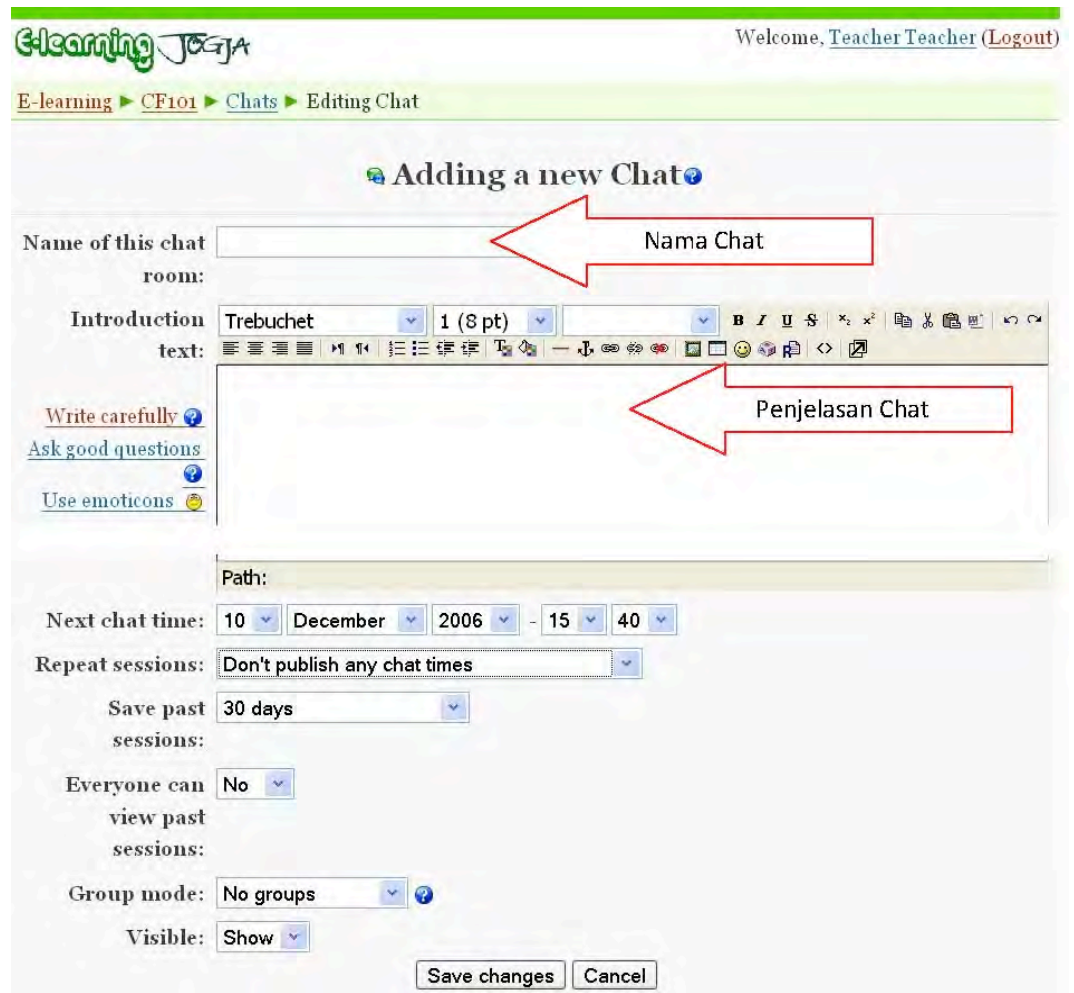

#### **F. Ringkasan**

Langkah-langkah yang telah dibahas pada bab ini merupakan implementasi modul-modul pokok dari Moodle. Dengan implementasi tersebut akan diperoleh sistem e-learning yang lengkap. Akan tetapi, masih banyak modul-modul lain yang perlu digali dan diimplementasikan secara kreatif. Para pengajar hendaknya merujuk langsung ke website Moodle dan sumber-sumber lainnya agar dapat memanfaatkan Moodle secara optimal.

**Bab** 

# **Instalasi Moodle di Laptop/PC (Windows)**

#### **A. 
 Pendahuluan**

Banyak portal e-learning yang dikembangkan dengan LMS Moodle. Salah satu contoh adalah Besmart (http://besmart.uny.ac.id) yakni portal e-learning Universitas Negeri Yogyakarta. Besmart dikembangkan dengan paradigma e-learning terpadu menggunakan LMS Moodle. Agar kita dapat bekerja secara offline (dalam keadaan tidak terhubung ke Internet), maka kita perlu menginstal Moodle di Laptop atau PC. Dengan demikian, pada saat sedang online kita dapat mengedit halaman mata kuliah langsung ke Internet dan ketika sedang tidak online kita dapat melanjutkan pekerjaan tersebut di Laptop/PC.

Tahapan dalam menginstal Moodle di Laptop/PC dengan menggunakan Moodle Windows Installer adalah (1) meng-ekstrak file MoodleWindowsInstaller-latest-19.zip, (2) menginstal Moodle, (3) mengkonfigurasi portal e-learning. Pada bab ini akan dijelaskan secara praktis langkah-langkah tersebut sehingga bisa dikerjakan dengan mudah.

#### **B. Ekstraksi MoodleWindowsInstaller**

MoodleWindowsInstaller adalah satu paket lengkap yang berisi filefile Moodle dan semua software yang diperlukan untuk menjalankannya di sistem operasi Windows, yakni Apache, MySQL and PHP. Paket tersebut dibangun dengan XAMPP versi 1.7.1. Apache adalah web server yang memungkinkan kita mengeksplor komputer menggunakan web browser seperti IE atau Firefox. MySQL adalah database manager yang berguna untuk mengelola data. PHP adalah bahasa script yang dapat memanipulasi

informasi dalam database. Ketiga program tersebut harus ada di dalam komputer kita agar Moodle dapat beroperasi.

MoodleWindowsInstaller dapat di-download langsung dari website resmi Moodle http://download.moodle.org/windows/. Saat ini Moodle terbaru adalah versi 1.9.9. File tersebut adalah MoodleWindowsInstallerlatest-19.zip dengan ukuran 67,317 MB.

Langkah-langkah berikut adalah untuk meng-ekstrak file MoodleWindowsInstaller-latest-19.zip.

1. Kita Jalankan (double klik) file MoodleWindowsInstaller-latest-19.zip tersebut.

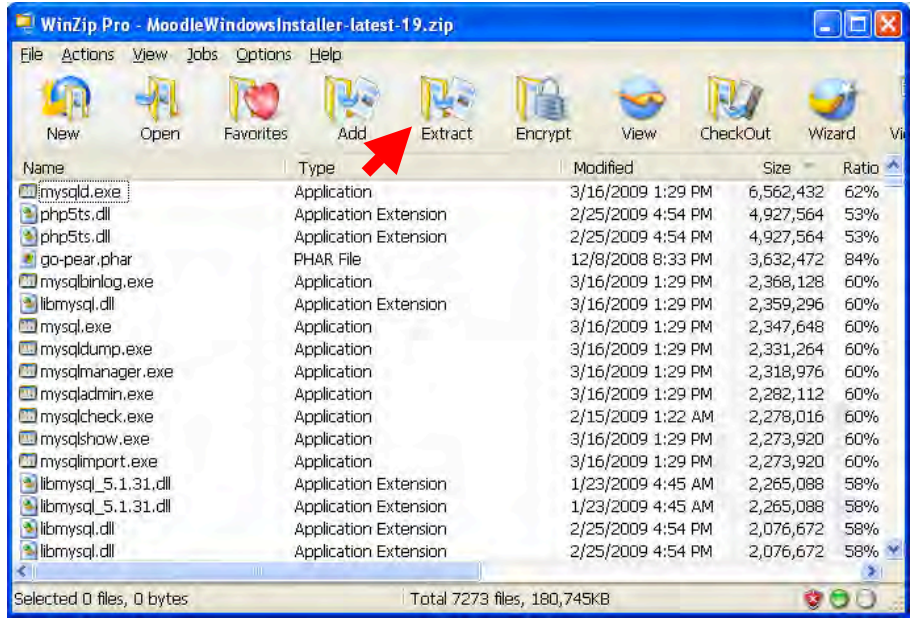

2. Kita ekstrak file-file tersebut dengan menekan tombol Extract. Tempatkan hasil ekstraksi ke dalam folder C:\moodle (Folder Moodle tersebut perlu dibuat terlebih dahulu)

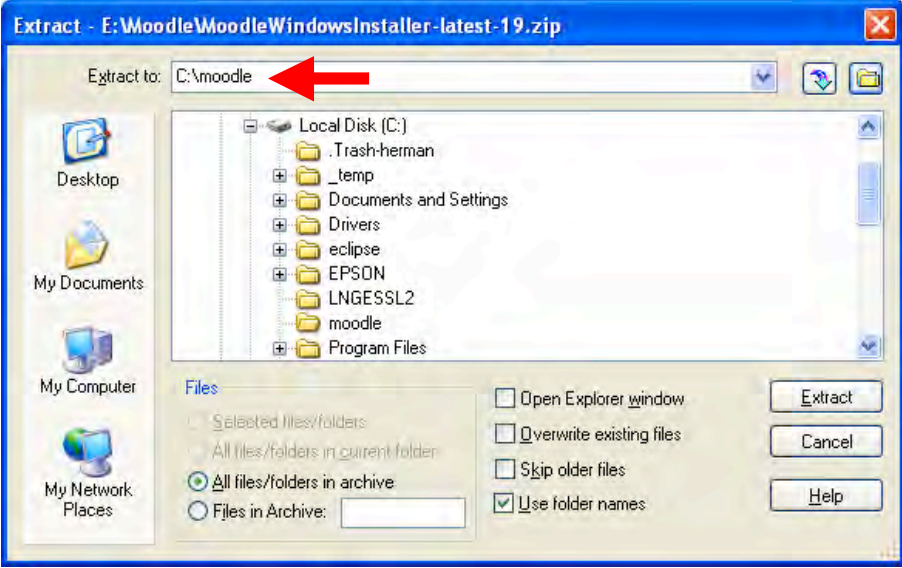

3. Setelah proses ekstraksi selesai, maka kita perhatikan struktur file yang ada di folder C:\moodle

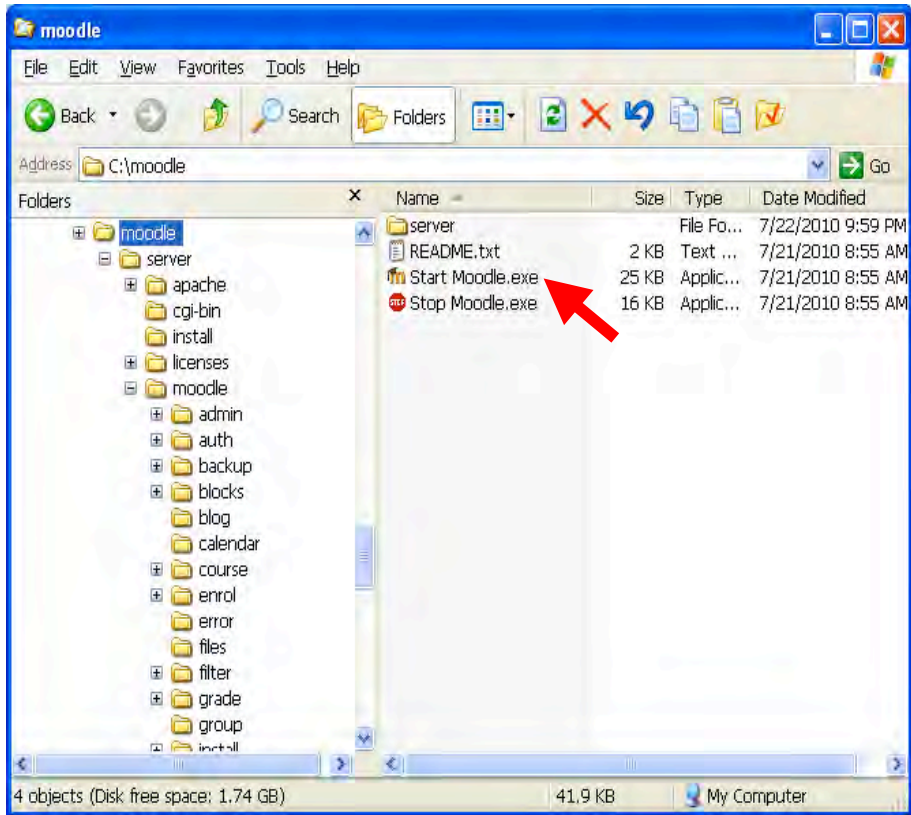

### **C. 
 Instalasi 
 Moodle**

Setelah file-file Moodle diekstrak dan diletakkan di folder C:\moodle, maka langkah selanjutnya adalah melakukan instalasi Moodle.

Langkah-langkah berikut adalah untuk menginstal Moodle.

- 1. Sebelum menginstal Moodle, terlebih dahulu kita jalankan (double click) 
 file 
 **Start 
 Moodle.exe**
- 2. Bila muncul tampilan berikut, kita klik tombol Run

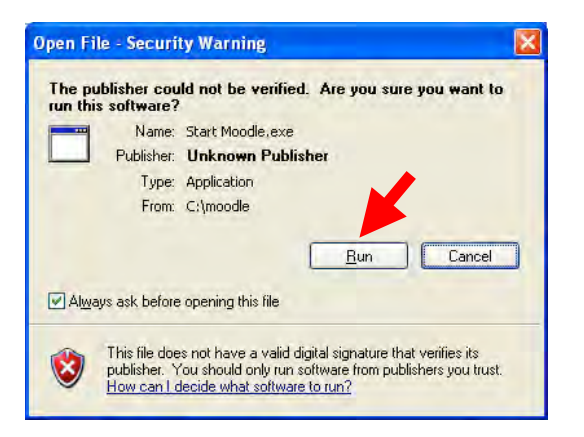

3. Bila muncul tampilan berikut, kita tunggu beberapa saat hingga hilang.

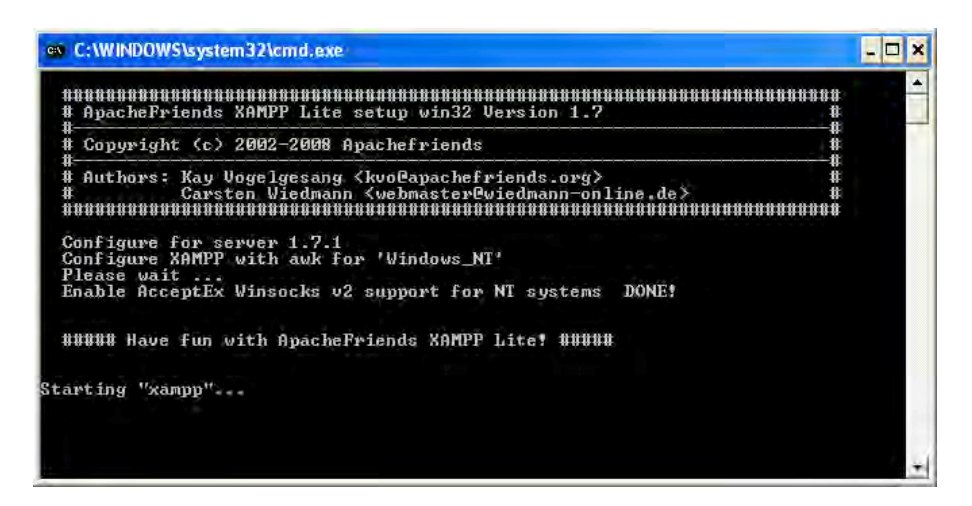

4. Selanjutnya kita buka browser internet "Mozilla Firefox". Kita akses http://localhost/. Tampilannya adalah sebagai berikut.

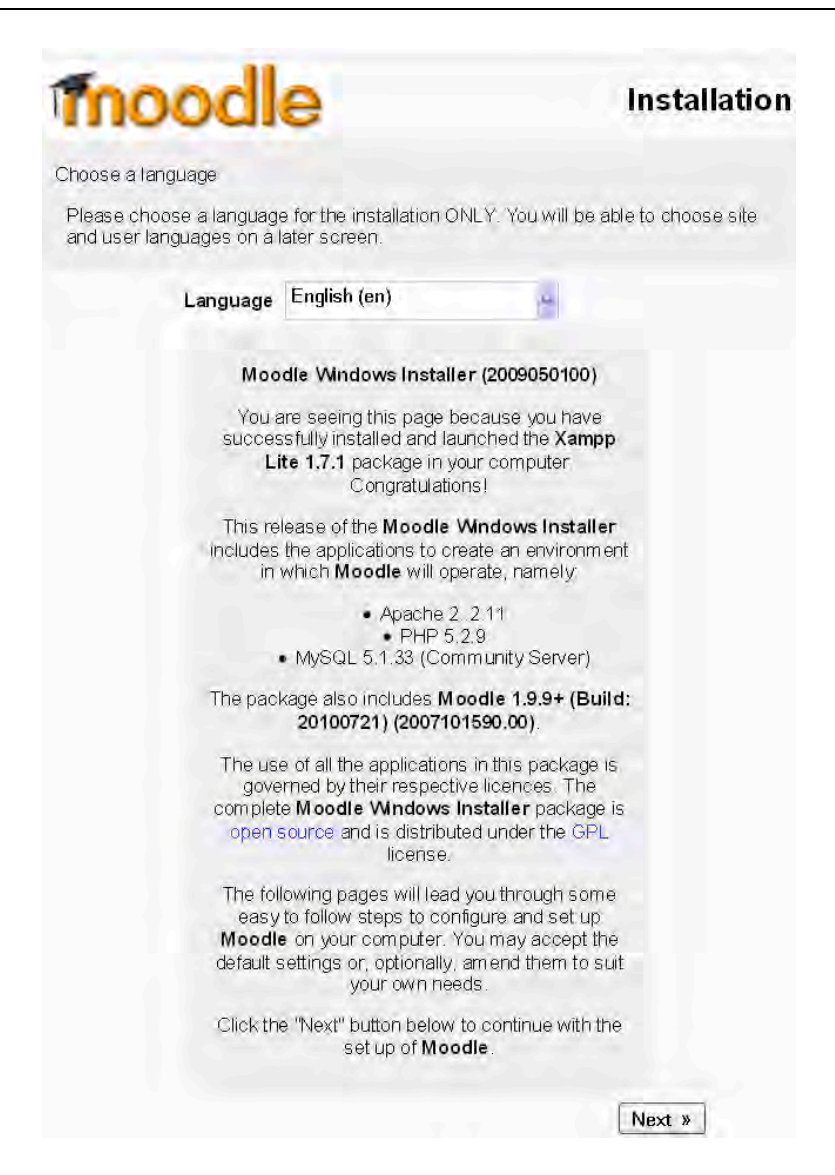

5. Kita klik Next berturut-turut dari tampilan berikut. Isian tidak perlu diubah atau ditambah.

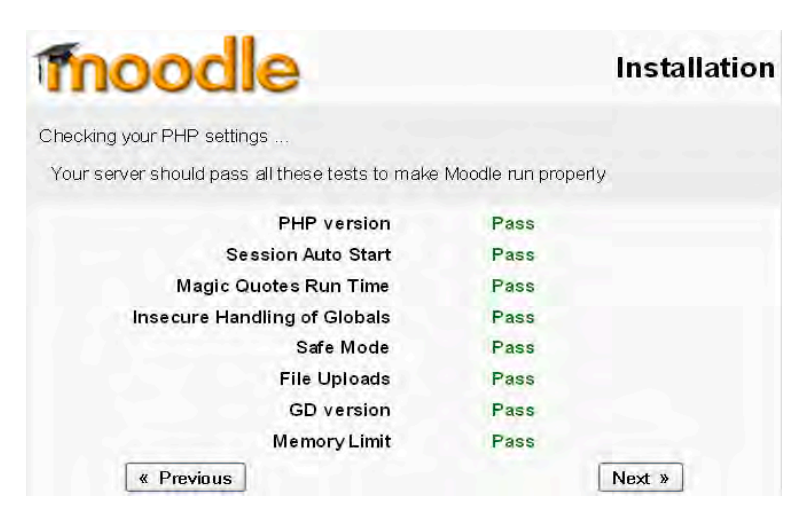

moodle

**Installation** 

Please confirm the locations of this Moodle installation

Web Address: Specify the full web address where Moodle will be accessed. If your web states. Oponly the lattices dealed which wilder will be decessed. In your<br>web site is accessible via multiple URLs then choose the most natural one that your<br>students would use. Do not include a trailing slash.

Moodle Directory: Specify the full directory path to this installation Make sure the upper/lower case is correct.

Data Directory: You need a place where Moodle can save uploaded files. This directory must be readable AND WRITEABLE by the web server user (usually 'nobody' or 'apache'), but it must not be accessible directly via the web.

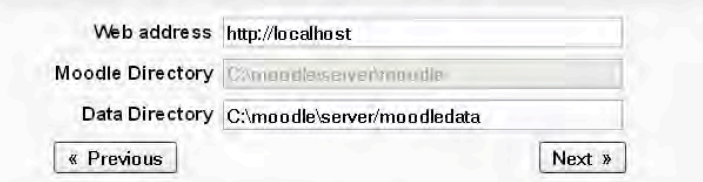

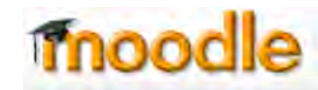

**Installation** 

Now you need to configure the database settings where most Moodle data will be stored. This database will be created automatically by the installer with the settings specified below.

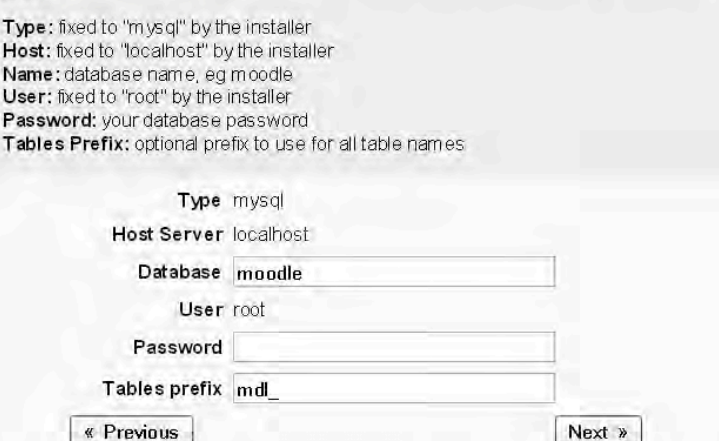

moodle

**Installation** 

Checking your environment

We are checking if the various components of your system meet the system requirements

#### **Server Checks** Name Information Report **Status Omust be installed** OK unicode and enabled Oversion 4.1.16 is required and you are<br>running 5.1.33 database mysql OK Oversion 4.3.0 is php required and you are OK running 5.2.9 Oshould be installed and enabled for best OK php\_extension iconv results **Oshould be installed** php\_extension mbstring **OK** and enabled for best results **Oshould be installed** php\_extension curl and enabled for best OK results **Oshould be installed** php\_extension openssl and enabled for best OK results **Oshould be installed** php\_extension tokenizer and enabled for best OK results **Oshould be installed** php\_extension and enabled for best OK xmlmc results **Oshould be installed** php\_extension ctype OK and enabled for best results « Previous Next »

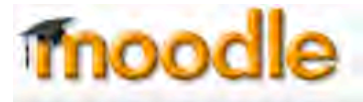

# **Installation**

Download language pack

You now have the option of downloading a language pack and continuing the installation process in this language.

If you are unable to download the language pack, the installation process will continue in English. (Once the installation process is complete, you will have the opportunity to download and install additional language packs.)

> You may continue the installation process using the default language pack, "English (en)".

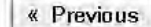

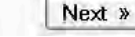

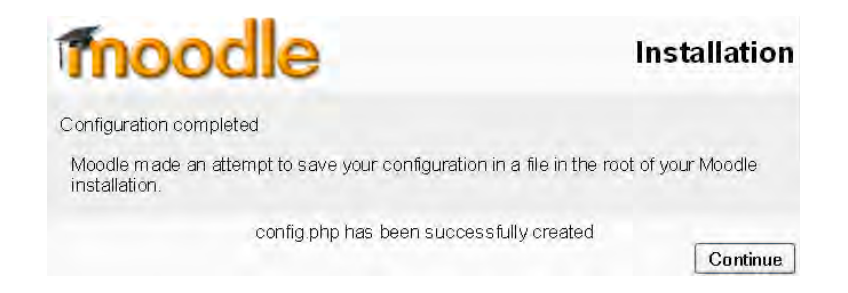

6. Selanjutnya muncul tampilan berikut, dan kita pilih "Yes" untuk menyetujui dan memahami pernyataan Hak Cipta.

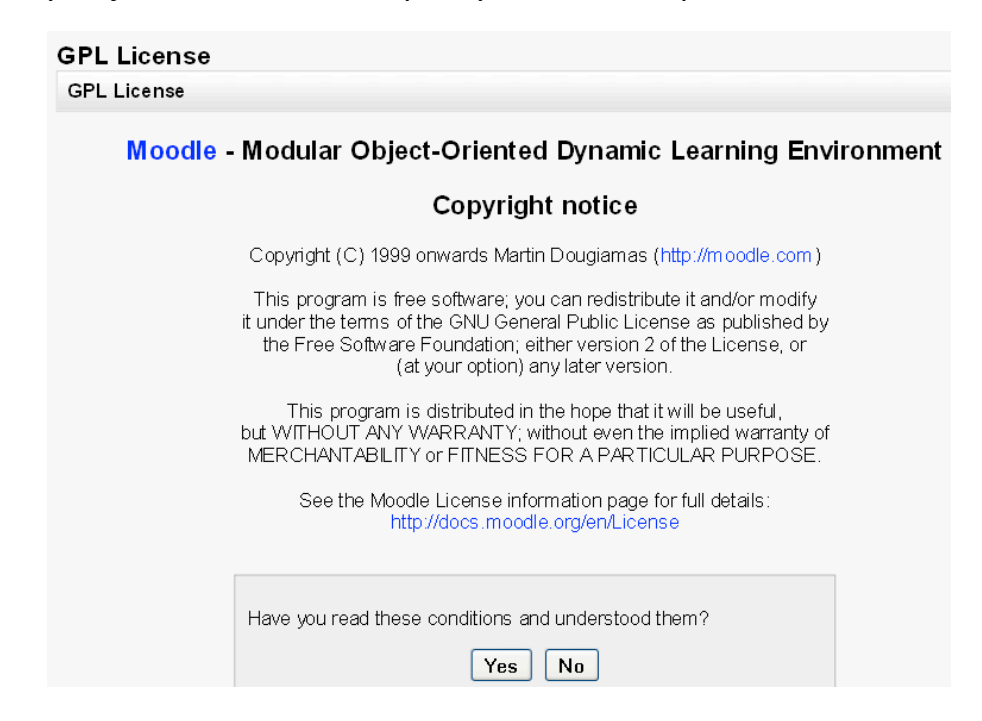

7. Pada tampilan berikut kita centang "Unattended operation", sehingga proses selanjutnya akan berjalan lebih cepat. Selanjutnya, kita klik tombol 
 **Continue**

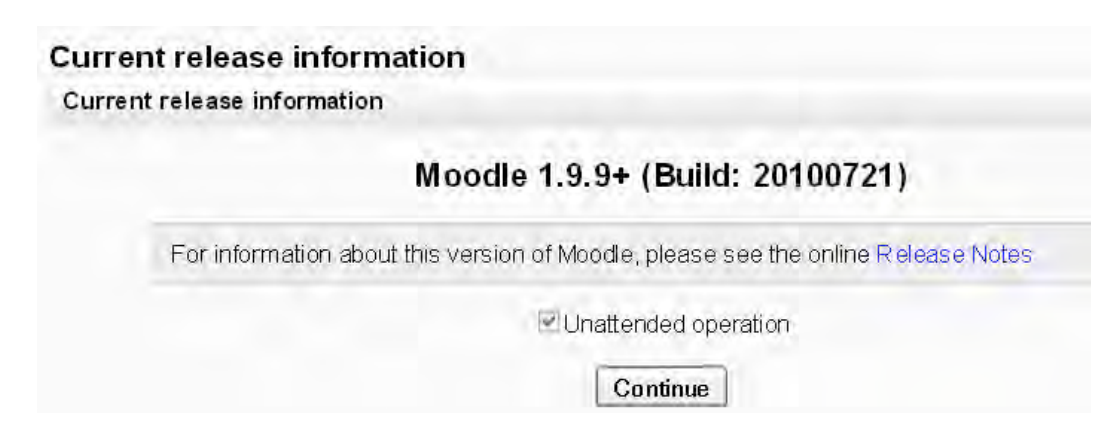

8. Seterusnya proses instalasi akan berjalan (kurang lebih 5 s/d 10 menit), hingga muncul tampilan berikut. Kita isi data untuk admin (password jangan sampai lupa) dengan lengkap.

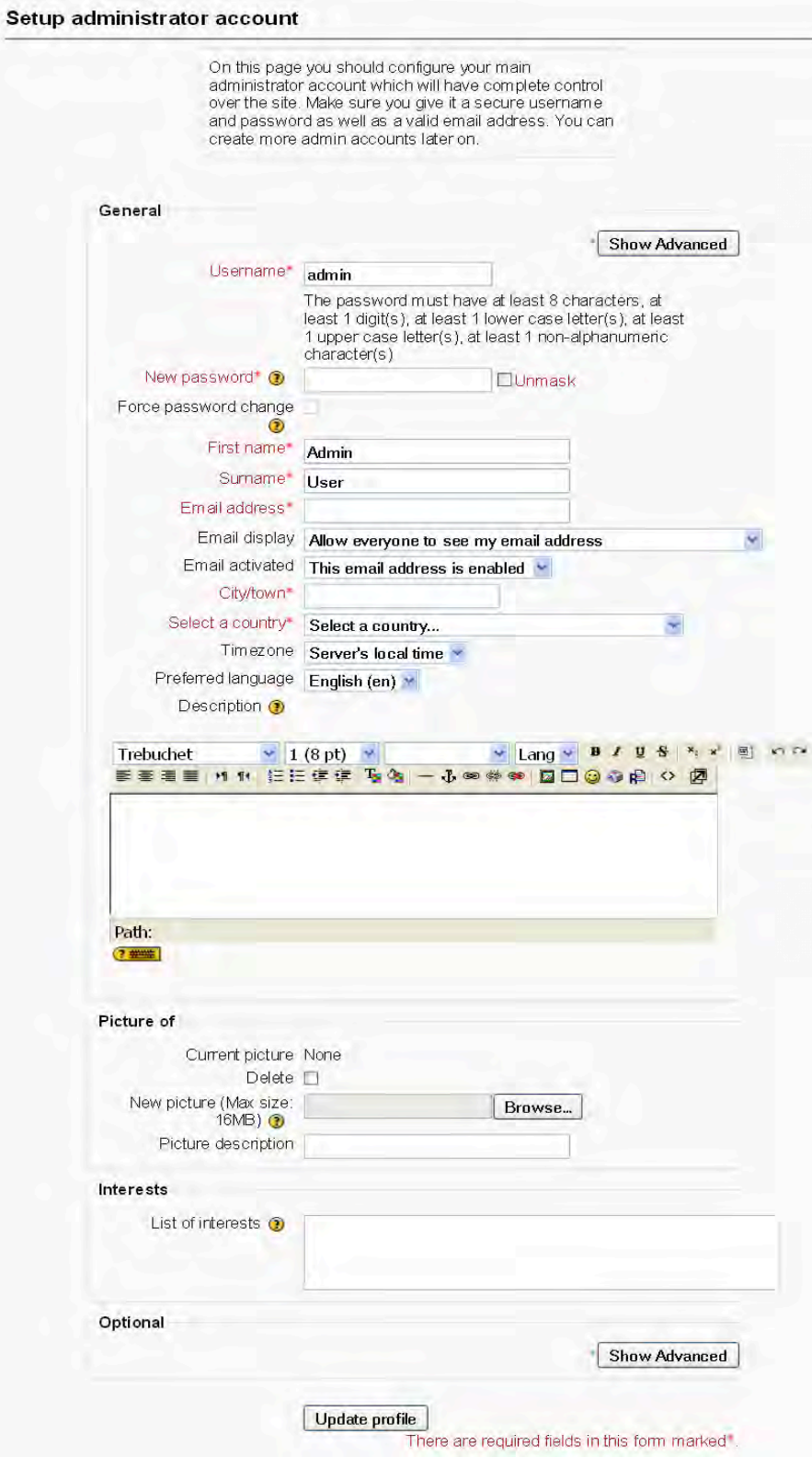

9. Selanjutnya kita isi informasi halaman depan dari portal e-learning kita.

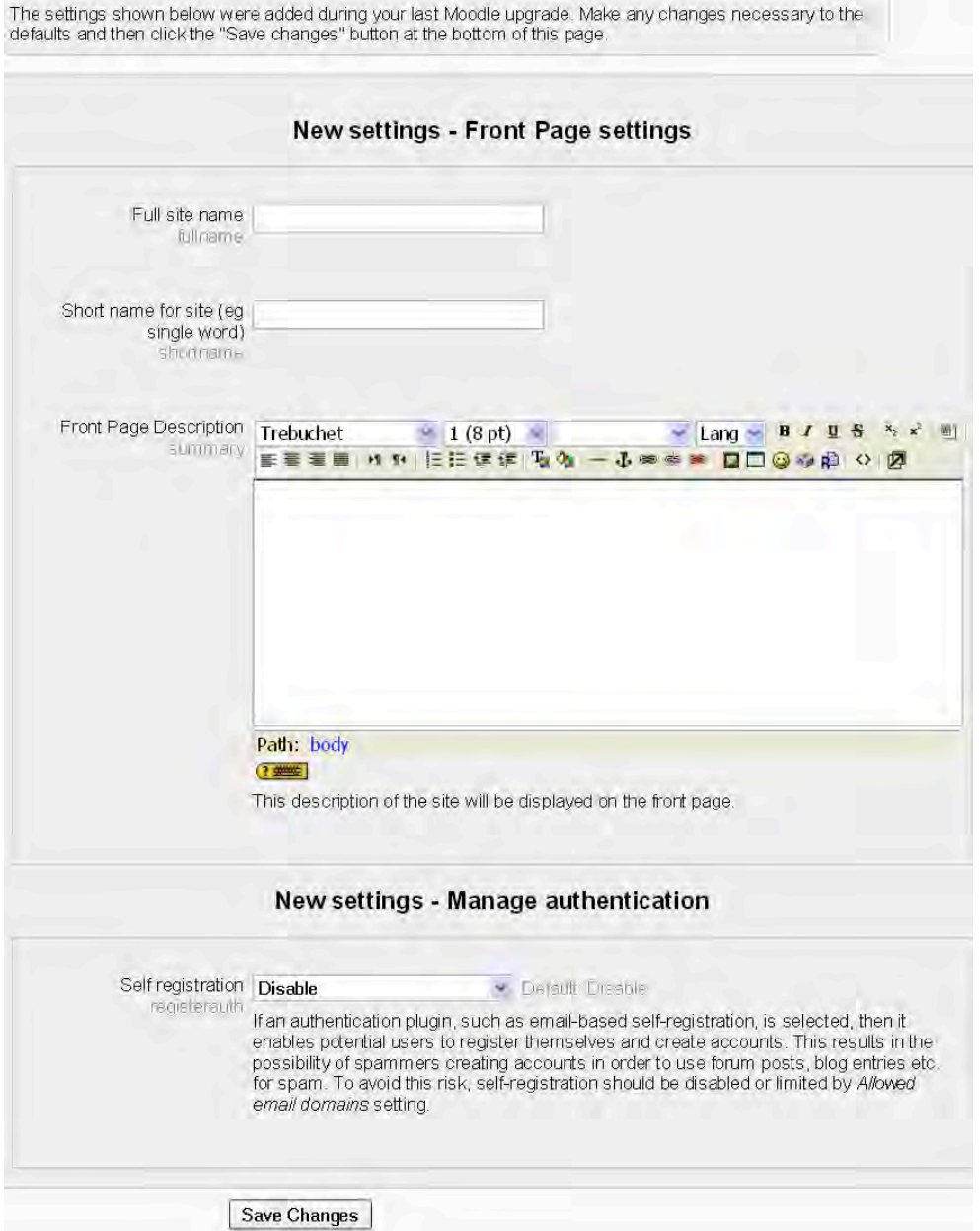

10. Setelah selesai, maka tampilan portal e-learning adalah sebagai berikut. Pada saat ini kita sudah dalam keadaan login sebagai Admin.

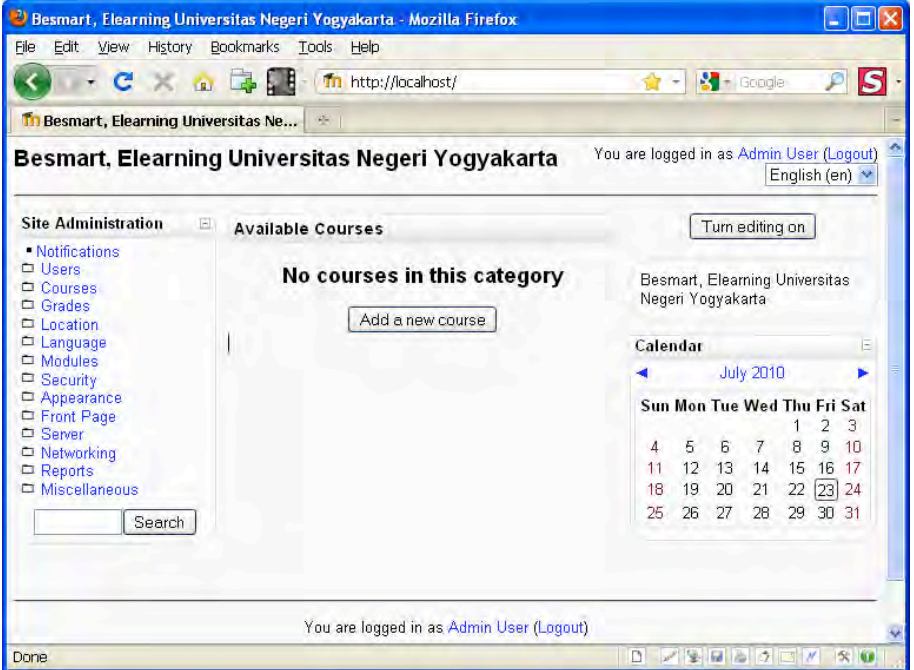

#### **D. Instalasi Moodle di Windows 7**

Instalasi Moodle di Laptop/PC berbasis Windows dapat dilakukan dengan dua pilihan. Pilihan pertama adalah menginstal Moodle menggunakan Moodle standard. Untuk menginstalnya, kita harus terlebih dahulu menginstall Web server (Apache, MySQL, PHP). Pilihan kedua adalah menginstal Moodle menggunakan paket Windows Installer. File ini sudah lengkap berisi Web server dan Moodle, sehingga pilihan kedua ini lebih praktis. File Moodle standard maupun Moodle paket Windows Installer yang berupa file ZIP dapat didownload dari moodle.org.

Bagi pengguna Windows 7 sebaiknya menggunakan pilihan pertama ini, kerena menggunakan pilihan kedua sering terjadi error. Berikut akan dijelaskan instalasi Moodle pilihan pertama yaitu meliputi tahapan: (1) menginstal web server, MySQL, dan PHP, (2) meng-ekstrak file-file Moodle standard, (3) menginstal Moodle.

#### **Instalasi 
 XAMPP**

XAMPP adalah paket program web server open source yang berisi Apache web server, MySQL database, dan PHP serta Perl. Apache adalah web server yang memungkinkan kita mengeksplor komputer (localhost) menggunakan web browser seperti IE atau Firefox melalui ftp atau http. MySQL adalah database manager yang berguna untuk mengelola data. PHP adalah bahasa script yang dapat memanipulasi informasi dalam database. Ketiga program tersebut harus ada di dalam komputer kita agar Moodle dapat beroperasi. XAMPP untuk Windows versi terbaru dapat didownload di http://www.apachefriends.org/en/xampp-windows.html. Dalam tulisan ini file XAMPP yang diinstal adalah xampp-win32-1.8.1-VC9installer.exe dengan ukuran 102.1 MB yang diperoleh dari situs tersebut.

Langkah-langkah berikut adalah untuk menginstal XAMPP di dalam Laptop kita.

- 1. Kita download atau copy file xampp-win32-1.8.1-VC9-installer.exe
- 2. Kita Jalankan (double-klik) file xampp-win32-1.8.1-VC9-installer.exe, sehingga muncul tampilan sebagai berikut.

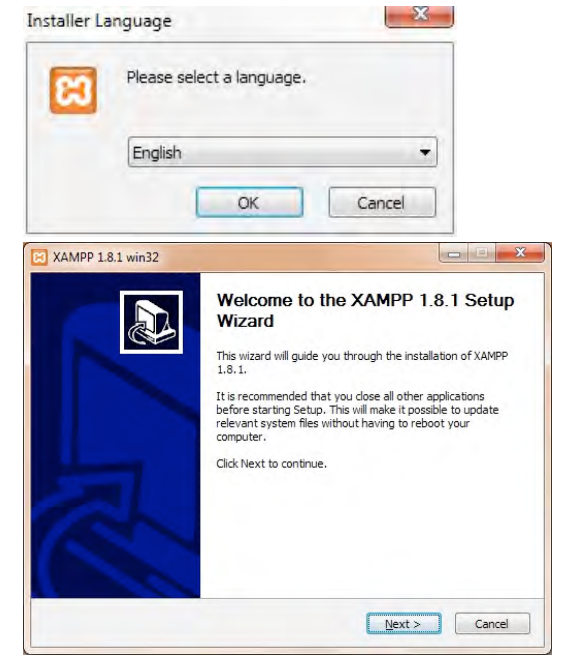

3. Kita klik Next, selanjutnya akan muncul tampilan sebagai berikut.

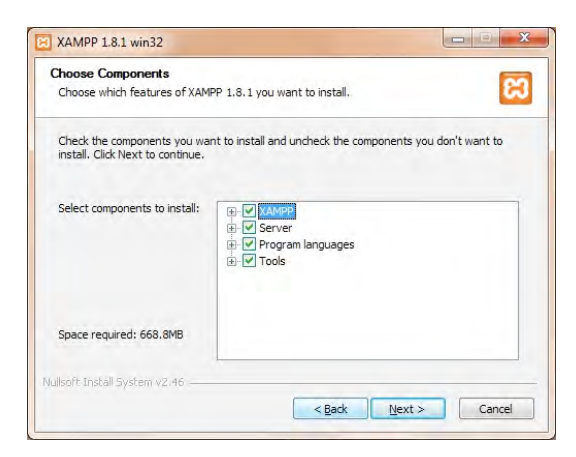

4. Lokasi instalasi XAMPP bisa dipilih, bila sesuai default maka langsung saja kita klik Next.

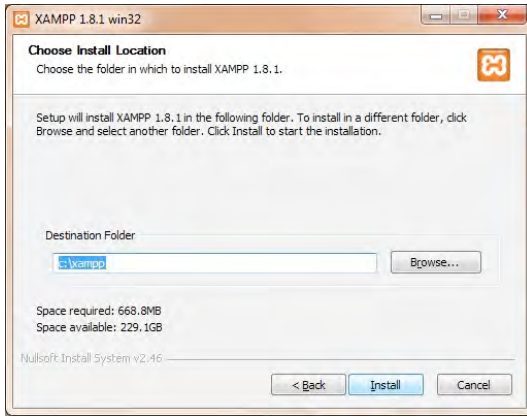

5. Proses instalasi berlangsung dan bila telah selesai kita klik Finish.

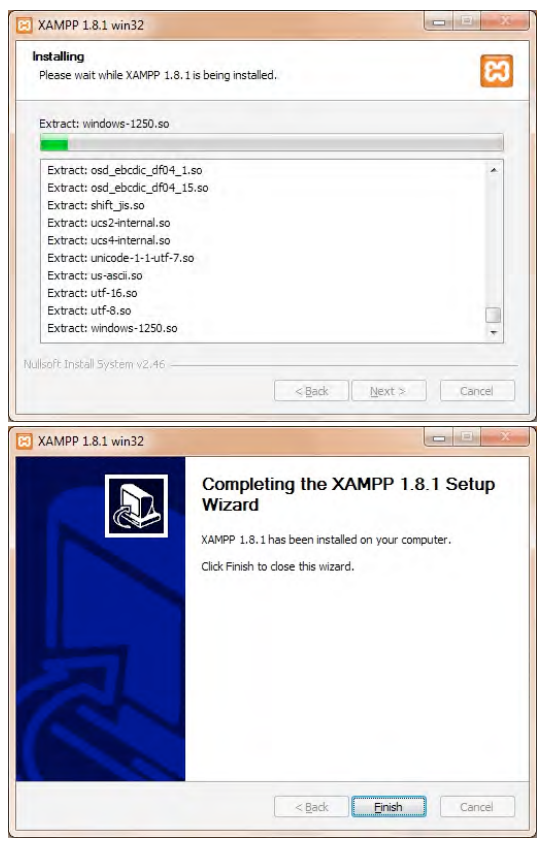

6. Kita jalankan program XAMPP melalui tombol Start. Tampilan XAMPP Control Panel adalah sebagai berikut.

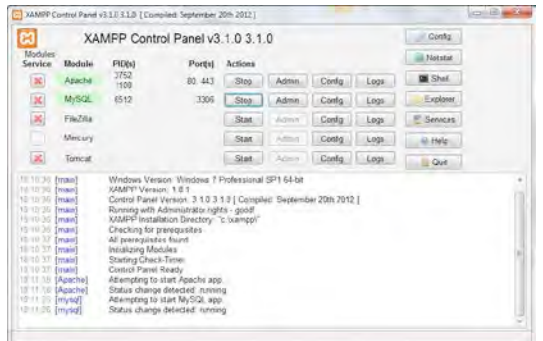

7. Kita akses http://localhost menggunakan web browser (IE atau Firefox). Halaman web dari XAMPP harus tampil di browser sebagai berikut. 

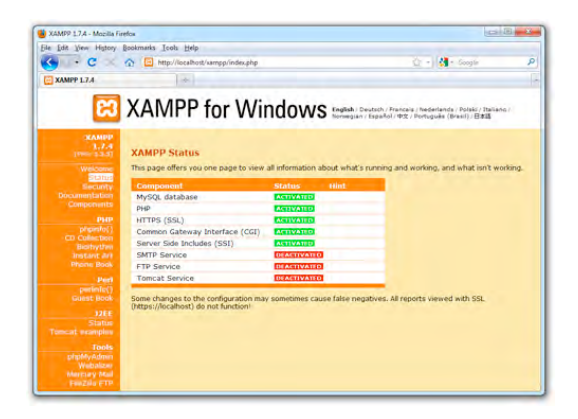

8. Kita memperhatikan struktur file di lokasi dimana XAMPP diinstal. Secara khusus kita perhatikan sub-folder **htdocs** yang berada di bawah folder C:/xampp. Di sub-folder htdocs inilah nanti kita akan menempatkan file-file Moodle.

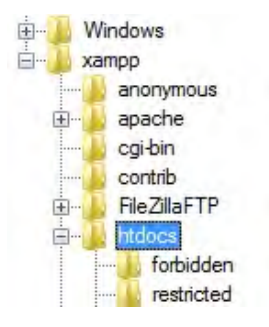

# **Ekstraksi File-file Moodle**

Setelah XAMPP diinstal dan beroperasi, maka selanjutnya adalah mendapatkan Moodle standard dari alamat http://moodle.org. Dalam contoh ini akan digunakan file Moodle versi 1.9.19+ dengan ukuran 16.7 MB (moodle-latest-19.zip). File Moodle ini harus diekstrak dan ditempatkan pada lokasi yang benar.

Langkah-langkah berikut adalah untuk meng-ekstrak file Moodle.

- 1. Kita download atau copy file **moodle-latest-1.9.zip**.
- 2. Kita jalankan (double klik) file moodle-latest-1.9.zip tersebut.

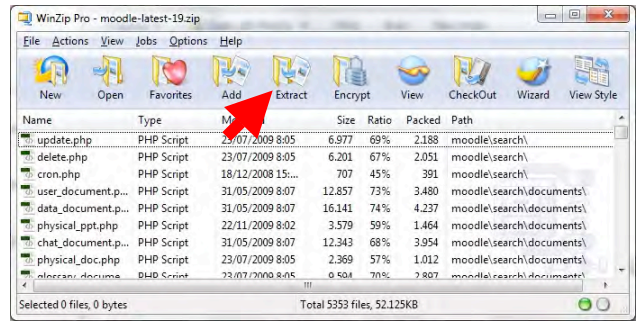

3. Kita ekstrak file-file tersebut dengan menekan tombol Extract. Kita menempatkan hasil ekstraksi ke dalam folder **C:\xampp\htdocs** 

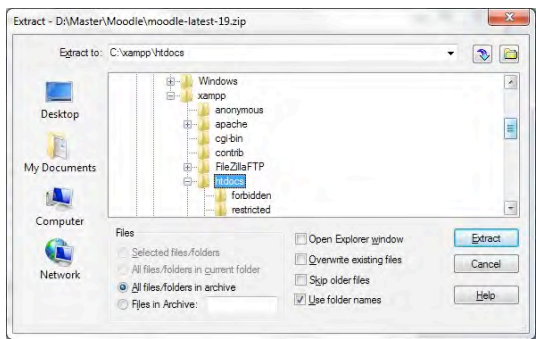

4. Setelah proses ekstraksi selesai, maka kita perhatikan struktur file yang ada di folder C:\xampp\htdocs\moodle.

# **Instalasi 
 Moodle**

Setelah file-file Moodle diekstrak dan diletakkan di folder C:\xampp\htdocs\moodle, maka selanjutnya adalah melakukan instalasi Moodle. 

Langkah-langkah berikut adalah untuk meng-instal Moodle.

1. Kita buka web browser dan akses http://localhost/moodle. Tampilannya adalah sebagai berikut.

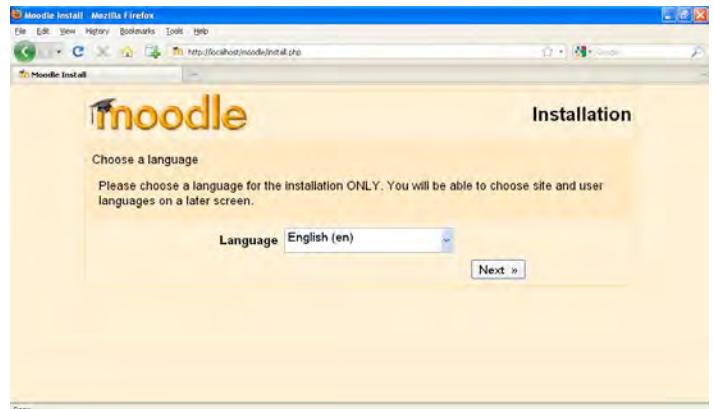

2. Kita klik Next berturut-turut dari tampilan berikut. Isian tidak perlu diubah.

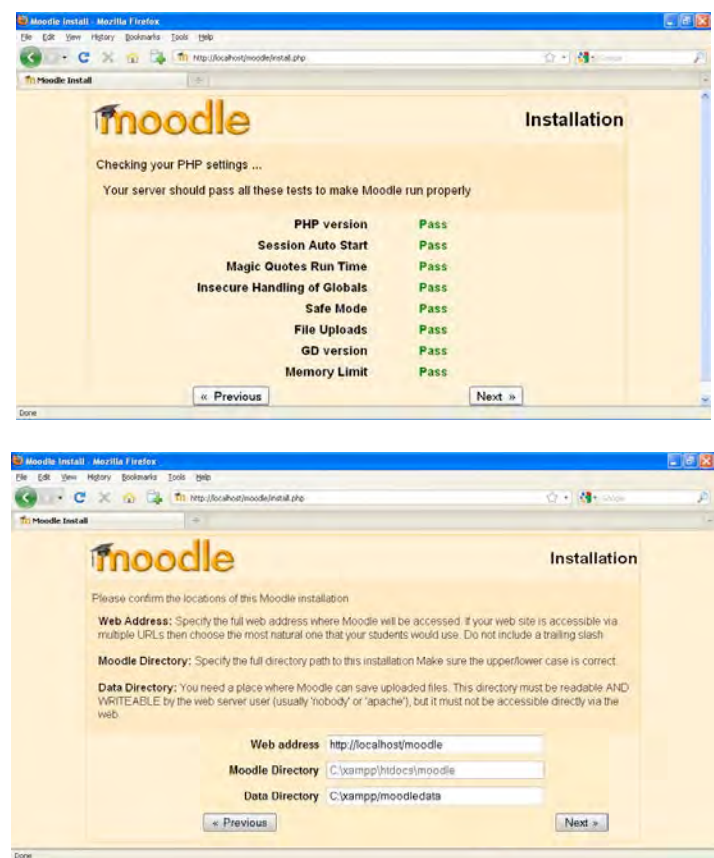

3. Pada tampilan berikutnya kita isi "root" untuk User dan kita biarkan kosong untuk password.

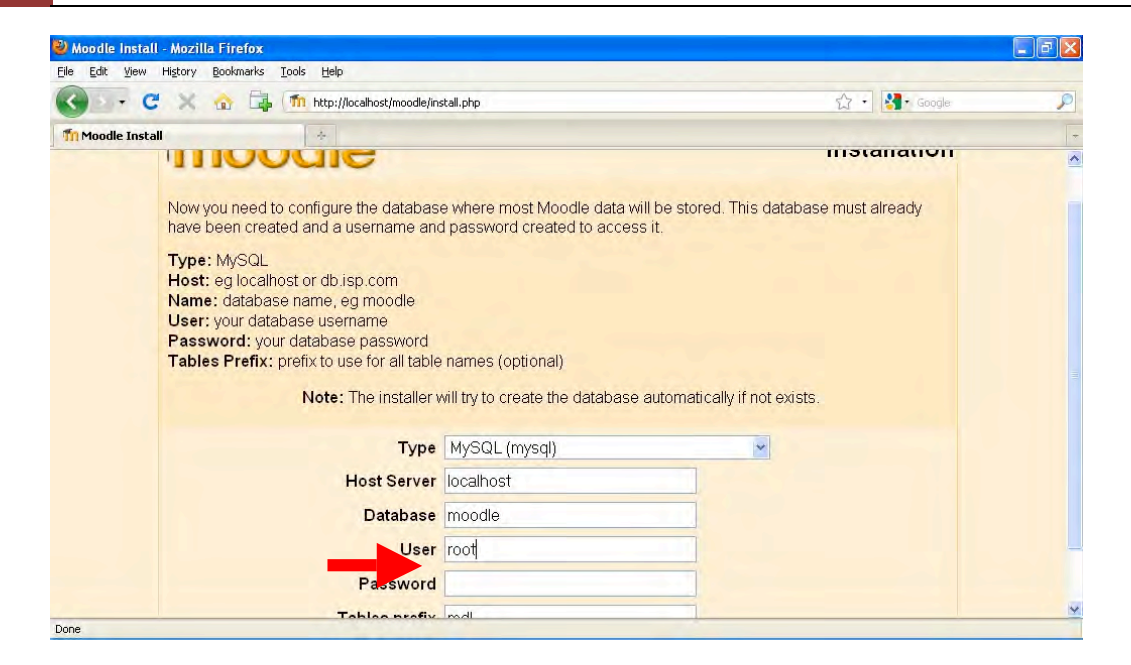

4. Selanjutnya kita klik Next berturut-turut untuk tampilan berikut.

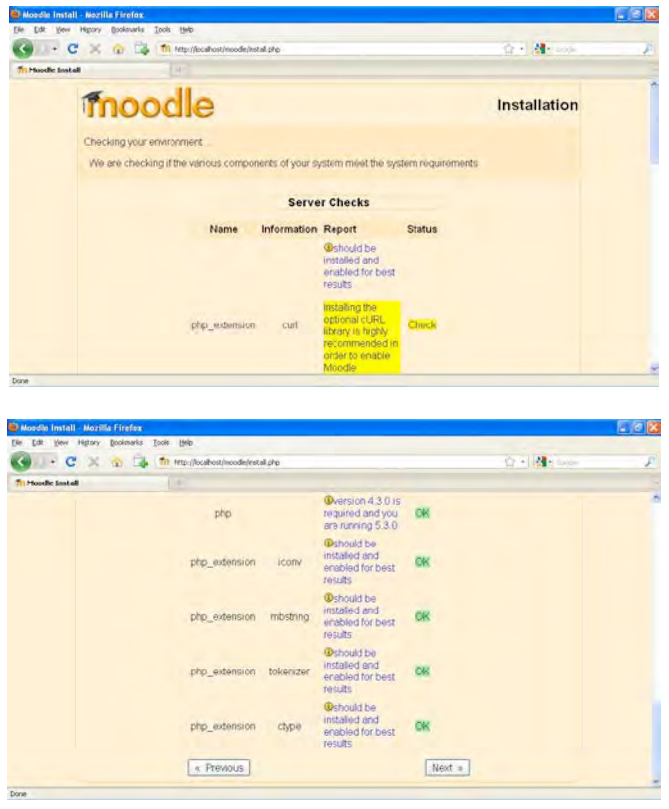

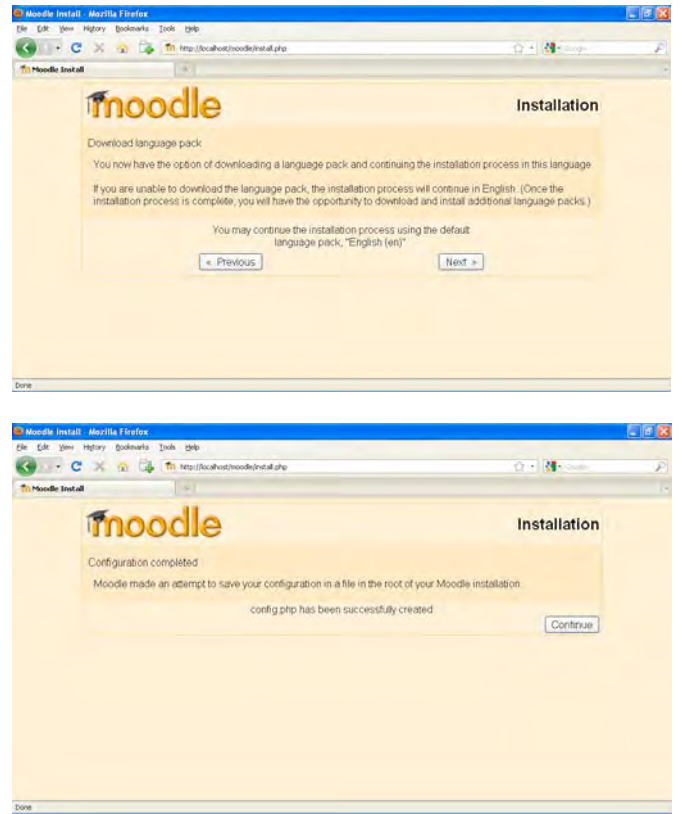

5. Selanjutnya kita pilih "Yes" untuk menyetujui dan memahami pernyataan Hak 
 Cipta.

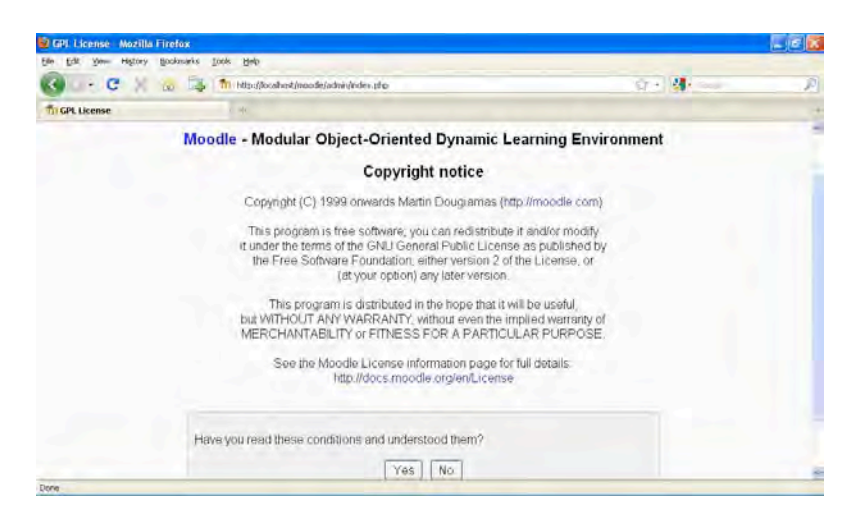

6. Pada tampilan berikut kita centang "Unattended operation", sehingga proses selanjutnya akan berjalan lebih cepat.

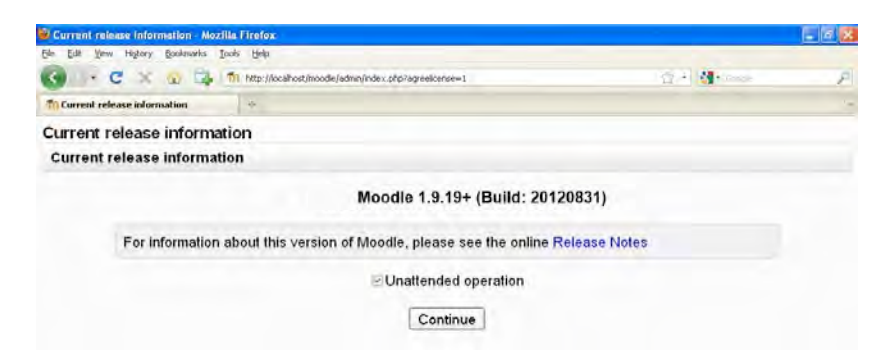

7. Seterusnya proses instalasi akan berjalan (kurang lebih 5 s/d 10 menit), hingga muncul tampilan berikut. Kita isi data untuk admin (password jangan sampai lupa) dengan lengkap.

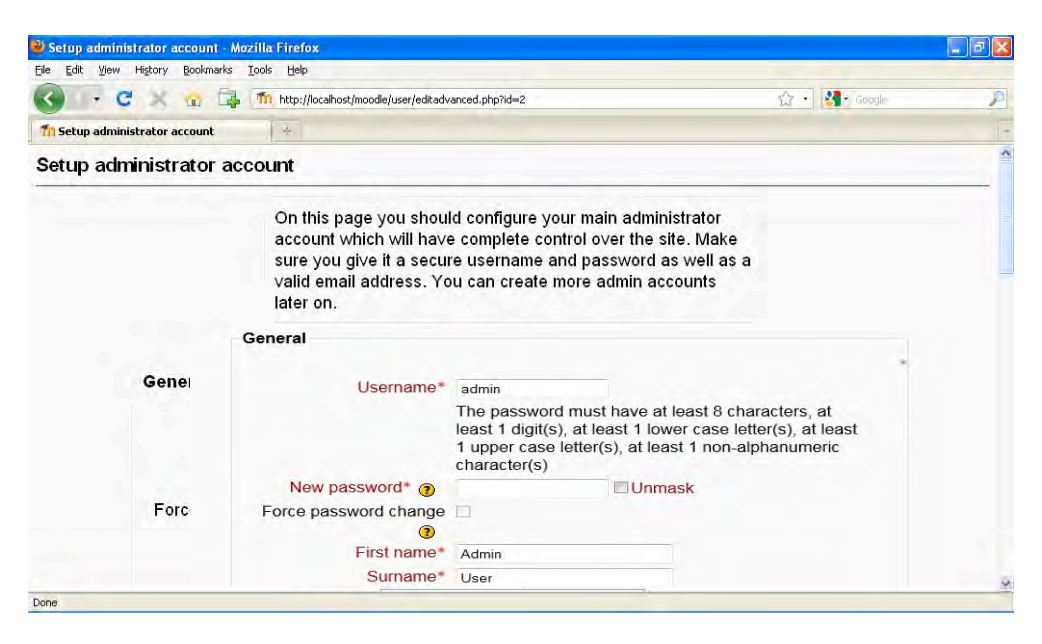

8. Selanjutnya kita isi data mengenai portal e learning kita.

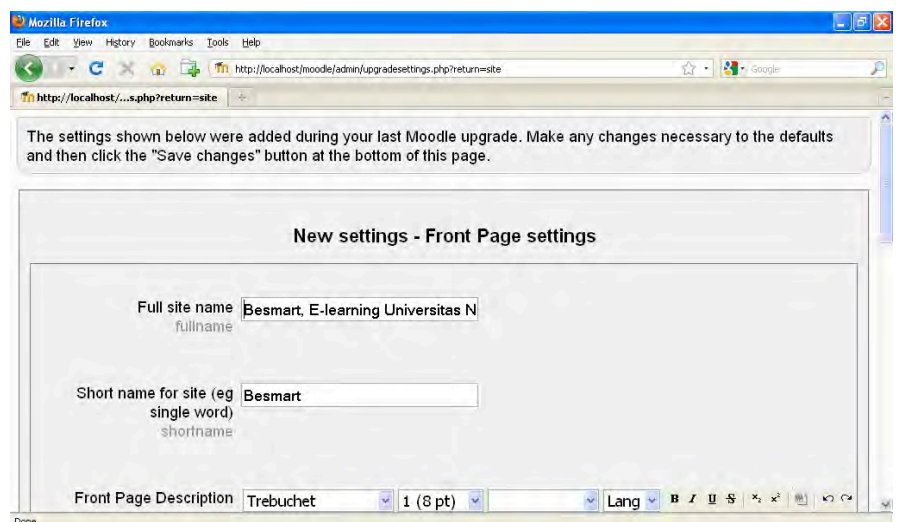

9. Setelah selesai, maka tampilan portal elearning adalah sebagai berikut. Pada saat ini kita sudah dalam keadaan login sebagai Admin.

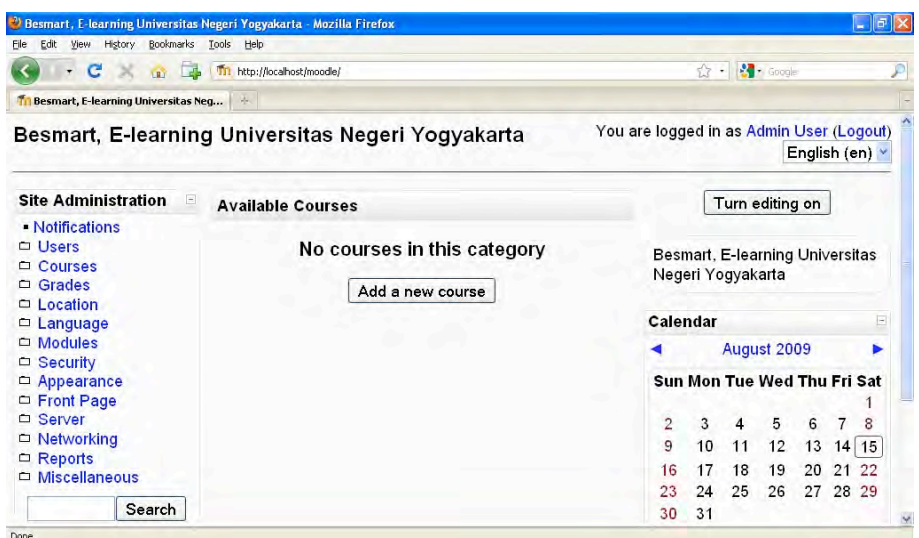

#### **E. Kustomisasi Portal E-Learning**

Seorang Admin mempunyai hak penuh terhadap portal e-learning yang telah di-install-nya termasuk melakukan kustomisasi tampilan portal. Kustomisasi dalam Moodle bisa mencakup banyak hal misalnya mengubah identitas portal, mengganti thema, memodifikasi thema dengan banner sesuai keinginan, mengganti bahasa, menambah plug-in, memodifikasi block atau menambah baru, memodifikasi modules atau menambah baru sehingga fitur dan fungsionalitas portal e-learning menjadi bertambah. Kustomisasi dalam hal pengubahan identitas portal sudah dibahas di bab 1, meski dalam bab tersebut untuk versi online, tetapi versi localhost prosesnya juga sama.

Cara yang mudah bagi Admin untuk mengganti thema adalah melalui menu Admin: Appearance >> Themes >> Theme Selector. Dalam hal ini Admin harus login terlebih dahulu ke portal e-learning. Namun apabila thema yang diinginkan tidak ada di daftar pilihan atau bahkan bila akan mengganti bannernya saja, maka Admin harus bisa masuk lewat

# 164 Bab 8 Instalasi Moodle di Laptop/PC (Windows)

"jalan belakang" agar dapat mengakses struktur file-file thema. Demikian juga apabila Admin ingin menggunakan thema hasil download dari Internet, maka file thema tersebut harus ditaruh (diekstrak) ke folder theme. 

Pada portal e-learning yang diinstall di webhosting, maka Admin dapat menggunakan tool untuk mengakses ke struktur file melalui FTP atau menggunakan tool yang terdapat dalam CPanel. Namun apabila Moodle diinstall di localhost (Laptop atau PC), maka Admin dapat secara langsung mengakses stuktur file lewat Windows Eksplorer.

Berikut adalah contoh langkah menginstall thema ke dalam Moodle.

- 1. Kita dapatkan file theme yang diinginkan baik melalui Google atau langsung ke http://moodle.org.
- 2. Kita ekstrak file theme tersebut ke dalam **C:\moodle\server\moodle\theme**

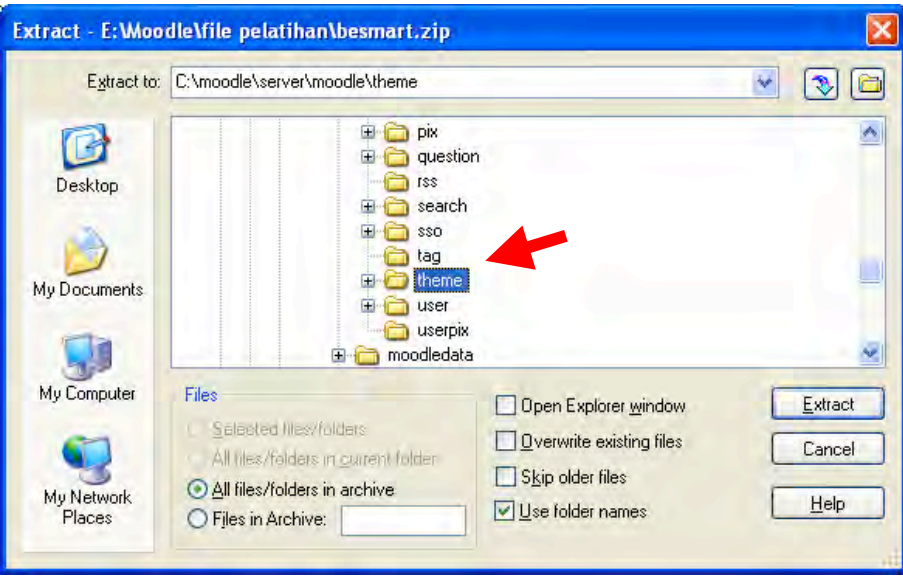

3. Kita buka portal e-learning dan login sebagai Admin. Selanjutnya kita klik menu Admin: **Appearance>Themes>Theme Selector**. Kemudian kita pilih theme yang diinginkan.

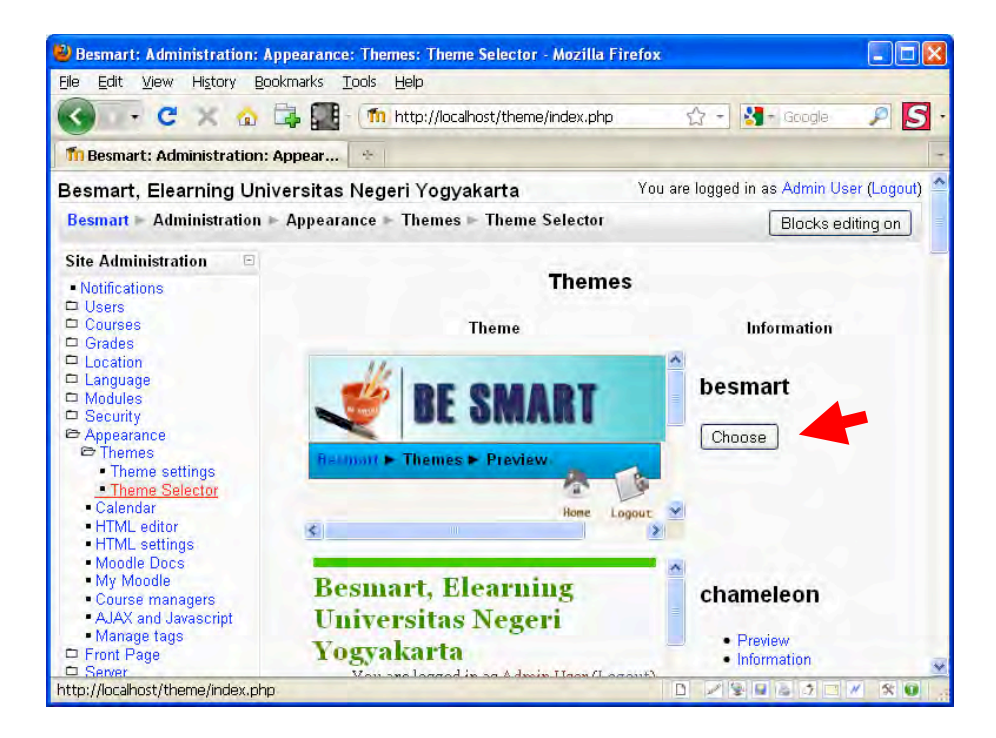

4. Setelah itu, maka tampilan halaman depan portal e-learning kita menjadi sebagai berikut.

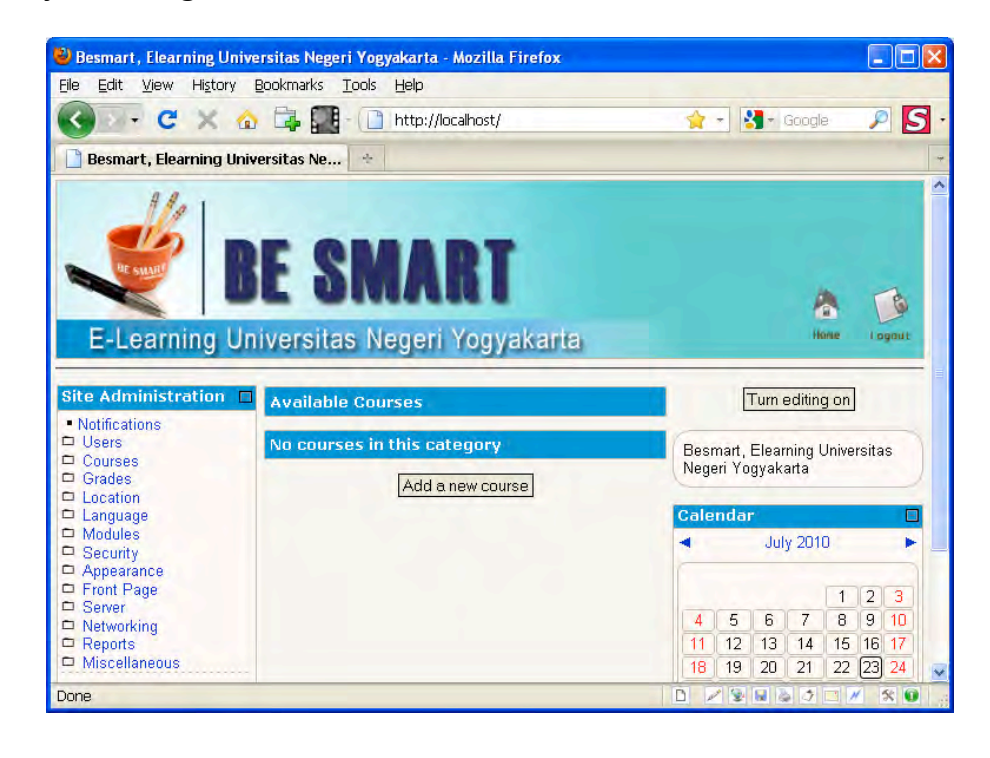

### **F. 
 Ringkasan**

Dengan menginstall Moodle di localhost (Laptop/PC) atau versi offline, maka kita dapat mengeksplor e-learning dengan lebih leluasa karena tidak memerlukan koneksi Internet. Di samping itu, pengajar dapat bekerja mengedit course-nya secara bergantian antara online dan offline dengan tetap melakukan sinkronisasi antara kedua versi tersebut. Yakni dengan menggunakan fitur Backup dan Restore. Setelah pengajar mengedit course di localhost, dia harus melakukan Backup atas course tersebut dan mendapatkan sebuah file Backup. Selanjutnya dia harus melakukan Restore atas file Backup tersebut di course versi online. Dengan demikian, course yang ada di online akan sama dengan yang di versi offline.

# **A. 
 Pendahuluan**

Terdapat banyak hal yang bisa dilakukan oleh administrator Moodle atau admin diantaranya yang penting adalah: mengubah identitas portal, mengubah theme, membuat kategori, membuat user, dan mengangkat status user. Berturut-turut hal tersebut akan dijelaskan berikut ini.

Beberapa hal lain yang belum dijelaskan namun perlu anda eksplore sendiri sebagai seorang admin antara lain: Memunculkan pendaftaran online, Memunculkan akses Guest, Menentukan user roles, Mengatur lokasi, Mengatur language setting, Menginstal language Indonesia, Mengubah kriteria password, Mencoba setting Modules, Membatasi pendaftar online dg email tertentu, Membuat course, dan lain-lain.

# **B. Mengubah Identitas Portal**

Pada saat ini, kita berperan sebagai seorang administrator atau Admin. Sebagai Admin kita bisa melakukan apa saja terhadap portal elearning yang sudah kita buat tersebut. Identitas portal e-learning dapat kita ubah sesuai dengan keperluan lembaga kita atau keinginan kita.

1. Kita mulai dengan login ke portal e-learning sebagai Admin.

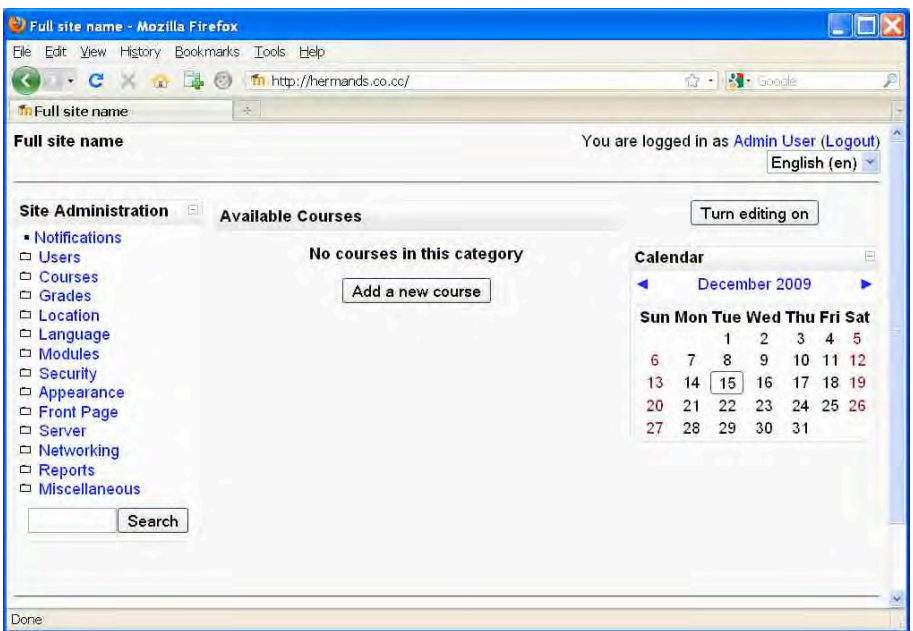

2. Kita akses Front Page >> Front Page settings. Kita isi identitas elearning kita. 

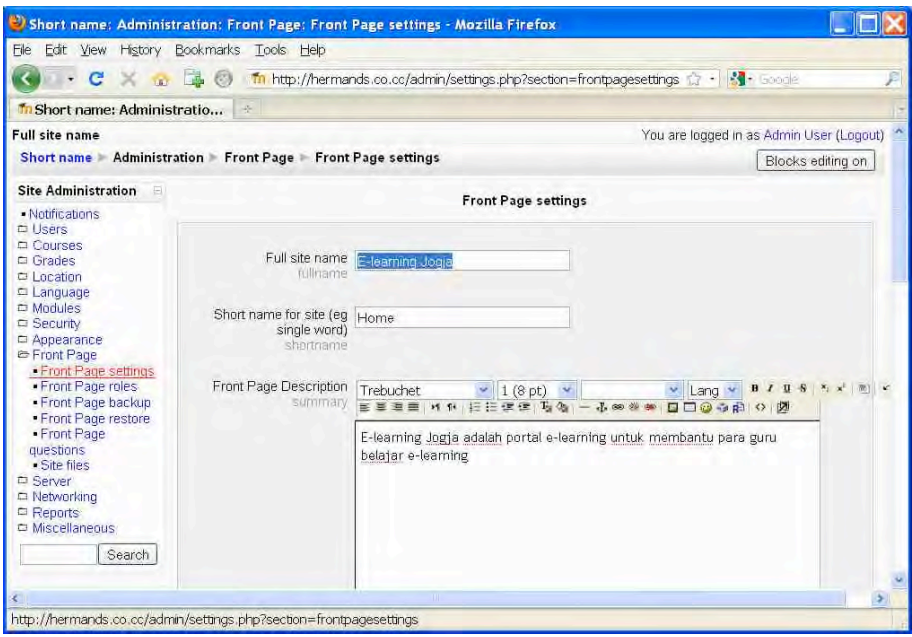

3. Anda dapat mengatur tampilan halaman depan baik tampilan ketika sebelum login maupun tampilan ketika sesudah login.

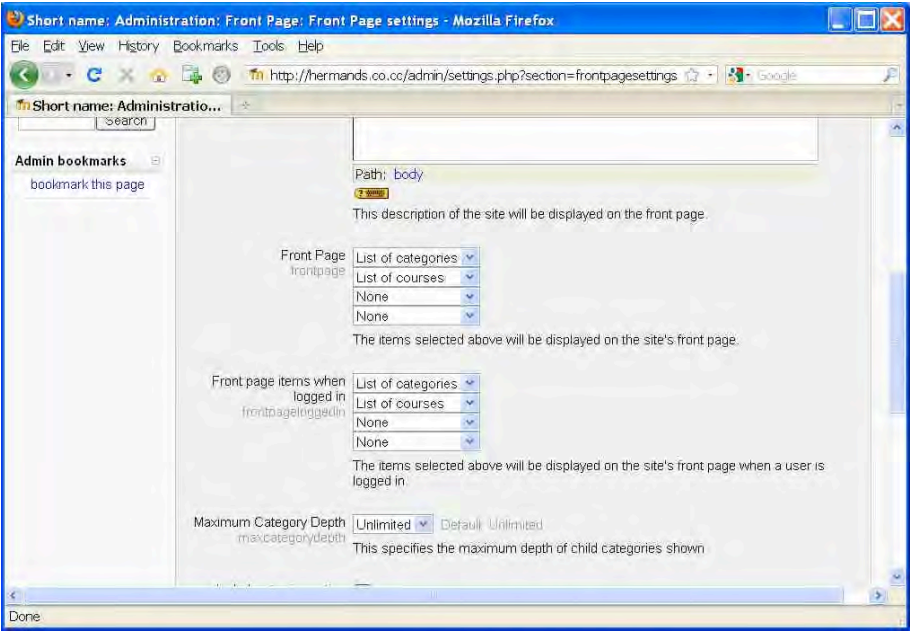

4. Tampilan sesudah pengaturan tersebut adalah sebagai berikut.

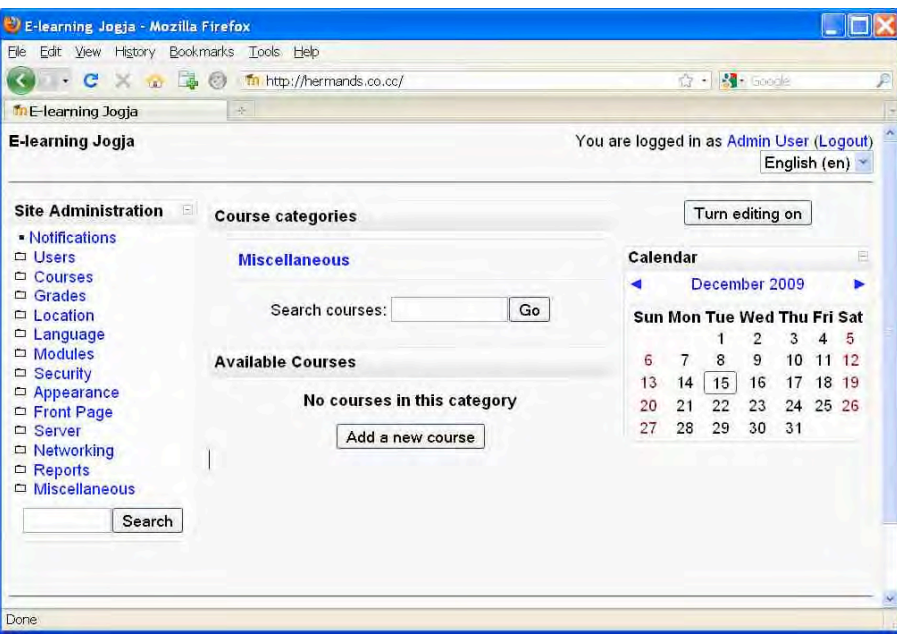

# **C. 
 Mengubah 
 Thema**

Thema menentukan tampilan portal e-learning baik dalam aspek banner, warna, lay-out maupun icon-icon yang menyertai. Sebagai Admin kita dapat mengubah thema tersebut dengan cara memilih dari berbagai pilihan yang tersedia atau bahkan membuat thema sendiri.

1. Kita mengubah theme dengan cara: Appearance >> Themes >> Theme Selector. Kita pilih salah satu theme yang kita inginkan.

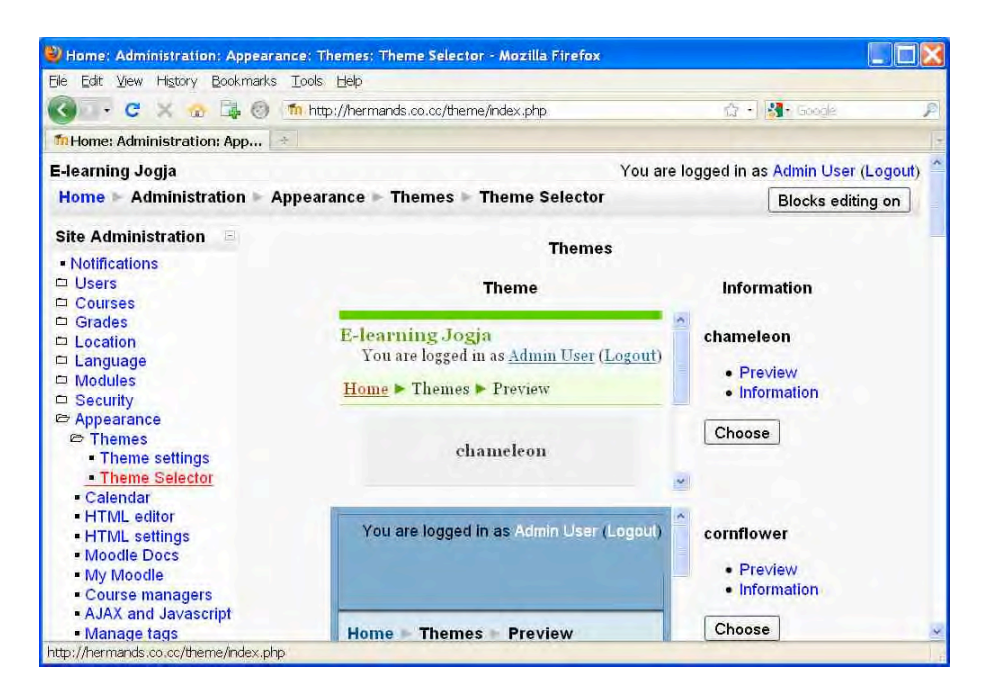

2. Misalnya kita memilih thema: Formal\_White

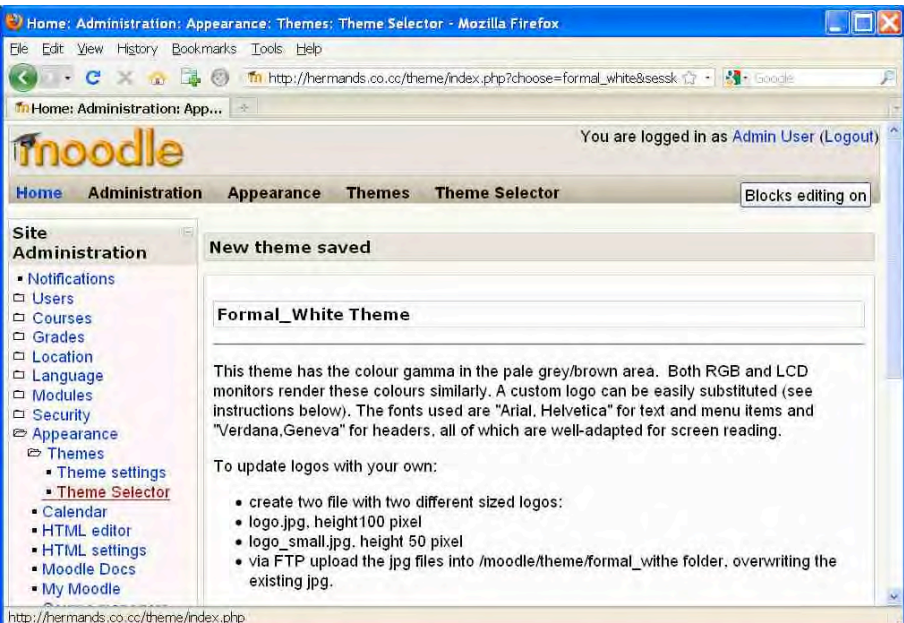

3. Tampilan halaman depan dengan thema Formal White adalah sebagai berikut. 

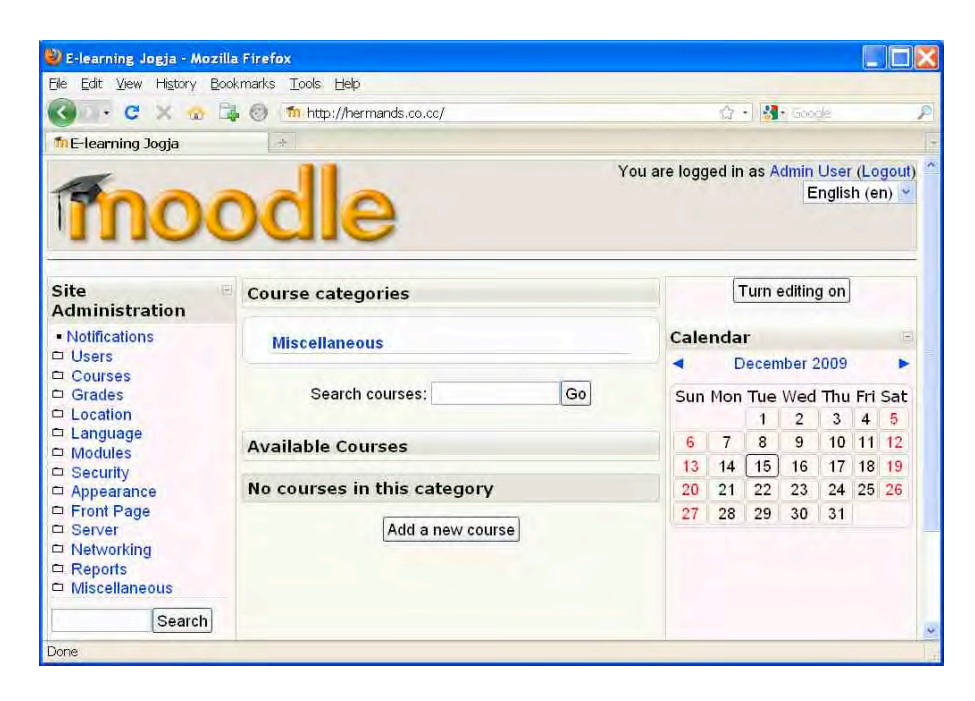

# **D. 
 Membuat 
 Kategori**

Course-course yang akan dibuat dalam portal e-learning dapat dikelompokkan bedasarkan kategori atau bahkan sub-kategori. Pembuatan kategori dapat disesuikan dengan kebutuhan lembaga kita. Kategori bisa merupakan fakultas, jurusan, atau program studi. Secara default, Moodle sudah mempunyai kategori yang bernama Miscellaneous.

1. Kita membuat kategori melalui: Courses >> Add/edit courses
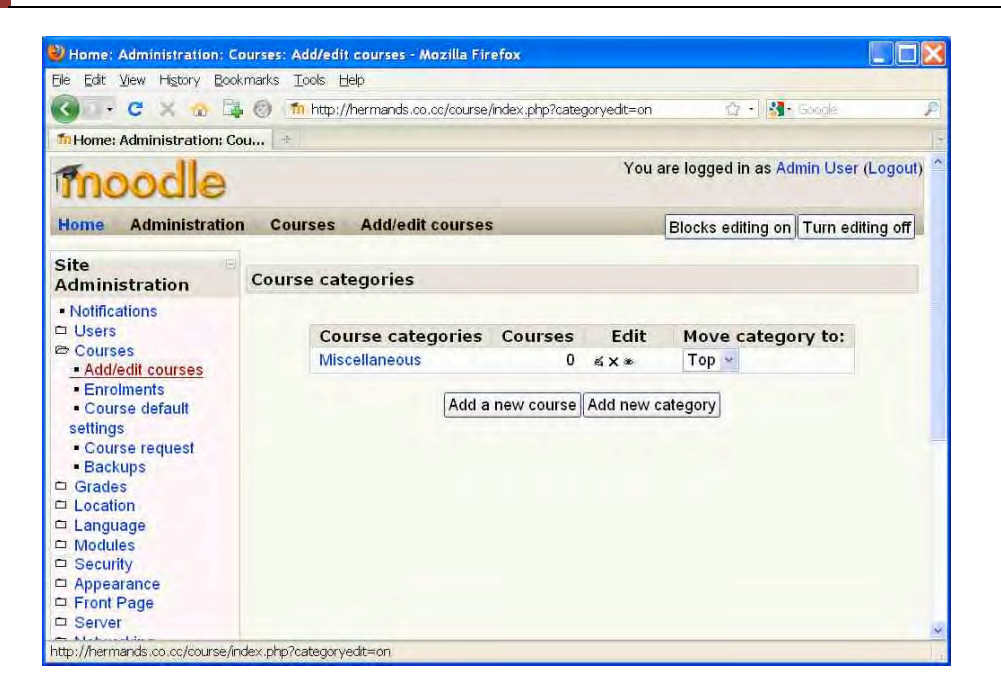

2. Kita klik tombol "Add new category" dan kita tulis Category name sesuai kebutuhan kita. Dalam contoh ini misalnya kita membuat kategori "Jurusan Elektronika"

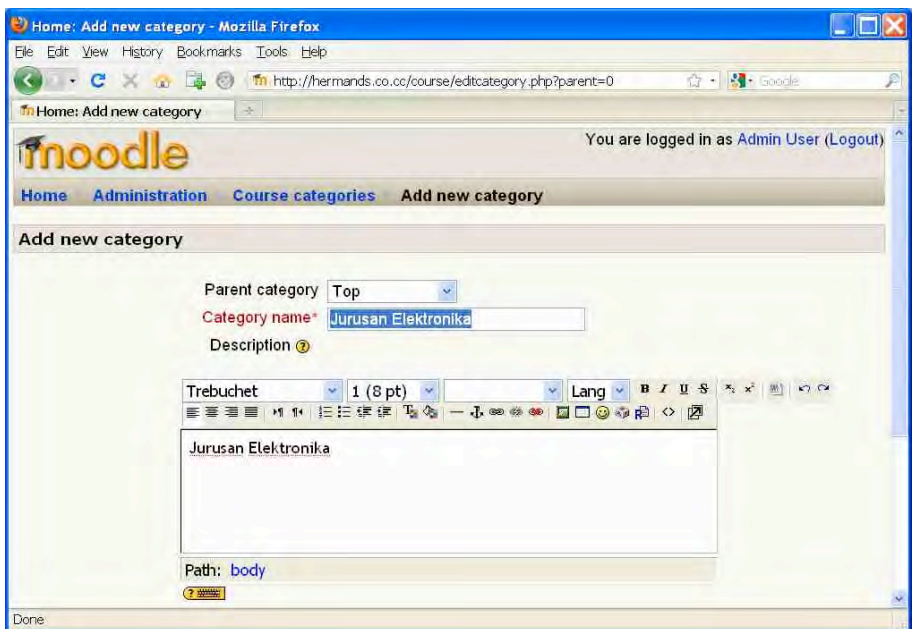

3. Kita ulangi membuat kategori sesuai kebutuhan. Setelah membuat tiga kategori, tampilannya adalah sebagai berikut.

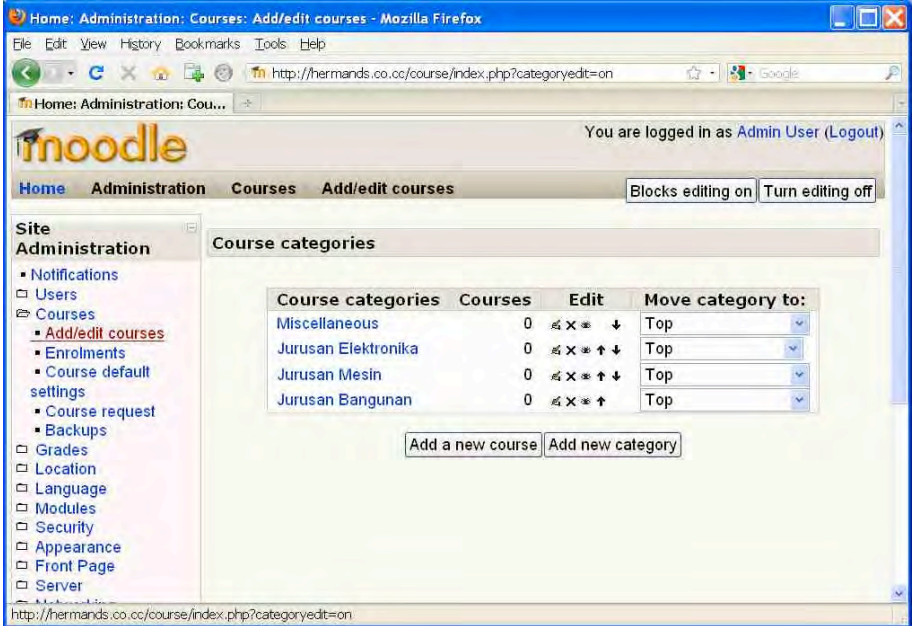

4. Kategori Miscellaneous dapat disembunyikan dengan cara meng-klik icon "mata" disamping kategori Miscellaneous tersebut. Tampilan halaman depan portal e-learning kita sekarang menjadi sebagai berikut.

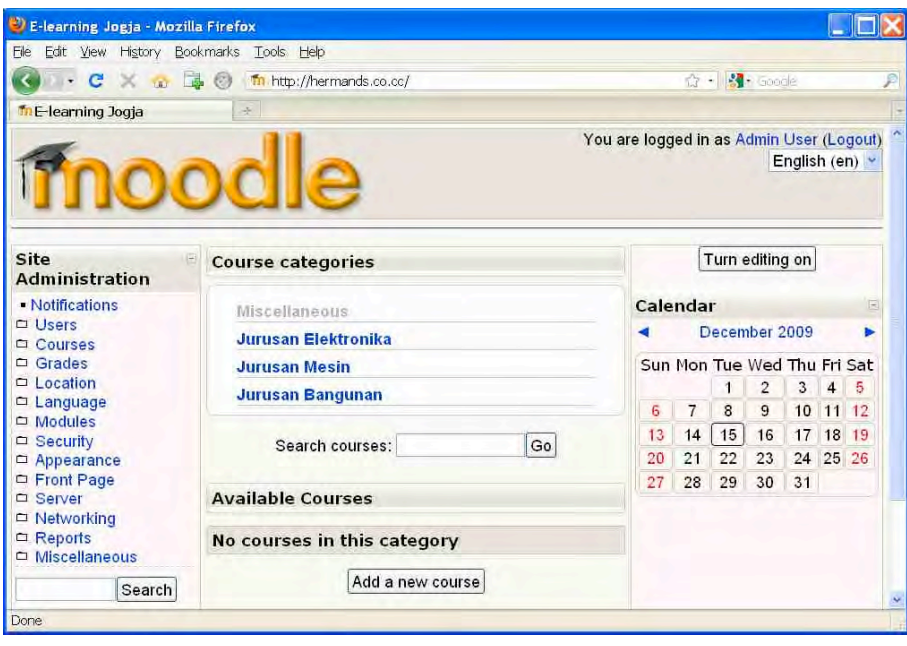

#### **E. Membuat User**

Sebagai Admin kita dapat membuat user baru sesuai kebutuhan. Kita dapat membuat user baru satu per satu atau membuat user baru sekaligus dalam jumlah banyak yakni dengan cara upload file.

1. Untuk membuat user baru (satu per satu) adalah: Users >> Accounts >> Add a new user. Kita isi formulir dengan lengkap.

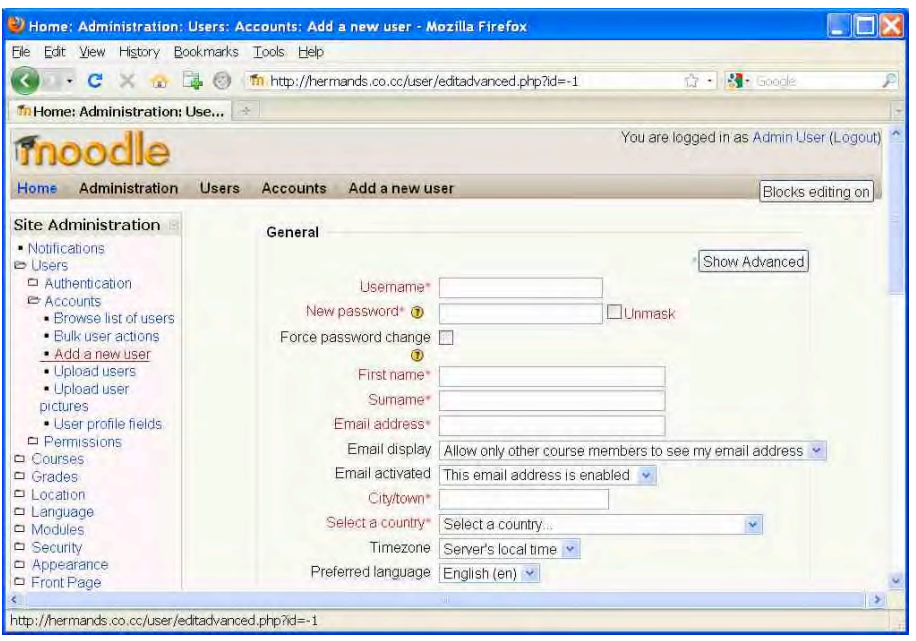

2. Untuk membuat user baru dengan upload file adalah: Users >> Accounts >> Upload users

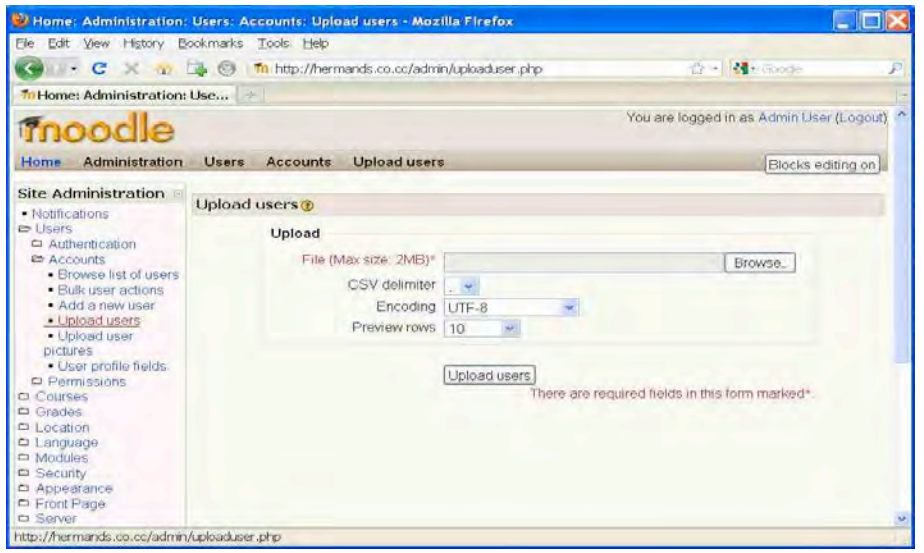

3. Anda harus mempersiapkan sebuah file teks yang dibuat dengan Notepad dengan format seperti pada contoh berikut.

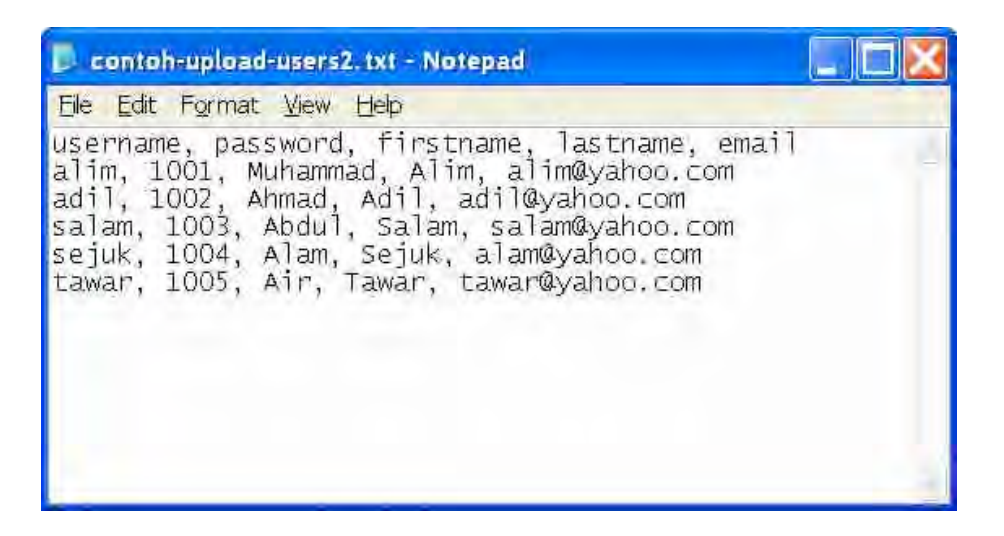

4. Kita klik tombol Browse dan pilih file tersebut untuk diupload. Berikut adalah preview user baru yang akan dibuat.

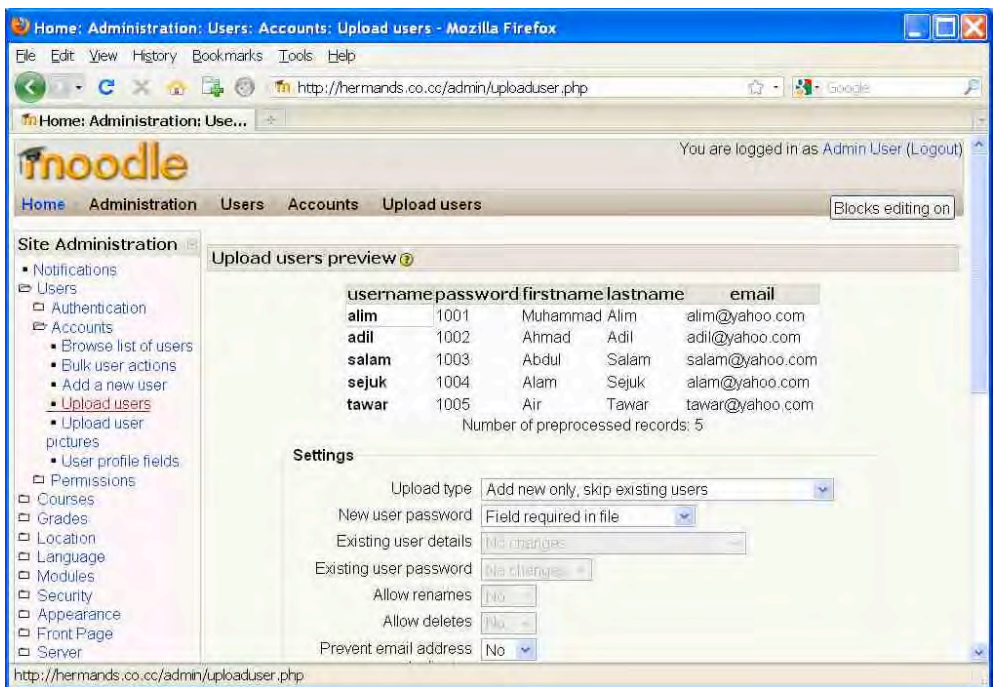

5. Bila penulisan file teks benar, maka upload user akan berhasil sebagai berikut.

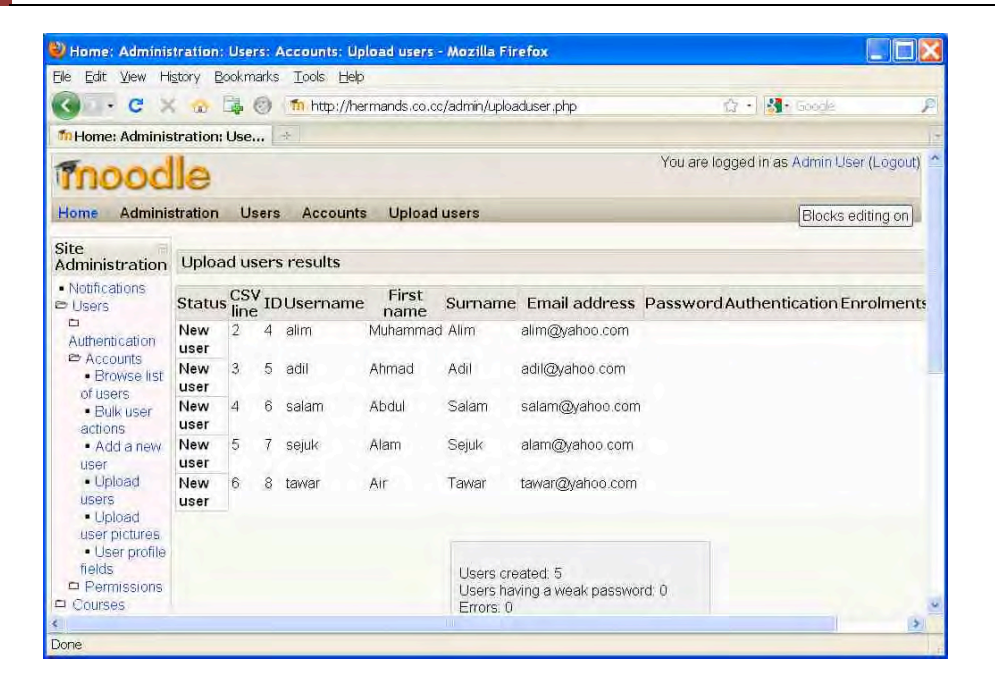

#### **F. Mengangkat Status User**

Sebagai seorang Admin kita dapat mengangkat status seorang user menjadi ke tingkat yang lebih tinggi. Tingkatan user dari yang paling tinggi adalah: Administrator, Course creator, Teacher, Non-editing teacher, User. Kita akan mengangkat sesorang user menjadi Course creator.

1. Kita klik Users >> Permissions >> Assign system roles

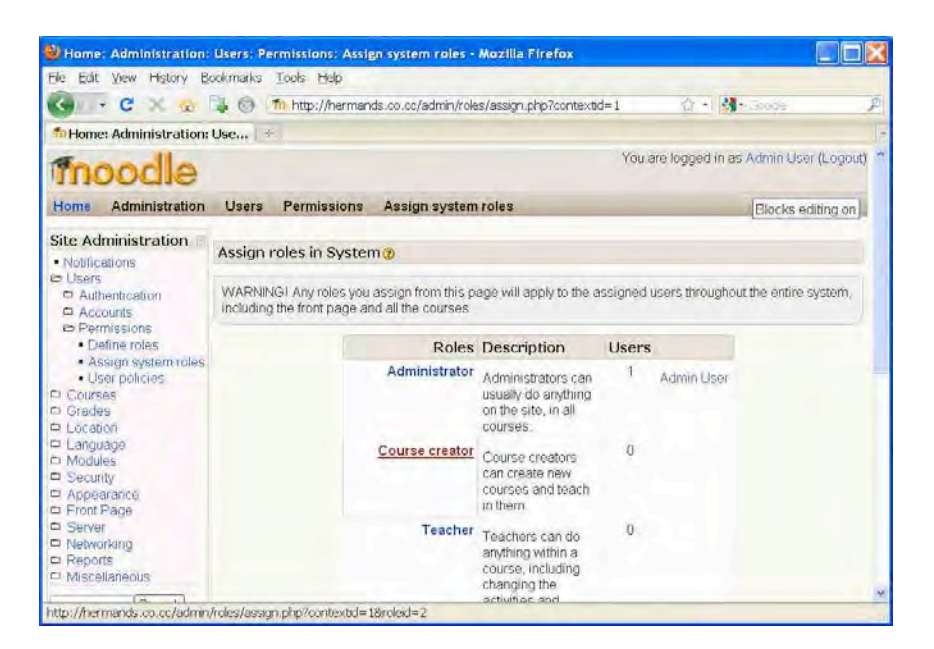

2. Kita klik Course creator.

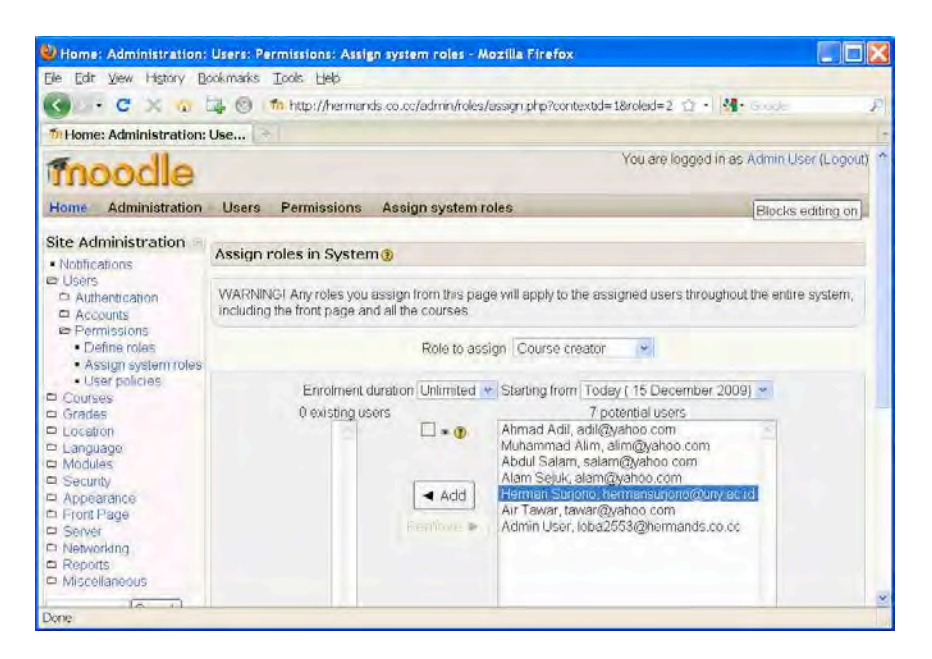

3. Kita klik salah satu user yang akan anda angkat sebagai Course creator, kemudian kita klik Add. Dengan demikian user tersebut sekarang statusnya sudah menjadi course creator.

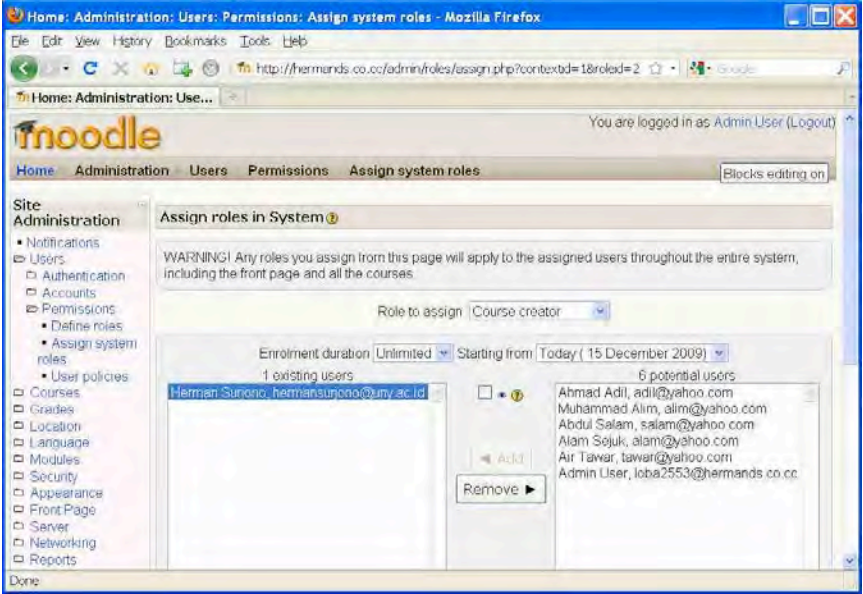

4. Kita klik logout dari portal e-learning. Untuk saat ini tugas seorang Admin sudah selesai.

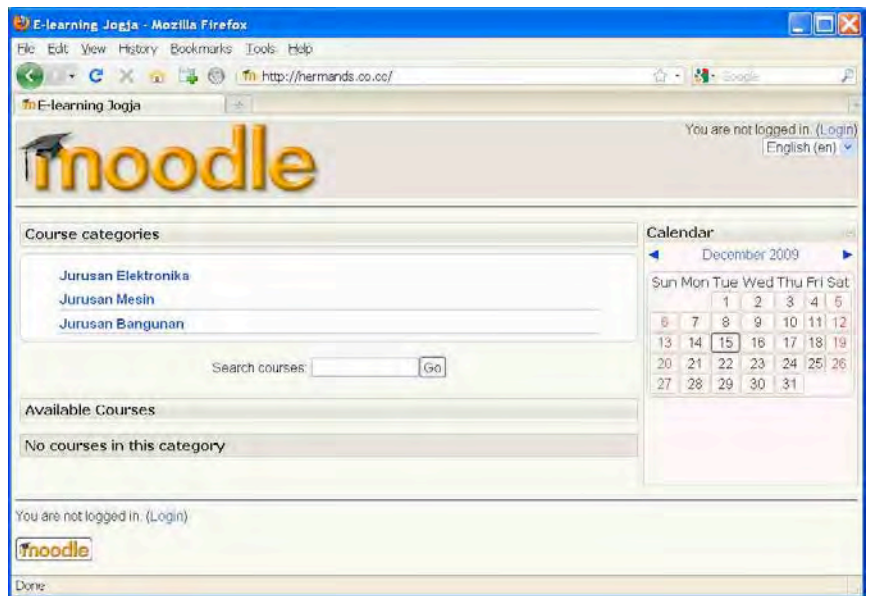

5. Selanjutnya, anda dapat login ke portal e-learning sebagai seorang course creator. Kita buat sebuah course baru.

#### **G.** Ringkasan

Tugas admin sangat penting dalam portal e-learning. Sebagai admin dalam Moodle, tugas admin sangatlah banyak yakni sebanyak menu-menu administrasi yang tersedia. Beberapa tugas admin yang penting diantaranya adalah: mengubah identitas portal, membuat kategori, membuat user, mengupload user, mengangkat user, membuat course.

Ringkasan tugas admin lainnya antara lain adalah:

1. Membuat course

Courses > Add/edit courses

2. Memunculkan/sembunyikan pendaftaran online

Users > Authentication > Manage authentication

3. Memunculkan/sembunyikan akses Guest

Users > Authentication > Manage authentication

4. Menentukan user roles

 $Users$  > Permissions > Define roles

5. Mengatur lokasi

Location > Location settings

6. Mengatur language setting

Language > Language settings

7. Menginstal language Indonesia

Language > Language packs

8. Mengubah kriteria password

Security > Site policies

9. Membatasi pendaftar online dg email tertentu

Users > Authentication > Manage authentication

10. Mencoba hide/show/setting modules

Modules>activities>manage activities

11. Mencoba hide/show/setting blocks

Modules>blocks>manage blocks

# **Daftar 
 Pustaka**

- ANTA. (2003). Definition of key terms used in e-learning (version 1.00). Retrieved 7 Dctober, 2005, from http://www.flexiblelearning.net.au/guides/keyterms.pdf
- Alessi, S. M., & Trollip, S. r. (2001). Multimedia for Learning: Methods and development (3nd ed.). Englewood Cliffs, NJ: Prentice-Hall.
- Ally, M. (2004). Foundations of educational theory for online learning. In T. Anderson & F. Elloumi (Eds.), Theory and practice of online learning (pp. 3-31): Athabasca University
- Alhir, S. (2002). *Guide to applying the UML*. New York: Springer.
- Booch, G., Rumbaugh, J., & Jacobson, I. (1999). The unified modeling *language user quide*. New York: Addison-Wesley
- Cooney, (2011), Gartner: The top 10 strategic technology trends for 2012, Network World. http://www.networkworld.com diakses 25 September 2012.
- Davidson-Shivers, G. V., & Rasmussen, K. L. (2006). Web-based learning: Design, implementation, and evaluation. Upper Saddle River, N.J: Pearson.
- De Bra, P., Houben, G. J., & Wu, H. (1999). *AHAM: A dexter-based* reference model for adaptive hypermedia. Paper presented at the 10th ACM Conference on Hypertext and Hypermedia, Darmstadt, Germany.
- Endang Mulyatiningsih. (2010). Pembelajaran Aktif, Kreatif, Inovatif, Efektif dan Menyenangkan (PAIKEM). Jakarta: Ditjen PMPTK.
- Felder, R. M., & Silverman, L. K. (1988). Learning and teaching styles in engineering education. *Engineering Education, 78*(7), 674-681.
- Felder, R. M., & Solomon, B. (1991). *Index of learning styles questionnaire*. Retrieved 9 April, 2004, from http://www.ncsu.edu/felderpublic/ILSdir/ILS-nondisclosure.html
- Fisseha Mikre (28 July 2011) The Roles of Information Communication Technologies in Education Review Article with Emphasis to the Computer and Internet, Ethiop. J. Educ. & Sc. Vol. 6 No 2
- Gadsdon (2010). Moodle 1.9 Theme Design: Beginner's Guide, Birmingham UK: Packt Publishing Ltd
- Gilbert, & Jones, M. G. (2001). E-learning is e-normous. *Electric Perspectives, 26*(3), 66-82.
- Horton, (2006), E-learning by Design, San Francisco: Pfeiffer
- ILRT. (2005). Institute for learning & research technology of Bristol University. Retrieved 7 October 2005, from http://www.ilrt.bris.ac.uk/projects/elearning
- Kay, J. (2001). Learner control. User Modeling and User Adapted *Interaction, 11*(1-2), 111-127.
- Khan, Badrul. (2005). Managing E-learning: Design, Delivery, *Implementation and Evaluation.* Hershey, PA: Information Science Publishing.
- Kirkpatrick, D. L., & Kirkpatrick, J. D. (2006). Evaluating training programs. The four levels (3rd ed.). San Francisco: Berrett-Koehler.
- Koch, N. (2000). Software engineering for adaptive hypermedia systems: Reference model, modeling techniques and development process. Unpublished doctoral dissertation, Ludwig-Maximilians-Universität München, München.
- Koch, N., & Wirsing, M. (2001, July 13-17). Software engineering for *adaptive hypermedia applications?* Paper presented at the Third

Workshop on Adaptive Hypertext and Hypermedia at the 8th International Conference on User Modeling, Sonthofen, Germany.

- Lavonen, etc. (2006) A Profesional Development Project for Improving the Use of ICT in Science Teaching. Technology, Pedagogy and Education, 15(2), pp. 159-194
- McFarlane, A. (2000a) The impact of education technology, in Warwick, P. and Sparks Linfield, R. (eds) Science 3–13: The Past, The Present and Possible Futures. London: Routledge Falmer.
- McFarlane and Sakellariou (2002). The Role of ICT in Science Education, Cambridge Journal of Education, 32(2), pp. 221-232
- Murphy, (2006), The Impact of ICT on Primary Science, New York: Open University Press.
- Murugesan, S., & Ginige, A. (2005). Web engineering: Introduction and perspectives. In W. Suh (Ed.), Web engineering: Principles and *techniques*. Hershey, PA: Idea Group, Inc.
- Naidu, Som. (2006). E-Learning A Guidebook of Principles, Procedures and Practices. 2<sup>nd</sup> Revised Edition. New Delhi: The Commonwealth Educational Media Center for Asia.
- NSTA, (2008), The Role of E-Learning in Science Education. http://www.nsta.org/about/positions/e-learning.aspx. Diakses tanggal 29 September 2012
- O'Reilly, (2005), What is Web 2.0, http://oreilly.com/web2/archive/whatis-web-20.html. Diakses tanggal 29 September 2012
- Rice IV (2008), Moodle 1.9: E-Learning Course Development, Birmingham UK: Packt Publishing Ltd
- Rosenberg, M. J. (2001). E-learning: Strategies for delivering knowledge in the digital age. New York: McGraw-Hill.
- Davidson-Shivers, G.V., & Rasmussen, K.L. (2006). Web-based Learning: Design, Implementation, and Evaluation. New Jersey: Pearson Education, inc.
- Shreya Vinay Patil. (2012). The Role of ICT in Educational Sector. Lokavishkar International E-Journal, ISSN 2277-727X, Vol-I, Issue-IV, Oct-Nov-Dec2012
- Sohn, B. (2005). E-learning and primary and secondary education in Korea. *KERIS Korea Education & Research Information Service, 2(3), 6-9.*
- Surjono, Herman. (2006). Development and evaluation of an adaptive hypermedia system based on multiple student characteristics. Unpublished doctoral dissertation. Southern Cross University.
- Urdan, T. A., & Weggen, C. C. (2000). Corporate e-learning: Exploring a new *frontier.* Retrieved 17 October 2005, from http://www.spectrainteractive.com/pdfs/CorporateELearingHamrec ht.pdf
- Wagner, Tony. (2008). The Global Achievement Gap. New York: Basic Books
- Webb, M. (2002). Pedagogical reasoning: Issues and solutions for the Teaching and Learning of ICT in Secondary School, Education and Information Technologies, 7(3), pp. 237-255

## **Indeks**

*A*

Add a resource  $\cdot$  32, 37 Add an activity  $\cdot$  40, 48, 53, 54 administrator  $\cdot$  vii, 14, 21, 25 Apache $\cdot$  56 Assign system roles  $\cdot$  22 assignment  $\cdot$  48, 49 asynchronous  $\cdot$  3

#### *B*

bank soal  $\cdot$  39, 40 blended learning  $\cdot$  1, 3

## *C*

chat  $\cdot$  vii, 4  $course \cdot vi$ , vii, 4, 23, 24, 27, 30, 32, 36, 37, 39, 69 Course creator  $\cdot$  21, 22, 37

#### *D*

Definisi E-Learning  $\cdot$  v, 1 directory  $\cdot$  33, 36

#### *E*

e-learning  $\cdot$  vii, 1, 2, 3, 4, 6, 7, 8, 9, 10, 11, 12, 13, 14, 16, 17, 18, 23, 25, 27, 29, 39, 52, 55, 56, 66, 67, 68, 69, 70, 73

e-mail  $\cdot$  1, 29, 51, 52

#### *F*

Fantastico  $\cdot$  8, 12 fleksibilitas $\cdot$  1 forum diskusi  $\cdot$  vi, vii, 4, 39, 53

## *G*

GIFT format  $\cdot$  47

## *I*

implementasi  $\cdot$  vi, 1, 3, 7, 55 instalasi  $\cdot$  vii, 58, 64

#### *K*

Keytoschool  $\cdot$  8, 12 kustomisasi $\cdot$  67

#### *L*

label  $\cdot$  33, 36 Learning Management System · vi, 7, 8, 27  $LMS \cdot vi$ , 3, 4, 6, 7, 8, 25, 27, 56

#### *M*

Moodle  $\cdot$  i, iv, v, vi, vii, 3, 4, 6, 7, 8, 9, 12, 13, 17, 25, 27, 39, 40,

50, 55, 56, 57, 58, 67, 68, 69, 70  $MySQL \cdot 56$ 

## *O*

open source  $\cdot$  vi, 4, 6, 7, 8, 27

#### *P*

password  $\cdot$  28, 29, 39, 40, 42, 64  $PHP \cdot 56$ portal  $\cdot$  vi, 1, 3, 4, 7, 8, 9, 10, 11, 12, 13, 14, 16, 17, 18, 23, 25, 27, 56, 66, 67, 68, 73 program mapping  $\cdot$  vi, 4, 5

## *S*

status user  $\cdot$  7, 25 synchronous  $\cdot$  3, 54

## *T*

teacher  $\cdot$  21, 30 theme  $\cdot$  16, 67, 68

#### *U*

username  $\cdot$  28, 29

#### *W*

web page  $\cdot$  33 webhosting  $\cdot$  7, 8, 12, 25, 67

#### *Q*

 $Quiz \cdot v$ , 39, 40, 41, 42, 47, 48

# **Membangun Course E-Learning Berbasis Moodle**

**Herman Dwi Surjono** 

Perkembangan teknologi informasi khususnya teknologi Internet pada dasa warsa terakhir ini membuat para pendidik mempunyai banyak pilihan dalam memanfaatkan teknologi tersebut untuk pembelajaran. Salah satu bentuk pemanfaatan teknologi Internet untuk mendukung proses pembelajaran adalah E-Learning. Dengan E-Learning ini para pendidik dapat menaruh materi pembelajaran, memberi tugas dan kuis untuk evaluasi, serta memonitor dan menjalin komunikasi dengan siswa melalui web. Dengan demikian aktivitas pembelajaran dapat dilakukan kapan saja dan dimana saja.

Buku ini merupakan buku referensi bagi para pemula dalam bidang E-learning. Dalam buku ini diuraikan konsep, proses pengembangan dan evaluasi sistem e-learning serta bagaimana cara membangun course E-Learning yang berbasis Moodle. Moodle adalah salah satu Learning Management System (LMS) open source yang terkenal di dunia. LMS merupakan paket perangkat lunak yang digunakan untuk menyampaikan materi pembelajaran dan resources multimedia secara online berbasis web.

Buku ini diperuntukkan bagi siapa saja yang ingin membangun course E-Learning yang berbasis Moodle. Bab 1 sampai bab 4 lebih menitik beratkan pada pemahaman konsep dan metodologi pengembangan e-learning. Bab-bab selanjutnya dari buku ini bersifat praktis dan memberi panduan yang bisa langsung dipraktekkan.

#### **Biodata**

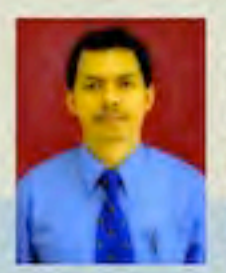

Herman Dwi Surjono, dilahirkan di Sidoarjo 5 Februari 1964. Menyelesaikan pendidikan S1 di Jurusan Pendidikan Teknik Elektronika FPTK IKIP Yogyakarta (Drs., 1986). Menyelesaikan S2 di Department of Industrial Education and Techology Iowa State University USA (M.Sc., 1994) dan S2 di Teknik Elektro Sistem Komputer dan Informatika Pascasarjana UGM (MT., 2000). Menyelesaikan S3 di School of Multimedia and Information Technology Southern Cross University (Ph.D., 2006). Bidang keahlian antara lain: E-Learning, Multimedia Pembelajaran, dan Adaptive Hypermedia.

Menjadi dosen di Jurusan Pendidikan Teknik Elektronika Prodi Pendidikan Teknik Informatika FT UNY sejak tahun 1987 dan dosen di Program Pascasarjana UNY sejak

tahun 2006. Sejak tahun 2006 menjabat sebagai Kepala Puskom UNY. Sering menjadi nara sumber dalam pelatihan, workshop, seminar, technical assistance tentang e-learning dan multimedia pembelajaran di berbagai tempat baik lokal, nasional maupun internasional.

Sebagai pengembang dan pemelihara portal e-learning http://elearning-jogja.org dan http://elearningdiv.org secara swadaya. Sebagai inisitator dan penanggung jawab portal e-learning UNY (Besmart) http://besmart.uny.ac.id. Memberi bimbingan kepada para mahasiswa S1, S2, dan S3 serta para guru yang sedang mengembangkan e-learning.

#### Kontak:

email

: hermansurjono@uny.ac.id hermansurjono@yahoo.com hermansurjono@gmail.com

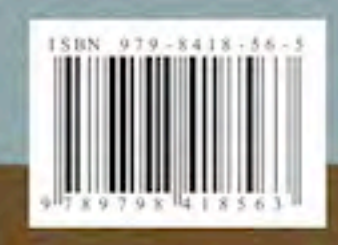

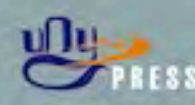

Jl. H. Affandi (Jl. Gejayan)<br>Gg. Alamanda-Kompleks F<br>Kampus Karangmalang **FT-UNY** Telp. 0274 - 586168 psw 279